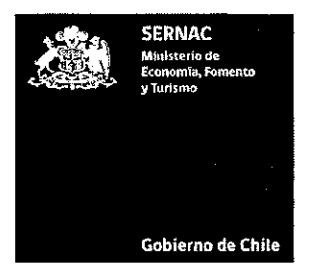

REF.: APRUEBA MANUAL DE GESTIÓN SERNACFACILITA CONSULTAS DEL SERVICIO NACIONAL DEL CONSUMIDOR.

RESOLUCIÓN EXENTA N°  $\,\,\,0354$ 

SANTIAGO, 17 ABR 2014

#### VISTOS:

Lo dispuesto en los artículos 57 y siguientes de la Ley N° 19.496, que establece normas sobre Protección de los Derechos de los Consumidores, especialmente su artículo 59; el artículo 31 del D.F.L. Núm. 1/19.653, del año 2000, que Fijó el Texto Refundido, Coordinado y Sistematizado de la Ley N° 18.575, Orgánica Constitucional de Bases Generales de la Administración del Estado; el artículo 3 de la Ley N° 19.880, que establece Bases de los Procedimientos Administrativos que rigen los actos de los Órganos de la Administración del Estado; la Resolución Exenta N° 654, de 2013, del Servicio Nacional del Consumidor; la Resolución N° 1600 de 2008, de la Contraloría General de la República; y demás antecedentes que se acompañan.

#### CONSIDERANDO:

1. Que, durante el mes Marzo de 2014, se elaboró la versión 10 del "Manual de Gestión SernacFacilita Consultas", por parte del Departamento de Gestión Territorial y Canales, el cual aplica a todas las plataformas de atención de público a nivel nacional Presencial y Web Center.

2. Que, en su Informe N° 94/2013, la Contraloría General de la Republica ha requerido que se formalice la aprobación de las decisiones escritas adoptadas por el Servicio, en virtud de lo dispuesto en el artículo 3 de la Ley N° 19.880.

3. Que, mediante Resolución Exenta N° 654, de 03 de Junio de 2013, el Servicio Nacional del Consumidor modificó la la denominación del modelo de atención al consumidor, "SernacFacilita", por "SernacAtiende", manteniendo íntegramente sus objetivos, canales y ejecución bajo esta nueva nomenclatura.

Nacional.

4. Las facultades que la Ley confiere a este Director

#### RESUELVO:

1. APRUÉBASE la versión 10 del ""Manual de Gestión SernacFacilita Consultas", el que se adjunta a continuación:

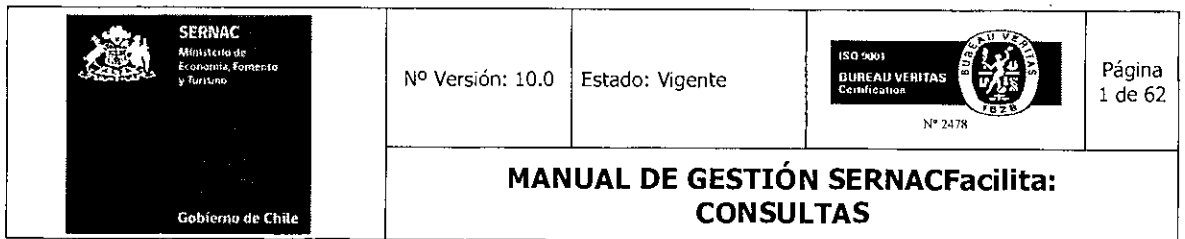

# **MANUAL DE GESTIÓN SERNACFacilita**

# **CONSULTAS**

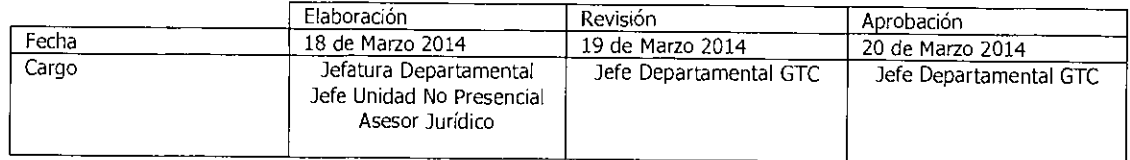

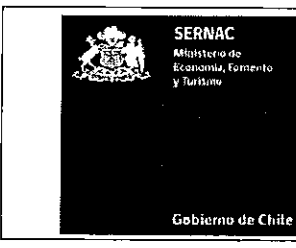

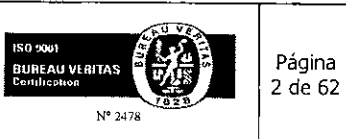

 $\sim 10$ 

 $\mathcal{L}^{\mathcal{L}}$ 

#### **MANUAL DE GESTIÓN SERNACFacilita: CONSULTAS**

#### **INDICE**

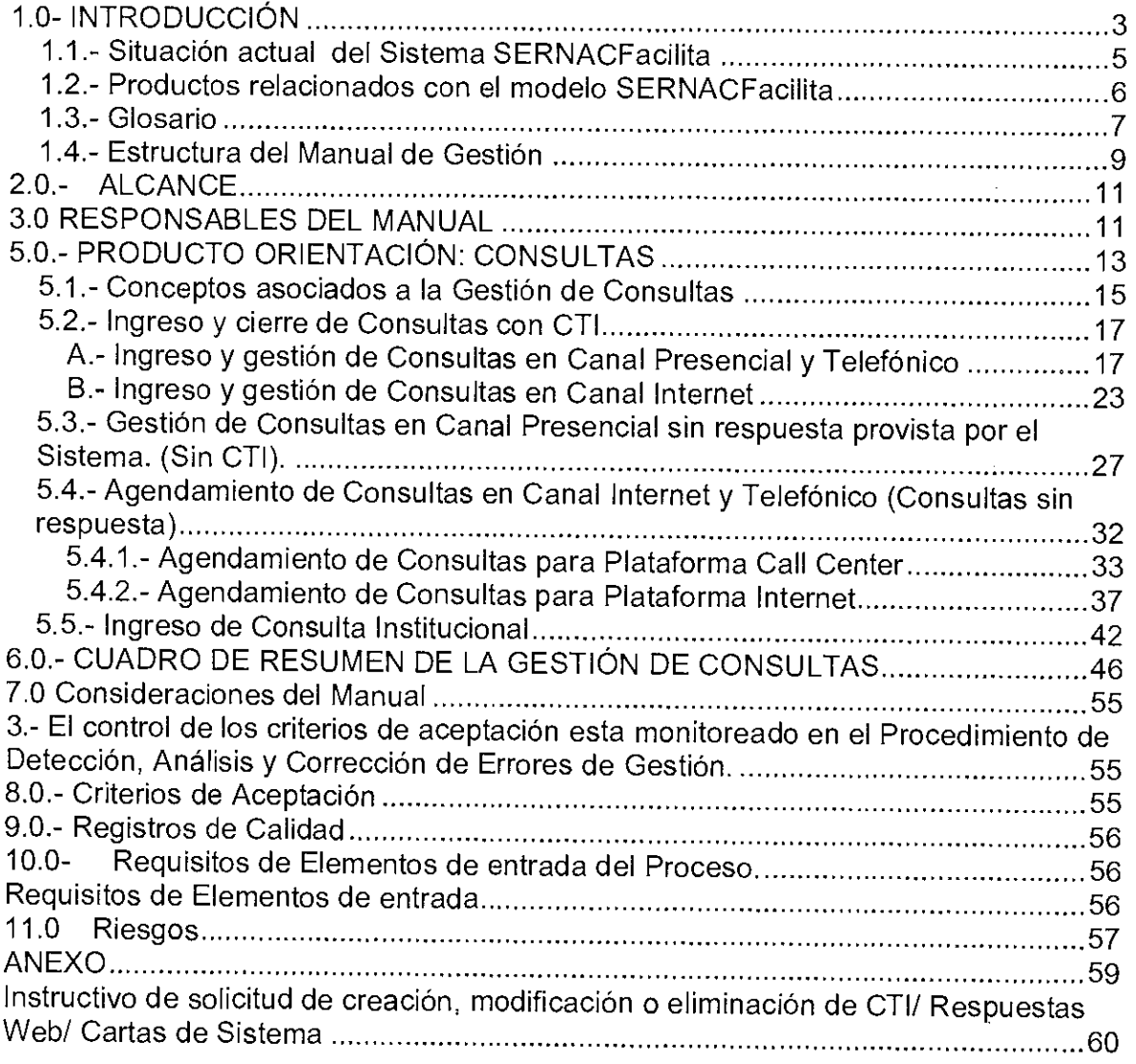

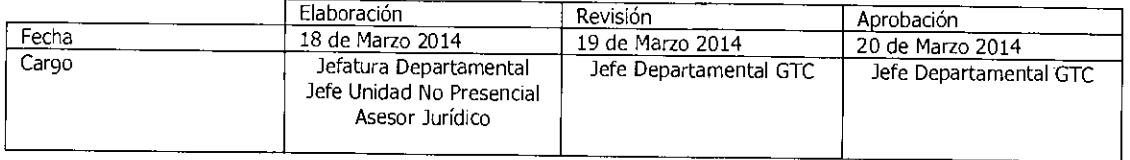

Equipo Gestión Territorial y Canales Equipo Gestión Territorial y I<br>Expressore de la componenta

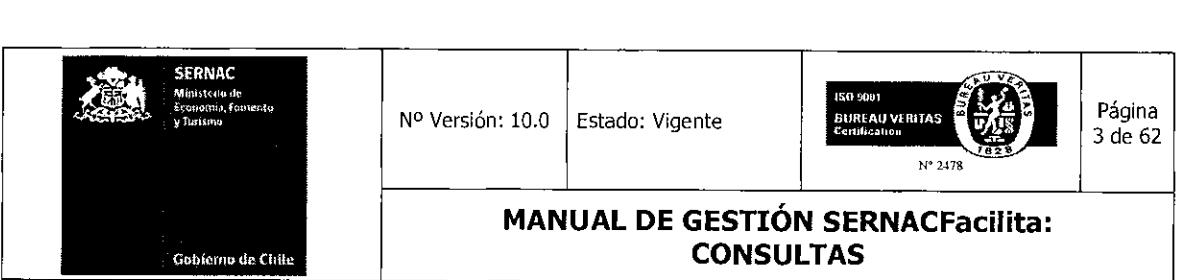

#### 1.0- INTRODUCCIÓN

El Sernac, a partir del año 2003, como parte de su proceso de modernización implementó un Sistema Integrado de Atención al Consumidor (SIAC), a nivel nacional, con el fin de optimizar la oferta pública institucional en el ámbito de la protección de los derechos de los consumidores/as. Este modelo de atención forma parte del Sistema de Gestión de Calidad, teniendo como eje principal la búsqueda permanente de la satisfacción de los ciudadanos/as, en su rol de consumidores/as. Este nuevo modelo de atención, hoy es conocido como SERNAC facilita.

Este sistema fue definido como un Modelo del Atención integral a las personas en su rol de Consumidor independiente de la institución competente, de la parte del territorio en que se encuentren, del canal de ingreso y del funcionario que lo atienda.

En este Modelo interactúan los Consumidores/as, los Ejecutivos de las Plataformas de Atención y de canales, Instituciones Públicas participantes del sistema y los Proveedores.

Para la interacción de esos actores, se utiliza una plataforma tecnológica y un modelo de gestión que cuenta con diversos procedimientos estandarizados y soportes predefinidos.

Los principales objetivos definidos al inicio de este proceso fueron:

- 1. Asegurar la cobertura territorial de la atención a público, consolidando una red territorial integrada por todas las plataformas y buzones a nivel nacional, ampliando la Red de Plataformas Municipales de Atención de Público, con el fin de acercar la gestión de una Plataforma de Atención o punto de contacto a la comunidad.
- 2. Sostener y articular la red inter institucional con otros servicios públicos para el buen desempeño del Sistema Integrado de Atención al Consumidor, formalizando la integración de distintas Instituciones Públicas ligadas al tema de consumo (Superintendencias y SUBTEL), a través de un sistema tecnológico que administre y permita el registro, derivación y seguimiento de los casos, independiente de la etapa de gestión.
- 3. Formalizar, homologar, automatizar y fijar estándares a nivel nacional para los procesos y canales de atención de casos, que facilite al consumidor el ingreso, seguimiento y resolución de sus requerimientos a través del SERNACfacilita, mediante un proceso unificado.

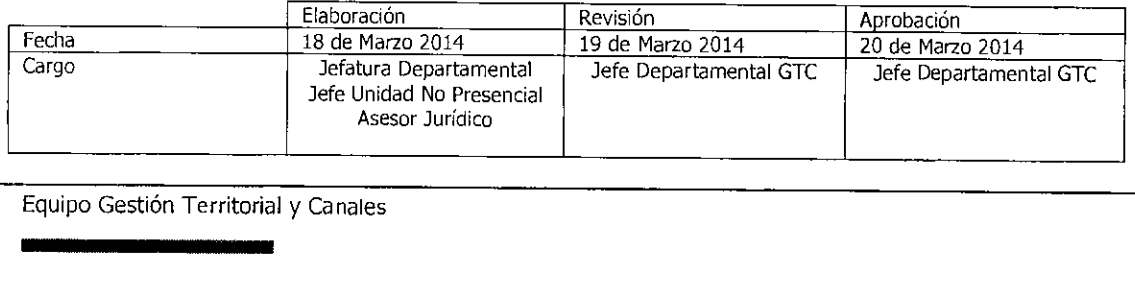

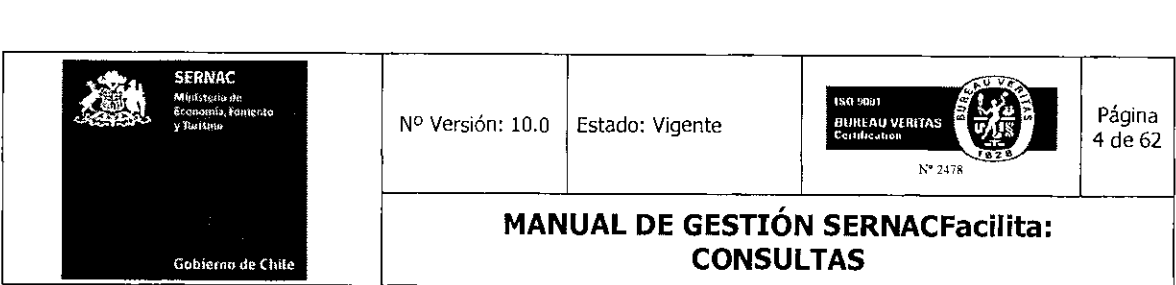

- 4, Potenciar la eficiencia y eficacia en todas las plataformas de atención de público de la red nacional, a través de la implementación de ciclos de capacitación y de mejora continua que incorporen las mejores prácticas de gestión.
- 5. Optimizar la calidad y estandarización de los productos de soporte y de capacitación destinados a las plataformas y puntos de contacto que forman parte del SIAC, en base a una clasificación nivelada y estandarizada de éstas.

La implementación y el desarrollo del Modelo Integrado de Atención SERNACfacilita ha significado, sin duda, una nueva forma de gestionar la defensa de los derechos de los/as consumidores/as en Chile, lo cual, ha permitido necesariamente generar un cambio cultural significativo a nivel de los diferentes actores participantes de este proceso.

Durante los siguientes años, este sistema se perfeccionó e integró definitivamente la gestión de los tres canales que hoy interactúan, es decir, Presencial, Internet y Telefónico.

A su vez, se desarrolla un conjunto de soportes que aseguran la buena gestión del modelo. Entre los más significativos tenemos:

- El sistema de preguntas y respuestas estandarizadas CTI;
- El desarrollo de diferentes cartas tipos comunicacionales a nivel de ingreso, gestión y cierre del proceso.
- La aplicación de los diferentes árboles de registro, gestión y cierre a nivel del sistema, incorporándoles criterios de mercado.
- La aplicación que permite al consumidor/a estar informado acerca de la gestión de su requerimiento. Estado de su Caso.
- Diversificar los procedimientos de Derivación a SS. PP. en base a la aplicación de nuevos instrumentos tecnológicos.
- La creación de un canal de comunicación con los consumidores/as que les permita dar a conocer su opinión con respecto a la calidad de la atención entregada. SONI.
- La creación del Portal Municipal, que facilita la gestión de las plataformas municipales SFM, focalizando su gestión sólo en determinados productos.
- La creación del Portal del Proveedor, que facilita el proceso de interoperabilidad con las empresas y que, sobre la base de la Matriz Institucional de Mercados Relevantes, permite focalizar la gestión en aquellos aspectos críticos o malas prácticas que se dan en los mercados.

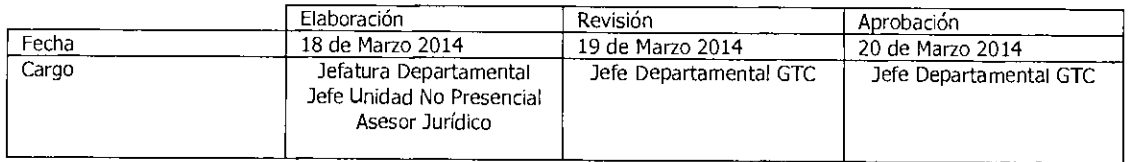

Equipo Gestión Territorial y Canales

1111~111~111~11111111~1

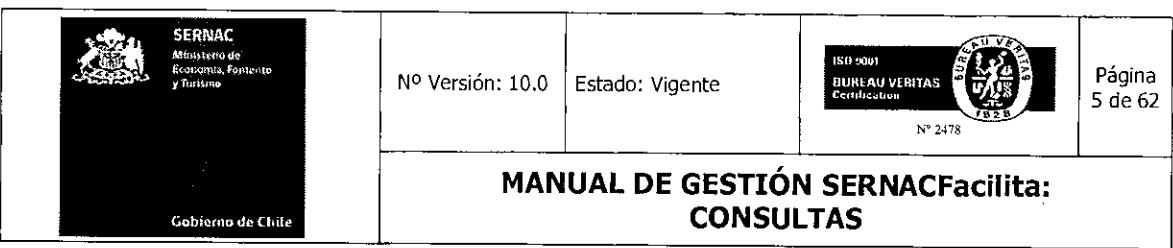

- El desarrollo de un Sistema de Información, que permite sistematizar el conjunto de datos registrados en el modelo con el fin de medir tanto, la gestión como de generar acciones de mejoras en forma focalizada.
- Implementar diversos procesos de estandarización y automatización, que, en base al sistema de gestión de calidad que desarrolla nuestro Servicio, ha permitido poner los focos de gestión en los atributos de satisfacción de los consumidores/as.

#### 1.1.- Situación actual del Sistema SERNACFacílita

A fines del año 2008 se implementó definitivamente una nueva Plataforma Tecnológica, conocida como SERNAC- WD, lo cual nos permitió mejorar sustancialmente nuestro modelo de gestión, cuyo objetivo central es atender de manera integral los requerimientos de los consumidores y a su vez contar con la información necesaria que permita a la institución tomar decisiones de manera fundada en base al análisis de los datos que nos genera el sistema de información del Sistema, SF.

El modelo de Atención de Público cuenta con cuatro soportes complementarios que son:

- Sistema SernacWD: Es una aplicación computacional que almacena el ingreso y gestión de los casos definidos como Consultas; Reclamos y Juicios que ingresan al Sernac.
- Aplicación SONI: Es un modelo computacional que permite recoger y gestionar las opiniones (Reconocimiento; Sugerencias; Disconformidad) que los consumidores tengan en relación al servicio prestado por el Sernac.
- Mesa de Ayuda para ejecutivos: Es una aplicación para el uso de los usuarios participantes (ejecutivos) de la gestión de este modelo, para el desarrollo de consultas, mejoras y detección de errores del sistema. El alcance de esta aplicación va desde el nivel municipal, nivel regional hasta el nivel nacional.
- Mesa de Ayuda para Proveedores: Esta aplicación está asociada al Porta del Proveedor. Constituye una canal de comunicación permanente con los proveedores a nivel nacional. Permite gestionar las diferentes consultas que presentan los proveedores, ya sea para efectos de registro en el sistema o bien para la gestión de reclamos.

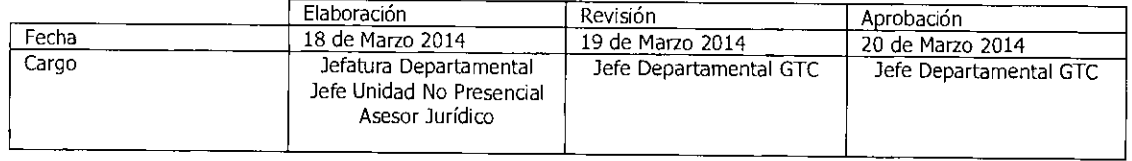

Equipo Gestión Territorial y Canales **INITED SECTION TEAMS**<br>
Initial Section Territoria

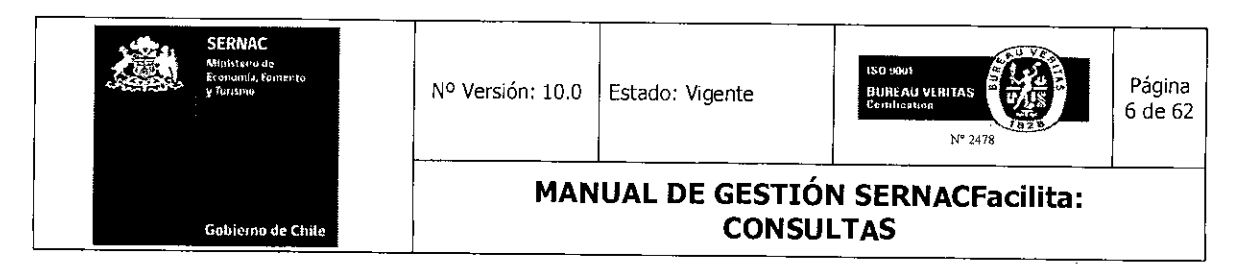

#### 1.2.- Productos relacionados con el modelo SERNACFacilita

El modelo SernacFacilita, desde el punto de vista de los Productos que contempla su oferta de gestión hacia los consumidores/as, contiene los siguientes productos:

#### • Orientación: Atención de Consultas.

Gestión que se realiza para responder una consulta, o solicitud de información, presentada por los consumidores/as referentes a materias contempladas en el ámbito de competencias de las instituciones integradas en el sistema SERNACfacilita, por la cual se informa al recurrente sus derechos o algún otro tipo de orientación legal, sin que derive necesariamente en un reclamo.

#### • Mediación: Atención de Reclamos.

Gestión que se realiza para tramitar un reclamo presentado por los consumidores/as sobre materias de consumo en el ámbito de la Ley 19.496 o de cualquiera de los organismos asociados en el sistema SERNACfacilita. Este trámite se realiza trasladando el reclamo ante el proveedor reclamado con el fin de que éste entregue una solución o respuesta al requerimiento recibido.

#### • Mediación Colectiva:

Es el procedimiento extrajudicial en virtud del cual el Servicio Nacional del Consumidor pone en conocimiento del proveedor la existencia de una posible conducta infraccional y que por su naturaleza afecta a un colectivo de consumidores y, en consecuencia, requiere que proponga las alternativas de solución pertinentes.

#### • Juicio Colectivo

Es el procedimiento judicial en virtud del cual se persigue la defensa del interés colectivo definido en la Ley de Protección de los Derechos de los Consumidores, esto es, que afecta a un grupo determinado o determinable de consumidores, para la defensa de sus derechos comunes y que se encuentran ligados con un proveedor por un vínculo contractual.

#### NOTA.

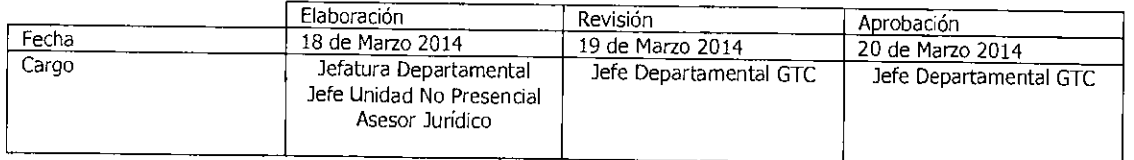

Equipo Gestión Territorial y Canales Equipo Gestión Territorial y<br>**Asian de Santa Carlo de Santa Carlo** 

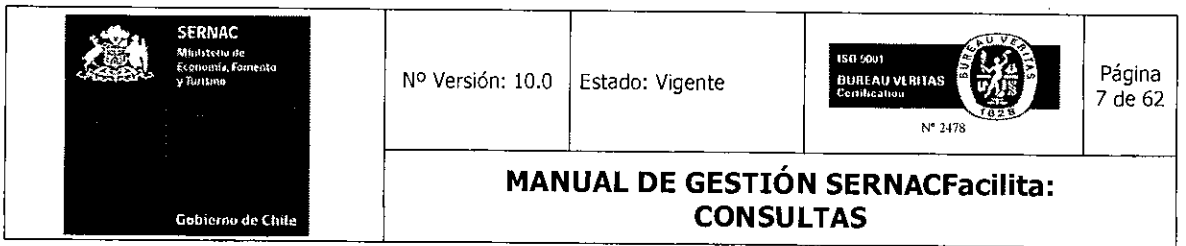

Al respecto se debería precisar que no todo caso colectivo genera un procedimiento judicial para la defensa del interés colectivo, ya que para ello, es necesario cumplir con los supuestos establecidos en el art. 52, letras a,b,c, y d de la LPC.

Por último cuando hablamos de la defensa del interés colectivo, también se debería comprender en la definición la defensa del interés difuso de los consumidores.

#### 1.3.- Glosario

A continuación se muestra una serie de definiciones necesarias para poder comprender el presente manual.

- Ejecutivo de atención de público (EAP): Son todas aquellas personas que gestionan las consultas y reclamos en las Plataformas de Atención de Público existentes: Direcciones Regionales; Call Center; Web Center; Sernacfacilita Municipio.
- Administrador Atención de Público (ATP): Es el encargado (a) de administrar desde la Dirección Regional a todas las Plataformas de la región en la tramitación de los casos mediante la entrega de lineamientos jurídicos. Constituye un soporte permanente en el ámbito normativo.
- Administrador de Plataformas (AP): Es la persona encargada de administrar desde la Dirección Regional el proceso de gestión de atención de público de todas las Plataformas de la región. Constituye un soporte permanente en el ámbito de gestión de procesos.
- Plataforma de Atención de Público: Espacio físico o virtual por el cual, los consumidores pueden presentar sus consultas y reclamos.
- Modelo de Atención de Público SERNAC facilita : Constituye la oferta pública institucional hacia los consumidores y consumidoras, en el ámbito de la Protección de sus derechos, en particular, en la atención de sus requerimientos.
- Sistema Sernac-WD (Windev): Es el Sistema computacional que posee el Sernac para la gestión de todos los procesos de atención de público.

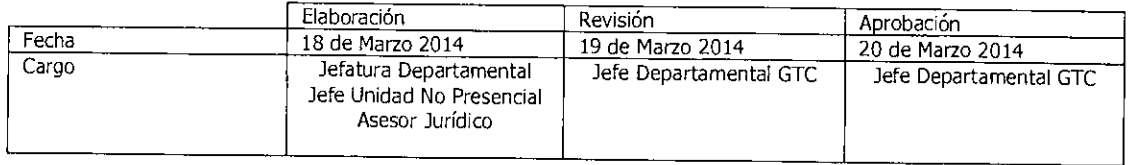

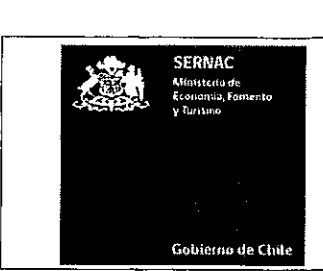

N° Versión: 10.0 Estado: Vigente

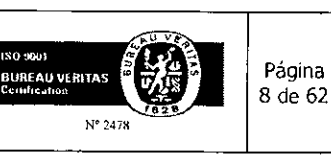

**MANUAL DE GESTIÓN SERNACFacilita: CONSULTAS** 

- Formulario Único de Atención de Público **(FUAP):** Documento físico o digital en el cual se registran todos los datos esenciales para la gestión de una consulta o reclamo.
- Pestañas: Son vistas disponibles en el Sistema Sernac-WD y que facilitan el acceso a los datos o registros.
- Pestaña Búsqueda: Esta opción tiene la funcionalidad de buscar por distintos parámetros para obtener información respecto de un caso en particular o de varios casos. La opción **ID** CASO se utiliza para buscar un caso en particular (ej: 4532154). La opción **RUT CONSUMIDOR** permite buscar todos los casos de un consumidor con su RUT, con el objeto de verificar si hay casos repetidos, qué tipos de casos ingresó (consultas, reclamos), fechas de cada ingreso, etc. En la opción **APELLIDO CONSUMIDOR** el ejecutivo puede buscar los casos de todos los consumidores de un mismo apellido, en caso de que no tenga los dos datos anteriores para llegar directo al caso. Por último, la opción **PROVEEDOR** le permite al ejecutivo obtener información de los casos que se están tramitado en contra de un proveedor en particular.
- Pestaña Caso: La pestaña que muestra el caso permite al ejecutivo revisar el contenido del requerimiento, sea una consulta o un reclamo. En el caso de los reclamos aparecen los cuadros con la información de la disconformidad o problema y la solicitud de solución por parte del consumidor, así como los datos del consumidor y del proveedor reclamado, más el ejecutivo a cargo del caso. En las consultas aparece sólo el cuadro del texto de la consulta, más los datos del consumidor y el ejecutivo del caso.
- Pestaña Adjuntos: Esta pestaña contiene todos los archivos que se ingresan en el caso o que el ejecutivo envía al proveedor y al consumidor, como por ejemplo, las cartas de información al consumidor referente a las gestiones realizadas; las cartas de traslado al proveedor, insistencia; las cartas de respuesta del proveedor al caso: los archivos adjuntos de antecedentes que suba el consumidor, etc.
- Pestaña Consumidor: Mediante esta pestaña, el ejecutivo puede revisar todos los datos personales que el consumidor ingresó en el caso o los que él mismo ingresó al momento del ingreso al sistema de la presentación.
- Pestaña Proveedor. En la pestaña proveedor aparecen todos los datos que el consumidor entrega para la individualización de la empresa reclamada o los que

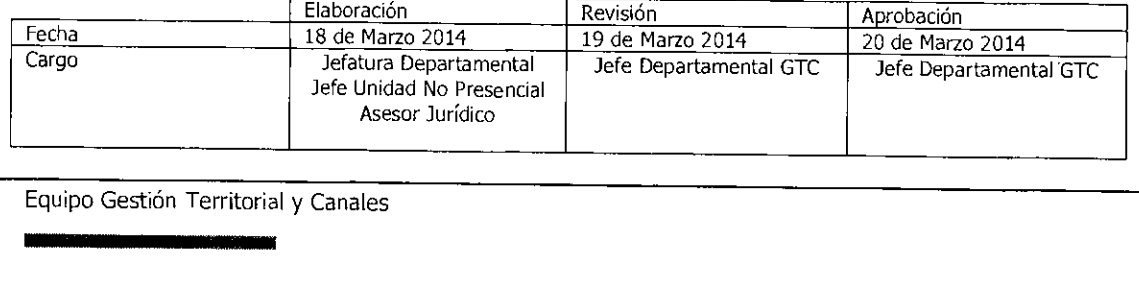

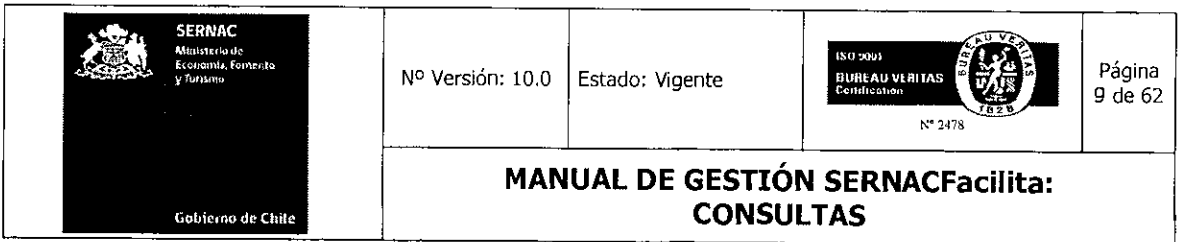

están en la base de datos de proveedores de Sernac y que puede escoger el propio consumidor cuando ingresa el caso a través de nuestro portal web o el ejecutivo presencial al momento del ingreso del reclamo.

- Pestaña Propuesta Denuncia: Al abrir esta pestaña se muestran todos los datos que se han definido como necesarios para que un ejecutivo de Atención de Público pueda proponer un caso para ser denunciado por el Servicio.
- Botón Refrescar Panel General: Este botón tiene la función de actualizar las gestiones realizadas por el ejecutivo en un caso o en un grupo de ellos. En caso de que el ejecutivo no realice esta actualización de estados el sistema lo realizará automáticamente cada 4 horas.
- Agendamiento: Procedimiento por el cual un ejecutivo de la plataforma telefónica o de la plataforma internet transfiere una consulta ingresada al sistema para la cual no tienen una respuesta tipo predeterminada a una plataforma donde un especialista gestionará una respuesta para el caso y la enviará por correo electrónico o la comunicará vía telefónica, al consumidor/a.
- CTI: Son preguntas y respuestas tipo disponibles en el Sistema Sernac- WD que han sido validadas por la División Jurídica y el Departamento de Comunicaciones del Sernac.

#### 1.4.- Estructura del Manual de Gestión

Este manual tiene por objeto ilustrar a cada ejecutivo respecto a cuáles son sus funciones y cómo debe realizarlas en base a criterios, estándares y procedimientos establecidos, poniendo a su alcance un soporte práctico y simple para un desarrollo óptimo de su gestión.

La estructura de este manual contempla en términos operativos analizar los diversos procedimientos relacionados con los productos asociados, en base a las diferentes etapas de tramitación de un requerimiento, a saber: Registro, Gestión y Cierre.

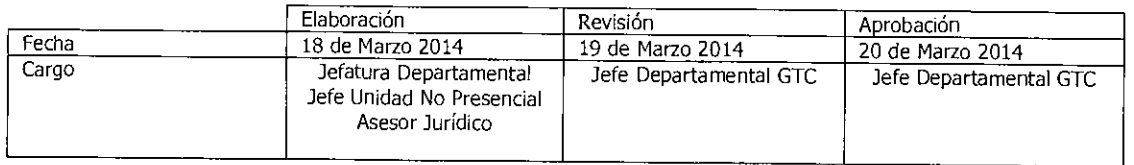

Equipo Gestión Territorial y Canales Equipo Gestión Territorial y C

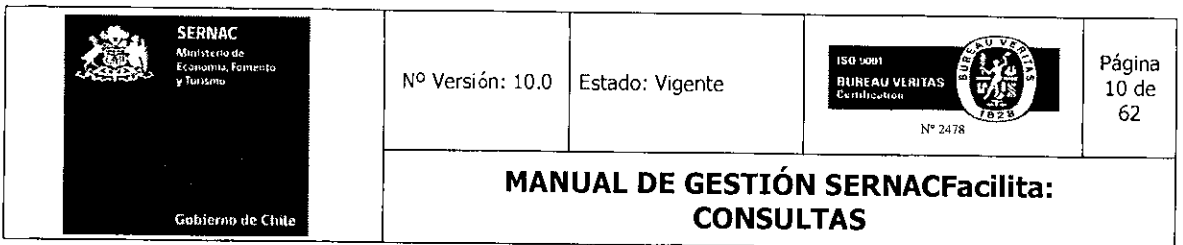

El producto Consulta es gestionado a través de los tres canales de atención. Sin embargo, el producto Reclamos sólo es gestionado en el canal presencial y Web Center (Internet).

El constante proceso de sistematización y de automatización que hemos desarrollado en los últimos años nos ha permitido atender y gestionar de mejor manera el permanente aumento de la demanda de ambos productos. Hoy, la gestión de una Consulta y de un Reclamo obedece a una matriz común de procedimientos y de soportes en los canales respectivos. Sin embargo, es necesario identificar claramente algunas variables específicas que, por la naturaleza de los canales, son distintas, lo cual se debe explicitar en este manual.

En términos específicos, el manual abordará en primer lugar el procedimiento básico de cómo acceder o conectarse al sistema, a través de las cuentas respectivas de cada usuario. Luego, explicará los procedimientos respectivos relacionados con la gestión de Consultas y Reclamos en base a las etapas de tramitación de cada uno de éstos.

Finalmente, el Manual abordará diferentes aplicaciones de soportes, tales como la gestión relacionada con las Disconformidades, Sugerencias y Reconocimientos que ingresan los consumidores/as (SONI), y el funcionamiento de las Mesas de Ayuda SF y de Proveedores.

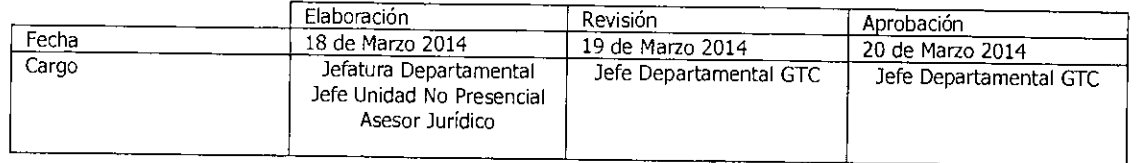

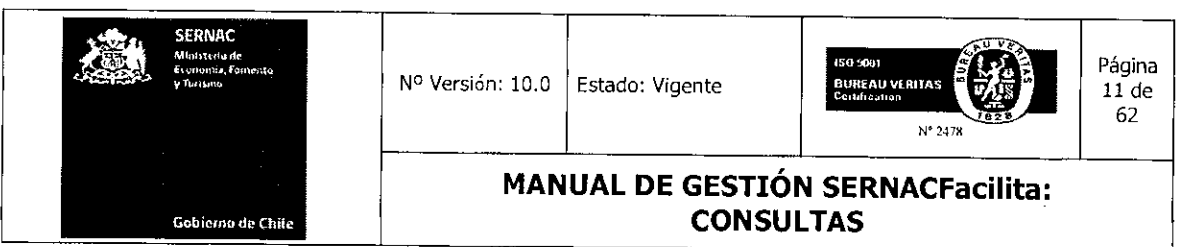

#### 2.0.- ALCANCE

Aplica a todas las plataformas de atención de público a nivel nacional (Presencial, Web, telefónico (Cali Center y Hot Line)), las quince Direcciones Regionales, además al Departamento de Gestión Territorial y Canales (Cali y Web Center).

Este Manual se elabora en el marco de las definiciones contenidas en el *"Manual* de la Descripción del Modelo de Atención al Consumidor" respecto a los estándares y atributos que deben contener los diferentes productos que componen el Modelo de Atención al Consumidor (M.A.C.).

Frente a cualquier excepción de procedimiento será informada oportunamente vía correo electrónico o mediante informativos elaborados por el departamento de Gestión Territorial y Canales, junto con dejarla disponible en la Biblioteca Virtual, sección Minutas e Informativos Departamentales.

#### 3.0 RESPONSABLES DEL MANUAL

Centro de Responsabilidad dueño del proceso DGTC, encargado de monitorear la gestión de los reclamos en los canales de atención.

Cargos que participan de las actividades:

Ejecutivos(as) de atención de público presenciales, sus principales funciones son el ingreso de los requerimientos de los consumidores, así como su gestión de acuerdo a los parámetros establecidos, y el cierre de las consultas.

Ejecutivos(as) de atención de público Web Center, sus principales funciones son la gestión de acuerdo a los parámetros establecidos, y el cierre de las consultas.

Abogado Regional y asesor jurídico del Web Center, son los encargados de orientar o asesorar a los ejecutivos de atención de público, en la gestión de los casos, en casos que no sean cerrados con una CTI, o autorizar el cierre con una CTI determinada.

#### 4.0.- SISTEMA SERNAC - WD

Una vez instalado el Sistema Sernac-WD, se crea un icono de acceso directo en el escritorio del computador que posee el usuario, la imagen que se muestra es la siguiente:

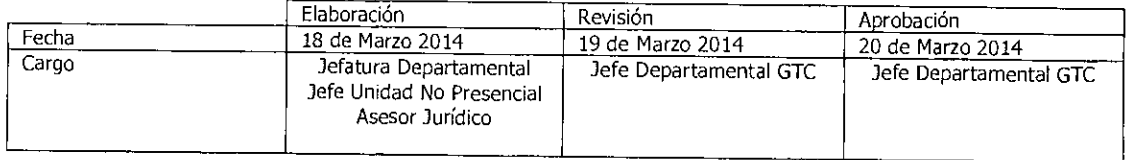

Equipo Gestión Territorial y Canales<br>Alianza de Maria Gregoria

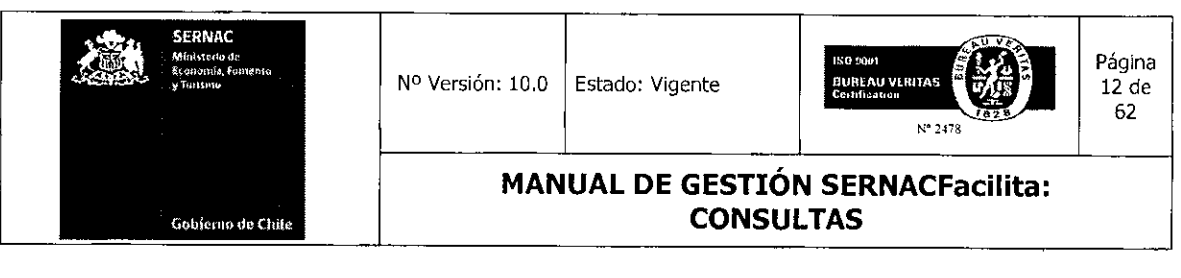

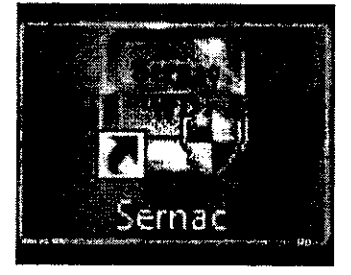

Para ingresar al Sistema se debe presionar con doble clic sobre este icono para ejecutar Sernac-WD. Antes de solicitar un nombre de usuario y una contraseña Sernac-WD, mostrará una imagen similar a la siguiente:

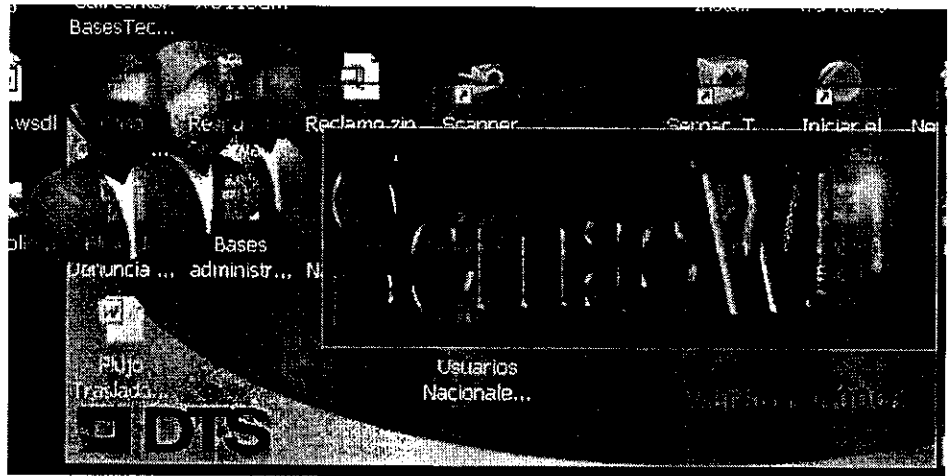

Posteriormente se presenta la ventana de inicio de sesión de Sernac-WD es como lo ilustra la siguiente imagen:

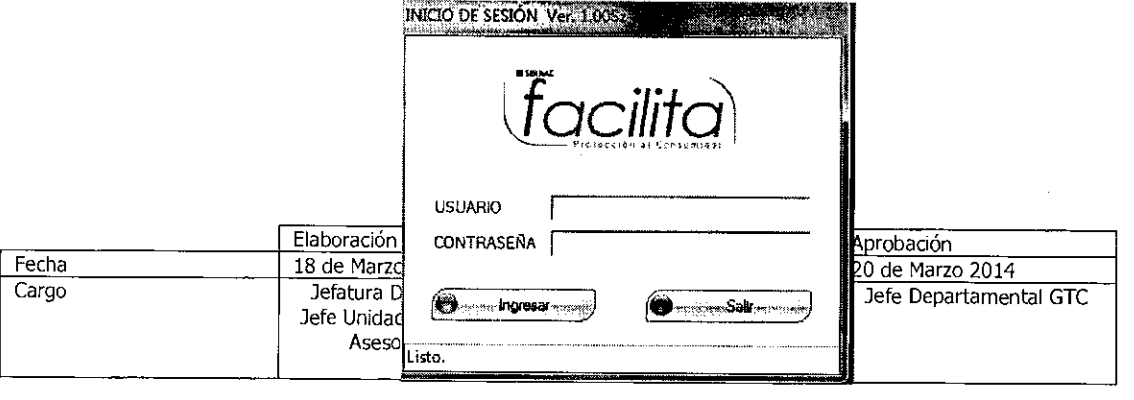

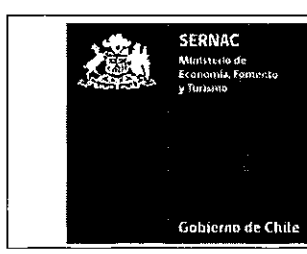

**MANUAL DE GESTIÓN SERNACFacilita: CONSULTAS** 

En esta ventana de inicio de sesión se realiza la conexión a la fuente de datos. Si durante este proceso existe algún problema, el sistema mostrará un mensaje de error indicando contáctese con su Administrador de Plataformas (AP). Si la conexión fue exitosa aparecerá la ventana como se muestra en la imagen anterior yen la barra de estado aparecerá el mensaje Listo.

A partir de este momento el usuario está en condiciones de utilizar Sernac-WD, ingresando su nombre de usuario y su contraseña para acceder a las opciones del programa. El ejecutivo, una vez ingresado al sistema en forma exitosa, ya está en condiciones de iniciar la gestión de un requerimiento. La creación de las cuentas de nuevos usuarios la debe hacer la persona responsable a nivel nacional de la Administración del Sistema, lo cual debe ser solicitado mediante un ticket de Mesa de Ayuda.

#### 5.0.- PRODUCTO ORIENTACIÓN: CONSULTAS

La gestión de Consultas en base a procedimientos de Orientación que se le entrega al consumidor/a, a través de nuestros canales de atención a público, constituye el producto de mayor demanda por parte de la ciudadanía.

La gestión de este producto ha tenido una significativa evolución en base al proceso de estandarización que hemos desarrollado a partir de la implementación de la nueva plataforma tecnológica, logrando que las consultas se gestionen usando los mismos procedimientos y soportes en los tres canales, asegurando de esta forma, coherencia en el proceso y homologación de los contenidos de las respuestas, en la medida en que se aplique correctamente los nuevos procedimientos.

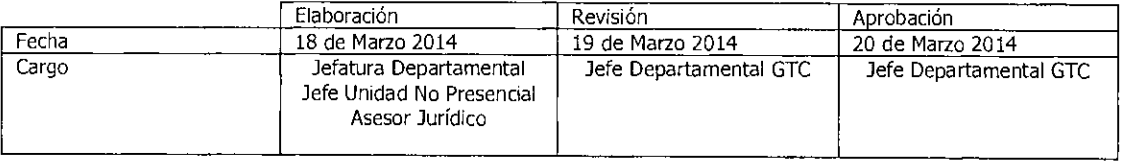

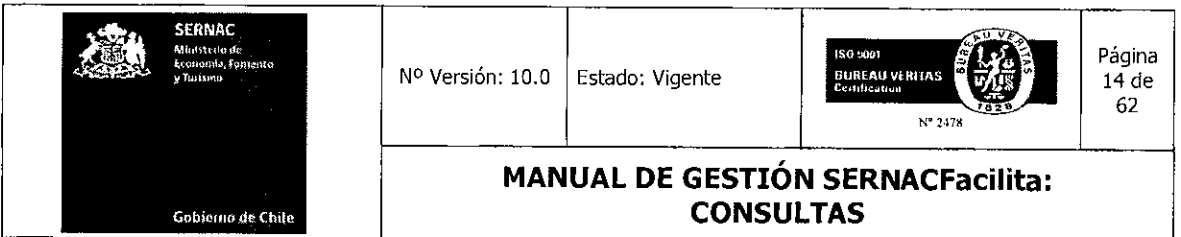

El desarrollo e implementación del procedimiento relacionado con preguntas y respuestas tipos, las cuales se basan en una definición de Categorías (Mercado consultado) Tipos (Producto involucrado) e Ítems (causalidad ó motivo Legal), constituye la innovación más significativa aplicada a todos los canales de atención. Este procedimiento-instrumento conocido como CTIs, que fue originalmente implementado en el Call Center, fue extendido su aplicación a los canales presencial y Web, lo cual, ha resultado fundamental para el exitoso logro de este proceso.

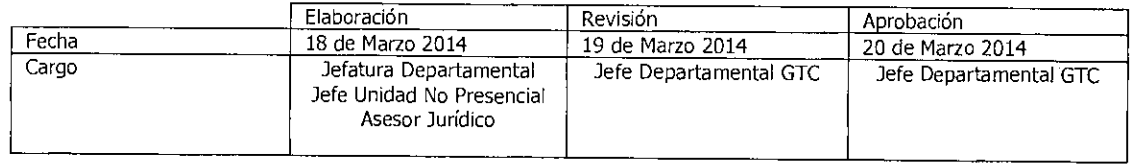

Equipo Gestión Territorial y Canales **111111**■**111111111111S11111** 

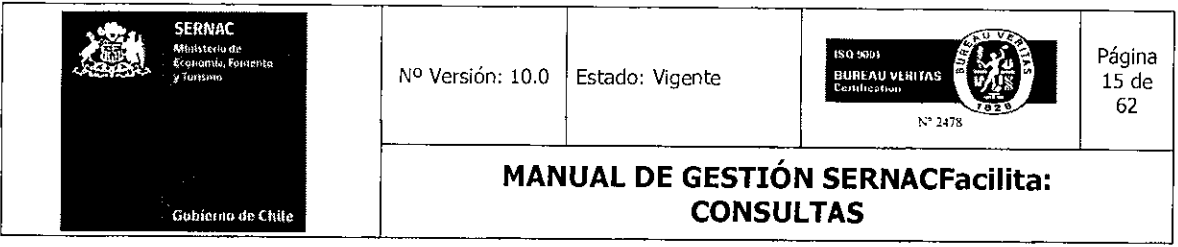

 $\hat{\mathcal{A}}$ 

 $\sim$ 

## 5.1.- Conceptos asociados a la Gestión de Consultas

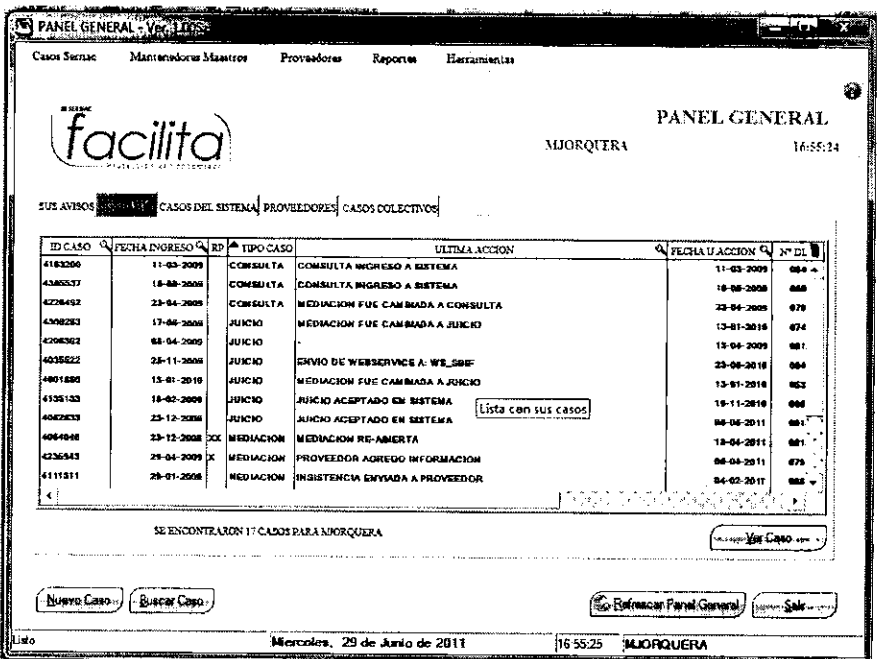

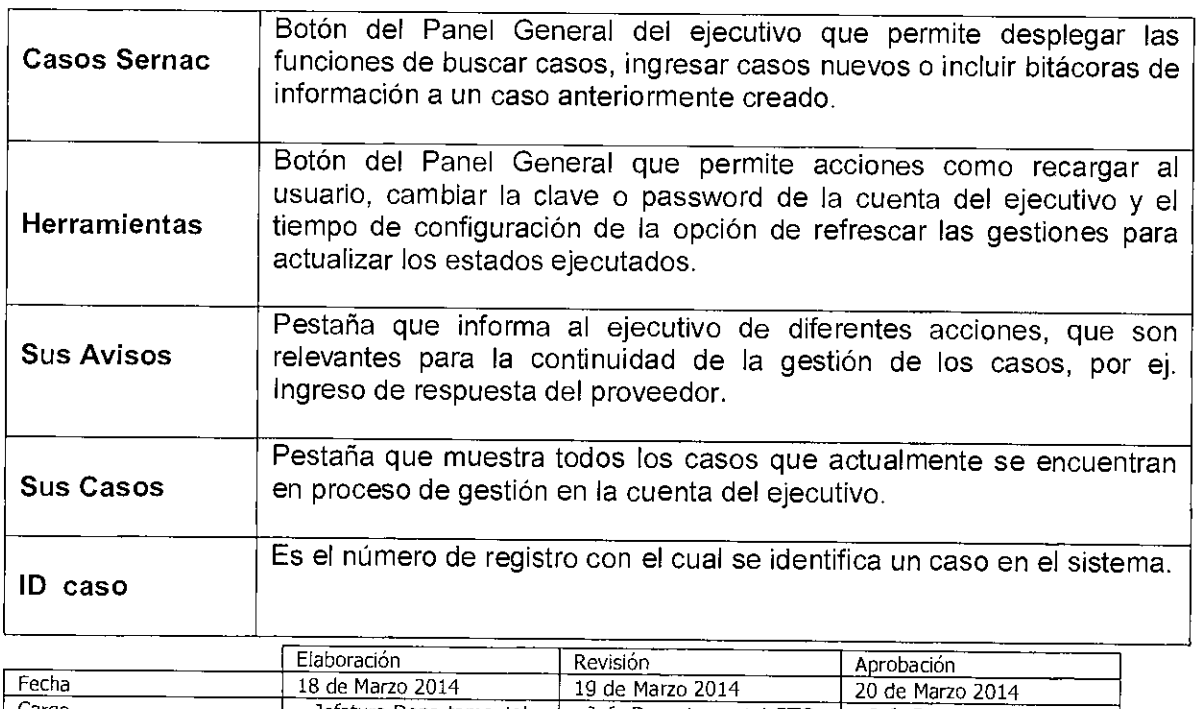

Jefatura Departamental<br>Jefe Unidad No Presencial<br>Asesor Jurídico Cargo Jefe Departamental GTC Jefe Departamental GTC -1

Equipo Gestión Territorial y Canales

W

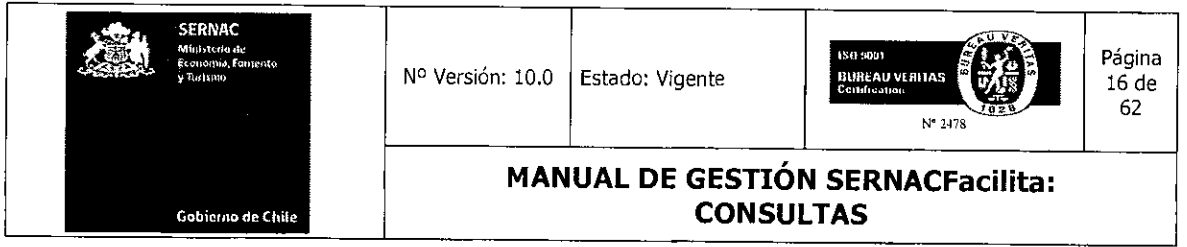

 $\bar{\beta}$ 

 $\hat{\mathcal{A}}$ 

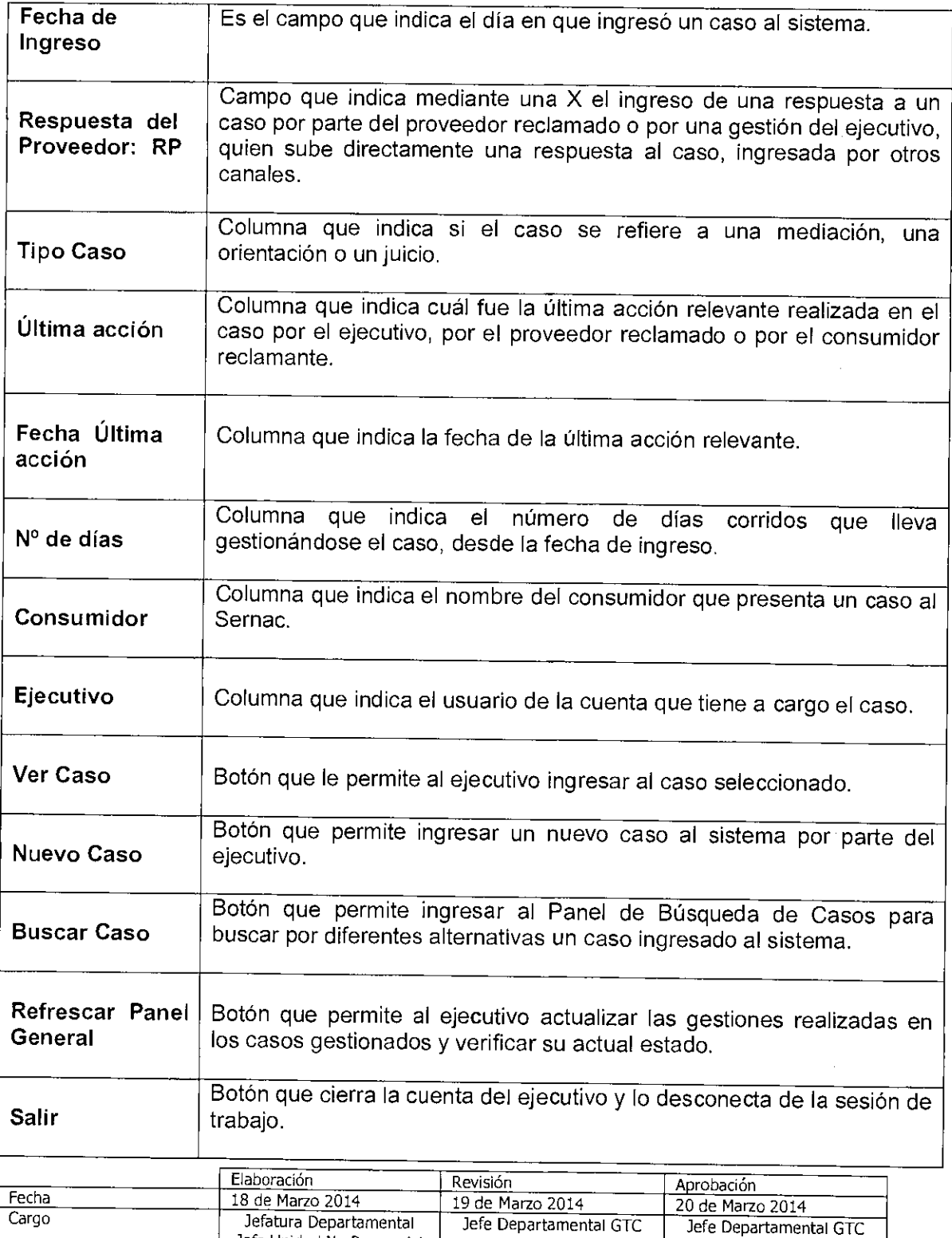

Equipo Gestión Territorial y Canales

×

Jefe Unidad No Presencial Asesor Jurídico

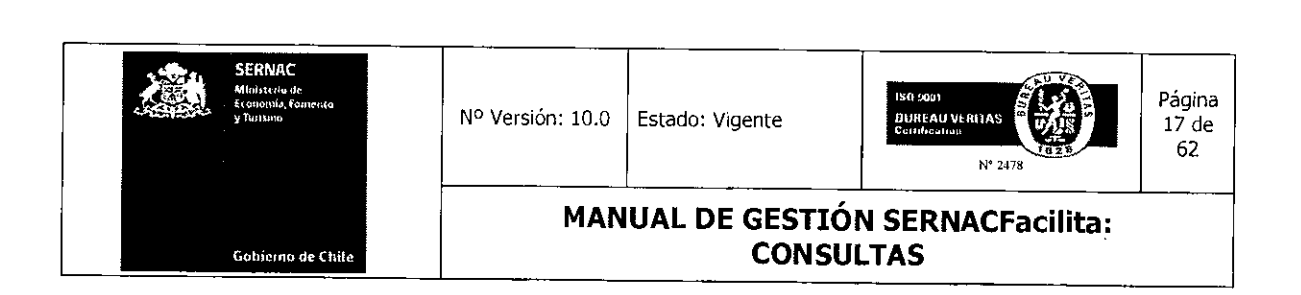

#### 5.2.- Ingreso y cierre de Consultas con CTI

Dependiendo del canal de ingreso por el cual se realice una consulta será la forma cómo ésta deberá ser ingresada, ya que el procedimiento es distinto en el canal internet respecto del canal presencial y el telefónico.

### A.- Ingreso y gestión de Consultas en Canal Presencial y Telefónico

Para gestionar una consulta en estos canales, se debe primero, crear un nuevo caso en el sistema, con el fin de dejar registrado el requerimiento y la respuesta entregada al consumidor.

Para crear un caso el ejecutivo deberá presionar el botón Nuevo Caso o seleccionar en el menú Casos Sernac la opción Nuevo Caso.

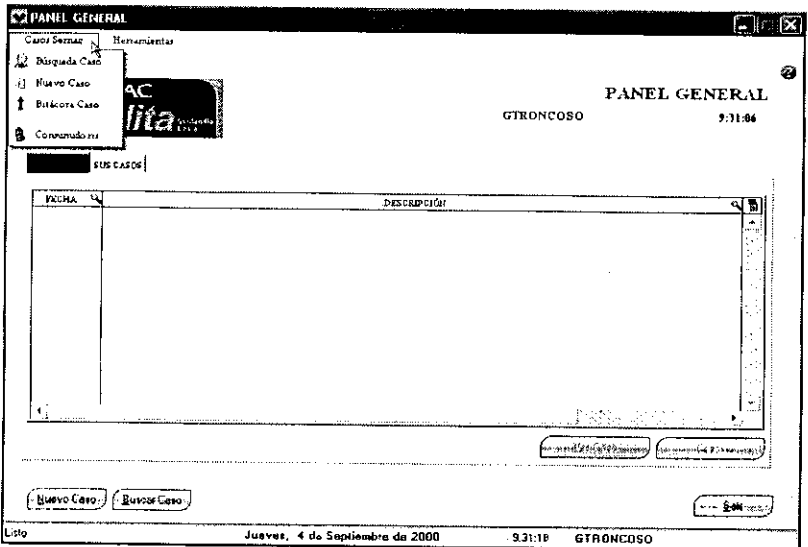

Se visualizará una ventana en la cual se debe ingresar el RUT del consumidor. Este campo es obligatorio. Se debe presionar el botón *Buscar* para visualizar si existen datos del consumidor anteriormente ingresados. En caso contrario, se deben ingresar todos los datos

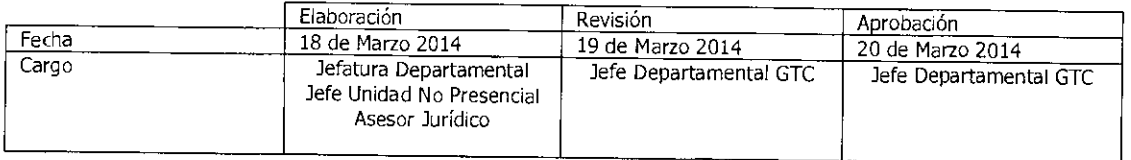

Equipo Gestión Territorial y Canales Equipo Gestión Territorial y e

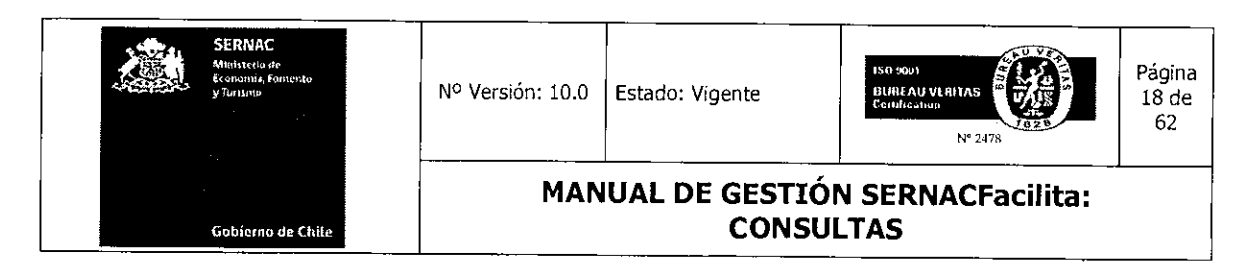

personales obligatorios, como el nombre, apellido paterno, nacionalidad, etc, los cuales deben ser ingresados en las pestañas Identificación y Domicilios.

Estos campos obligatorios se caracterizan por tener un asterisco (\*) para ser identificados. Además, puede ingresar datos que no son obligatorios, pero que sirven para dar respuesta por otros medios o poder ubicar al consumidor con posterioridad, como su dirección de correo electrónico o teléfonos personales. Después de ingresados estos datos, el ejecutivo deberá presionar el botón Grabar para dejarlos registrados definitivamente en el caso y en la base de datos del sistema. Por último, si ya están todos los datos suficientes ingresados, el ejecutivo debe presionar el botón Aceptar para terminar con esta etapa de ingreso de datos.

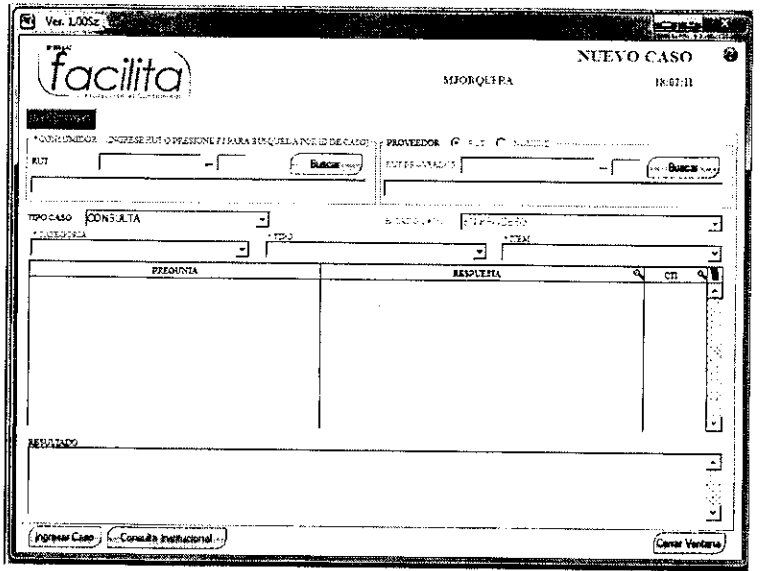

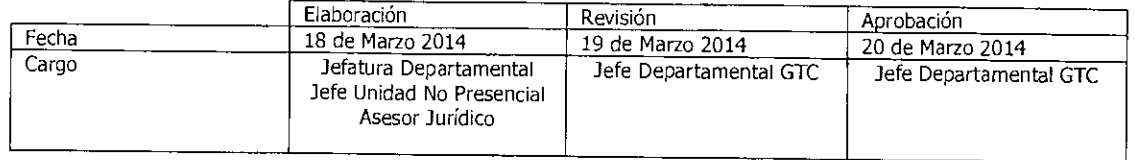

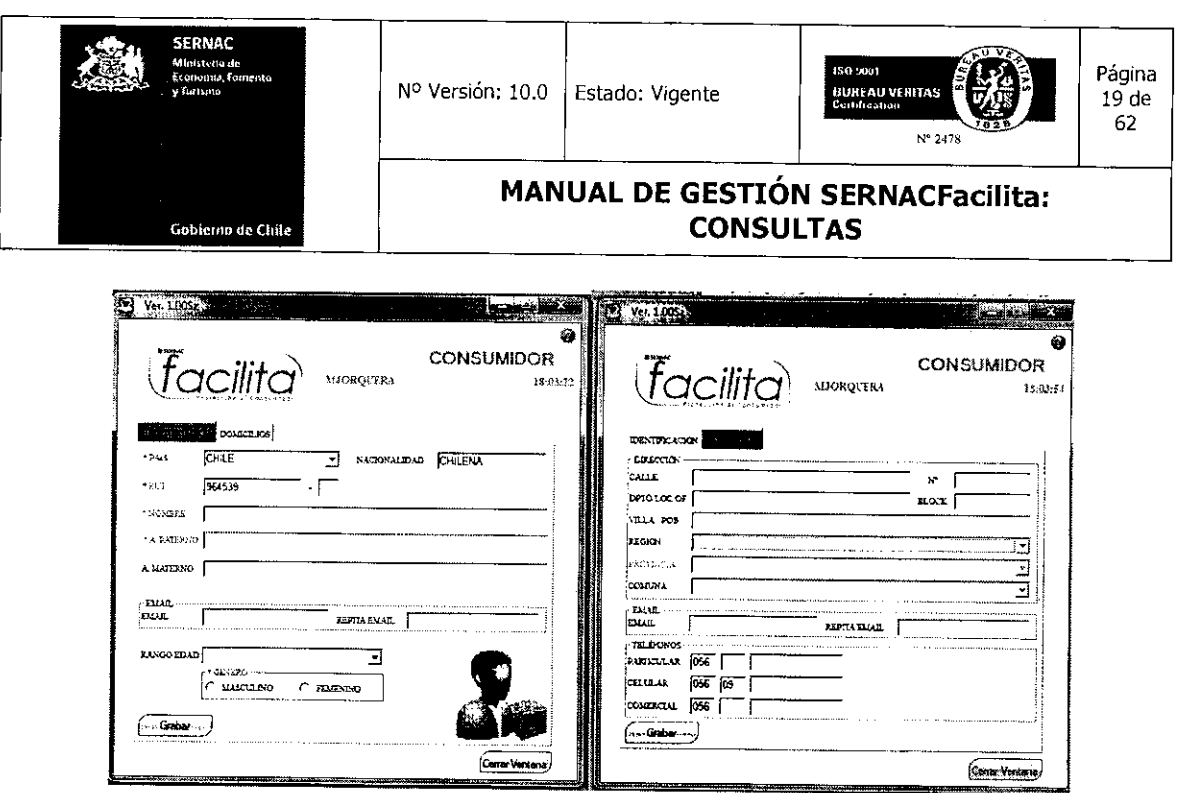

Registrado los datos necesarios, se debe proceder a ingresar la consulta. Por defecto, el tipo de caso que muestra siempre el sistema es una consulta, por lo tanto, no es necesario hacer ningún tipo de cambio.

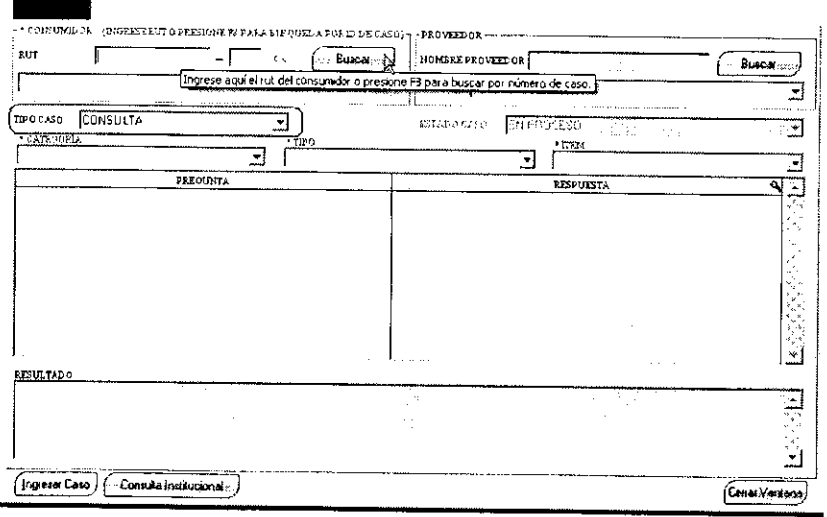

 $\sim$ 

 $\sim$ 

Grabados los datos, el ejecutivo solicita al consumidor el relato de su consulta. Dependiendo de la materia que sea consultada, el ejecutivo comenzará a desplegar y llenar

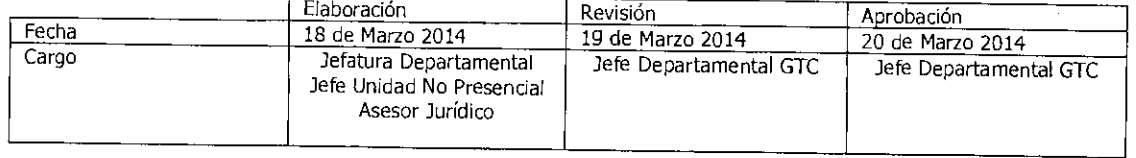

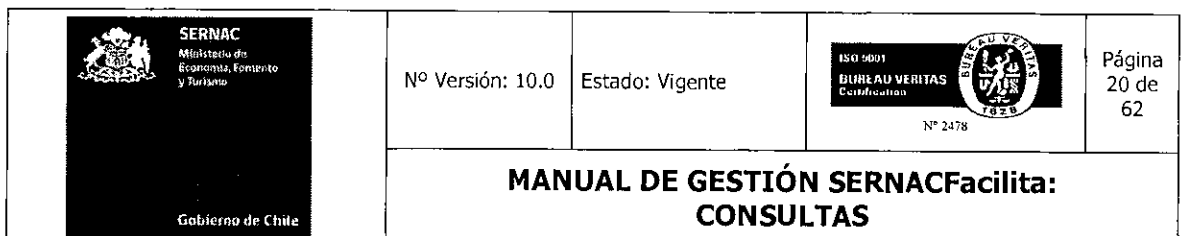

el árbol de selección para dar respuesta a la consulta. Deberá desplegar los árboles de Categoría, Tipo e Ítem, los cuales, una vez seleccionada la alternativa adecuada, el sistema de CTI entregará las respuestas relacionadas con las consultas tipo que existen en el sistema.

Las preguntas y respuestas disponibles en el Sistema deben ser buscadas bajo el siguiente criterio:

- Categoría: Corresponde al mercado relacionado a la materia de la consulta, como por ejemplo Finan Bancos (Mercado financiero, Bancos); Finan Tarjetas Multitiendas (mercado Financiero, Tarjeta multitiendas).
- Tipo: Corresponde a los productos asociados a la Categoría seleccionada (mercados), como por ejemplo: Categoría Teleco Telefonía Fija; Tipos: son Servicio de llamadas y Equipo.
- Ítem: Corresponde a la clasificación de los "problemas" o causalidades posibles que dan origen a éstos. A modo de ejemplo, para la Categoría: Teleco Telefonía Fija; Tipo: Servicio de llamadas, algunos ítems son: Cargos no consentidos; Cortes del Servicio; términos de contrato, Dicom, etc.

Gráficamente, el sistema tiene la siguiente manera de mostrar las CTI:

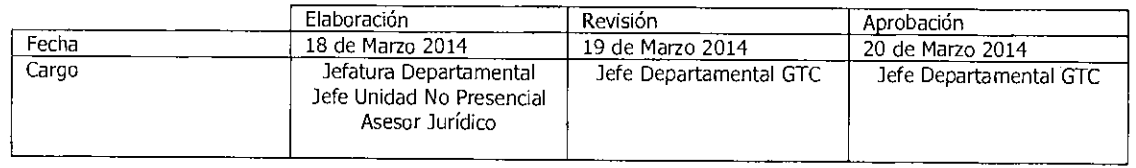

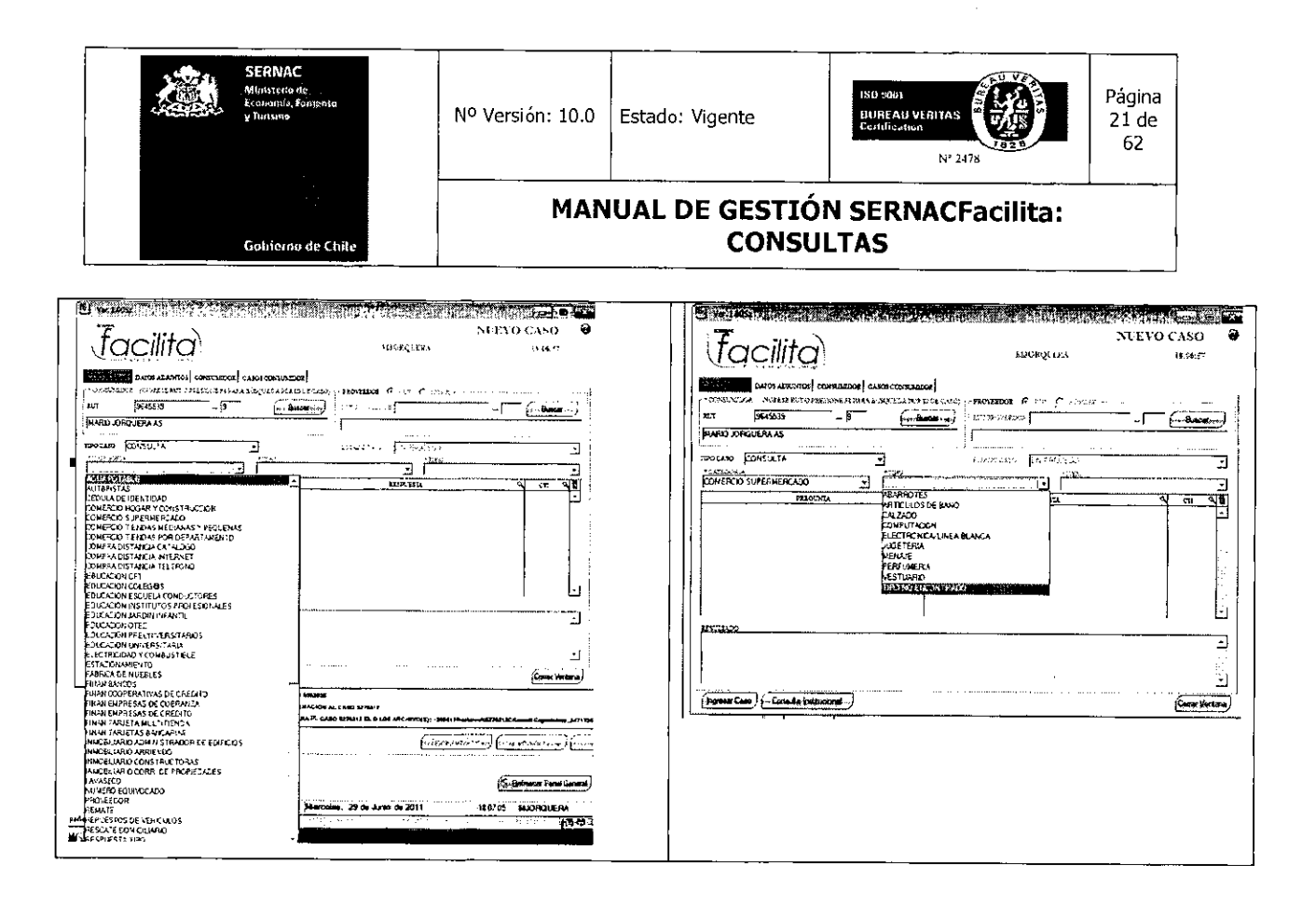

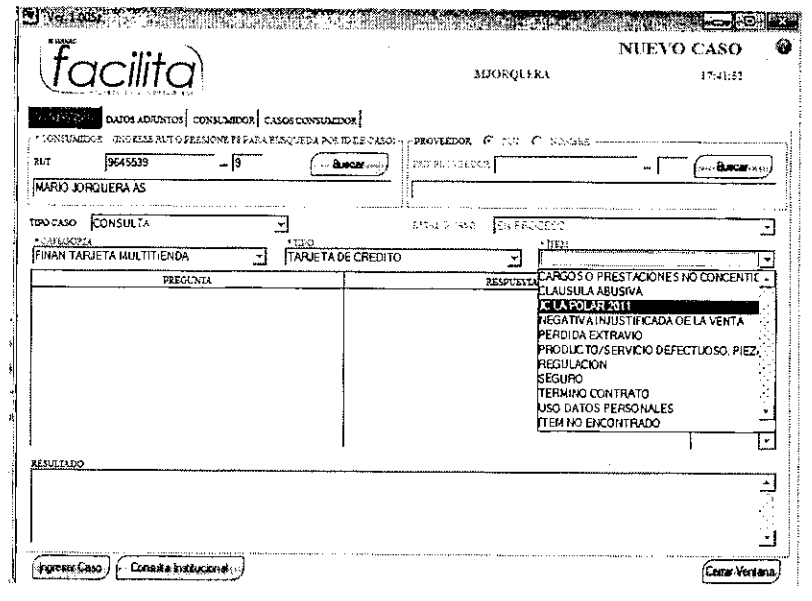

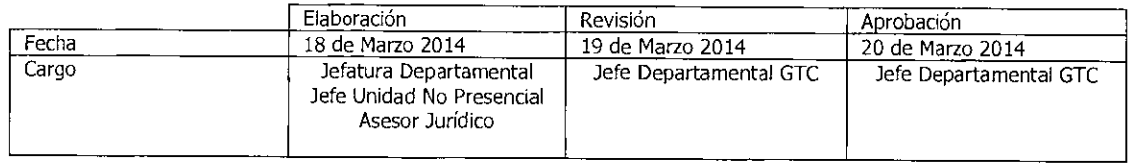

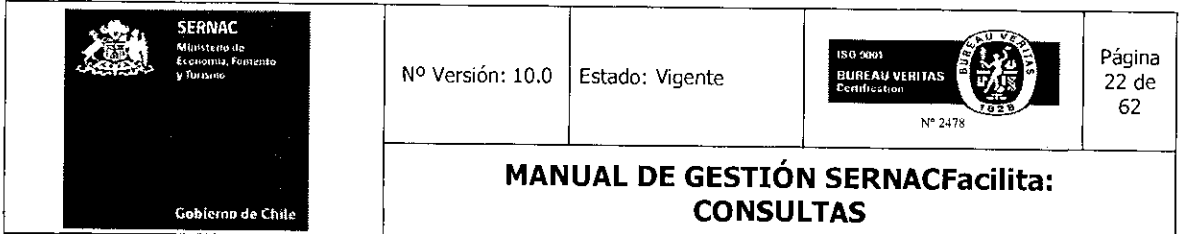

Después de haber seleccionado la alternativa correcta de cada árbol, el ejecutivo visualizará una serie de preguntas tipo con su correspondiente respuesta asignada, la cual, en la medida que corresponde a lo consultado por el consumidor, deberá ser informada a éste. El ejecutivo deberá revisar las consultas y seleccionar la respuesta a entregar haciendo doble click sobre la respuesta, la cual quedará seleccionada y aparecerá una vista de la respuesta en el recuadro denominado Resultado.

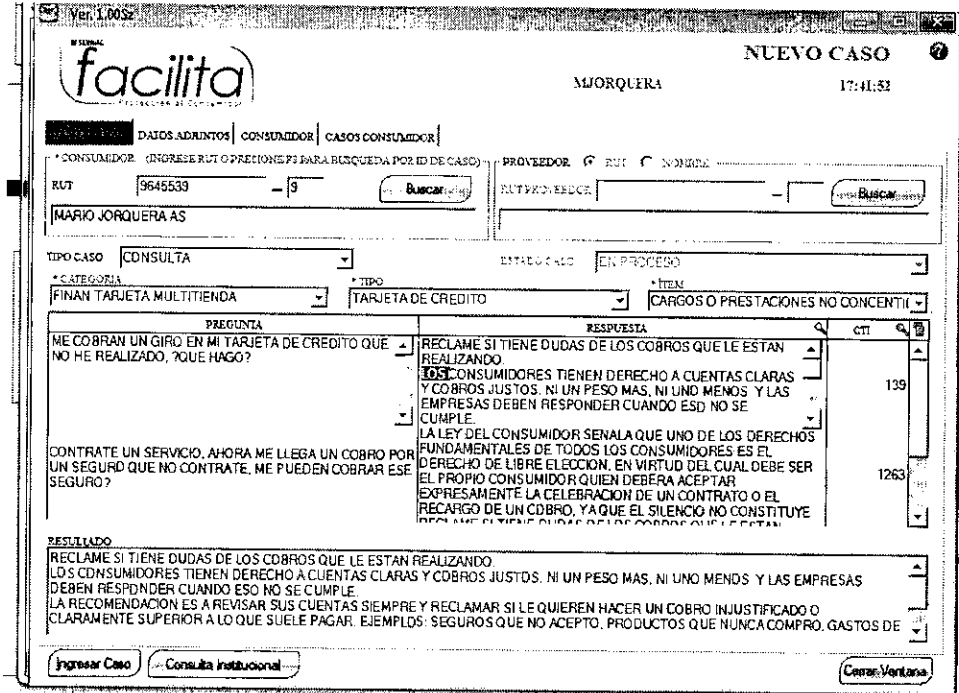

Una vez explicada la respuesta al consumidor, el ejecutivo deberá proceder a cerrar el caso, debiendo presionar el botón *Ingresar Caso* para que el sistema cierre la consulta y arroje el número con el cual quedó registrado el requerimiento en el sistema.

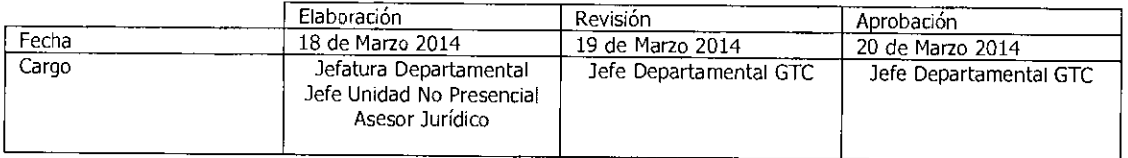

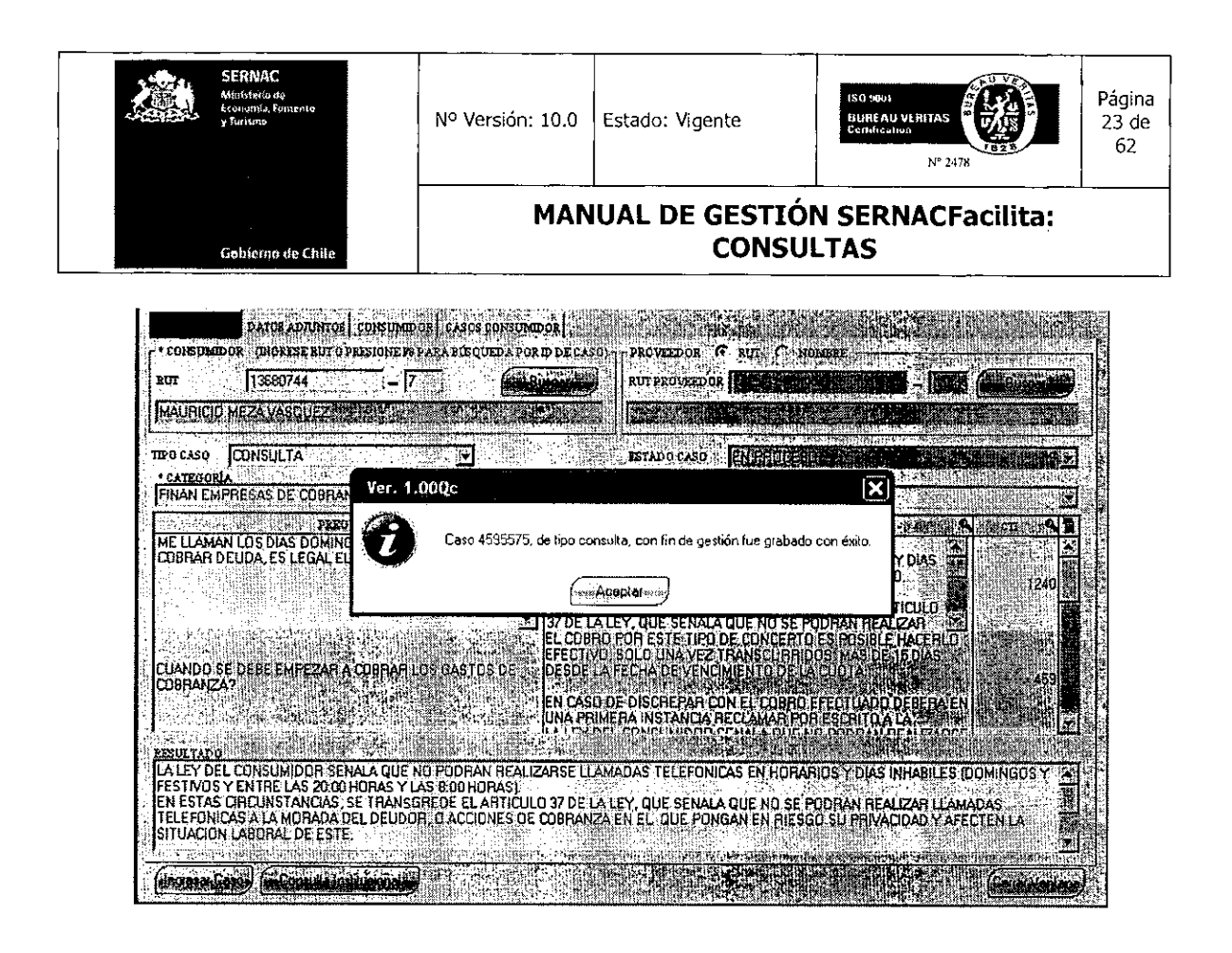

#### B.- Ingreso y gestión de Consultas en Canal Internet

El ingreso de una Consulta por este canal lo realiza el propio consumidor directamente a través de nuestro portal, www.sernac.cl, seleccionando el ícono Consulta.

El consumidor/a, al seleccionar la opción Consulta, visualizará un formulario que contiene los campos obligatorios (marcados con un asterisco) y opcionales que debe llenar, con el fin de lograr su identificación y sus vías de comunicación para entregarle la respuesta a su consulta. En este caso, el correo electrónico del consumidor es un dato obligatorio. Posteriormente, el consumidor deberá exponer el texto de su consulta, para lo cual dispone de un máximo de 1.000 caracteres.

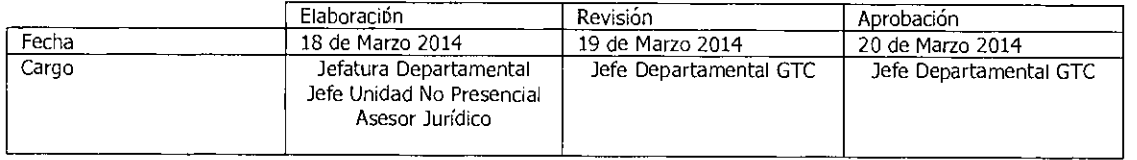

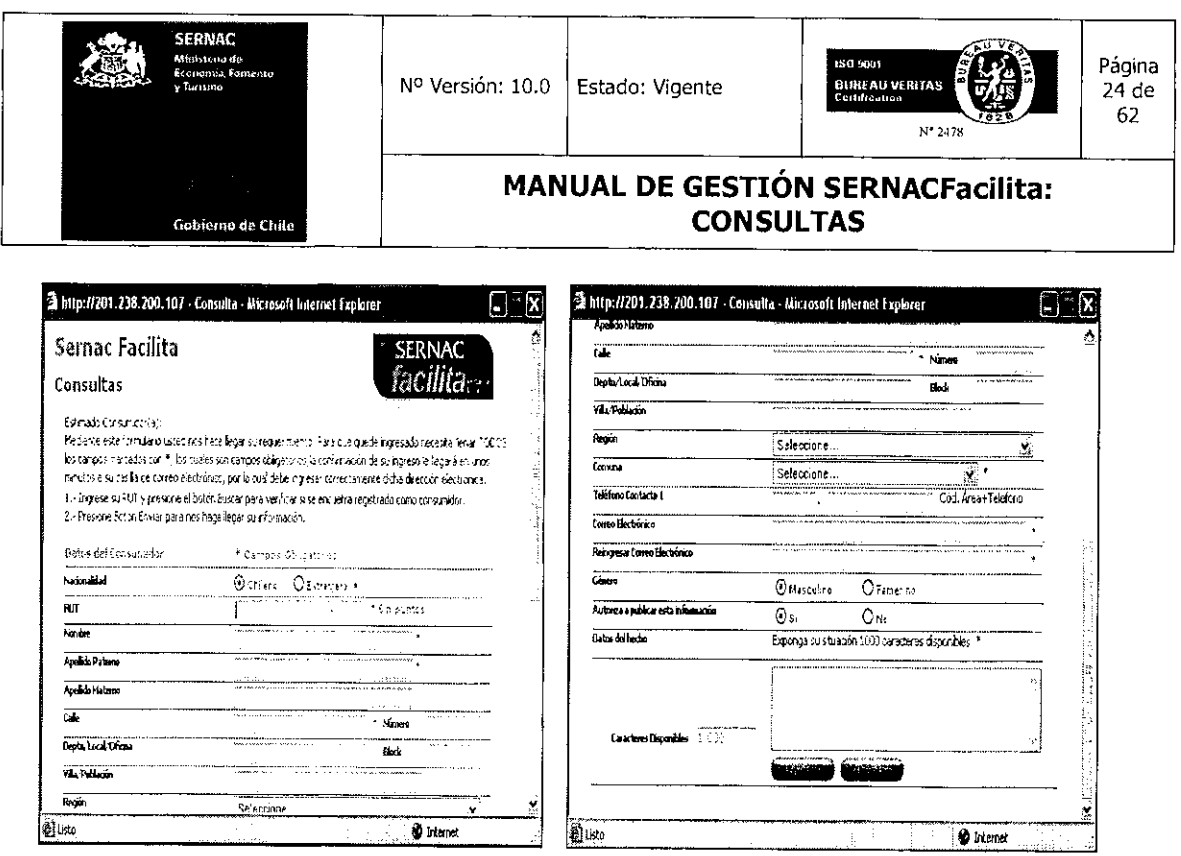

Terminado el registro de los datos solicitados en los campos respectivos y formulada su consulta, el consumidor, a través del botón Enviar, ingresará el caso a nuestro sistema, el cual será asignado por procedimiento a una de las cuentas de Web Center Consultas para ser gestionado.

Ingresada la consulta, el sistema informará al consumidor/a el Nº de su caso, que le permitirá hacer seguimiento a su consulta, a través de los canales informados. También se le informará el plazo máximo en que recibirá su respuesta.

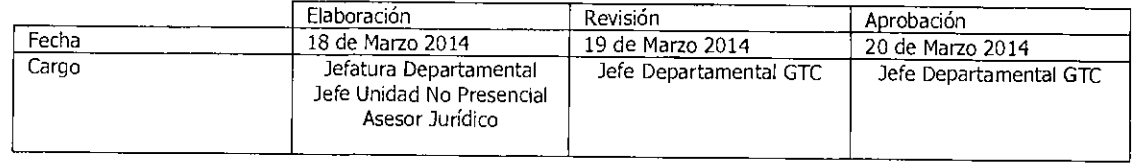

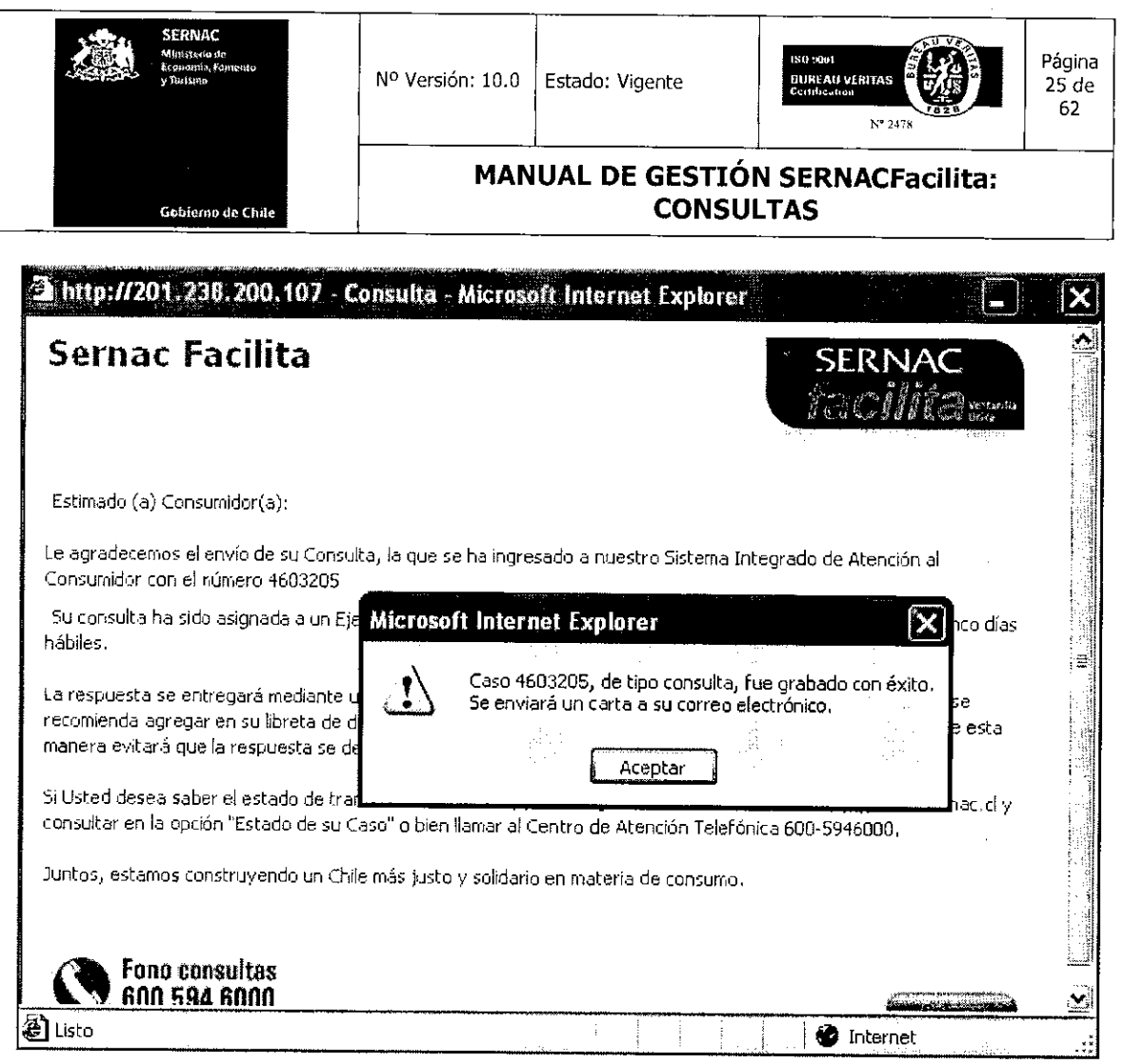

El ejecutivo responsable de la gestión de la Consulta deberá revisar todos los antecedentes del caso. Para ver un caso determinado, deberá presionar el botón Ver Caso o hacer doble click en el caso mismo.

 $\mathcal{A}^{\mathcal{A}}$ 

 $\mathcal{L}_{\mathcal{A}}$ 

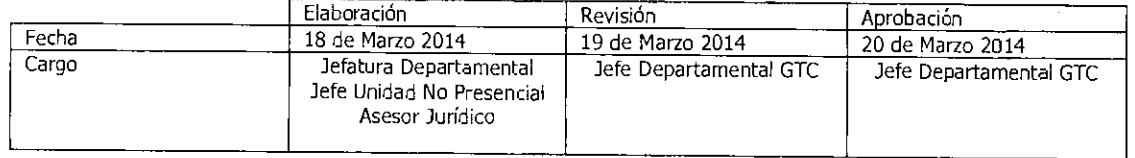

Equipo Gestión Territorial y Canales <u> Mahamada Birinin</u>

 $\blacksquare$ 

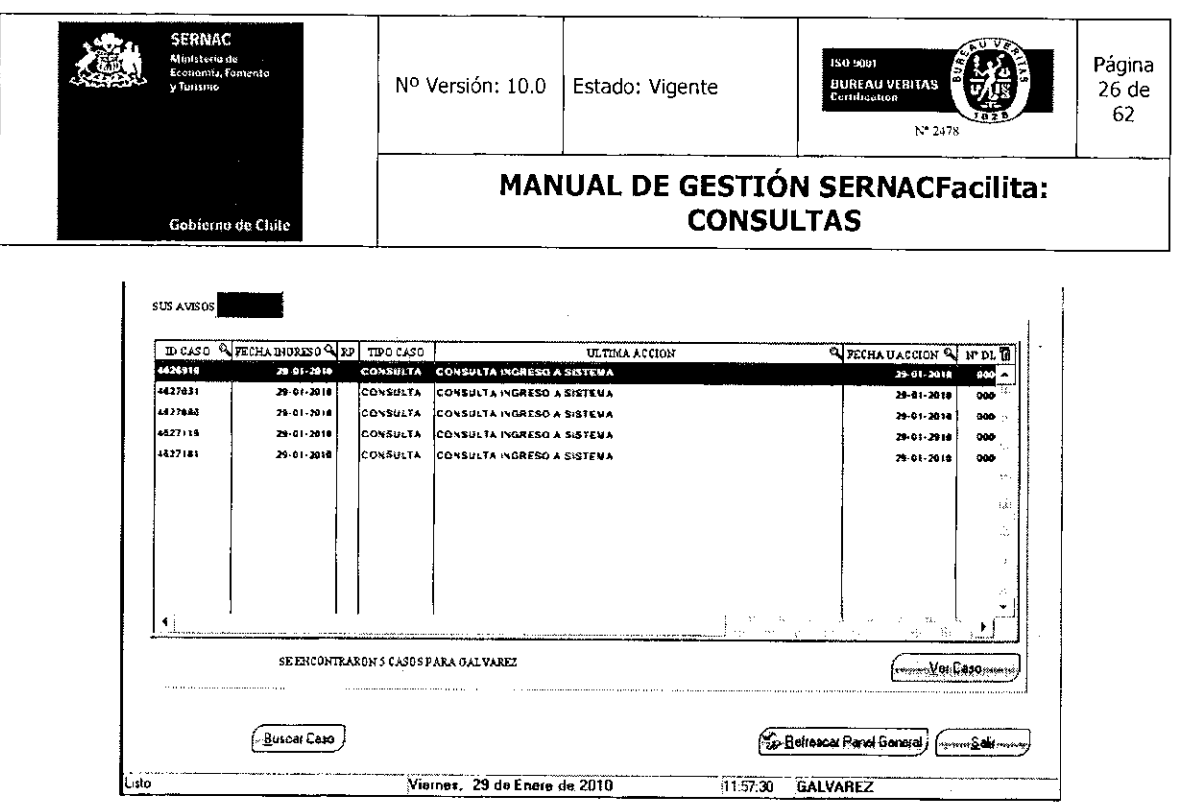

Al ingresar al caso, el ejecutivo visualizará el texto íntegro de la consulta, con el fin de analizarlo y gestionar su respuesta.

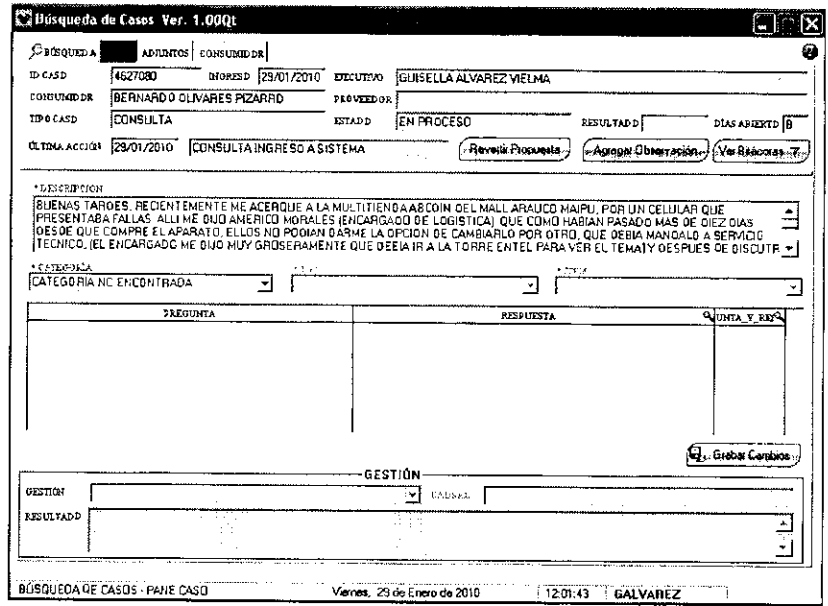

Para gestionar estas consultas el ejecutivo deberá realizar los mismos pasos que se explicaron anteriormente para las plataformas presencial y telefónica en lo referente a dar

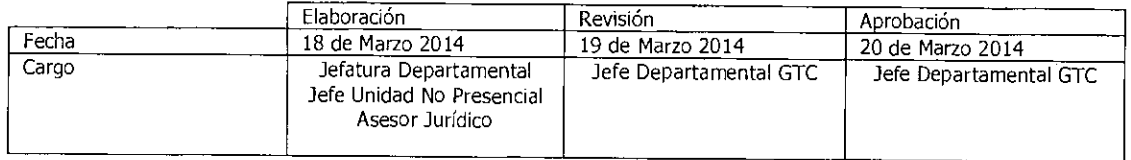

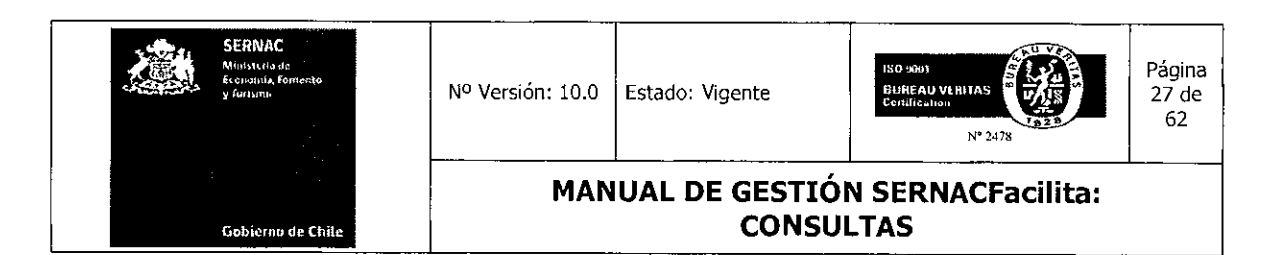

respuesta y finalizar la gestión de una consulta (seleccionar la alternativa del árbol de categoría, tipo e ítem; luego, seleccionar respuesta y dar fin de gestión en el árbol gestión). La única diferencia en esta etapa de entregar la respuesta radica en que el ejecutivo de Web Center Consultas, una vez detectada la respuesta que entregará, deberá llamar al teléfono de contacto del consumidor, si es que éste lo ingresó, para darle la respuesta telefónicamente, sin perjuicio del envío de la misma a su correo electrónico. El ejecutivo deberá tratar de contactar una sola vez al consumidor de manera efectiva y en caso de que no conteste o no pueda ubicarlo solamente deberá enviar la respuesta por sistema, ingresar una observación del horario de la llamada y así dar por finalizada la gestión de la consulta.

#### 5.3.- Gestión de Consultas en Canal Presencial sin respuesta provista por el Sistema. (Sin CTI).

Ante consultas que no registran repuestas tipo CTI en el sistema, el ejecutivo tiene la opción de entregar una respuesta directa al consumidor en virtud de sus conocimientos o bien, solicitar apoyo del asesor jurídico de su plataforma para dar respuesta inmediatamente. Para este tipo de casos el ejecutivo deberá utilizar una carta en blanco para redactar una respuesta, la cual deberá seleccionar en los árboles de categoría, tipo e ítem como Respuesta Web, Carta Blanco, Carta Blanco.

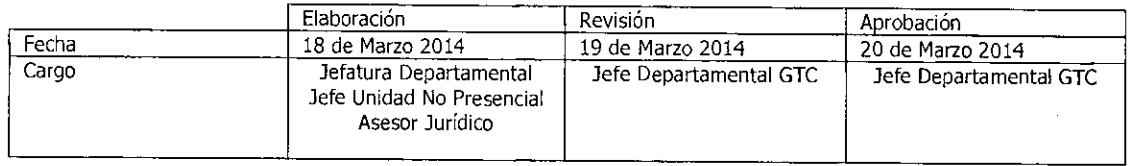

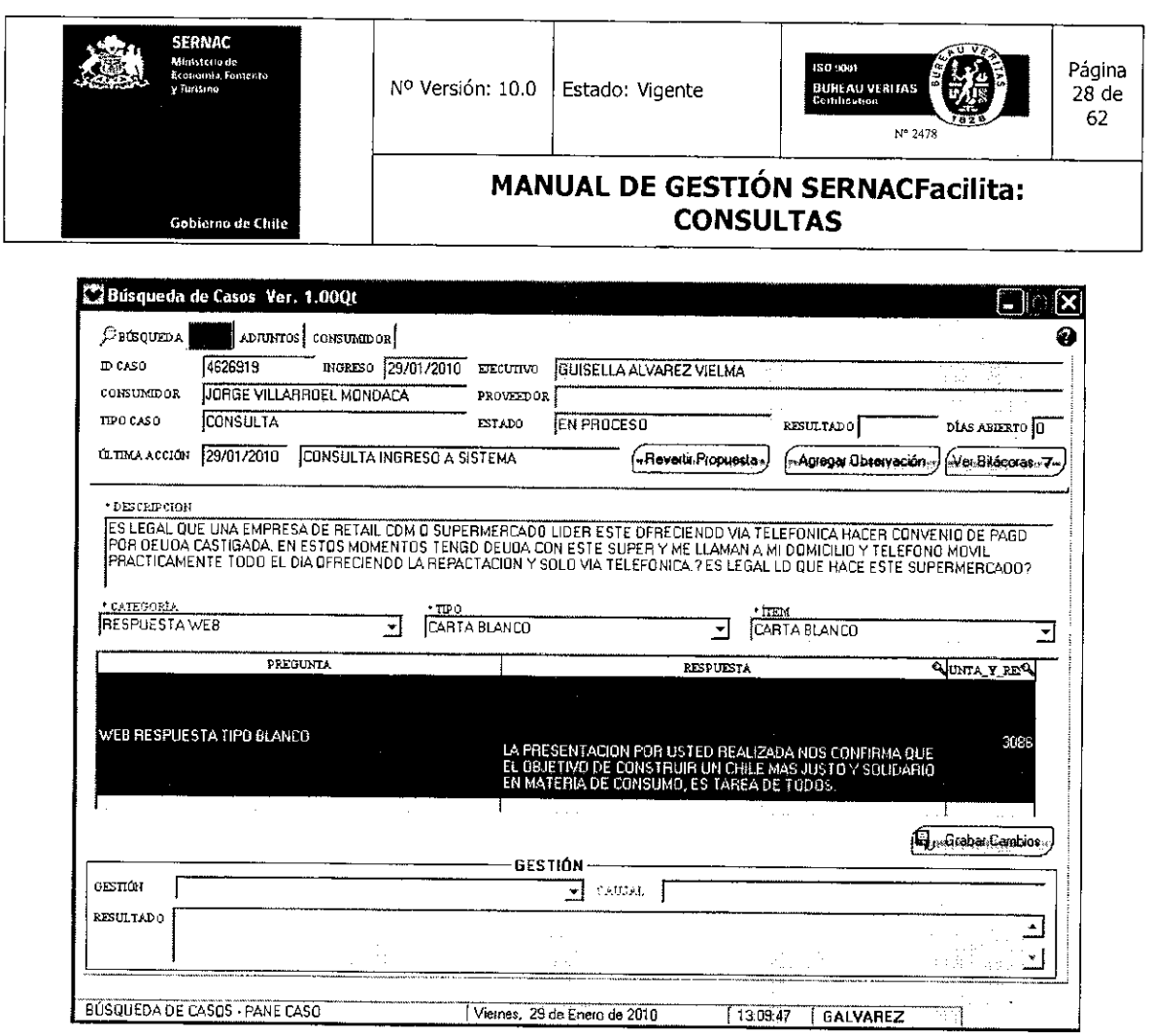

J.

 $\bar{z}$ 

Al seleccionar lo señalado anteriormente, aparecerá la CTI denominada Web Respuesta Tipo Blanco. Para ser utilizada, deberá ser seleccionada la opción Fin Gestión Consulta del árbol Gestión.

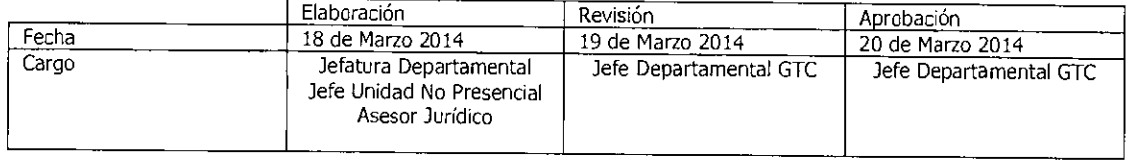

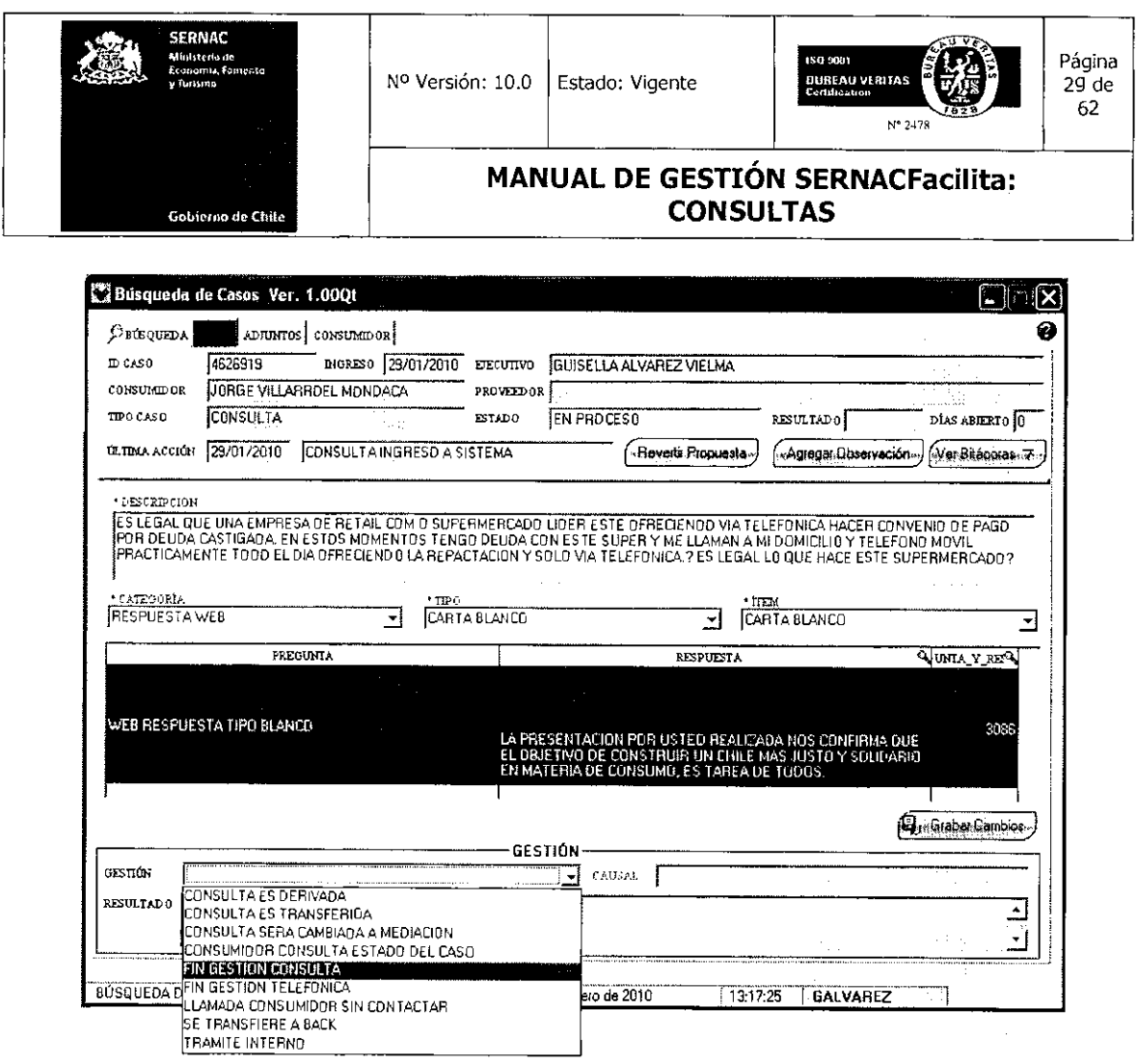

Seleccionada la opción anterior, aparecerá una pantalla donde le dará la opción al ejecutivo de escribir en el campo Resultado, pudiendo redactar el texto de la respuesta que debe entregar al consumidor. En el campo Observaciones el ejecutivo podrá escribir alguna anotación importante, como por ejemplo, que al no encontrar respuesta tipo redactó, previa consulta al abogado, la respuesta al caso.

En concordancia con lo anterior, se debe dejar constancia de la reciente modificación implementada al sistema, toda vez que al ingreso de las respuestas a consultas que no tienen CTI, el largo mínimo deberá ser de 50 caracteres. Lo anterior, explicado en detalle en la Minuta Informativa Nº13, ubicada en Biblioteca Virtual, sección Minutas e Informativos Departamentales.

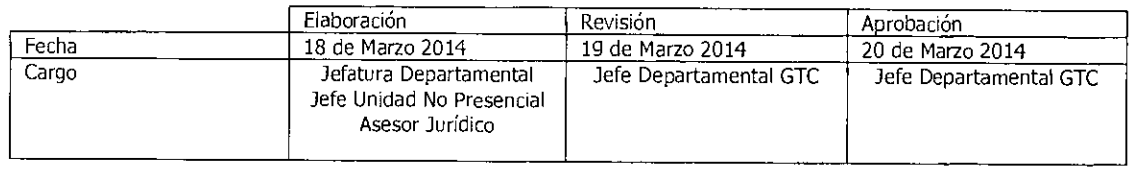

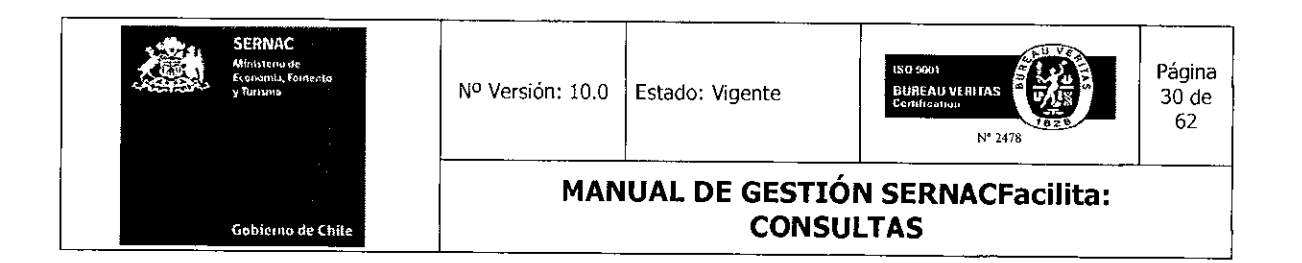

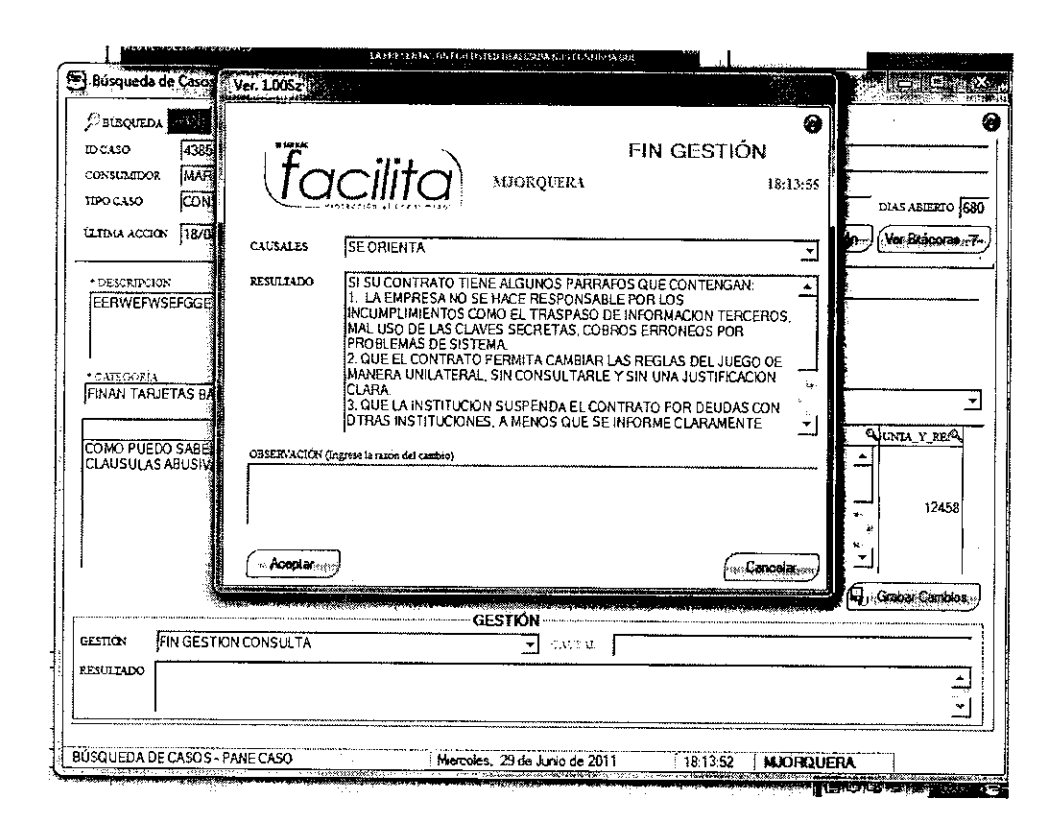

Para cerrar el caso enviando la respuesta al consumidor, deberá presionar el botón Aceptar, con lo cual se abrirá una pantalla que indicará qué tipo de carta se enviará con la respuesta, a quién se le remitirá esa respuesta y a la dirección de correo electrónico que será enviada. Revisado lo anterior y para dar por finalizada la gestión, el ejecutivo deberá presionar el botón Envíar. Para dar por terminado todo el proceso de respuesta, se debe presionar el botón Aceptar y concluirá la gestión.

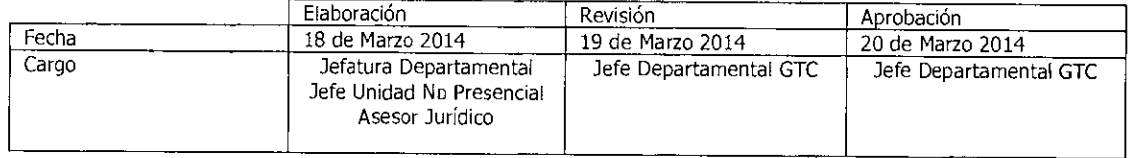

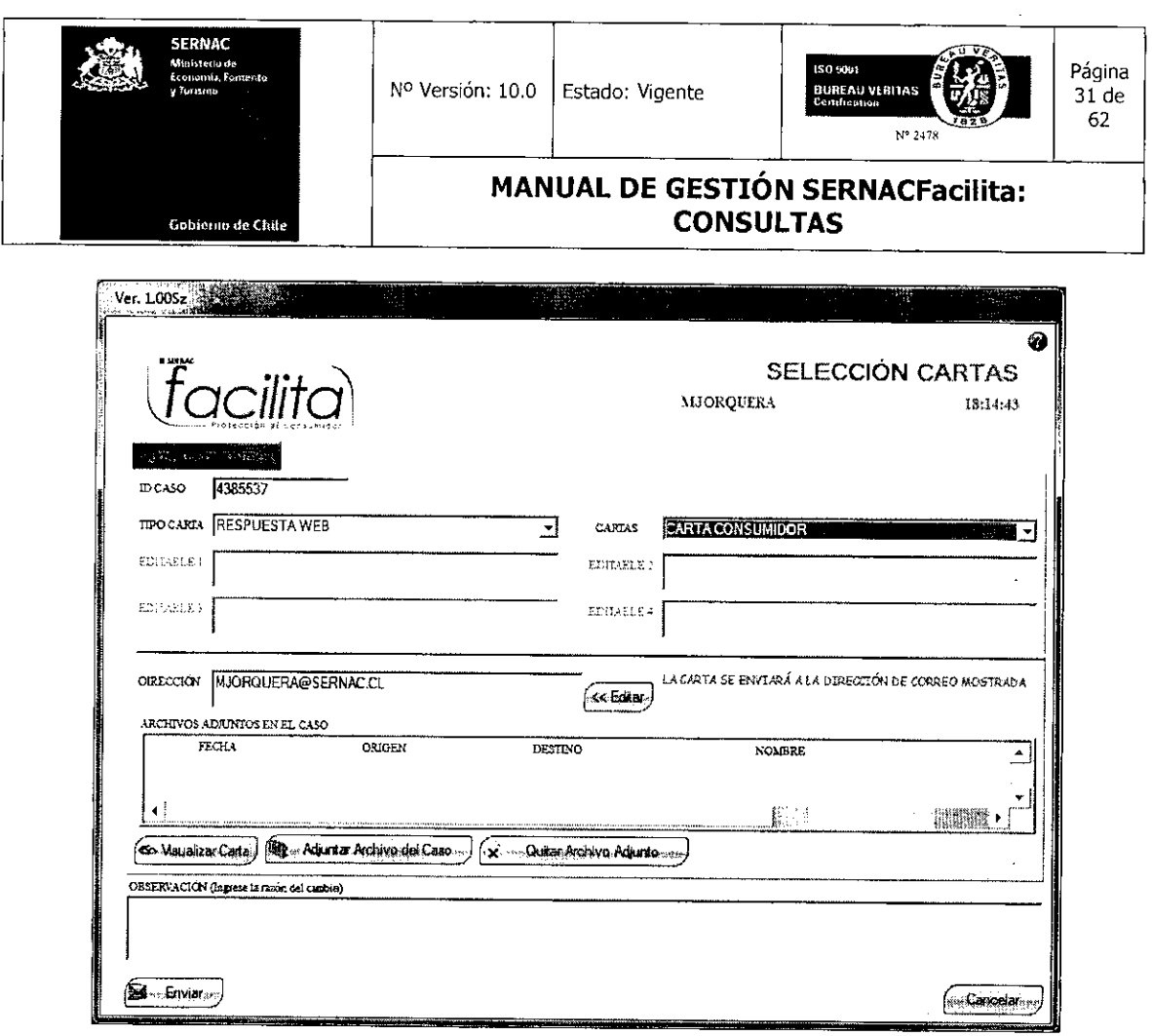

Por último, en el caso que el ejecutivo no obtenga la respuesta por ningún medio, por tratarse de una materia compleja o bien corresponde a aspectos normativos de otras instituciones, tendrá la opción de informarle al consumidor que la respuesta a su consulta le será entregada en un plazo no mayor a 5 días hábiles, para lo cual deberá tomarle los datos necesarios para contactarlo dentro del plazo establecido. El caso deberá quedar abierto, sin respuesta, para posteriormente hacer las consultas necesarias y finalizar la gestión de la consulta.

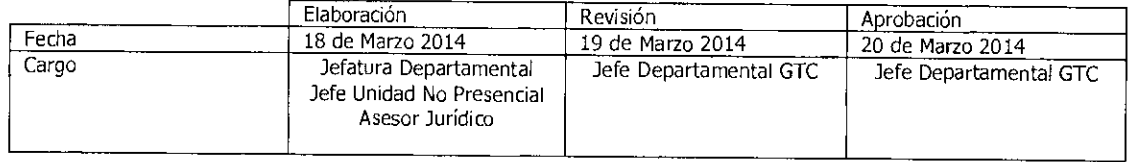

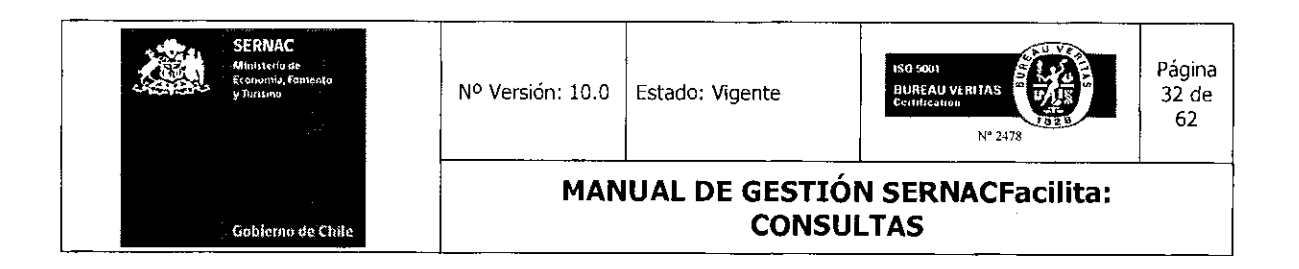

#### 5.4.- Agendamiento de Consultas en Canal Internet y Telefónico (Consultas sin respuesta)

En el canal telefónico e internet también ingresan consultas que aún no tienen respuesta predeterminadas en el sistema, a nivel de CTI o Respuestas Tipo. En estos canales existe un procedimiento específico llamado Agendamiento para gestionar finalmente la respuesta a estas consultas.

El procedimiento de agendamiento en estos canales consiste en que un ejecutivo, al no contar en la aplicación con la respuesta necesaria para una consulta, podrá agendar (transferir) a través del sistema esta consulta a un ejecutivo especialista que cumple la función de Back Office, quien deberá gestionar dicha respuesta en plazos diferenciados dependiendo del canal de origen.

En el caso del canal Telefónico, el agendamiento es inmediato y la respuesta deberá ser entregada al consumidor en un plazo no mayor a 3 días hábiles, contados desde que el caso es ingresado por el ejecutivo.

Con respecto al canal Internet, el ejecutivo que recibe el caso deberá agendarlo dentro de los primeros 2 días hábiles siguientes a la fecha de ingreso de la consulta, por lo que el ejecutivo especialista tendrá 3 días hábiles para responder al consumidor.

Como una eventual excepción a la gestión del agendamiento se encuentra la posibilidad de contactarse con el Asesor jurídico de Sernac, presente en la plataforma, el cual podrá autorizar al ejecutivo a entregar al consumidor la información que se encuentra disponible en el sistema pero en una CTI que no responde al 100% de la consulta o que se refiere a productos distintos a los consultados por el consumidor, autorizar a complementar la respuesta con más de una CTI o entregar la respuesta al requerimiento realizado por el consumidor sin una CTI asociada. Esta última opción debería ser excepcional pues en rigor

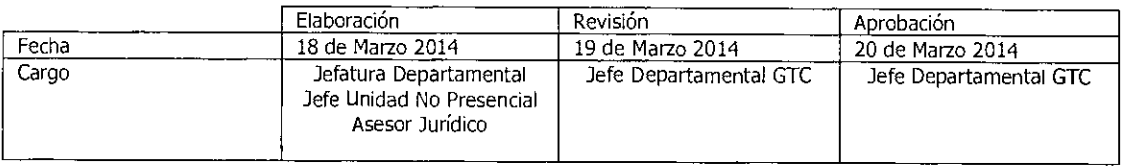

Equipo Gestión Territorial y Canales 11~111111•

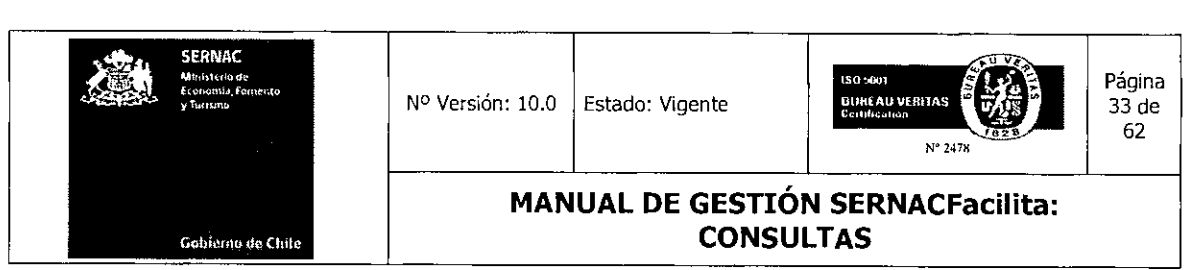

la información entregada al consumidor siempre debería tener el respaldo de una CTI disponible en el sistema.

Las consultas en línea al asesor jurídico deberán considerar un tiempo prudente teniendo en cuenta que el consumidor se encuentra en línea esperando por su respuesta.

#### 5.4.1.- Agendamiento de Consultas para Plataforma Call Center

En el caso de un ejecutivo de Call Center, para realizar un agendamiento, su primera gestión es ingresar el caso al sistema, tal como se explicó anteriormente. La diferencia en este tipo de casos comienza cuando el ejecutivo debe llenar el árbol de CTI para dar respuesta a la consulta. Al aplicar este procedimiento el ejecutivo sabe de inmediato si dicha consulta tiene o no respuesta. Al no existir una respuesta para entregar en línea, se procede al llenado del árbol, seleccionando en el árbol Categoría la opción Categoría No Encontrada, en virtud de la cual las opciones de Tipo e ítem aparecerán bloqueadas para su llenado.

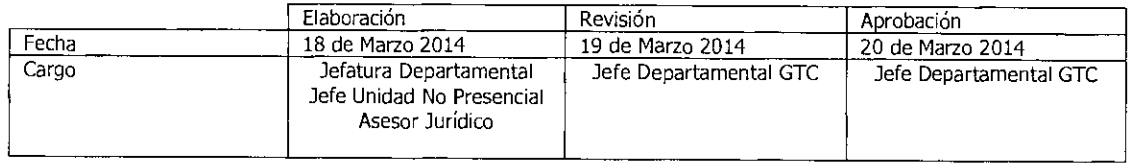

Equipo Gestión Territorial y Canales

1~111111 <sup>11</sup>

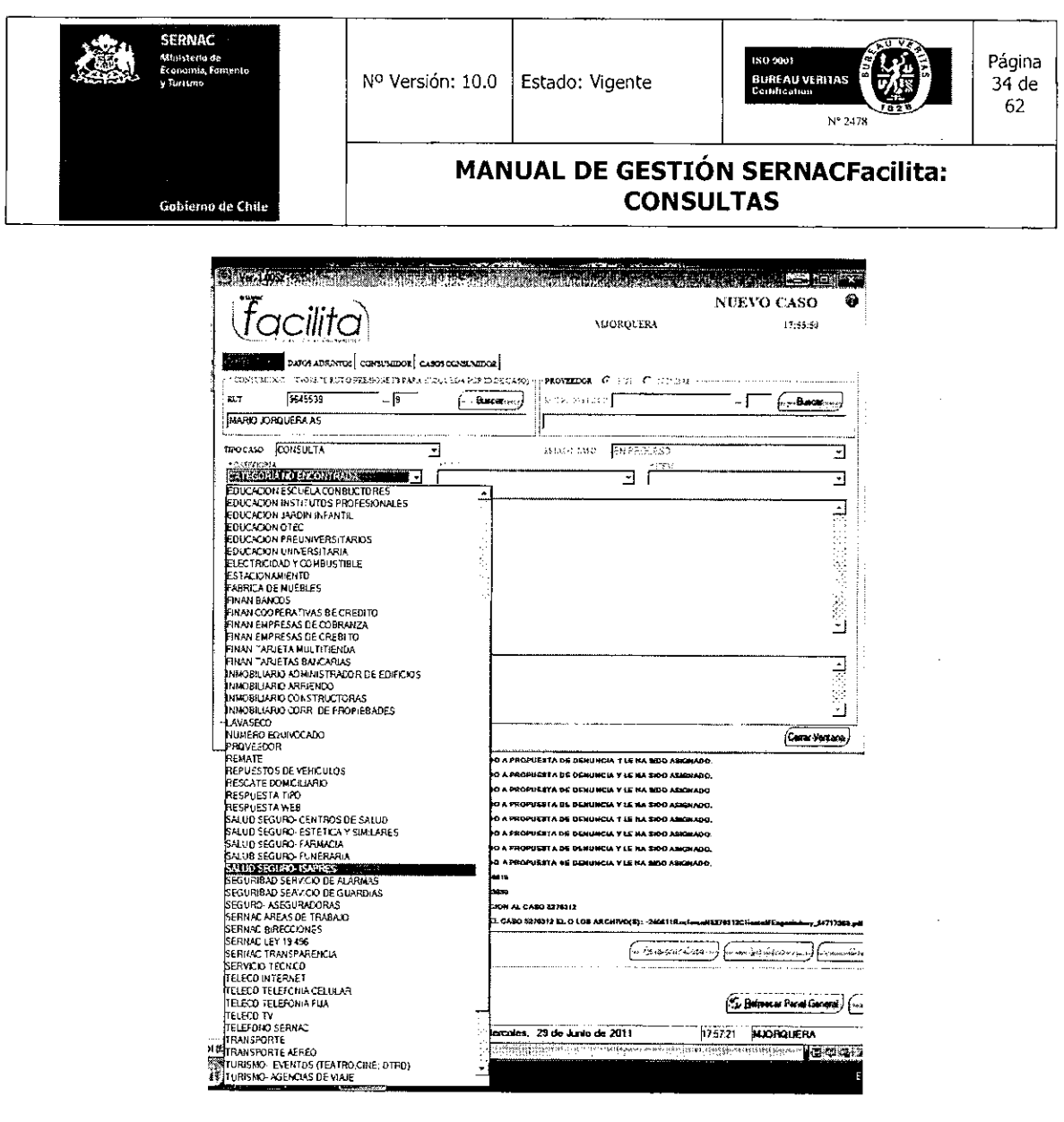

Posteriormente, aparecerá una pantalla donde el ejecutivo deberá redactar la consulta realizada por el consumidor en el cuadro Descripción Inconformidad, lo que le permitirá saber cuál es el tenor de la consulta y generar la respuesta. Asimismo, en el campo Resultado el ejecutivo no debe escribir nada, ya que de hacerlo el sistema no agendará la consulta (esta situación la informa un cuadro de diálogo que aparecerá en la pantalla). Habiendo escrito la consulta realizada por el consumidor, el ejecutivo deberá presionar el botón *Ingresar Caso*, con lo que la consulta quedará ingresada al sistema y transferida al especialista.

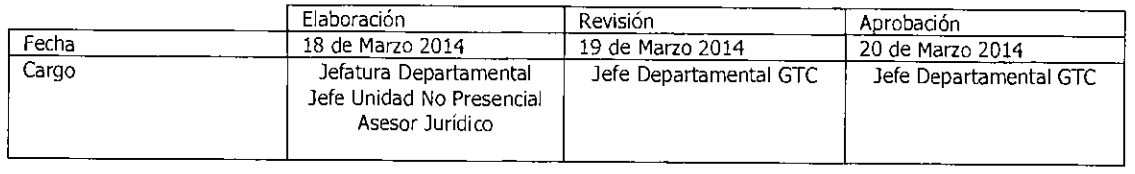

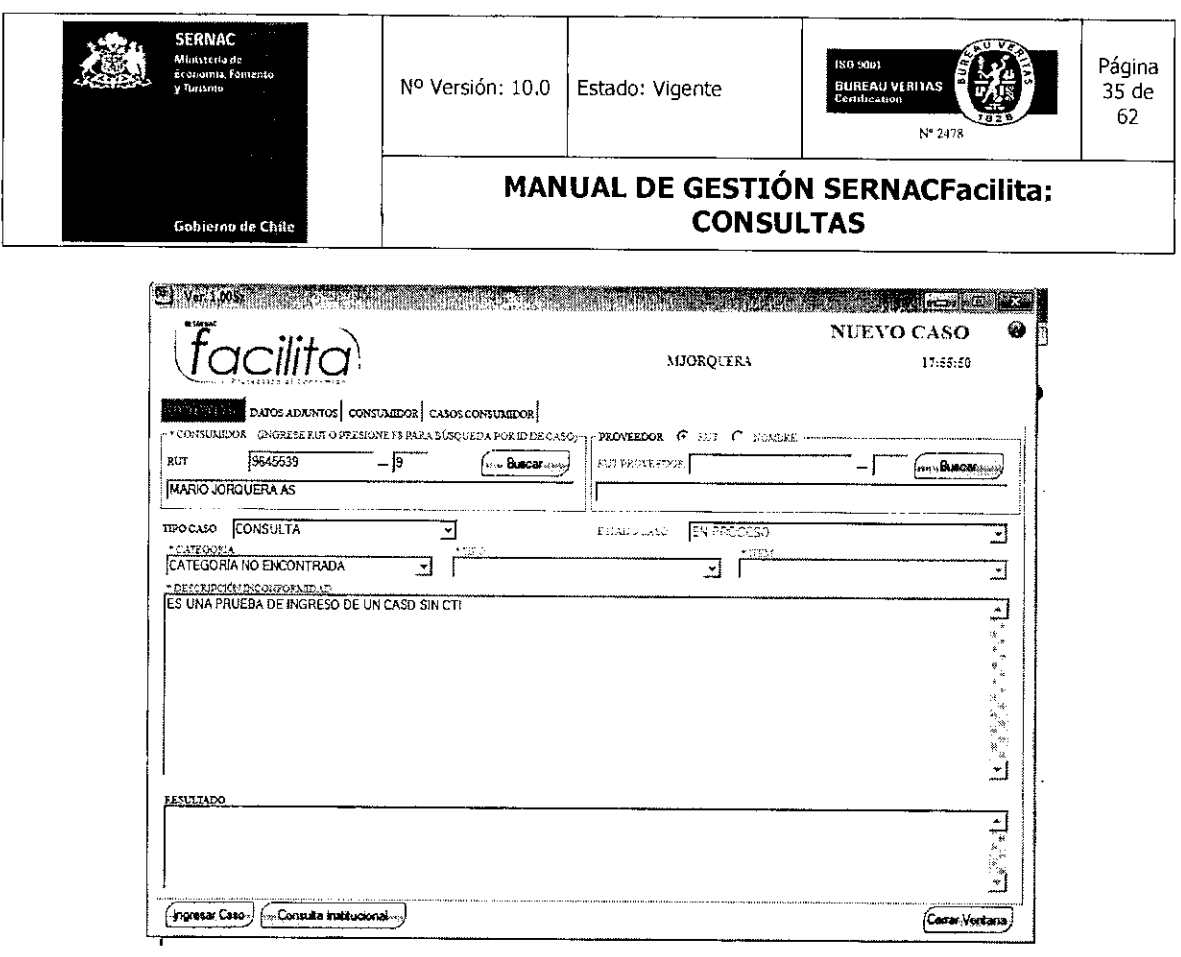

 $\bar{\mathcal{A}}$ 

 $\sim 10^{11}$ 

Después de ingresar la consulta, el sistema informará que el caso quedará abierto y le preguntará al ejecutivo que de continuar no habrá fin de gestión. Asimismo, le consultará si desea seguir con la operación, a lo cual el ejecutivo deberá presionar la opción Sí.

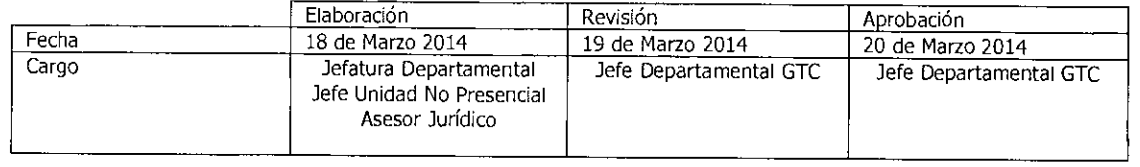

Equipo Gestión Territorial y Canales

 $\blacksquare$
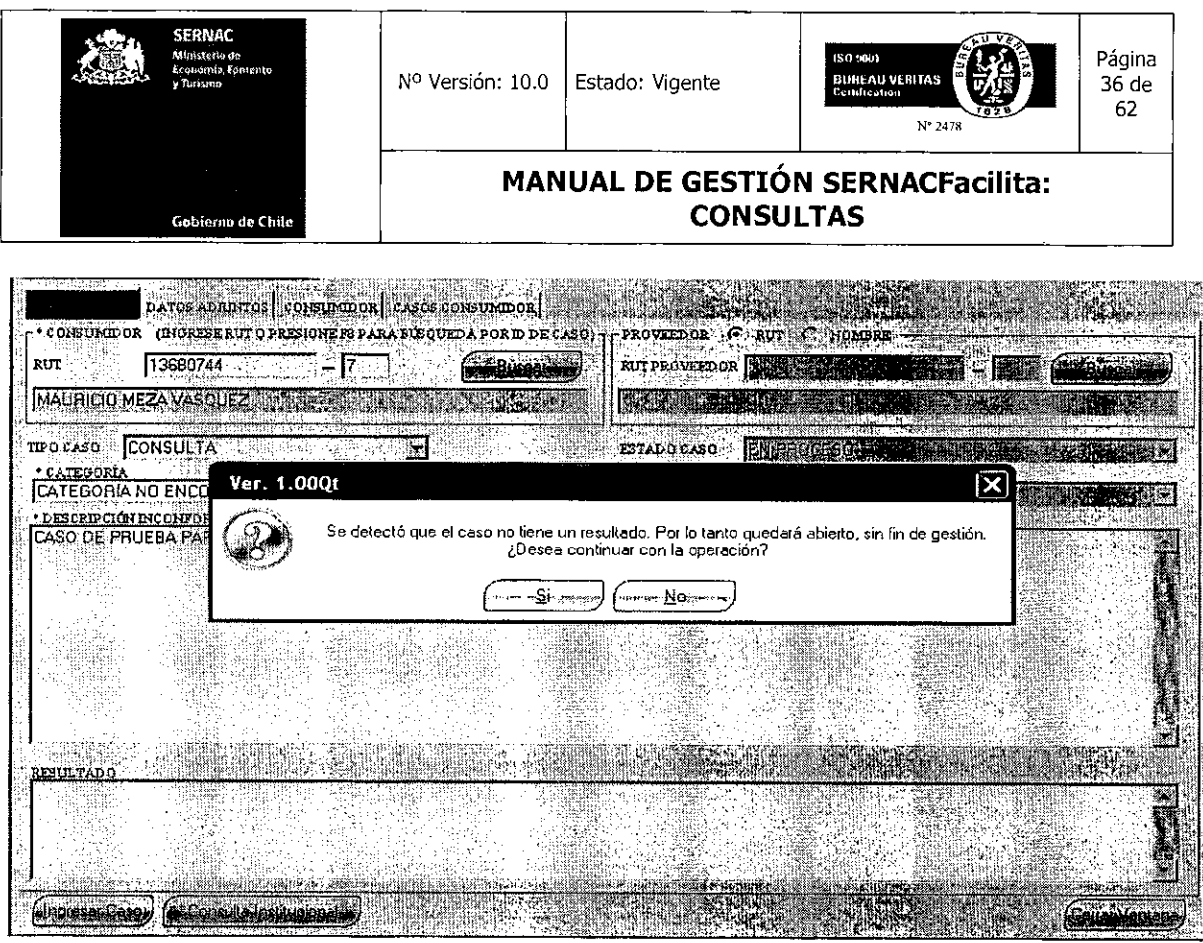

Una vez hecho lo anterior, el sistema entregará al ejecutivo el número del caso, el cual deberá ser comunicado al consumidor. El ejecutivo deberá presionar el botón Aceptar para finalizar totalmente la gestión.

De esta manera se termina la atención y el ingreso de la consulta al sistema, donde también se debe señalar al consumidor que la respuesta a la consulta se gestionará en un plazo máximo de 3 días hábiles.

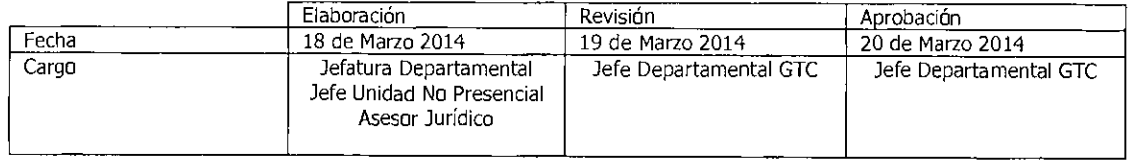

Equipo Gestión Territorial y Canales 11■1111111~al

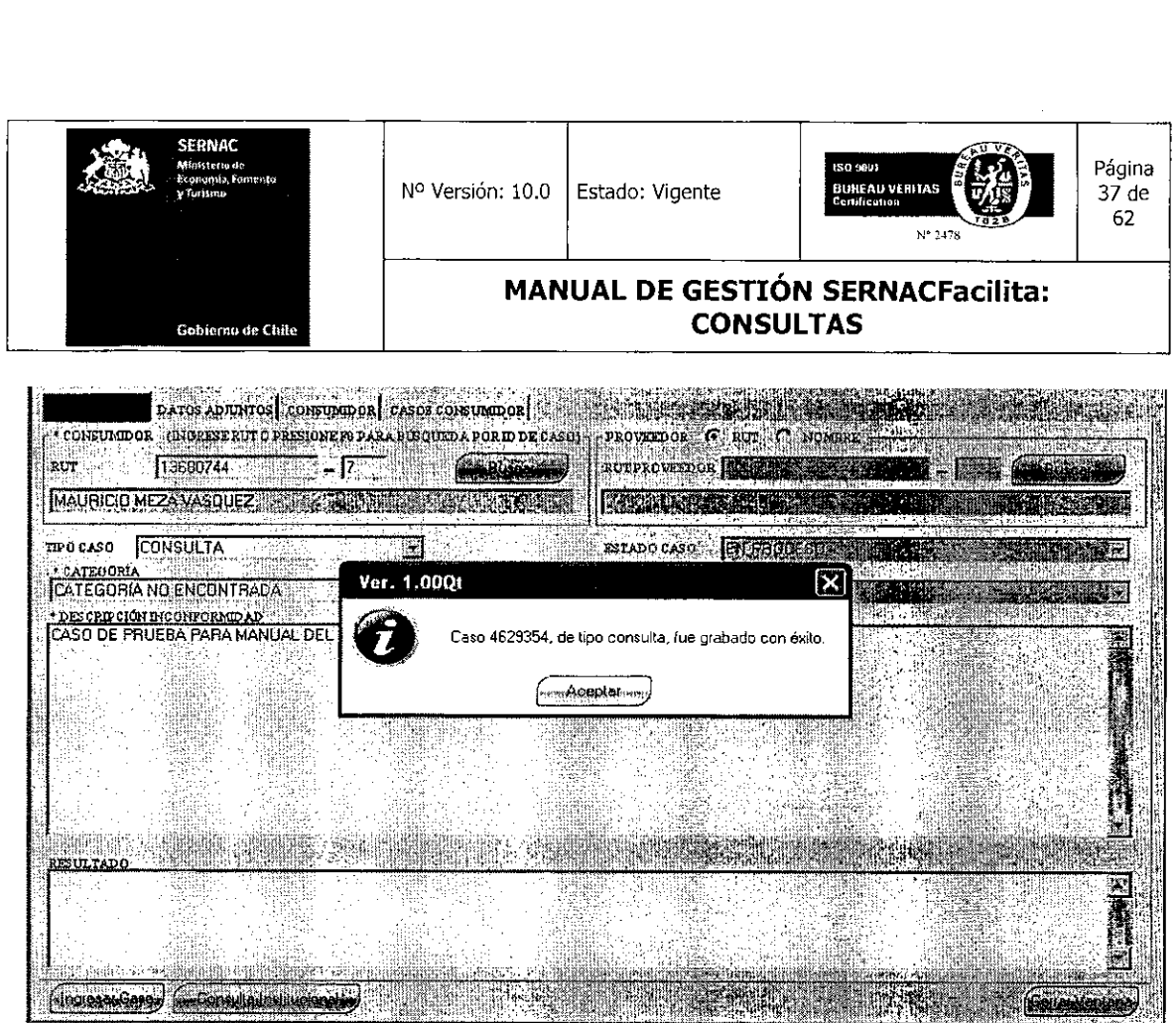

### **5.4.2.- Agendamiento de Consultas para Plataforma Internet**

En esta plataforma la consulta la ingresa al sistema directamente el consumidor. En este caso, una vez llegada la consulta al sistema, el ejecutivo deberá abrir el caso haciendo doble click en la consulta ingresada.

 $\sim$   $\sim$ 

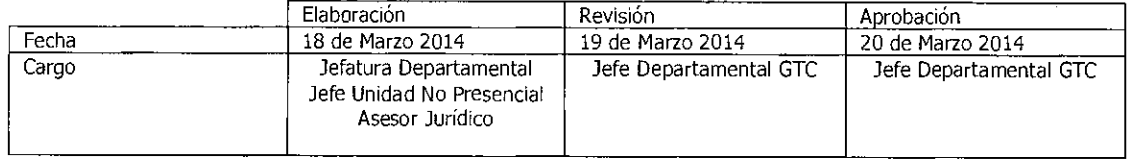

Equipo Gestión Territorial y Canales

allia alla suomen myös suomen myös markkittaa kaupunkien kuulueen kuulueen kuulueen kuulueen kuulueen kuulueen<br>Valla suomen kuulueen kuulueen kuulueen kuulueen kuulueen kuulueen kuulueen kuulueen kuulueen kuulueen kuuluee

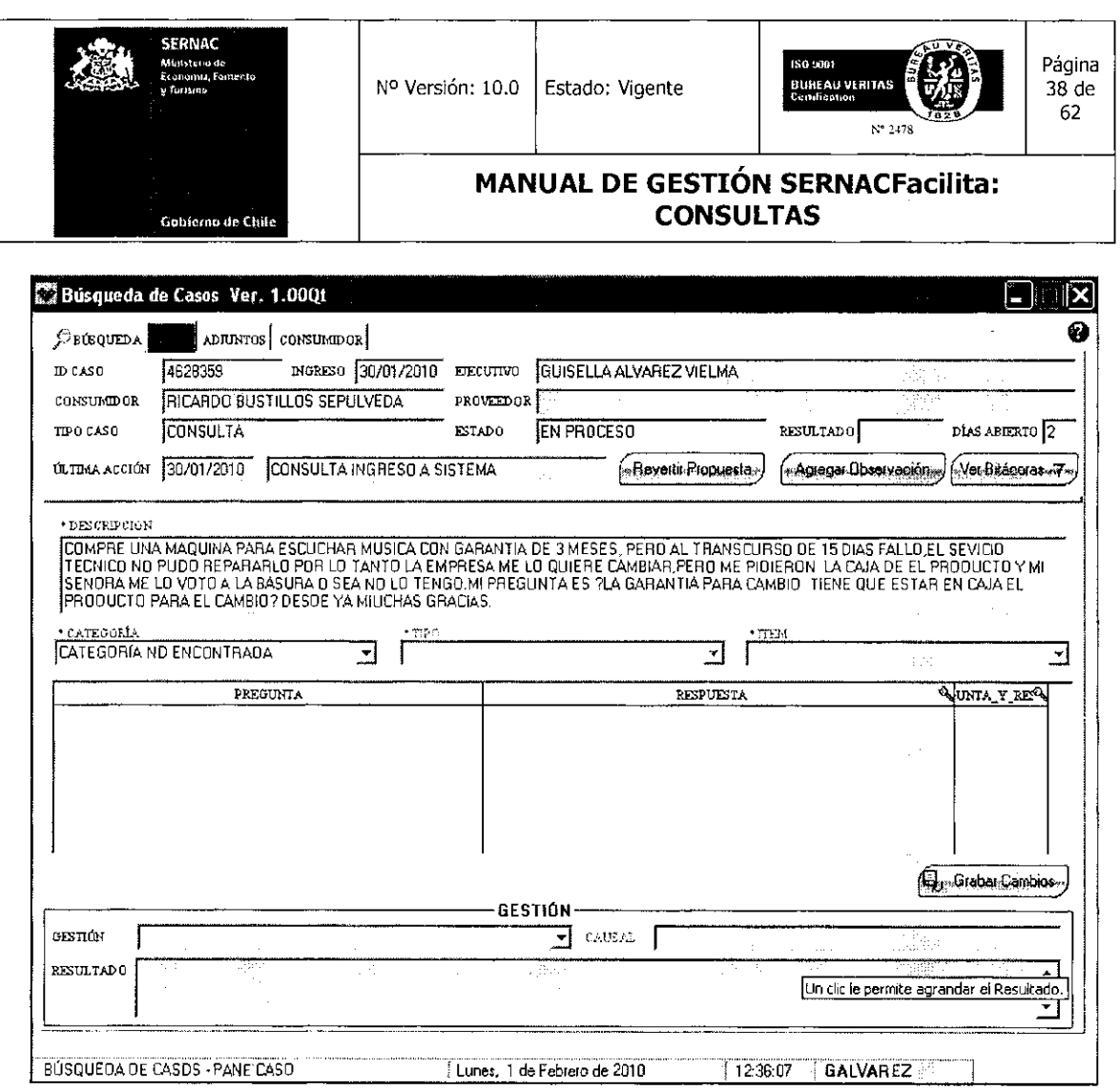

Si el ejecutivo determina que no existe una respuesta tipo para entregar al consumidor, deberá presionar en el combo Gestión la pestaña de opclones para abrir el combo. Al abrirlo, deberá presionar la opción Se Transfiere a Back.

 $\sim$   $\sim$ 

 $\bar{z}$ 

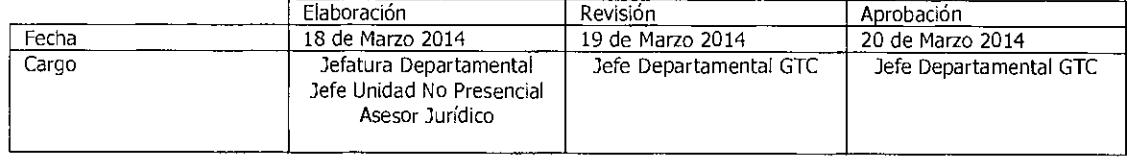

Equipo Gestión Territorial y Canales

w

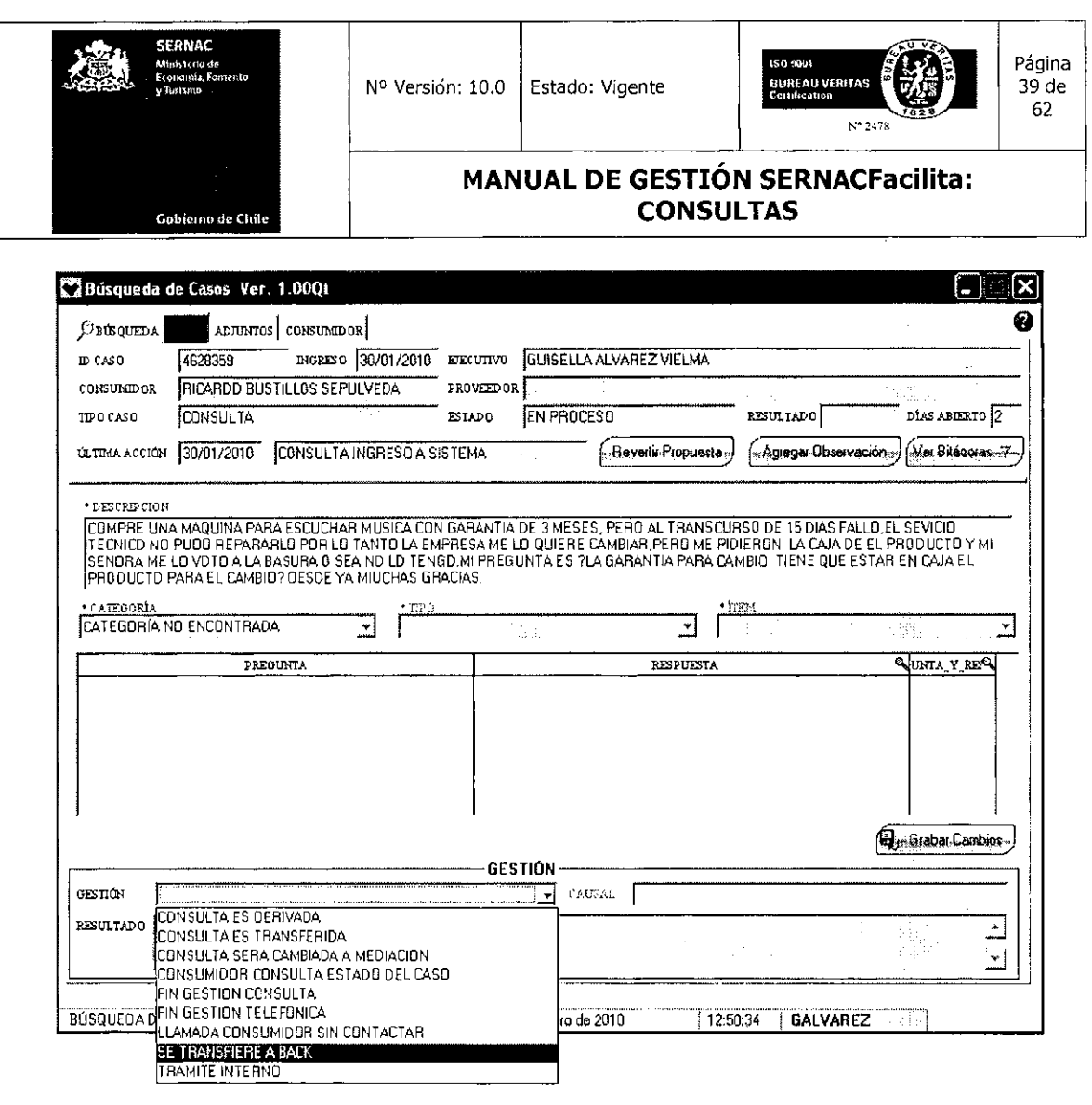

Una vez que se selecciona esta opción aparecerá un cuadro de diálogo en el cual se debe ingresar alguna observación, cualquiera sea ésta. En todo caso, la frase o comentario deberá contener un mínimo de 10 caracteres, ya que de lo contrario el caso no se transferirá y el sistema lo rechazará. A modo de ejemplo, se puede colocar la frase "Se transfiere", mediante la cual el sistema permitirá la transferencia.

 $\bar{z}$ 

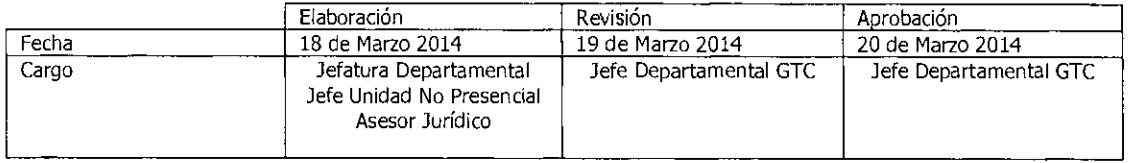

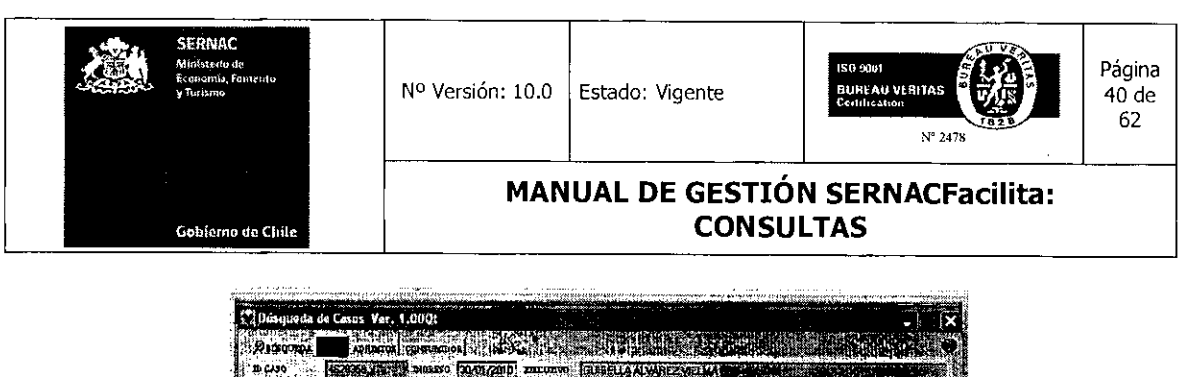

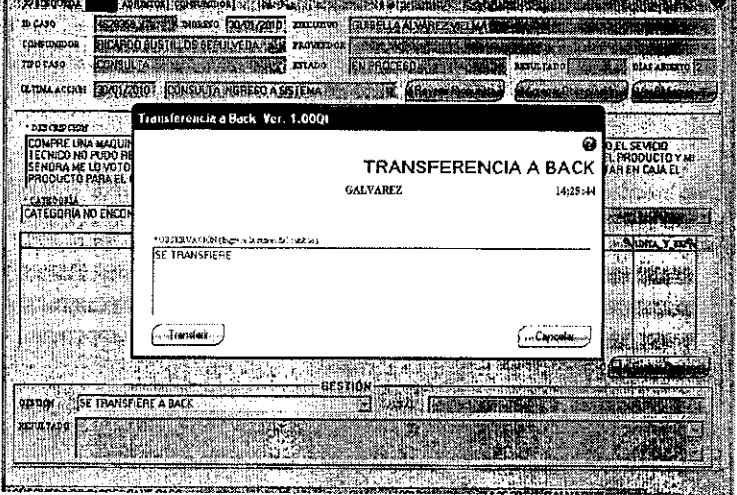

Una vez ingresado el texto, el ejecutivo deberá presionar el botón Transferir para que el caso salga de su cuenta y sea enviado por sistema a la cuenta del ejecutivo especialista. Aparecerá un cuadro de diálogo que informa al ejecutivo que la transferencia fue realizada correctamente.

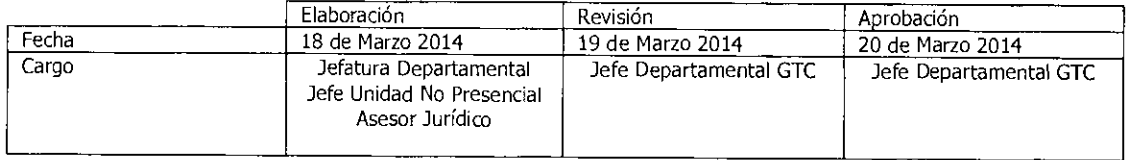

Equipo Gestión Territorial y Canales<br>**Lingüístico de la contrada** 

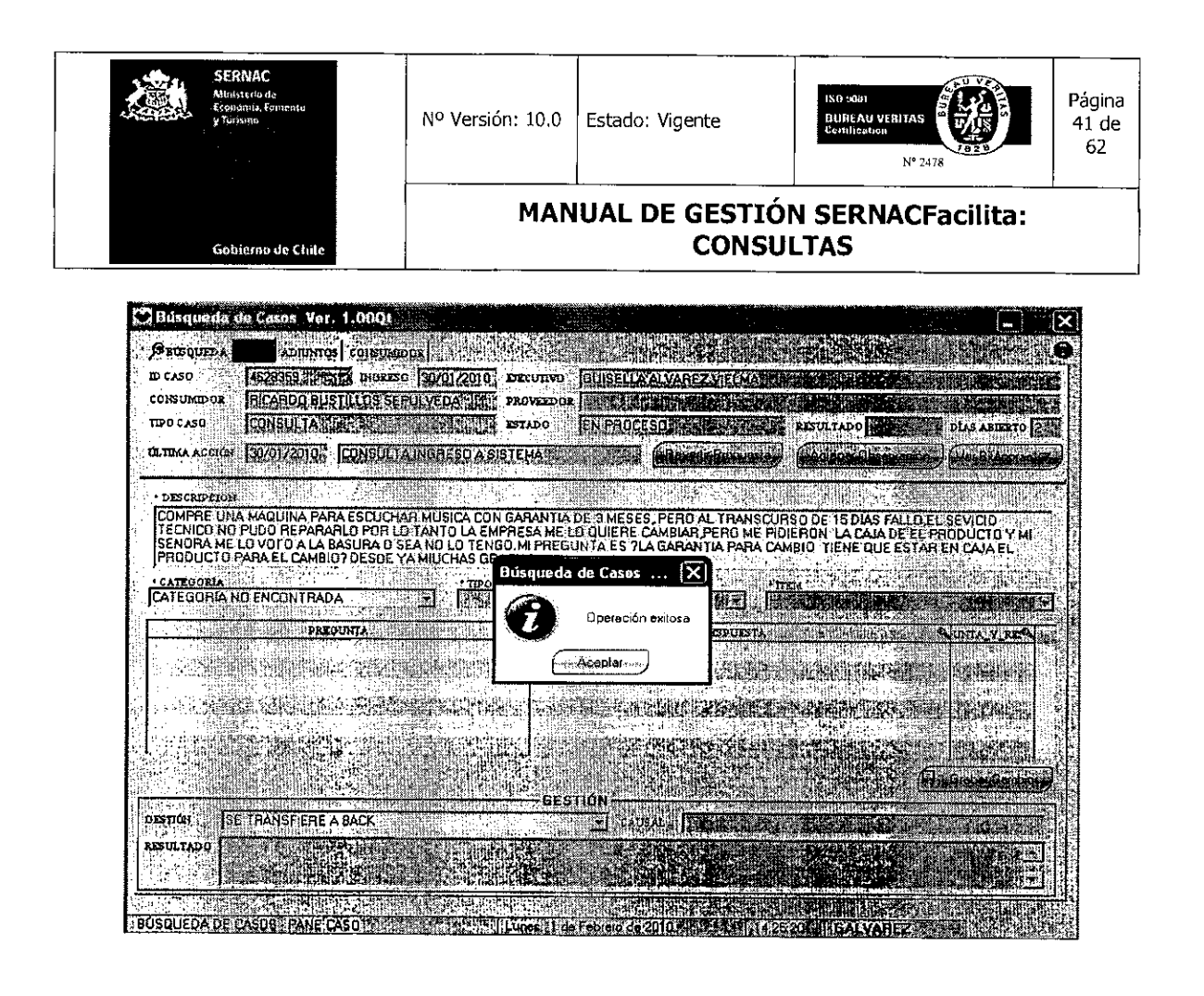

Para dar por finalizada la gestión de agendamiento en el canal internet, el ejecutivo deberá presionar el botón Aceptar que aparece en el cuadro de diálogo Operación Exitosa y el sistema volverá a mostrar el panel general donde aparecen los casos que quedan en la cuenta del ejecutivo.

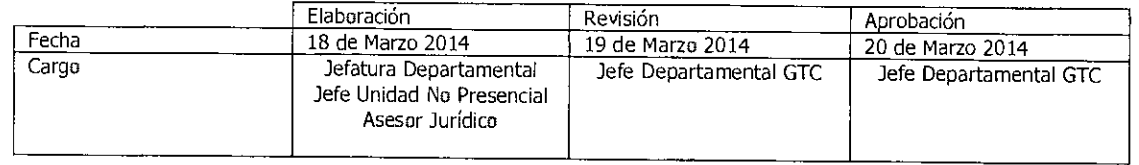

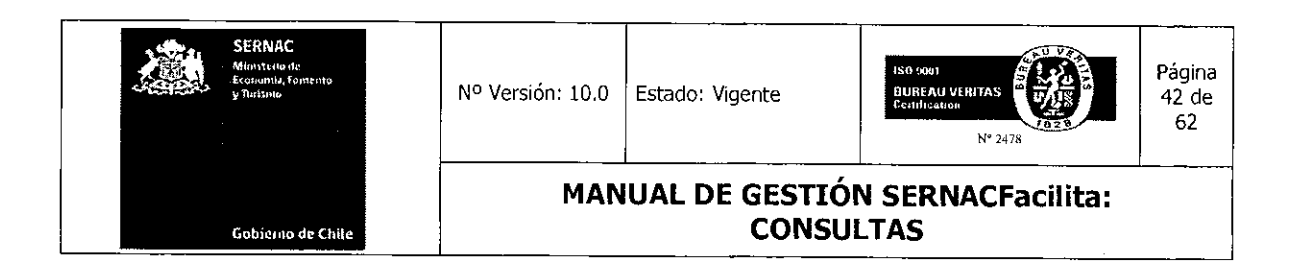

### 5.5.- Ingreso de Consulta Institucional

Existen casos, principalmente en el canal telefónico, en los cuales un consumidor consulta datos del Sernac, comúnmente para saber las direcciones de alguna plataforma, los teléfonos de funcionarios o bien, cuando un consumidor se niega a entregar sus datos para registrar su consulta. Para este tipo de consultas se creó una opción en el sistema que permite al ejecutivo gestionar una consulta sin necesidad de registrar todos los datos al consumidor. La función de Consulta Institucional permite responder determinadas consultas, como las ya señaladas, sin necesidad de registrar toda la información que normalmente se requiere.

Para utilizar esta opción, en virtud de una de las materias indicadas anteriormente, el ejecutivo deberá ingresar la consulta en su panel general presionando el botón Nuevo Caso.

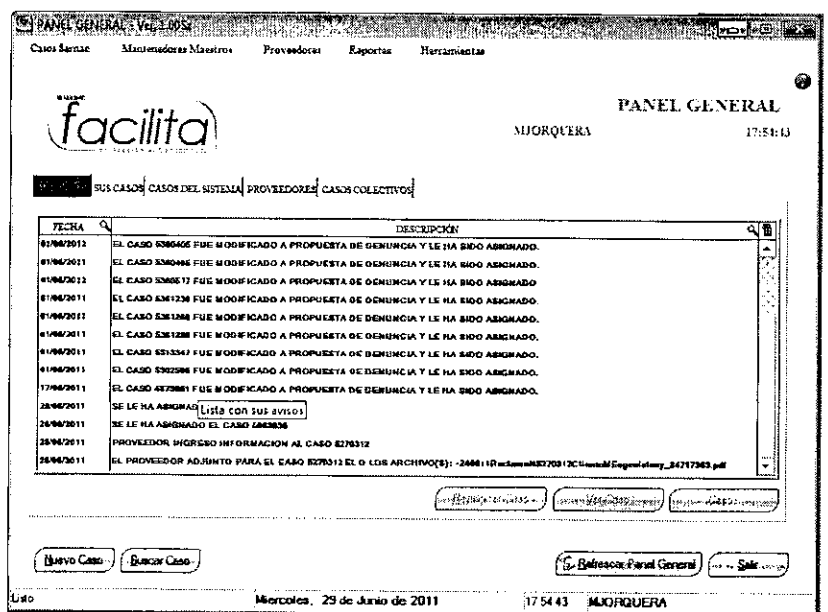

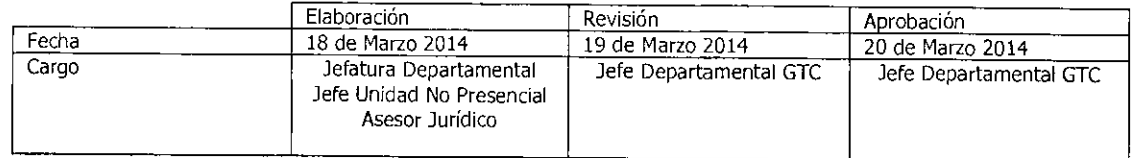

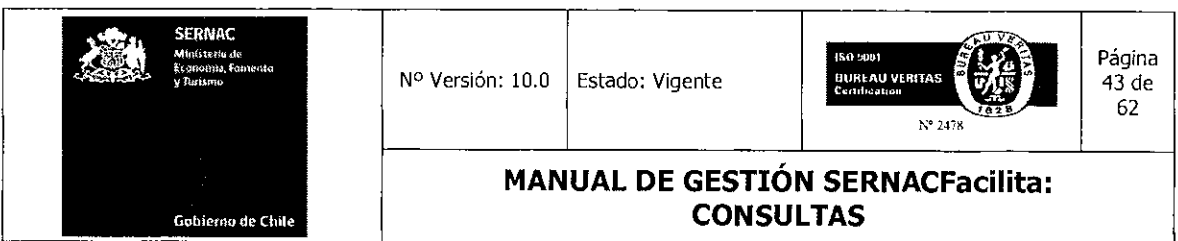

Luego aparecerá la misma pantalla que se utiliza cuando se ingresan los datos del consumidor para entregar una respuesta a la consulta realizada. En este panel aparece el botón Consulta Institucional.

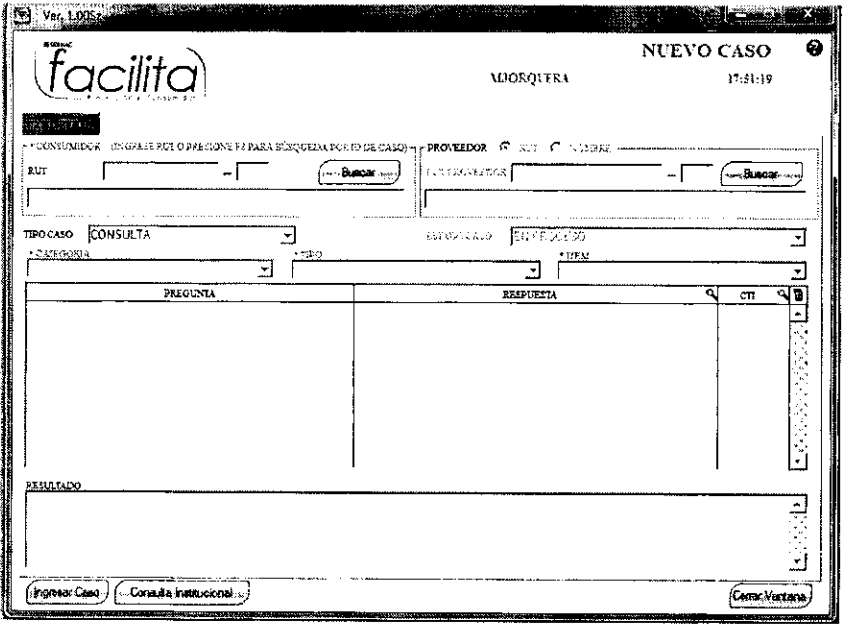

Al presionar el botón Consulta Institucional aparecerá un panel nuevo, el cual le da la opción al ejecutivo de obtener la información para dar respuesta al consumidor sin la necesidad de ingresar previamente sus datos personales. En este caso, el dato que sí es obligatorio es sólo el dato de género (hombre o mujer). Una vez seleccionado el género, el ejecutivo deberá buscar la información en el árbol de las CTIs para dar respuesta a la consulta en particular.

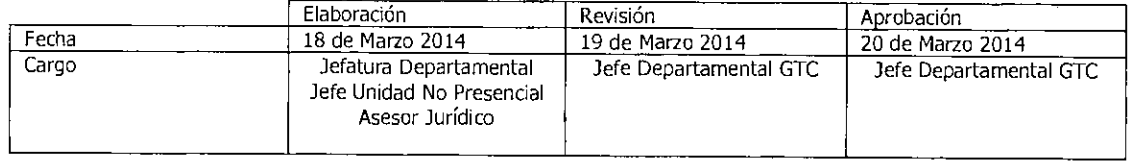

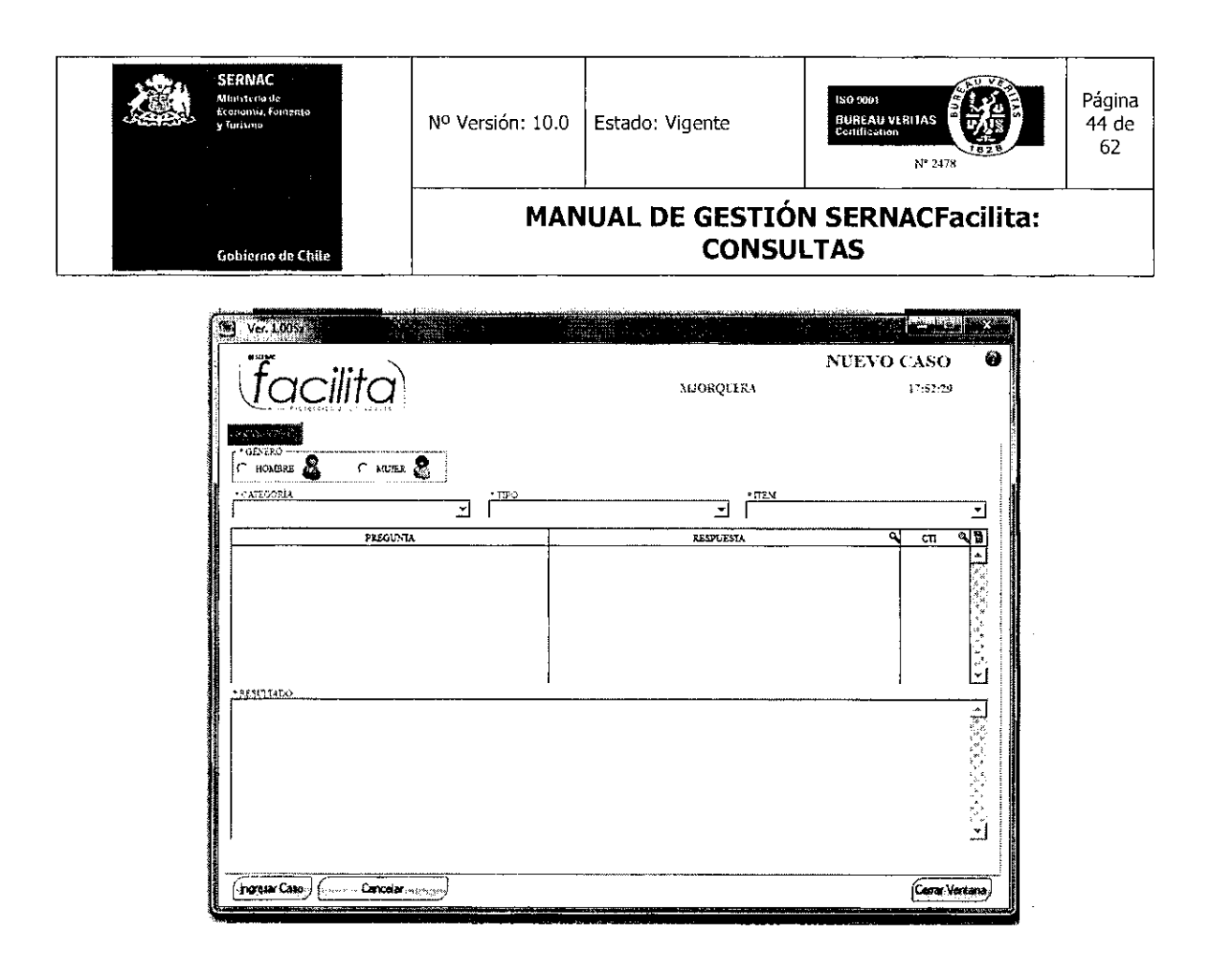

Llenado el árbol y escogida la respuesta a entregar haciendo doble click en la respuesta tipo elegida, para dar término a la atención el ejecutivo se debe presionar el botón Ingresar Caso. El sistema entregará un número de consulta y el aviso de que el caso fue grabado con éxito en el sistema. Para dar término a la consulta el ejecutivo deberá presionar el botón Aceptar.

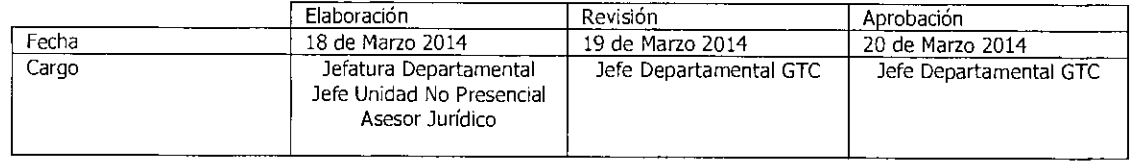

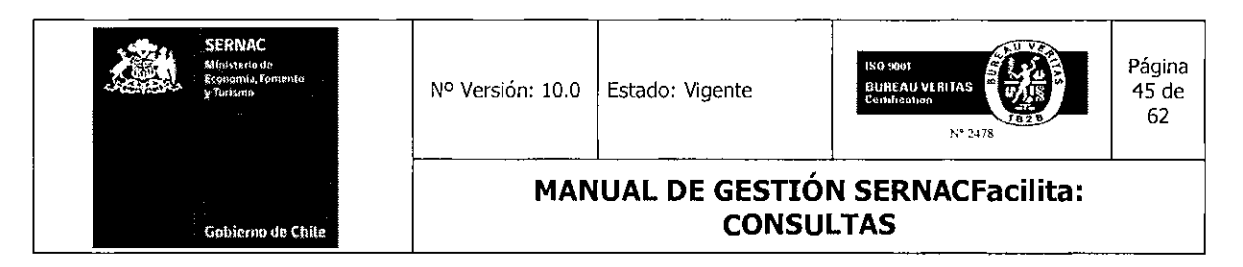

 $\ddot{\phantom{0}}$ 

 $\alpha$ 

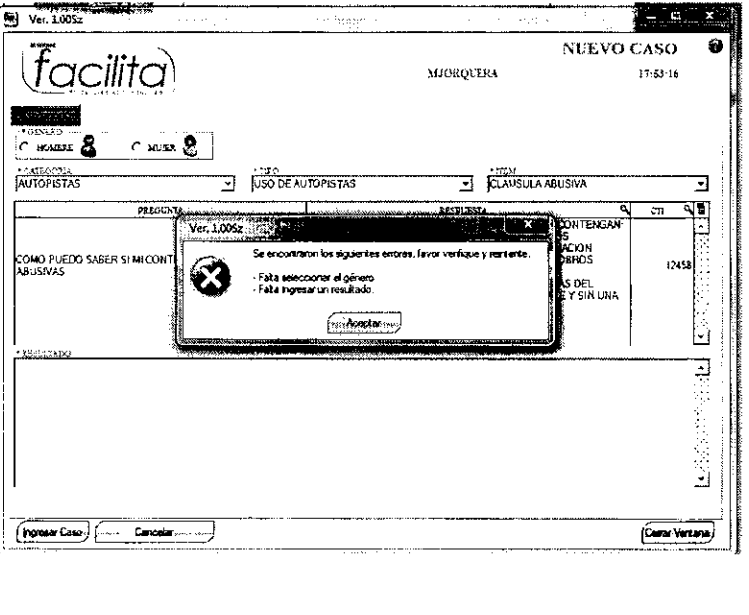

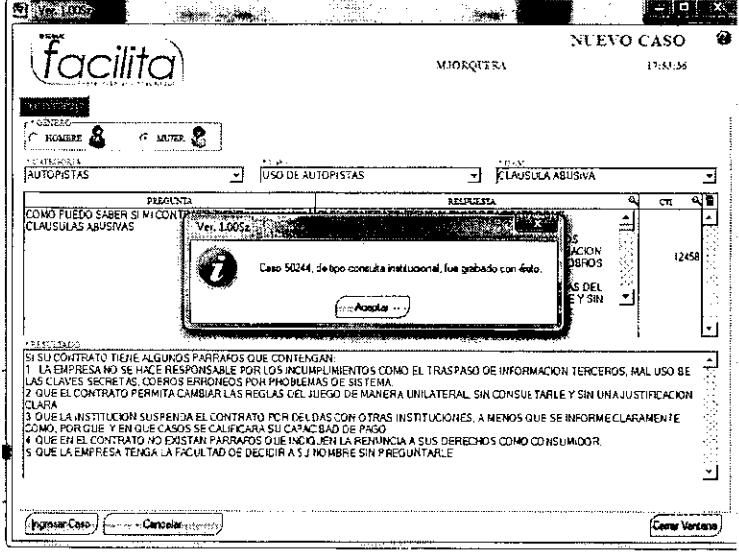

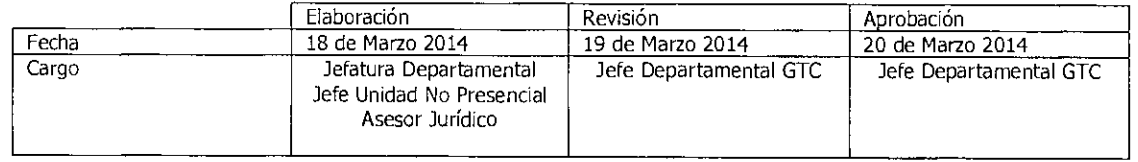

Equipo Gestión Territorial y Canales

s.

**COMMONS** 

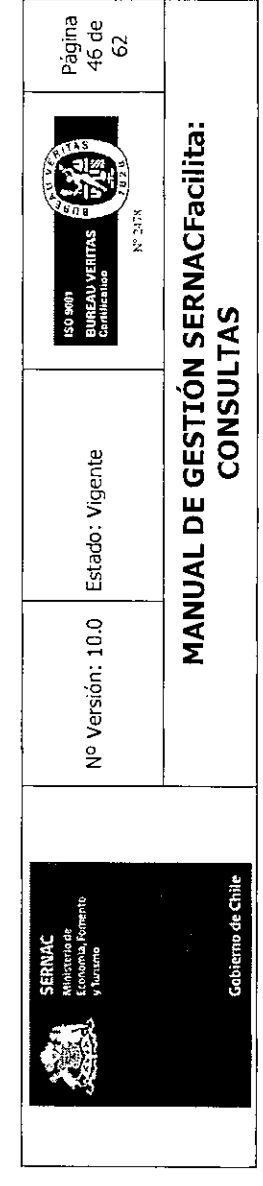

# 6.0 - CUADRO DE RESUMEN DE LA GESTIÓN DE CONSULTAS

 $\mathsf{L}$ 

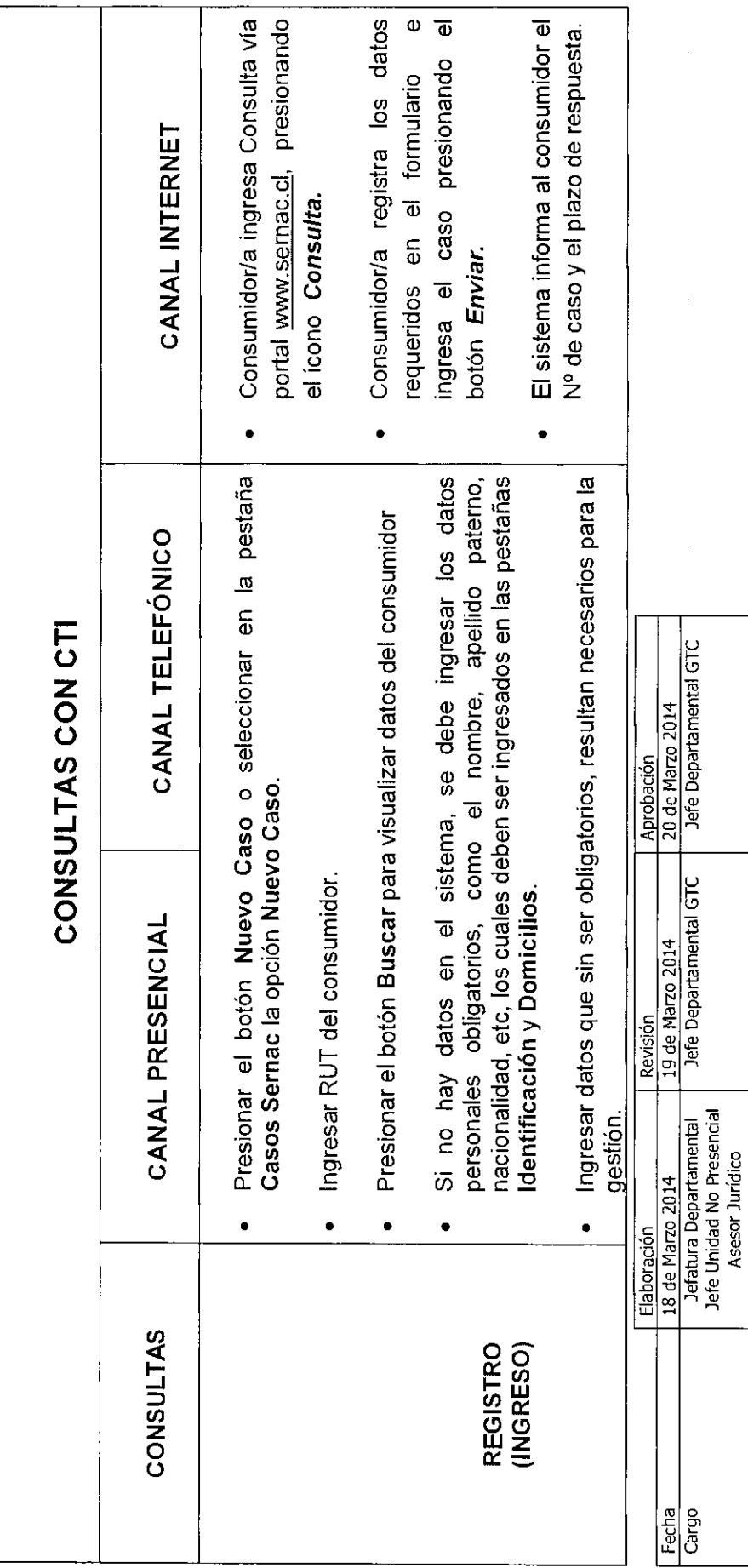

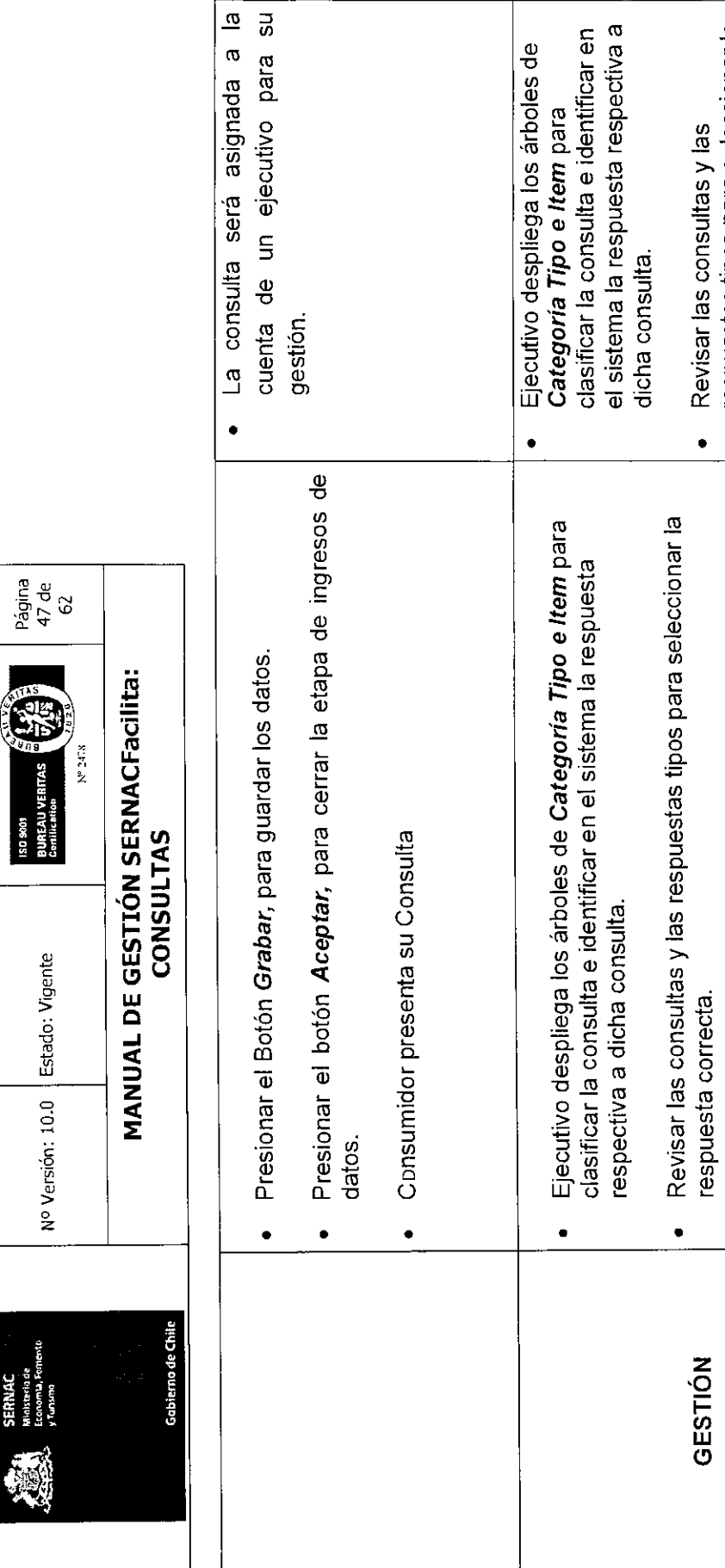

'9 0ne

130 9801 Canlines<br>IVERNI

Estado: Vigente N° Versión: 10.0

c

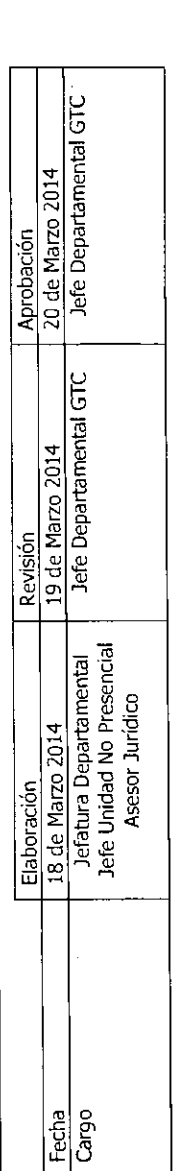

respuestas tipos para seleccionar la

 $\bullet$ 

respuestas tipos para seleccionar la<br>respuesta correcta.

respuestacorrecta.

z

Hacer doble click sobre la respuestaseleccionada, para luego

· Hacer doble click sobre la respuesta seleccionada, para luego

visualizarla en el recuadro de Resultados.

visualizarla en el recuadro de **Resultados.** 

respuestacorrecta.

Hacerdoble click sobre la respuesta seleccionada, paraluego visualizarla en el recuadro de Resultados.

 $\bullet$ 

seleccionada, para luego visualizarla<br>en el recuadro de Resultados. Hacer doble click sobre la respuesta

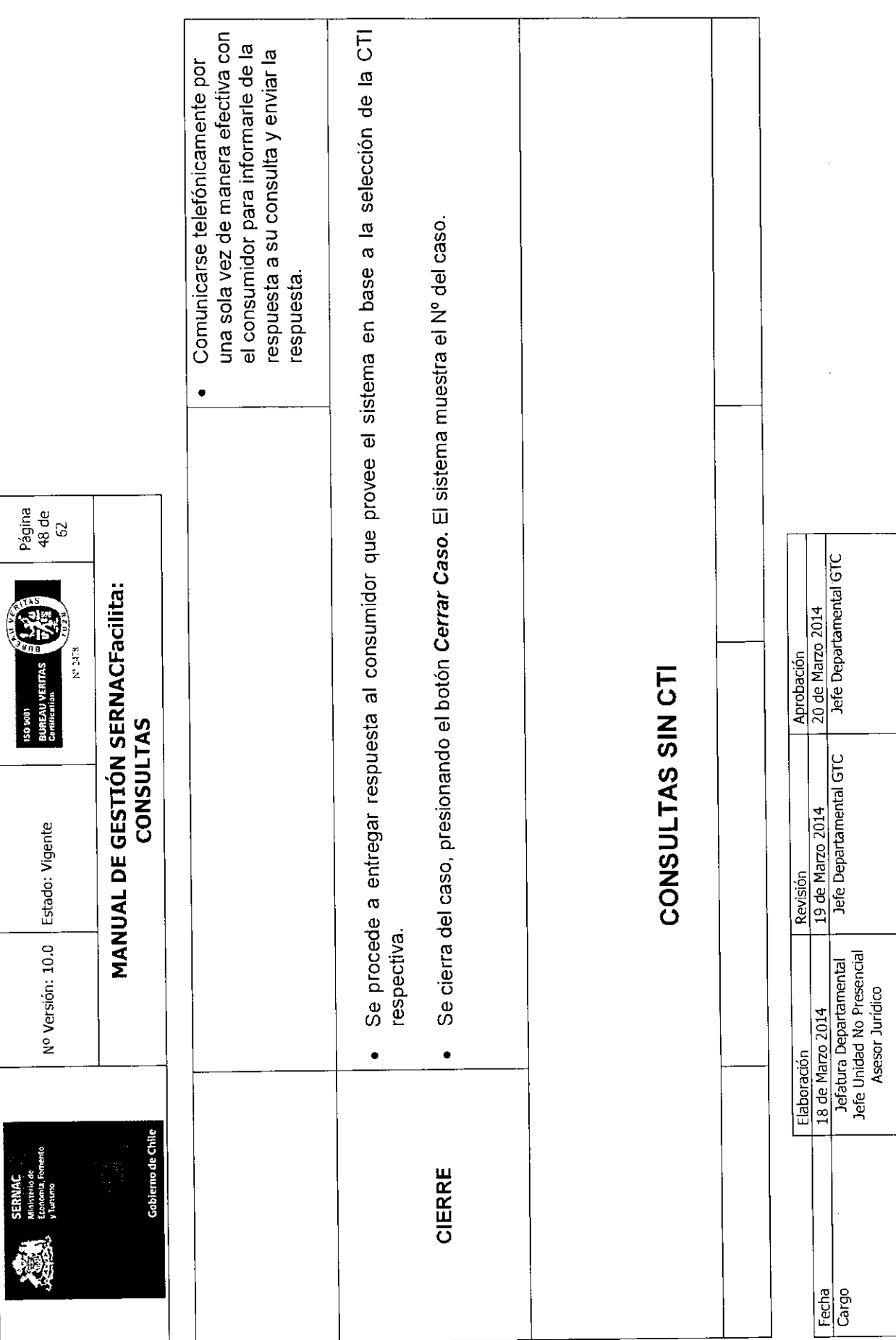

Equipo Gestión Territorial y Canales

 $\frac{1}{2}$ 

Ver procedimiento de Agendamiento de Casos CANAL INTERNET. CANAL TELEFÓNICO Página<br>49 de<br>62 MANUAL DE GESTIÓN SERNACFacilita: oi el ejecutivo no tiene los<br>conocimientos necesarios para<br>responder debe splicitar apoyo del Ante consultas que no registran<br>repuestas tipo o CTI en el sistema,<br>el ejecutivo puede responder en<br>base a sus conocimientos **CONSULTAS** CANAL PRESENCIAL Nº Versión: 10.0 | Estado: Vigente  $\ddot{\phantom{0}}$  $\bullet$ no de Chile REGISTRO<br>(INGRESO)

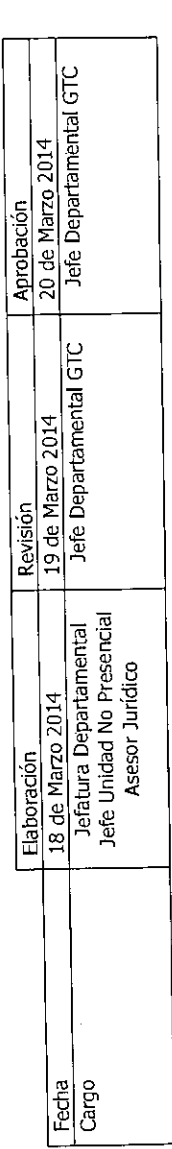

Para responder se utiliza una carta en blanco para redactar una respuesta.

 $\bullet$ 

asesor jurídico.

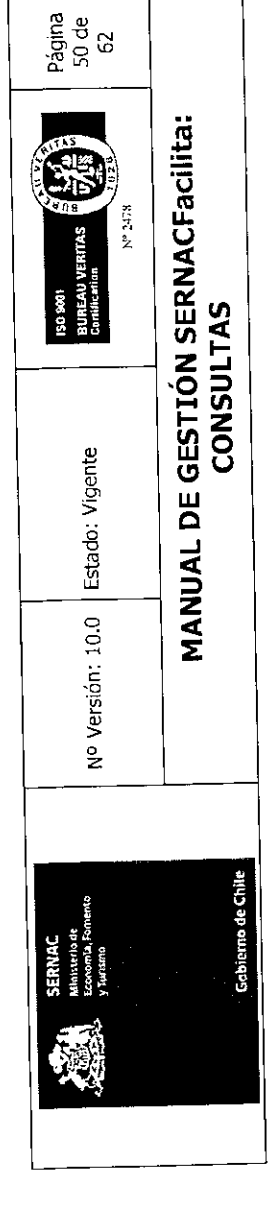

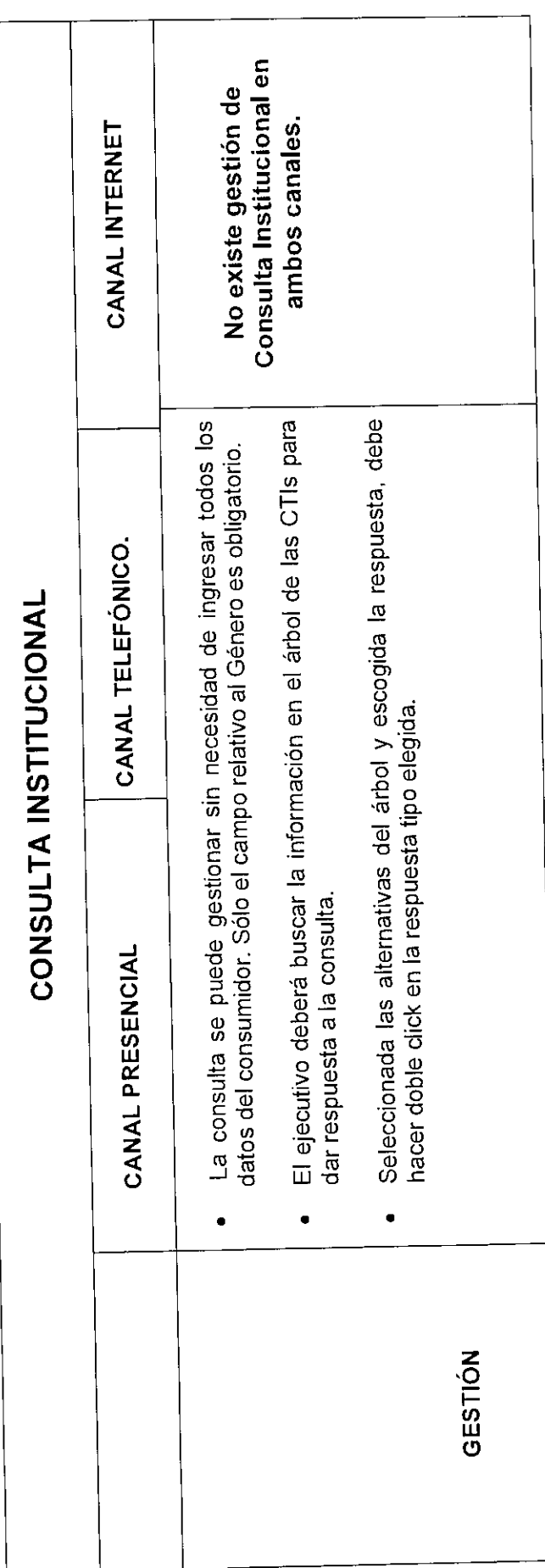

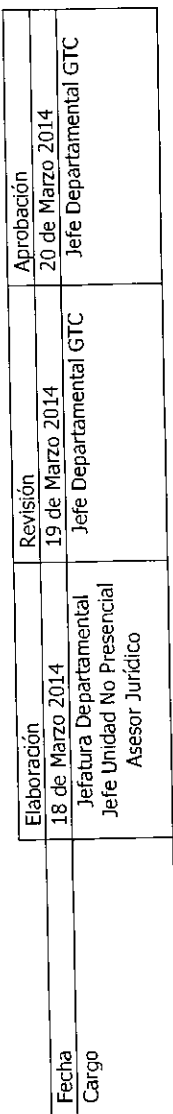

ý,

 $\hat{\boldsymbol{\gamma}}$ 

Gabierno de Chile SERNAC<br>Malistria de<br>Economia, Fomento<br>Viutamo 靈

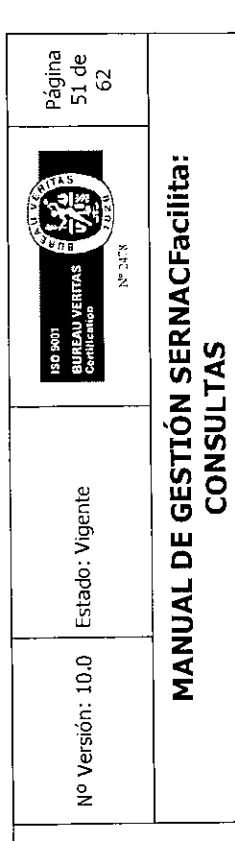

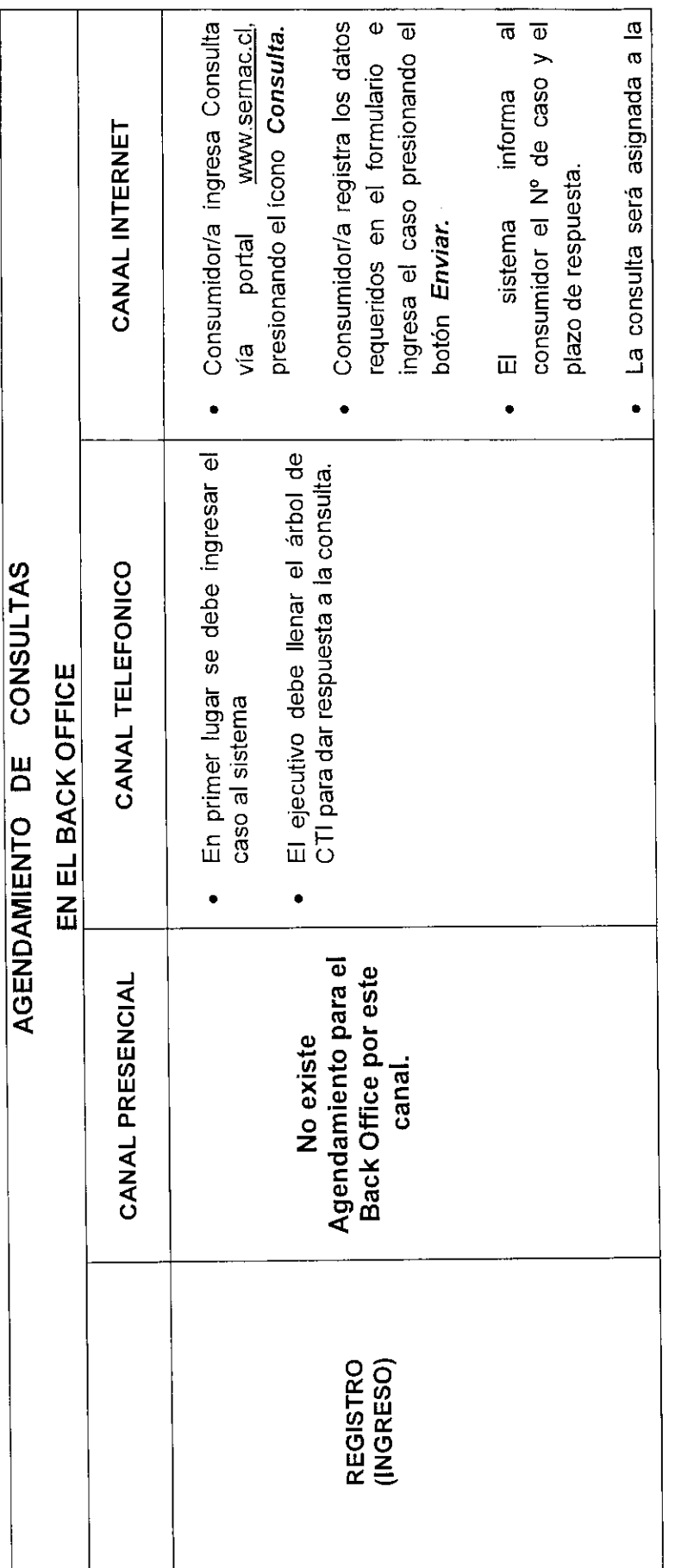

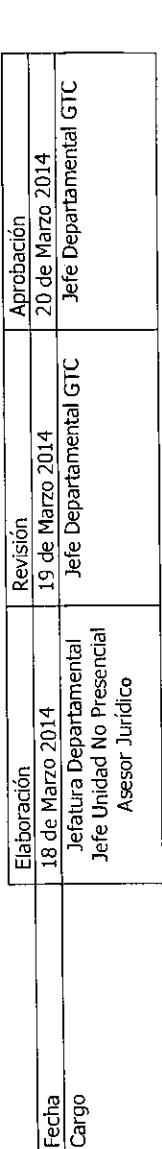

 $\hat{\boldsymbol{\gamma}}$ 

Gobierno de Chile SERNAC<br>Ministerio de<br>Economía, Fornento<br>y Turirma 靈

33  $N^*$  2478 150 9001<br>BUARAJ VERITAS<br>Contileadas Nº Versión: 10.0 | Estado: Vigente Σ

Página<br>52 de<br>62

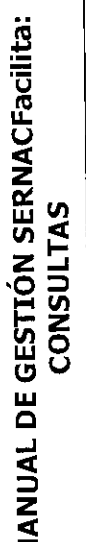

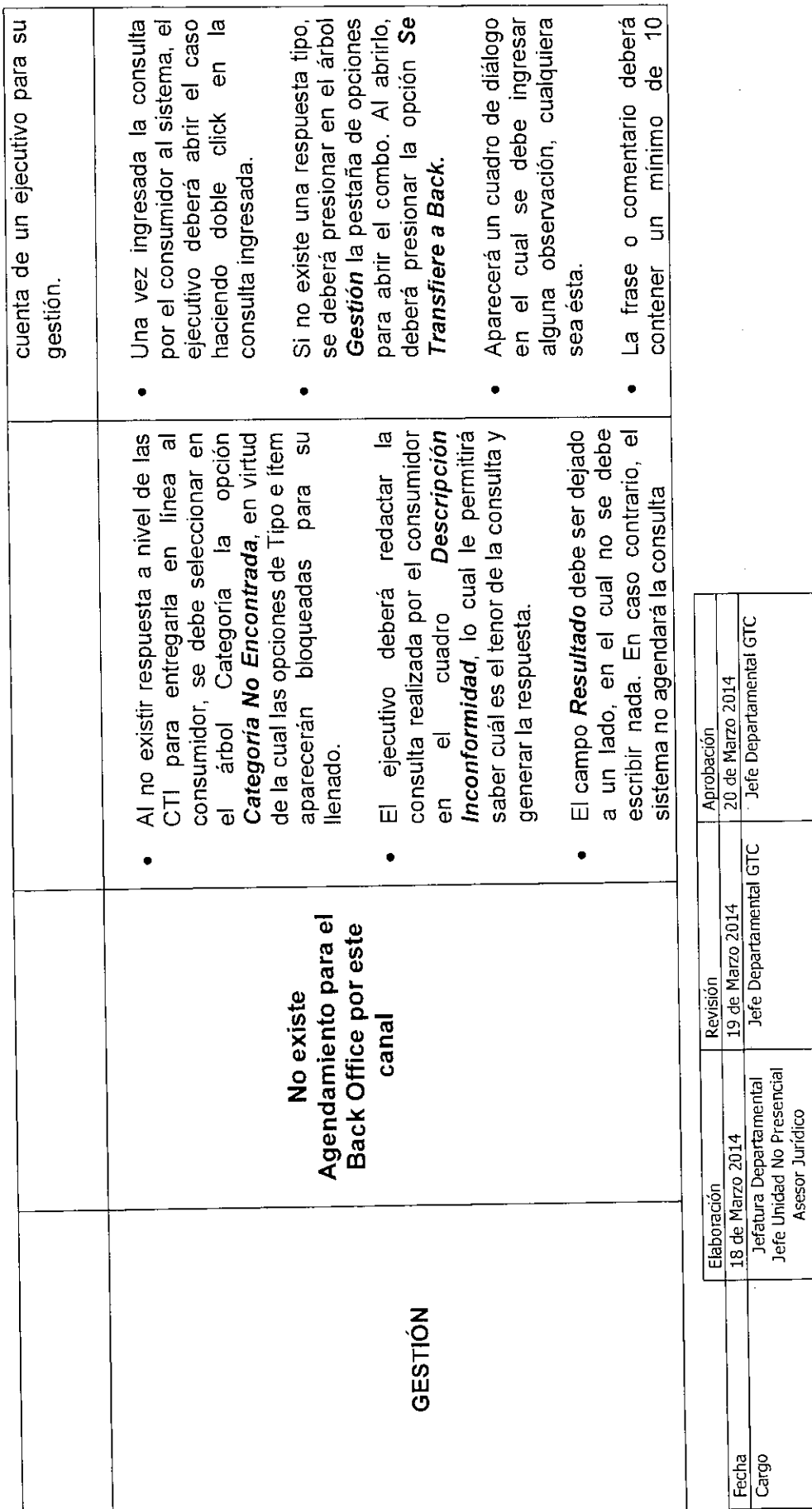

Equipo Gestión Territorial y Canales

L

 $\frac{1}{\frac{3}{2}}$ 

 $\frac{1}{2}$ 

ł,

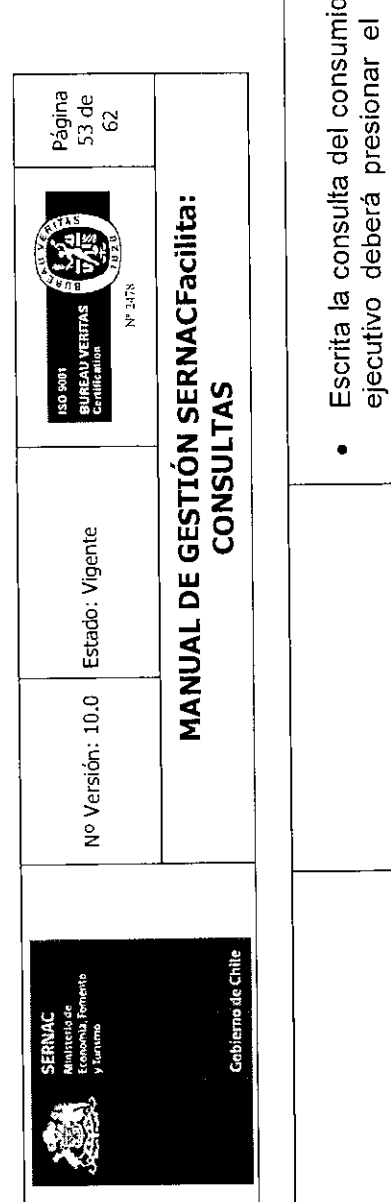

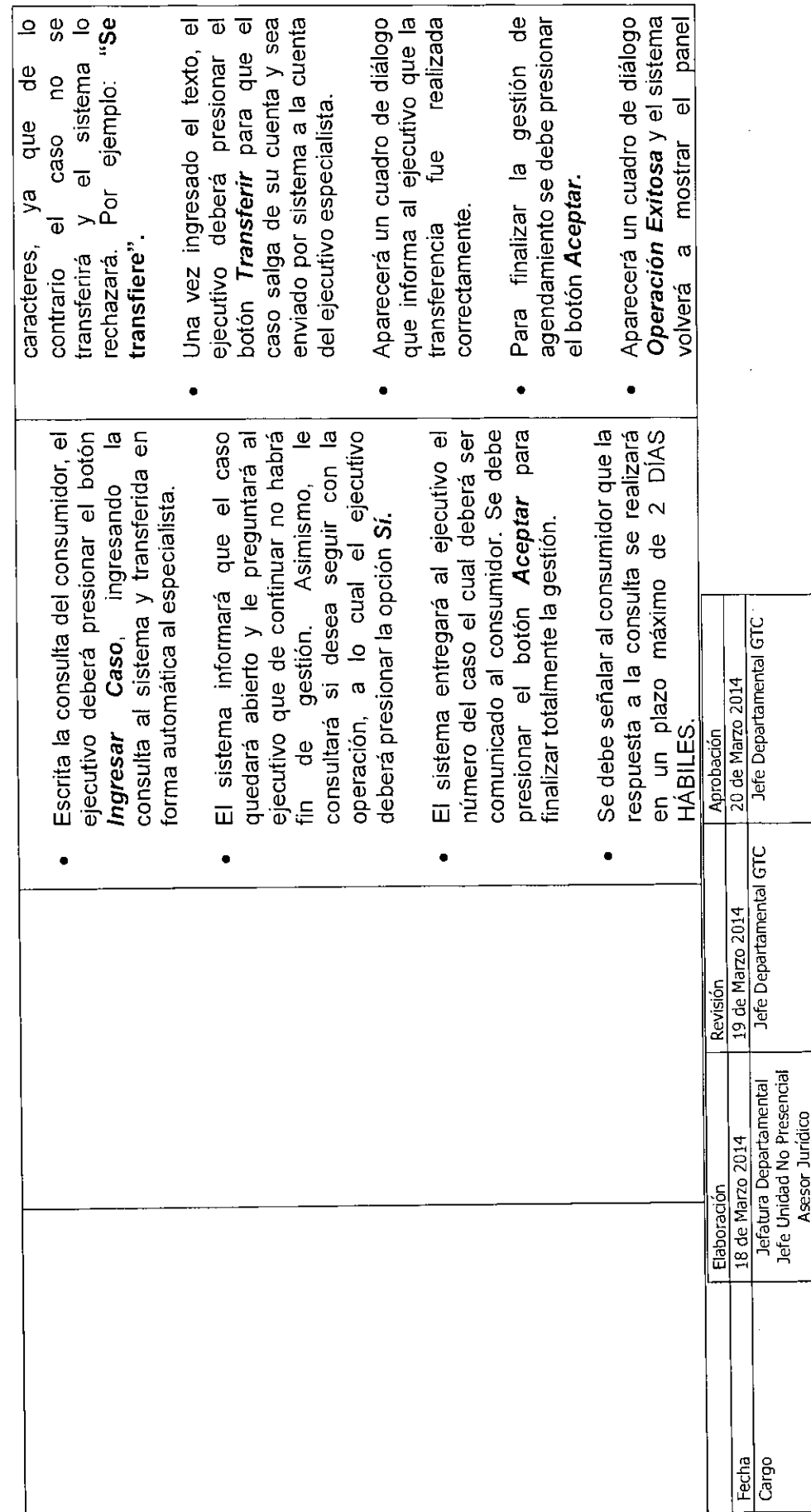

Equipo Gestión Territorial y Canales

 $\mathbf{l}$ 

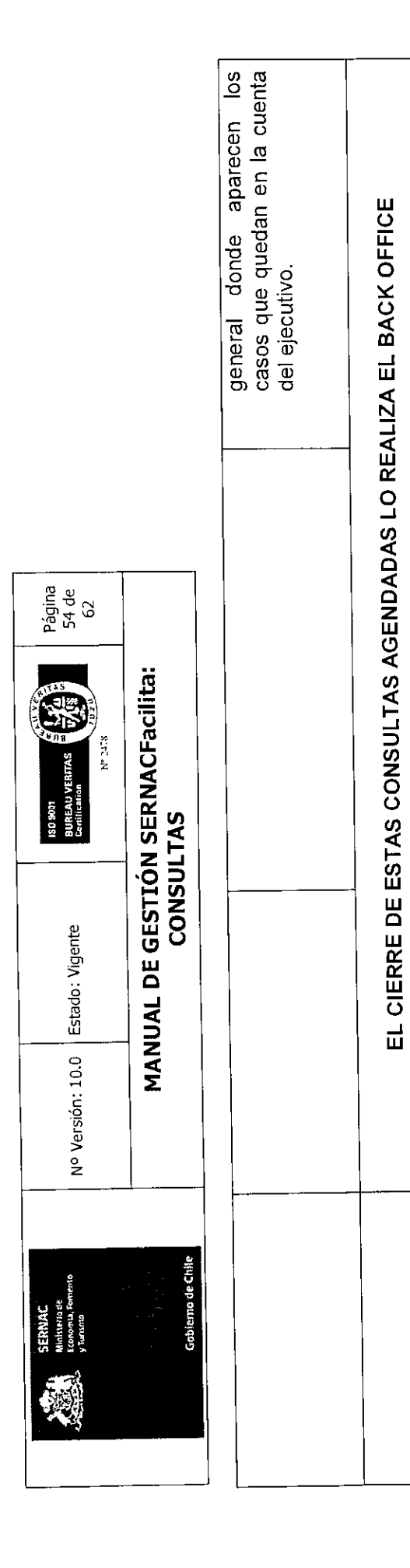

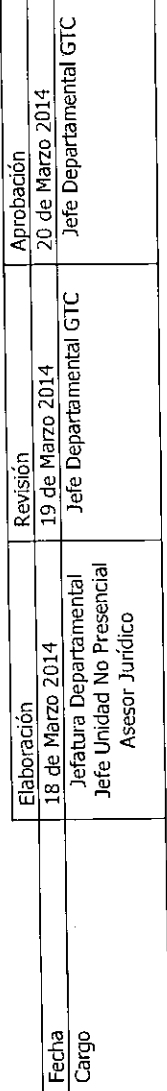

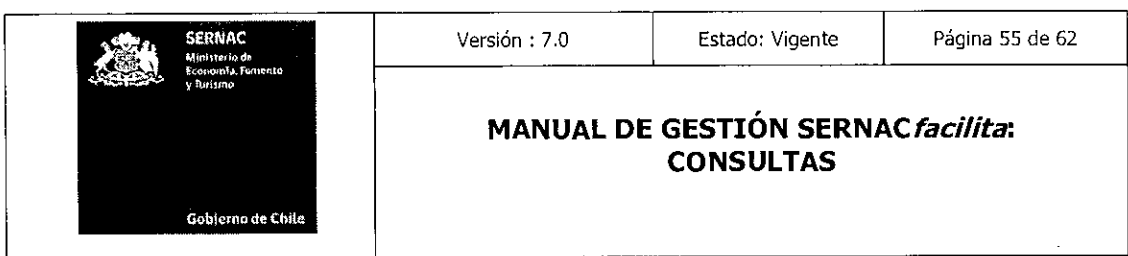

### 7.0 Consideraciones del Manual

1.- En las consultas que son cerradas con una CTI se deber tener especial consideración en la concordancia entre la respuesta entregada y la consulta realizada por el consumidor.

2.- En los canales de call y web center, las consultas que n o sean agendadas tienen que contar con la autorización por parte del asesor jurídico para proceder al cierre de esta sin contar con una CTI, en el canal presencial la respuesta puede ser consultada con el abogado regional.

3.- El control de los criterios de aceptación esta monitoreado en el Procedimiento de Detección, Análisis y Corrección de Errores de Gestión.

### 8.0.- Criterios de Aceptación

### $\Gamma$ Plazos de gestión:

- o Desde el Ingreso del caso hasta el Cierre para los canales Internet y Presencial: el plazo máximo de gestión debe ser de 5 días hábiles.
- o Desde el ingreso del caso hasta el Cierre para el canal Telefónico: el plazo máximo de gestión debe ser de 3 días hábiles

### ❑ Uso adecuado de las CTI

o La CTI seleccionada debe estar en concordancia entre la consulta del Consumidor y la CTI grabada en el caso.

# • Solicitud de Creación, Modificación o eliminación de CTI o Cartas WEB

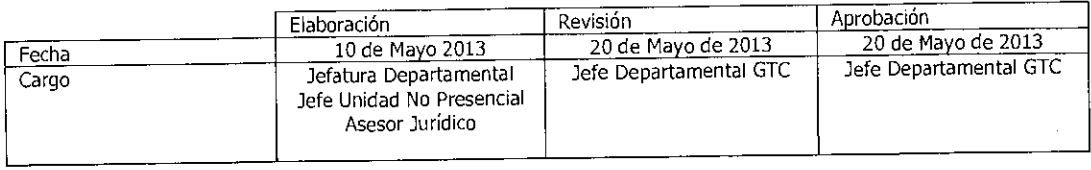

Equipo Gestión Territorial y Canales missaso

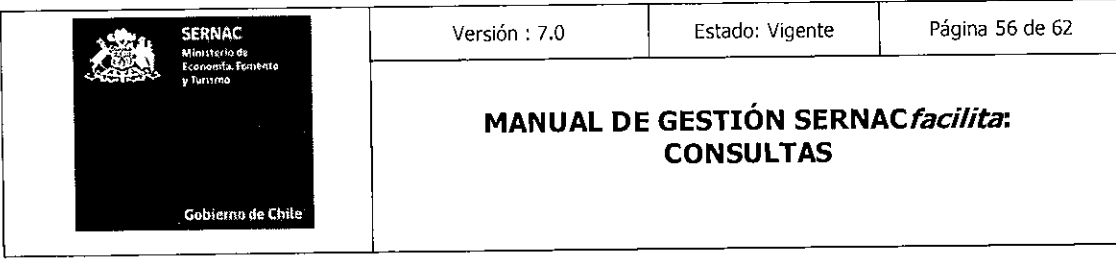

• Las solicitudes de creación, modificación o eliminación de CTIs, respuestas WEB sistema deberán ser enviadas con la información solicitada en el instrumento y en el formato establecido para tales efectos, que se encuentra en el Sistema Documental, Soporte. El archivo se denomina ACTA DE PROPUESTA, MODIFICACIÓN Y O ELIMINACION DE CARTAS Y CTI. Ubicación: (Notes://DominoApP/84257130004A9978/10B6C8D934F5F5D8842571 7700485B9A/E7D6B38B2FFF659D04257906004FB9E6)

### **9.0.- Registros de Calidad**

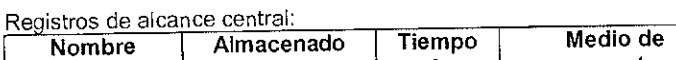

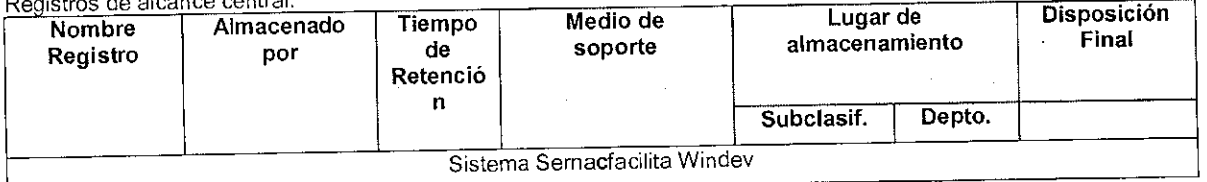

Τ

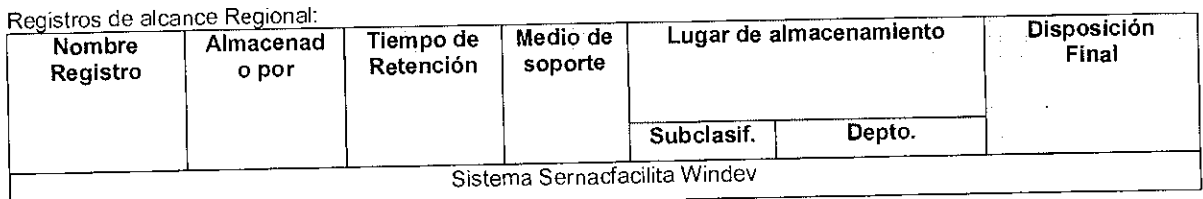

# **10.0- Requisitos de Elementos de entrada del Proceso.**

## **Requisitos de Elementos de entrada.**

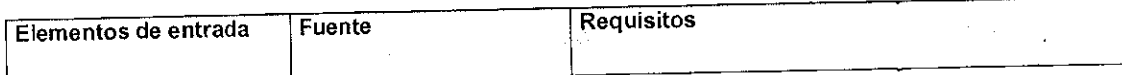

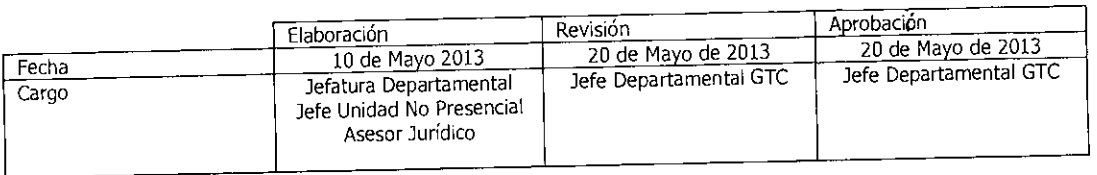

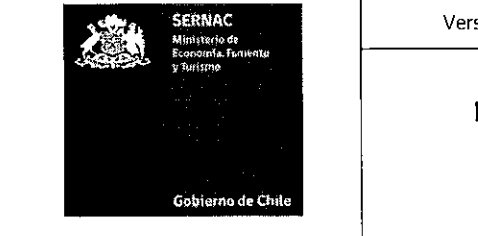

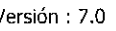

Versión : 7.0 | Estado: Vigente | Página 57 de 62

### **MANUAL DE GESTIÓN SERNACfacilita: CONSULTAS**

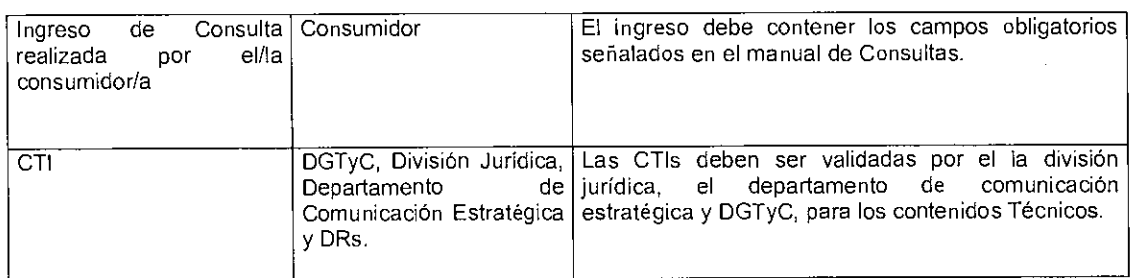

### 11.0 Riesgos

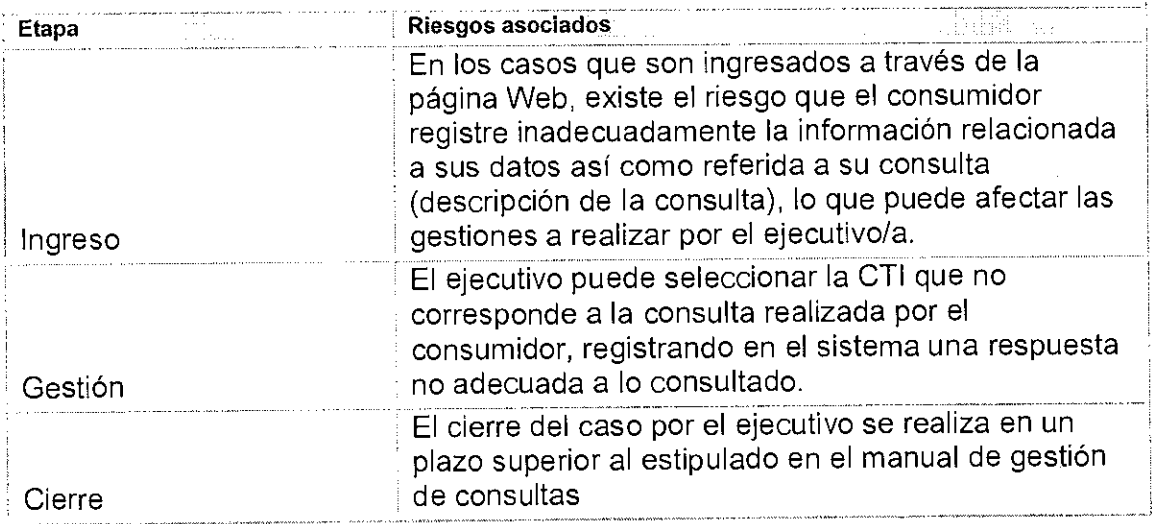

El riesgo de la etapa de ingreso es de responsabilidad del consumidor en los ingresos realizados vía Internet.

Los riesgos de las estepas de gestión y cierre son responsabilidad de los ejecutivos (as) de atención de público, tanto presencial como de web center.

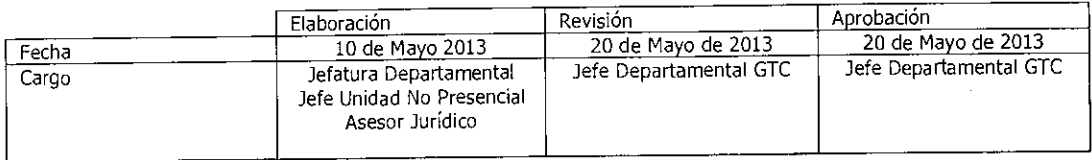

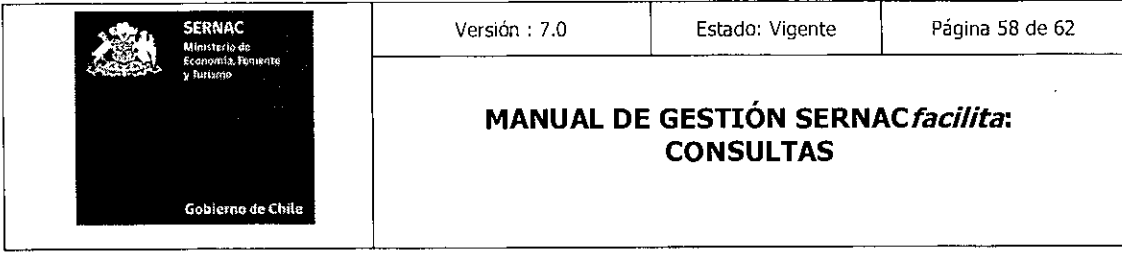

 $\mathcal{L}_{\mathcal{A}}$ 

 $\sim 10^{-1}$ 

 $\sim 10^{-1}$ 

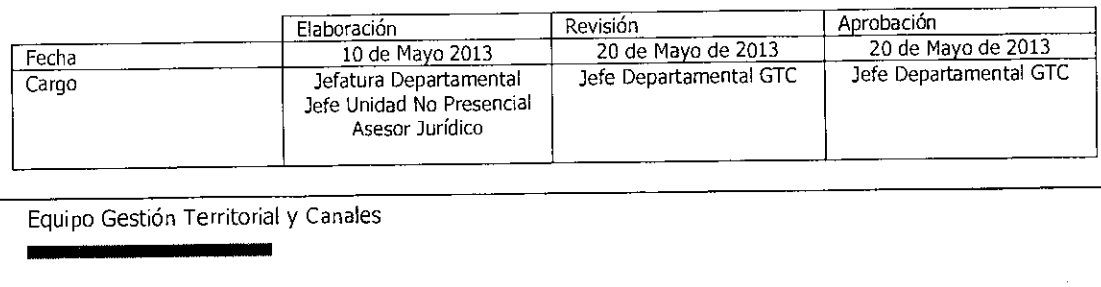

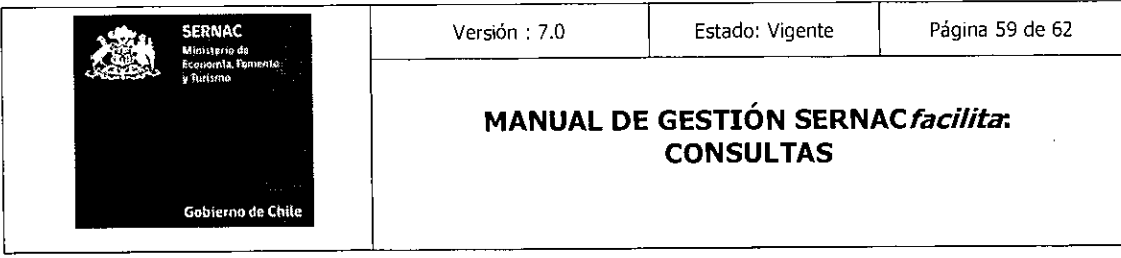

l,

 $\hat{\boldsymbol{\beta}}$ 

 $\sim$ 

 $\hat{\mathcal{A}}$ 

 $\sim$ 

# **ANEXO**

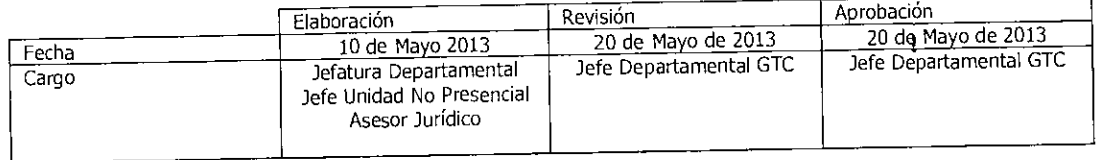

Equipo Gestión Territorial y Canales

п

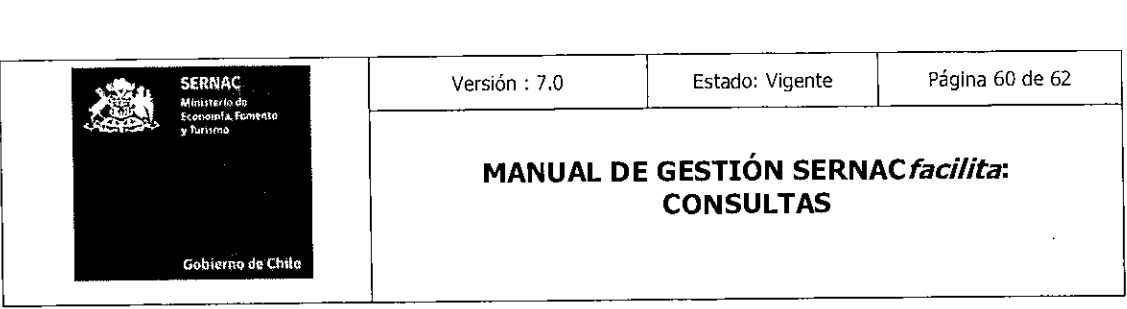

### Instructivo de solicitud de creación, modificación o eliminación de CTI/ Respuestas Web/ Cartas de Sistema

 $\sim$ 

# Descripción del Proceso Creación de CTI; Cartas y Respuestas Tipo

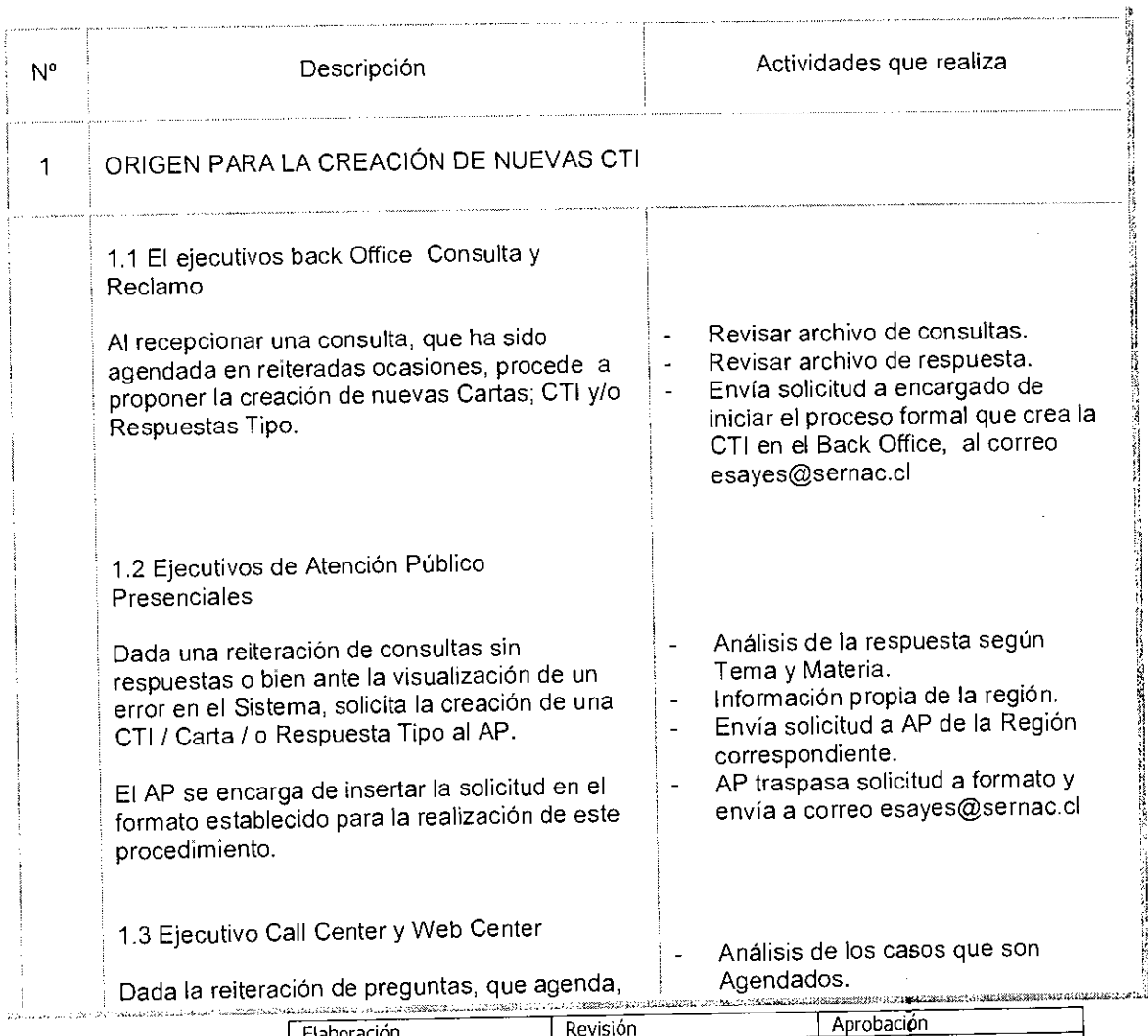

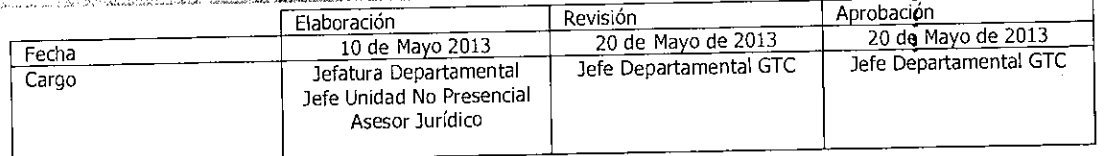

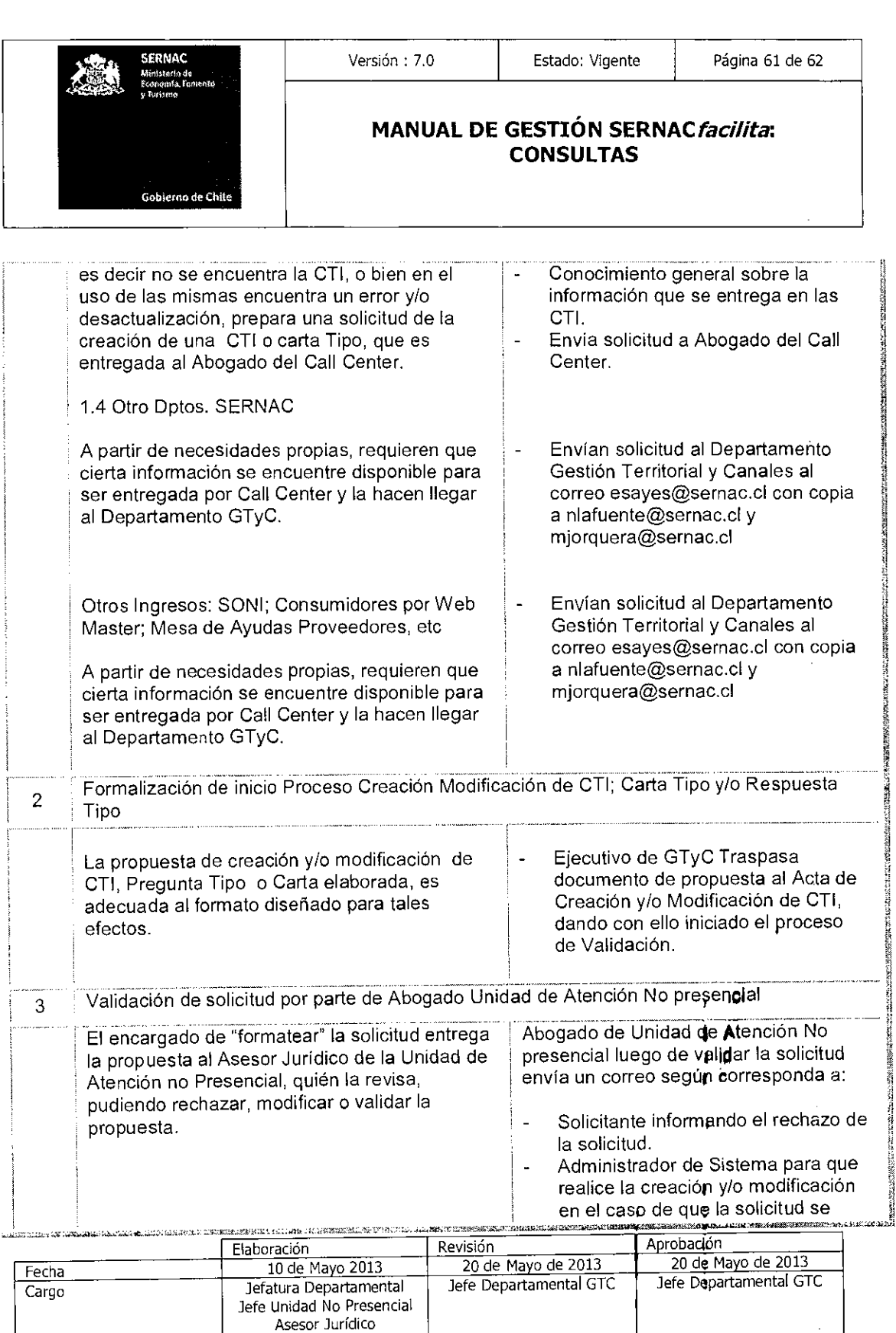

 $\mathbb{R}^2$ 

Equipo Gestión Territorial y Canales Equipo Gestión Territorial y Canada<br>Equipo Gestión Territorial y Canada<br>Experimental

e -..» rir::: " ' SERNAC Gebicmo de Chite

### Versión : 7.0 | Estado: Vigente | Página 62 de 62

 $\bar{\psi}$ 

 $\bar{L}$ 

### **MANUAL DE GESTIÓN SERNAC facilita: CONSULTAS**

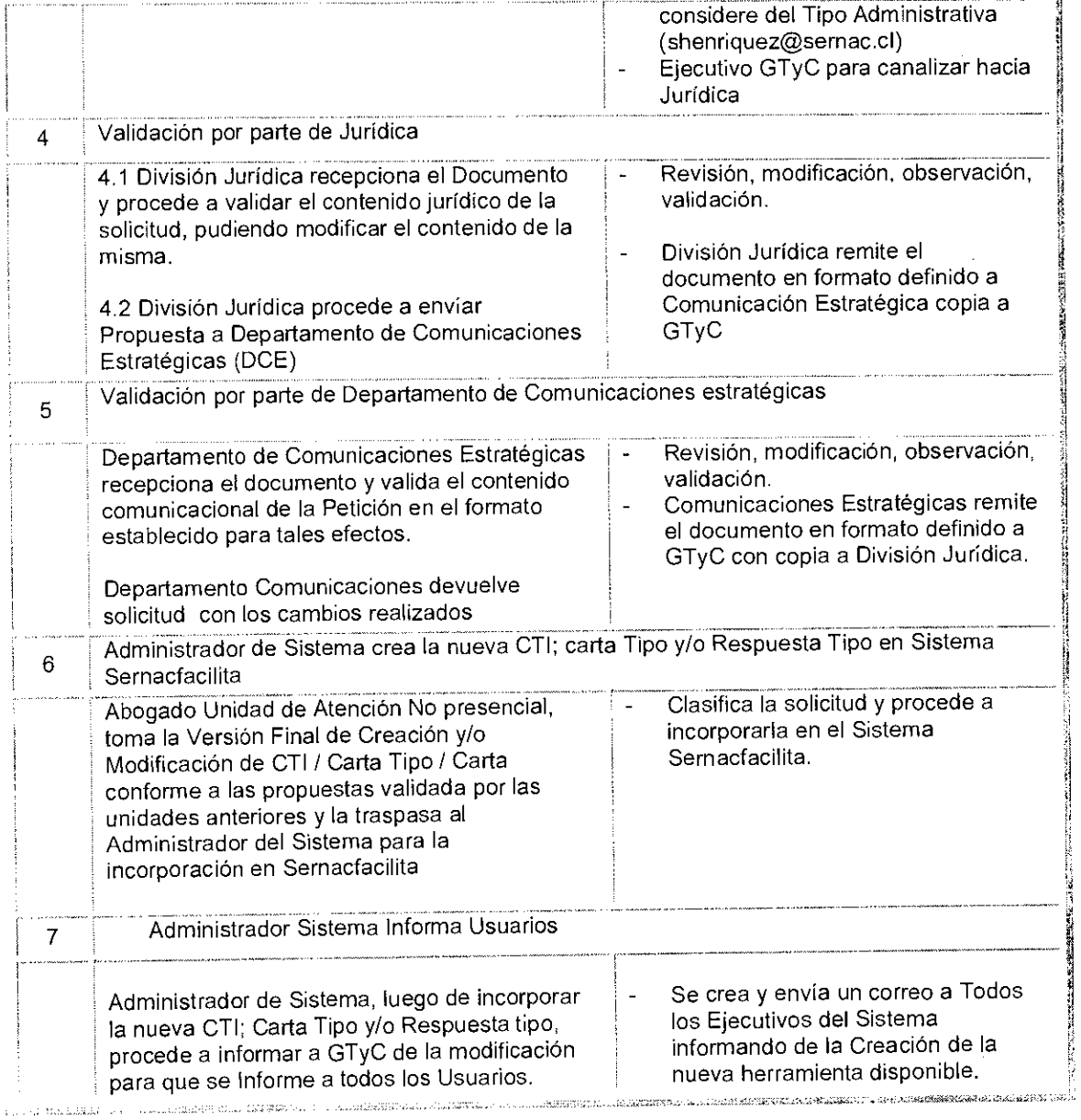

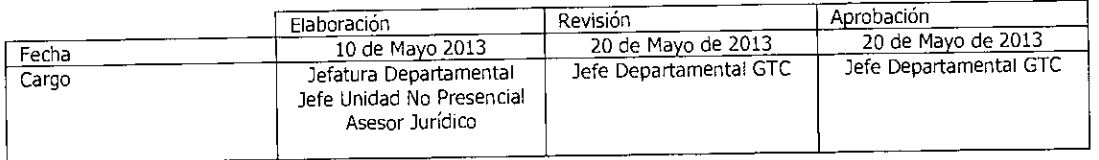

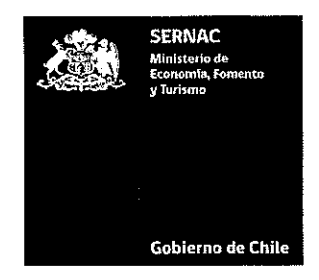

ENTIENDASE que todas las referencias al modelo 2. de atención al consumidor "SernacFacilita", se entenderán efectuadas a "SernacAtiende".

 $3.$ DISPÓNESE que las modificaciones que se establezcan al referido manual se formalizarán anualmente a través del correspondiente acto administrativo.

### ANÓTESE, COMUNÍQUESE Y ARCHIVESE

**ERI** OZ LAMARTINÈ pional (PT) àl<sup>i</sup>del Consumidor ★

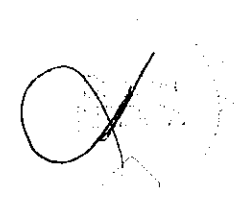

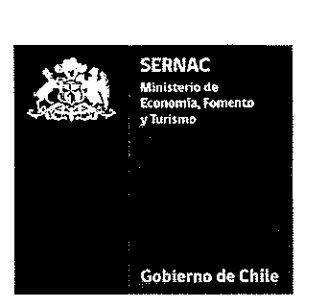

REF.: APRUEBA MANUAL DE GESTIÓN SERNACFACILITA CONSULTAS DEL SERVICIO NACIONAL DEL CONSUMIDOR.

RESOLUCIÓN EXENTA N°  $\,\,\,0354$ 

SANTIAGO, 17 ABR 2014

### VISTOS:

Lo dispuesto en los artículos 57 y siguientes de la Ley Nº 19.496, que establece normas sobre Protección de los Derechos de los Consumidores, especialmente su artículo 59; el artículo 31 del D.F.L. Núm. 1/19.653, del año 2000, que Fijó el Texto Refundido, Coordinado y Sistematizado de la Ley N° 18.575, Orgánica Constitucional de Bases Generales de la Administración del Estado; el artículo 3 de la Ley N° 19.880, que establece Bases de los Procedimientos Administrativos que rigen los actos de los Órganos de la Administración del Estado; la Resolución Exenta N° 654, de 2013, del Servicio Nacional del Consumidor; la Resolución N° 1600 de 2008, de la Contraloría General de la República; y demás antecedentes que se acompañan.

### CONSIDERANDO:

1. Que, durante el mes Marzo de 2014, se elaboró la versión 10 del "Manual de Gestión SernacFacilita Consultas", por parte del Departamento de Gestión Territorial y Canales, el cual aplica a todas las plataformas de atención de público a nivel nacional Presencial y Web Center.

2. Que, en su Informe N° 94/2013, la Contraloría General de la Republica ha requerido que se formalice la aprobación de las decisiones escritas adoptadas por el Servicio, en virtud de lo dispuesto en el artículo 3 de la Ley N° 19.880.

3. Que, mediante Resolución Exenta N° 654, de 03 de Junio de 2013, el Servicio Nacional del Consumidor modificó la la denominación del modelo de atención al consumidor, "SernacFacilita", por "SernacAtiende", manteniendo íntegramente sus objetivos, canales y ejecución bajo esta nueva nomenclatura.

Nacional.

4. Las facultades que la Ley confiere a este Director

### RESUELVO:

1. APRUÉBASE la versión 10 del ""Manual de Gestión SernacFacilita Consultas", el que se adjunta a continuación:

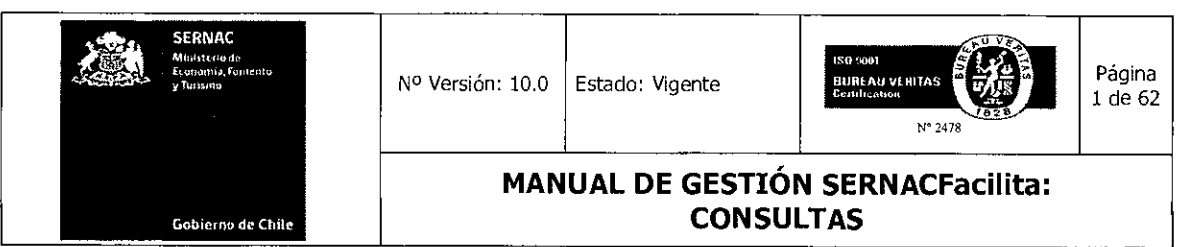

# **MANUAL DE GESTIÓN SERNACFacilita**

# **CONSULTAS**

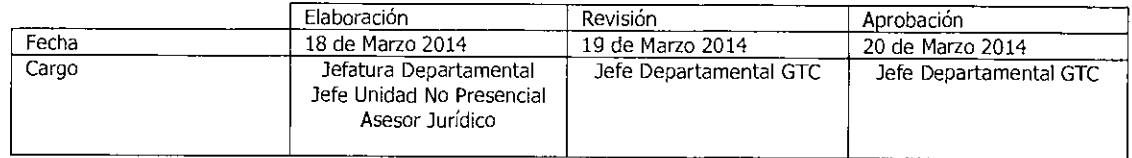

Equipo Gestión Territorial y Canales

anamaial

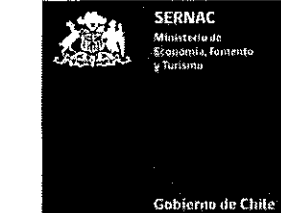

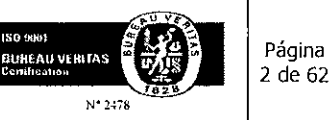

 $\ddot{\phantom{a}}$ 

**MANUAL DE GESTIÓN SERNACFacilita: CONSULTAS** 

### **INDICE**

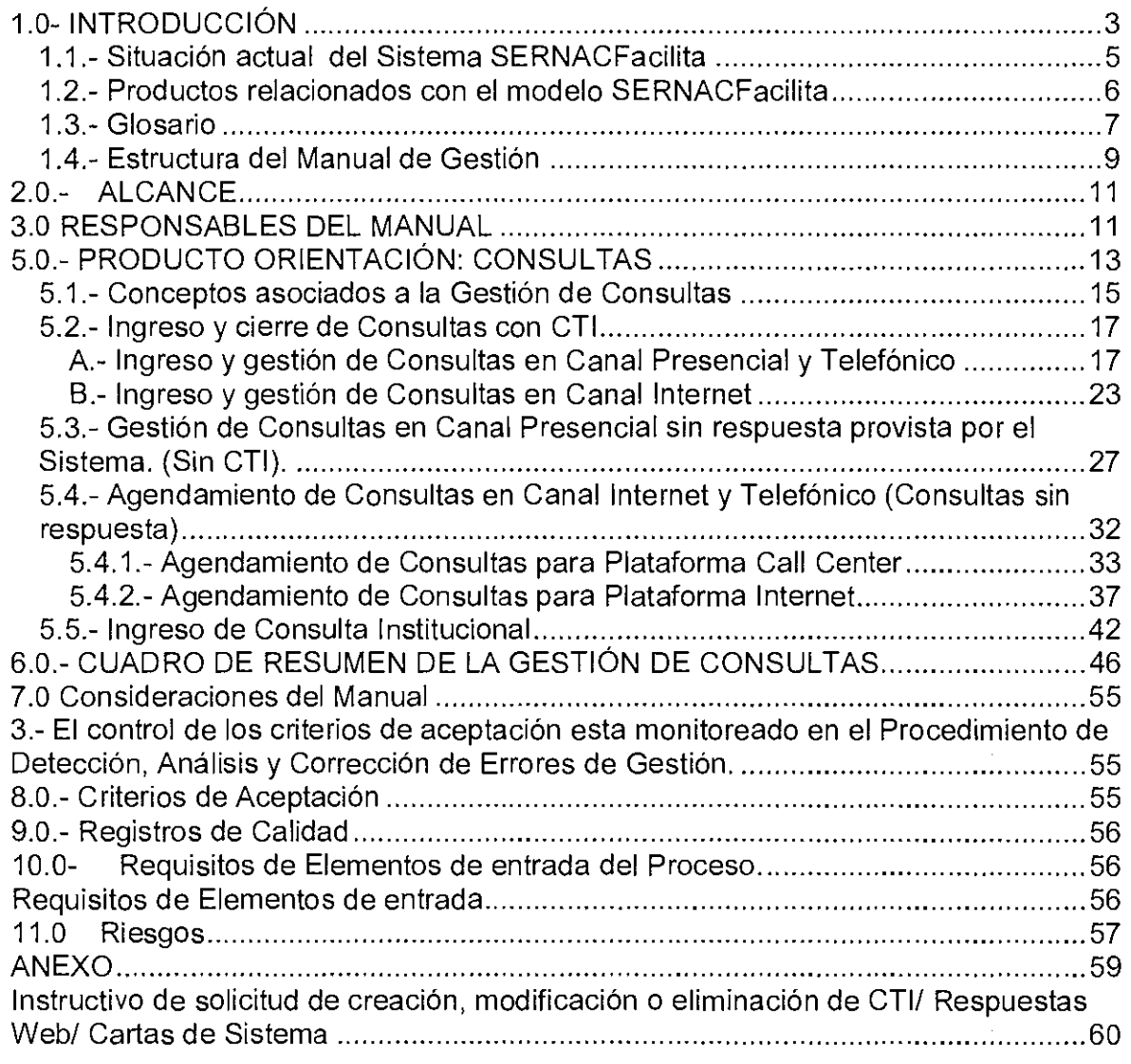

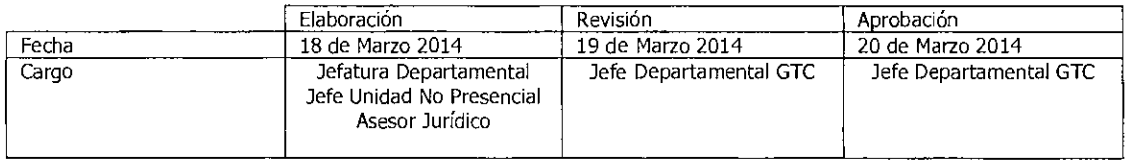

Equipo Gestión Territorial y Canales

1111•11111S111111

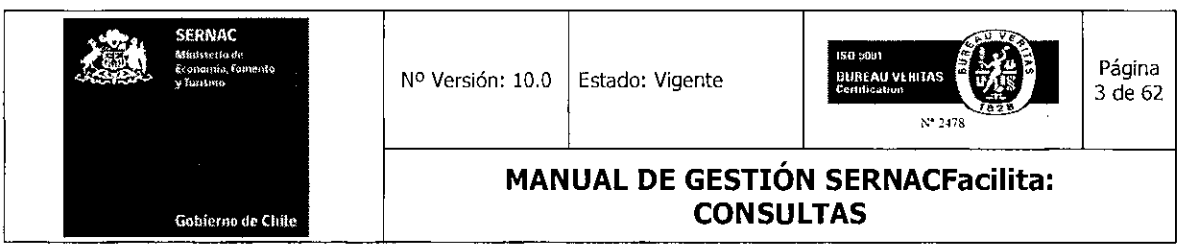

### 1.0- INTRODUCCIÓN

El Sernac, a partir del año 2003, como parte de su proceso de modernización implementó un Sistema Integrado de Atención al Consumidor (SIAC), a nivel nacional, con el fin de optimizar la oferta pública institucional en el ámbito de la protección de los derechos de los consumidores/as. Este modelo de atención forma parte del Sistema de Gestión de Calidad, teniendo como eje principal la búsqueda permanente de la satisfacción de los ciudadanos/as, en su rol de consumidores/as. Este nuevo modelo de atención, hoy es conocido como SERNACfacilita.

Este sistema fue definido como un Modelo del Atención integral a las personas en su rol de Consumidor independiente de la institución competente, de la parte del territorio en que se encuentren, del canal de ingreso y del funcionario que lo atienda.

En este Modelo interactúan los Consumidores/as, los Ejecutivos de las Plataformas de Atención y de canales, Instituciones Públicas participantes del sistema y los Proveedores.

Para la interacción de esos actores, se utiliza una plataforma tecnológica y un modelo de gestión que cuenta con diversos procedimientos estandarizados y soportes predefinidos.

Los principales objetivos definidos al inicio de este proceso fueron:

- 1. Asegurar la cobertura territorial de la atención a público, consolidando una red territorial integrada por todas las plataformas y buzones a nivel nacional, ampliando la Red de Plataformas Municipales de Atención de Público, con el fin de acercar la gestión de una Plataforma de Atención o punto de contacto a la comunidad.
- 2. Sostener y articular la red inter institucional con otros servicios públicos para el buen desempeño del Sistema Integrado de Atención al Consumidor, formalizando la integración de distintas Instituciones Públicas ligadas al tema de consumo (Superintendencias y SUBTEL), a través de un sistema tecnológico que administre y permita el registro, derivación y seguimiento de los casos, independiente de la etapa de gestión.
- 3. Formalizar, homologar, automatizar y fijar estándares a nivel nacional para los procesos y canales de atención de casos, que facilite al consumidor el ingreso, seguimiento y resolución de sus requerimientos a través del SERNACfacilita, mediante un proceso unificado.

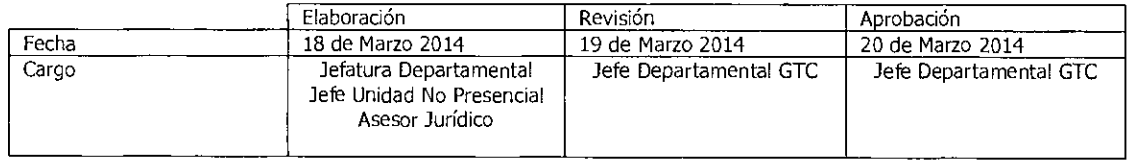

Equipo Gestión Territorial y Canales<br>**1111-1111-1111-1111-1111-1111** 

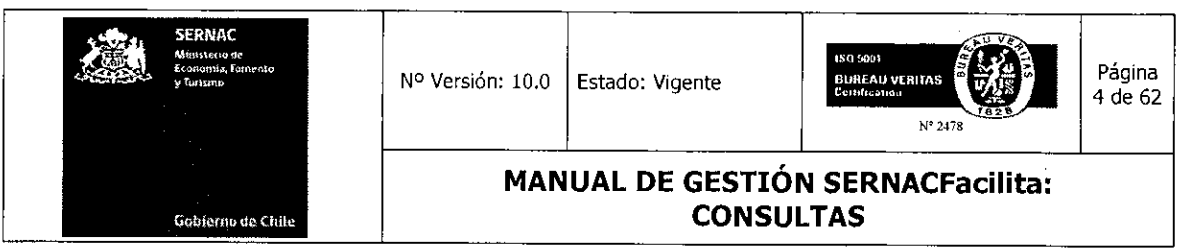

- 4. Potenciar la eficiencia y eficacia en todas las plataformas de atención de público de la red nacional, a través de la implementación de ciclos de capacitación y de mejora continua que incorporen las mejores prácticas de gestión.
- 5. Optimizar la calidad y estandarización de los productos de soporte y de capacitación destinados a las plataformas y puntos de contacto que forman parte del SIAC, en base a una clasificación nivelada y estandarizada de éstas.

La implementación y el desarrollo del Modelo Integrado de Atención SERNACfacilita ha significado, sin duda, una nueva forma de gestionar la defensa de los derechos de los/as consumidores/as en Chile, lo cual, ha permitido necesariamente generar un cambio cultural significativo a nivel de los diferentes actores participantes de este proceso.

Durante los siguientes años, este sistema se perfeccionó e integró definitivamente la gestión de los tres canales que hoy interactúan, es decir, **Presencial, Internet y Telefónico.** 

A su vez, se desarrolla un conjunto de soportes que aseguran la buena gestión del modelo. Entre los más significativos tenemos:

- El sistema de preguntas y respuestas estandarizadas **CTI;**
- El desarrollo de diferentes **cartas tipos comunicacionales** a nivel de ingreso, gestión y cierre del proceso.
- La aplicación de los diferentes **árboles** de registro, gestión y cierre a nivel del sistema, incorporándoles criterios de mercado.
- La aplicación que permite al consumidor/a estar informado acerca de la gestión de su requerimiento. **Estado de su Caso.**
- Diversificar los **procedimientos de Derivación a** SS. PP. en base a la aplicación de nuevos instrumentos tecnológicos.
- La creación de un canal de comunicación con los consumidores/as que les permita dar a conocer su opinión con respecto a la calidad de la atención entregada. **SONI.**
- La creación del **Portal Municipal,** que facilita la gestión de las plataformas municipales SFM, localizando su gestión sólo en determinados productos.
- La creación del **Portal del Proveedor,** que facilita el proceso de interoperabilidad con las empresas y que, sobre la base de la Matriz Institucional de Mercados Relevantes, permite focalizar la gestión en aquellos aspectos críticos o malas prácticas que se dan en los mercados.

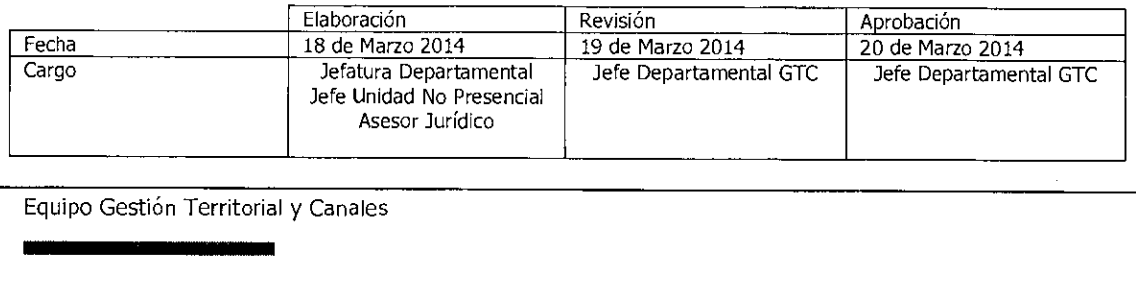

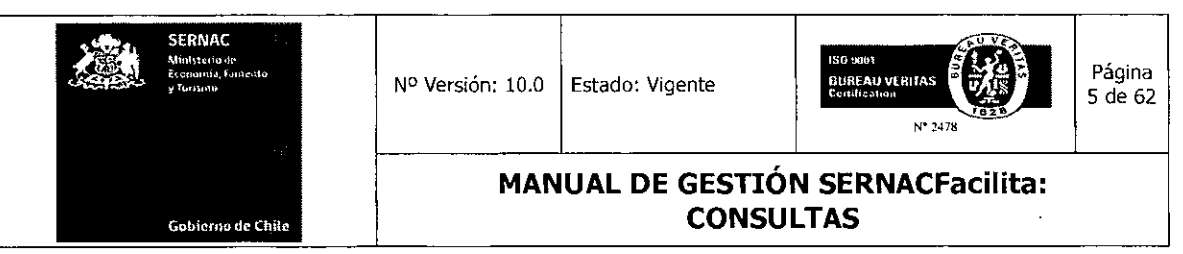

- El desarrollo de un **Sistema de Información,** que permite sistematizar el conjunto de datos registrados en el modelo con el fin de medir tanto, la gestión como de generar acciones de mejoras en forma focalizada.
- Implementar diversos **procesos de estandarización y automatización,** que, en base al sistema de gestión de calidad que desarrolla nuestro Servicio, ha permitido poner los focos de gestión en los atributos de satisfacción de los consumidores/as.

### 1.1.- Situación actual del Sistema SERNACFacilita

A fines del año 2008 se implementó definitivamente una nueva Plataforma Tecnológica, conocida como SERNAC- WD, lo cual nos permitió mejorar sustancialmente nuestro modelo de gestión, cuyo objetivo central es atender de manera integral los requerimientos de los consumidores y a su vez contar con la información necesaria que permita a la institución tomar decisiones de manera fundada en base al análisis de los datos que nos genera el sistema de información del Sistema, SF.

El modelo de Atención de Público cuenta con cuatro soportes complementarios que son:

- **Sistema SernacWD:** Es una aplicación computacional que almacena el ingreso y gestión de los casos definidos como Consultas; Reclamos y Juicios que ingresan al Sernac.
- **Aplicación** SONI: Es un modelo computacional que permite recoger y gestionar las opiniones (Reconocimiento; Sugerencias; Disconformidad) que los consumidores tengan en relación al servicio prestado por el Sernac.
- **Mesa de Ayuda para ejecutivos:** Es una aplicación para el uso de los usuarios participantes (ejecutivos) de la gestión de este modelo, para el desarrollo de consultas, mejoras y detección de errores del sistema. El alcance de esta aplicación va desde el nivel municipal, nivel regional hasta el nivel nacional.
- **Mesa de Ayuda para Proveedores:** Esta aplicación está asociada al Porta del Proveedor. Constituye una canal de comunicación permanente con los proveedores a nivel nacional. Permite gestionar las diferentes consultas que presentan los proveedores, ya sea para efectos de registro en el sistema o bien para la gestión de reclamos.

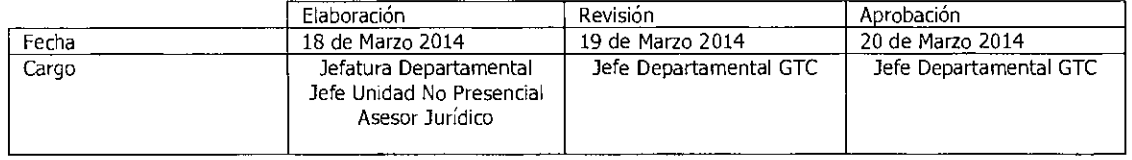

Equipo Gestión Territorial y Canales <u>amos de la componenta de la componenta de la componenta de la componenta de la componenta de la componenta de la<br>ambiencia de la componenta de la componenta de la componenta de la componenta de la componenta de la compone</u>

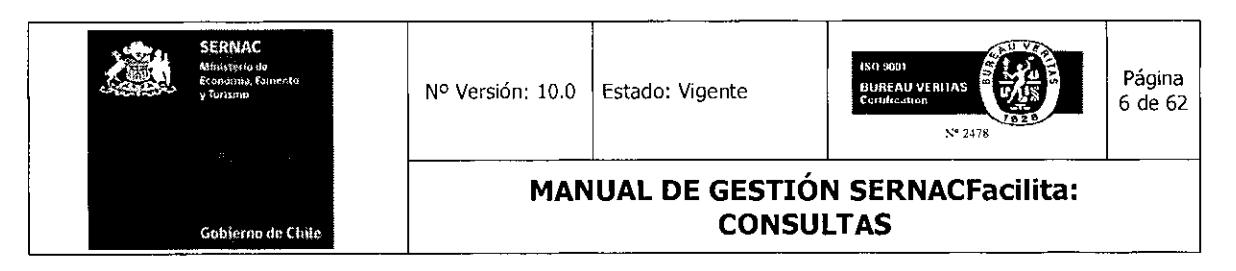

### 1.2.- Productos relacionados con el modelo SERNACFacilita

El modelo SernacFacilita, desde el punto de vista de los Productos que contempla su oferta de gestión hacia los consumidores/as, contiene los siguientes productos:

### • Orientación: Atención de Consultas.

Gestión que se realiza para responder una consulta, o solicitud de información, presentada por los consumidores/as referentes a materias contempladas en el ámbito de competencias de las instituciones integradas en el sistema SERNACfacilita, por la cual se informa al recurrente sus derechos o algún otro tipo de orientación legal, sin que derive necesariamente en un reclamo.

### • Mediación: Atención de Reclamos.

Gestión que se realiza para tramitar un reclamo presentado por los consumidores/as sobre materias de consumo en el ámbito de la Ley 19.496 o de cualquiera de los organismos asociados en el sistema SERNACfacilita. Este trámite se realiza trasladando el reclamo ante el proveedor reclamado con el fin de que éste entregue una solución o respuesta al requerimiento recibido.

### • Mediación Colectiva:

Es el procedimiento extrajudicial en virtud del cual el Servicio Nacional del Consumidor pone en conocimiento del proveedor la existencia de una posible conducta infraccional y que por su naturaleza afecta a un colectivo de consumidores y, en consecuencia, requiere que proponga las alternativas de solución pertinentes.

### • Juicio Colectivo

Es el procedimiento judicial en virtud del cual se persigue la defensa del interés colectivo definido en la Ley de Protección de los Derechos de los Consumidores, esto es, que afecta a un grupo determinado o determinable de consumidores, para la defensa de sus derechos comunes y que se encuentran ligados con un proveedor por un vínculo contractual.

### NOTA.

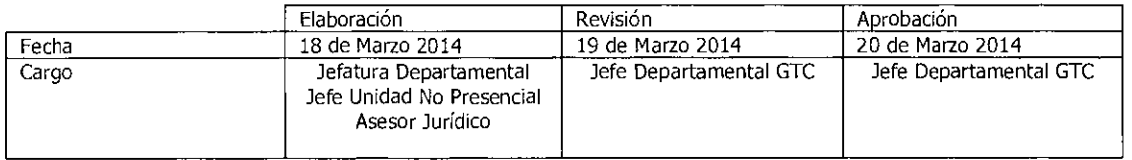

Equipo Gestión Territorial y Canales

11•1111111111111111~1111111111111111111111

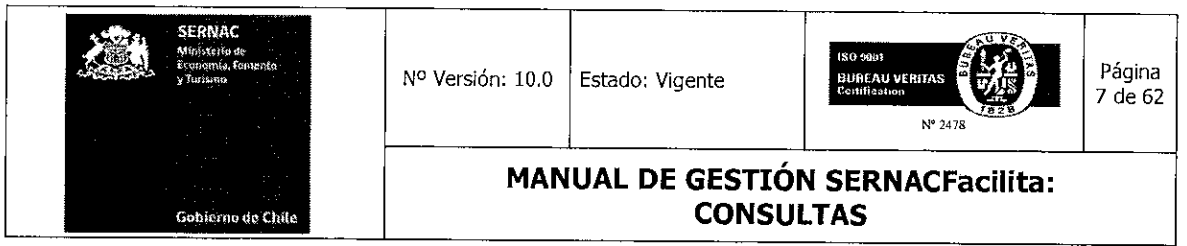

Al respecto se debería precisar que no todo caso colectivo genera un procedimiento judicial para la defensa del interés colectivo, ya que para ello, es necesario cumplir con los supuestos establecidos en el art. 52, letras a,b,c, y d de la LPC.

Por último cuando hablamos de la defensa del interés colectivo, también se debería comprender en la definición la defensa del interés difuso de los consumidores.

### 1.3.- Glosario

A continuación se muestra una serie de definiciones necesarias para poder comprender el presente manual.

- Ejecutivo de atención de público (EAP): Son todas aquellas personas que gestionan las consultas y reclamos en las Plataformas de Atención de Público existentes: Direcciones Regionales; Call Center; Web Center; Sernacfacilita Municipio.
- Administrador Atención de Público (ATP): Es el encargado (a) de administrar desde la Dirección Regional a todas las Plataformas de la región en la tramitación de los casos mediante la entrega de lineamientos jurídicos. Constituye un soporte permanente en el ámbito normativo.
- Administrador de Plataformas (AP): Es la persona encargada de administrar desde la Dirección Regional el proceso de gestión de atención de público de todas las Plataformas de la región. Constituye un soporte permanente en el ámbito de gestión de procesos.
- Plataforma de Atención de Público: Espacio físico o virtual por el cual, los consumidores pueden presentar sus consultas y reclamos.
- Modelo de Atención de Público SERNACfacilita : Constituye la oferta pública institucional hacia los consumidores y consumidoras, en el ámbito de la Protección de sus derechos, en particular, en la atención de sus requerimientos.
- Sistema Sernac-WD (Windev): Es el Sistema computacional que posee el Sernac para la gestión de todos los procesos de atención de público.

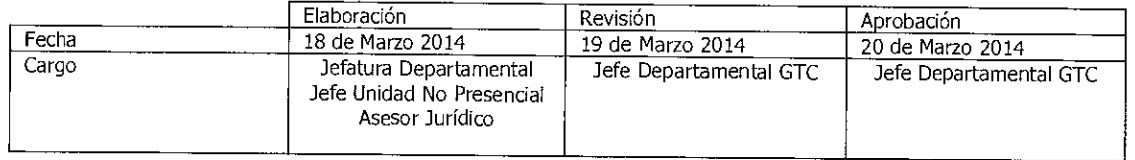

Equipo Gestión Territorial y Canales

**111111111111111111111111•11~111111111**
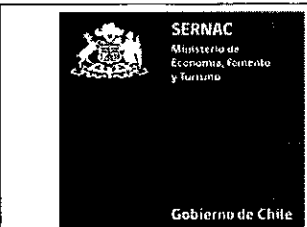

ii **TALE** N'2478 Página 8 de 62

**MANUAL DE GESTIÓN SERNACFacilita: CONSULTAS** 

- Formulario Único de Atención de Público (FUAP): Documento físico o digital en el cual se registran todos los datos esenciales para la gestión de una consulta o reclamo.
- Pestañas: Son vistas disponibles en el Sistema Sernac-WD y que facilitan el acceso a los datos o registros.
- Pestaña Búsqueda: Esta opción tiene la funcionalidad de buscar por distintos parámetros para obtener información respecto de un caso en particular o de varios casos. La opción ID CASO se utiliza para buscar un caso en particular (ej: 4532154). La opción **RUT** CONSUMIDOR permite buscar todos los casos de un consumidor con su RUT, con el objeto de verificar si hay casos repetidos, qué tipos de casos ingresó (consultas, reclamos), fechas de cada ingreso, etc. En la opción APELLIDO CONSUMIDOR el ejecutivo puede buscar los casos de todos los consumidores de un mismo apellido, en caso de que no tenga los dos datos anteriores para llegar directo al caso. Por último, la opción **PROVEEDOR** le permite al ejecutivo obtener información de los casos que se están tramitado en contra de un proveedor en particular.
- Pestaña Caso: La pestaña que muestra el caso permite al ejecutivo revisar el contenido del requerimiento, sea una consulta o un reclamo. En el caso de los reclamos aparecen los cuadros con la información de la disconformidad o problema y la solicitud de solución por parte del consumidor, así como los datos del consumidor y del proveedor reclamado, más el ejecutivo a cargo del caso. En las consultas aparece sólo el cuadro del texto de la consulta, más los datos del consumidor y el ejecutivo del caso.
- Pestaña Adjuntos: Esta pestaña contiene todos los archivos que se ingresan en el caso o que el ejecutivo envía al proveedor y al consumidor, como por ejemplo, las cartas de información al consumidor referente a las gestiones realizadas; las cartas de traslado al proveedor, insistencia; las cartas de respuesta del proveedor al caso: los archivos adjuntos de antecedentes que suba el consumidor, etc.
- Pestaña Consumidor: Mediante esta pestaña, el ejecutivo puede revisar todos los datos personales que el consumidor ingresó en el caso o los que él mismo ingresó al momento del ingreso al sistema de la presentación.
- Pestaña Proveedor. En la pestaña proveedor aparecen todos los datos que el consumidor entrega para la individualización de la empresa reclamada o los que

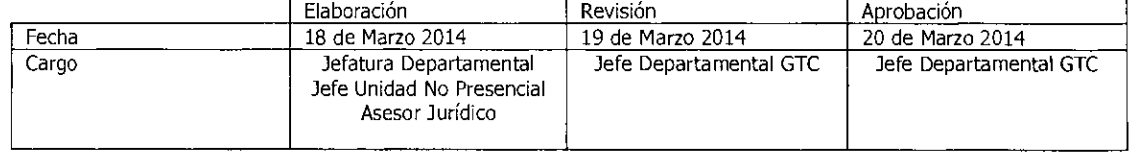

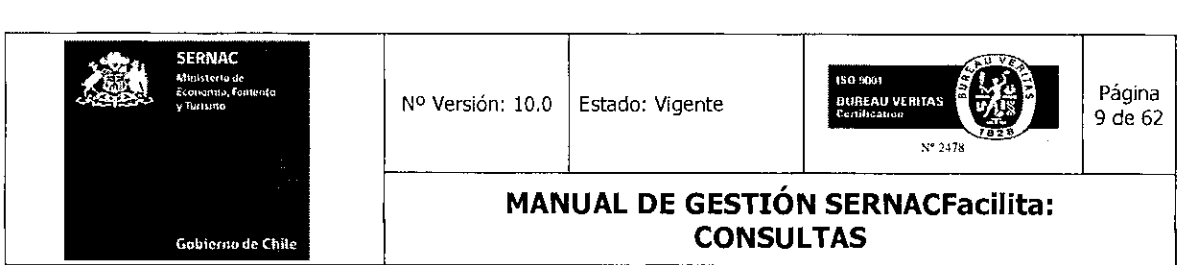

están en la base de datos de proveedores de Sernac y que puede escoger el propio consumidor cuando ingresa el caso a través de nuestro portal web o el ejecutivo presencial al momento del ingreso del reclamo.

- Pestaña Propuesta Denuncia: Al abrir esta pestaña se muestran todos los datos que se han definido como necesarios para que un ejecutivo de Atención de Público pueda proponer un caso para ser denunciado por el Servicio.
- Botón Refrescar Panel General: Este botón tiene la función de actualizar las gestiones realizadas por el ejecutivo en un caso o en un grupo de ellos. En caso de que el ejecutivo no realice esta actualización de estados el sistema lo realizará automáticamente cada 4 horas.
- Agendamiento: Procedimiento por el cual un ejecutivo de la plataforma telefónica o de la plataforma internet transfiere una consulta ingresada al sistema para la cual no tienen una respuesta tipo predeterminada a una plataforma donde un especialista gestionará una respuesta para el caso y la enviará por correo electrónico o la comunicará vía telefónica, al consumidor/a.
- CTI: Son preguntas y respuestas tipo disponibles en el Sistema Sernac- WD que han sido validadas por la División Jurídica y el Departamento de Comunicaciones del Sernac.

#### 1.4.- Estructura del Manual de Gestión

Este manual tiene por objeto ilustrar a cada ejecutivo respecto a cuáles son sus funciones y cómo debe realizarlas en base a criterios, estándares y procedimientos establecidos, poniendo a su alcance un soporte práctico y simple para un desarrollo óptimo de su gestión.

La estructura de este manual contempla en términos operativos analizar los diversos procedimientos relacionados con los productos asociados, en base a las diferentes etapas de tramitación de un requerimiento, a saber: Registro, Gestión y Cierre.

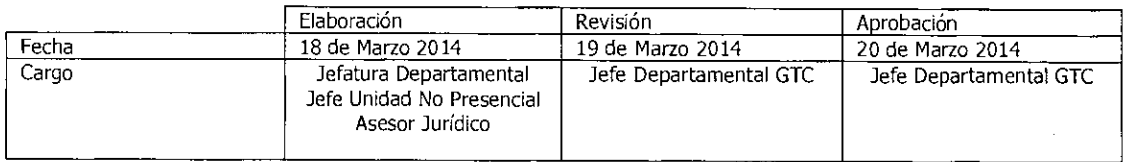

Equipo Gestión Territorial y Canales Equipo Gestión Territorial y Ca

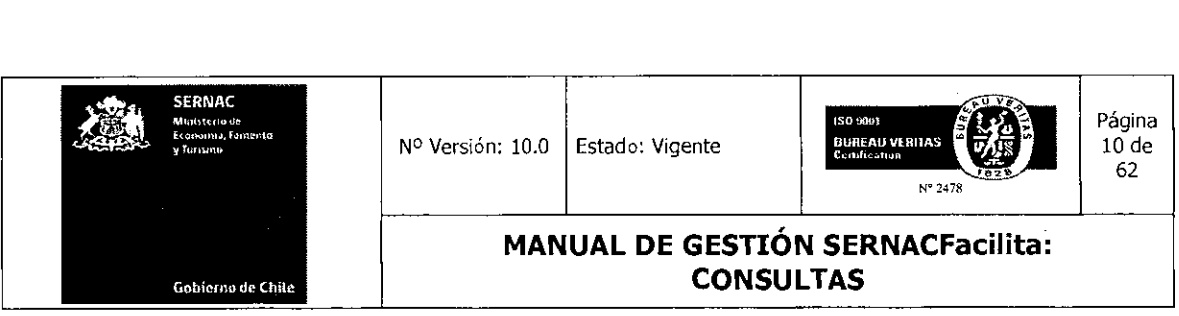

El producto Consulta es gestionado a través de los tres canales de atención. Sin embargo, el producto Reclamos sólo es gestionado en el canal presencial y Web Center (Internet).

El constante proceso de sistematización y de automatización que hemos desarrollado en los últimos años nos ha permitido atender y gestionar de mejor manera el permanente aumento de la demanda de ambos productos. Hoy, la gestión de una Consulta y de un Reclamo obedece a una matriz común de procedimientos y de soportes en los canales respectivos. Sin embargo, es necesario identificar claramente algunas variables específicas que, por la naturaleza de los canales, son distintas, lo cual se debe explicitar en este manual.

En términos específicos, el manual abordará en primer lugar el procedimiento básico de cómo acceder o conectarse al sistema, a través de las cuentas respectivas de cada usuario. Luego, explicará los procedimientos respectivos relacionados con la gestión de Consultas y Reclamos en base a las etapas de tramitación de cada uno de éstos.

Finalmente, el Manual abordará diferentes aplicaciones de soportes, tales como la gestión relacionada con las Disconformidades, Sugerencias y Reconocimientos que ingresan los consumidores/as (SONI), y el funcionamiento de las Mesas de Ayuda SF y de Proveedores.

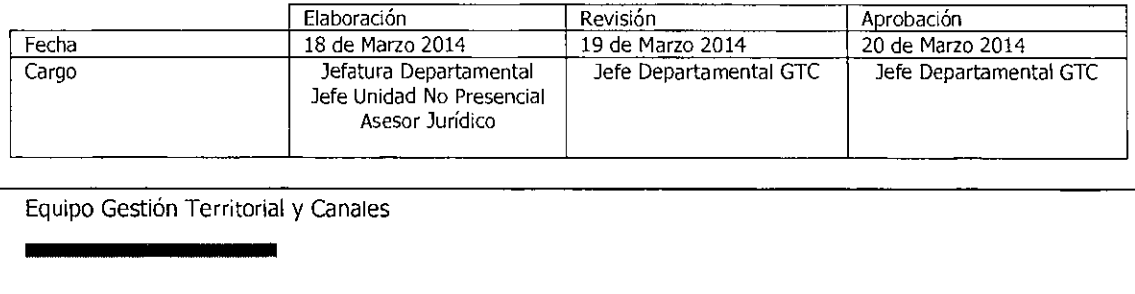

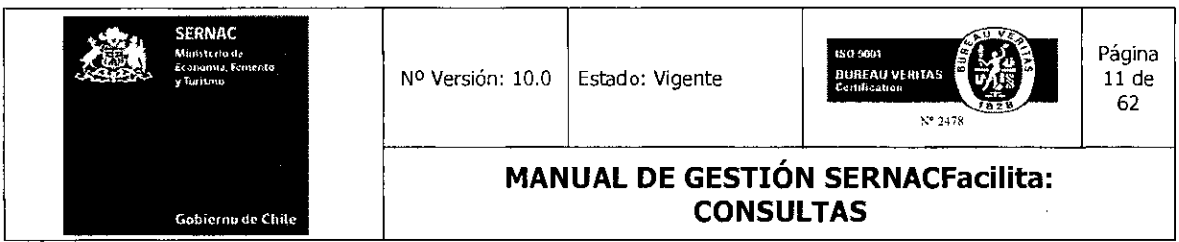

#### 2.0.- ALCANCE

Aplica a todas las plataformas de atención de público a nivel nacional (Presencial, Web, telefónico (Cali Center y Hot Line)), las quince Direcciones Regionales, además al Departamento de Gestión Territorial y Canales (Cali y Web Center).

Este Manual se elabora en el marco de las definiciones contenidas en el "Manual de la Descripción del Modelo de Atención al Consumidor" respecto a los estándares y atributos que deben contener los diferentes productos que componen el Modelo de Atención al Consumidor (M.A.C.).

Frente a cualquier excepción de procedimiento será informada oportunamente vía correo electrónico o mediante informativos elaborados por el departamento de Gestión Territorial y Canales, junto con dejarla disponible en la Biblioteca Virtual, sección Minutas e Informativos Departamentales.

#### 3.0 RESPONSABLES DEL MANUAL

Centro de Responsabilidad dueño del proceso DGTC, encargado de monitorear la gestión de los reclamos en los canales de atención.

Cargos que participan de las actividades:

Ejecutivos(as) de atención de público presenciales, sus principales funciones son el ingreso de los requerimientos de los consumidores, así como su gestión de acuerdo a los parámetros establecidos, y el cierre de las consultas.

Ejecutivos(as) de atención de público Web Center, sus principales funciones son la gestión de acuerdo a los parámetros establecidos, y el cierre de las consultas.

Abogado Regional y asesor jurídico del Web Center, son los encargados de orientar o asesorar a los ejecutivos de atención de público, en la gestión de los casos, en casos que no sean cerrados con una CTI, o autorizar el cierre con una CTI determinada.

#### 4.0.- SISTEMA SERNAC - WD

Una vez instalado el Sistema Sernac-WD, se crea un icono de acceso directo en el escritorio del computador que posee el usuario, la imagen que se muestra es la siguiente:

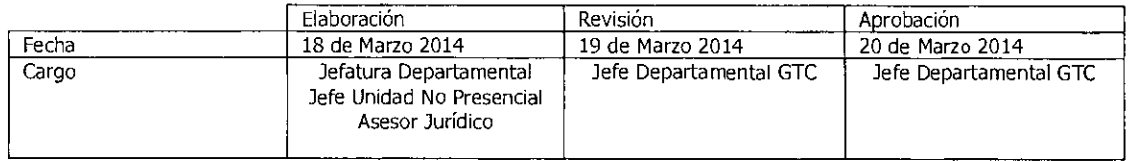

Equipo Gestión Territorial y Canales

1111111~111111~~1111~11111111

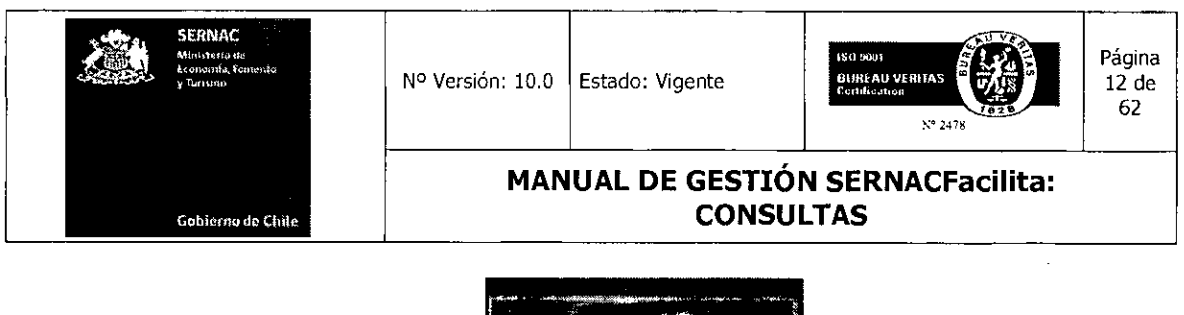

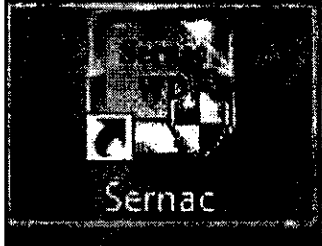

Para ingresar al Sistema se debe presionar con doble clic sobre este icono para ejecutar Sernac-WD. Antes de solicitar un nombre de usuario y una contraseña Sernac-WD, mostrará una imagen similar a la siguiente:

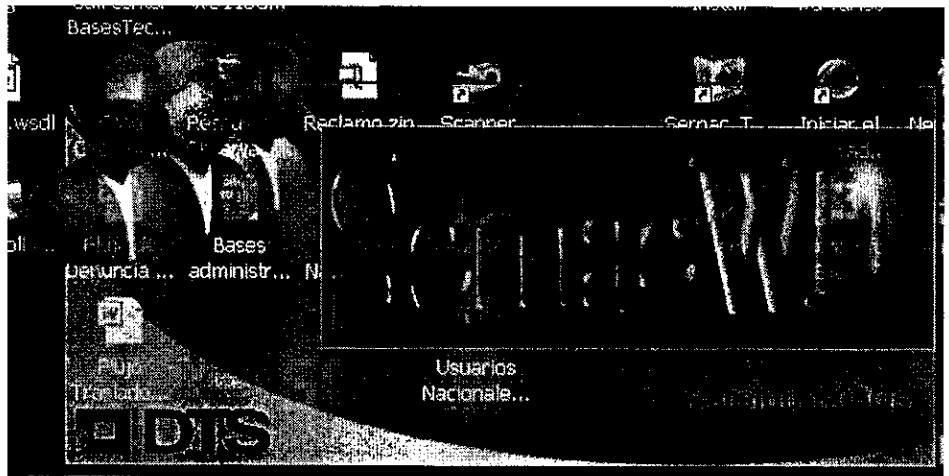

Posteriormente se presenta la ventana de inicio de sesión de Sernac-WD es como lo ilustra la siguiente imagen:

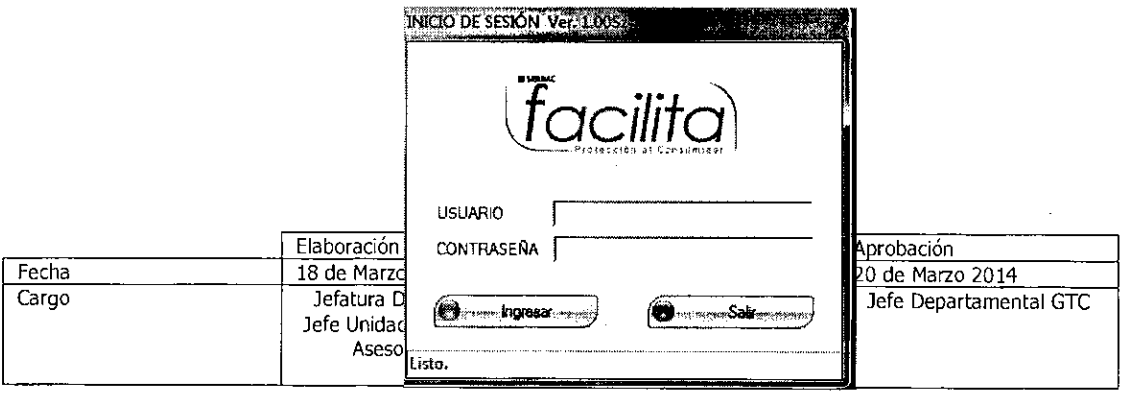

 $\mathcal{L}^{\pm}$ 

Equipo Gestión Territorial y Canales

w

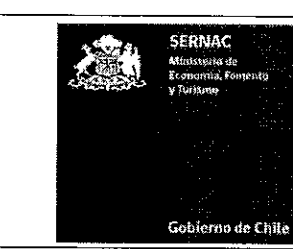

# **MANUAL DE GESTIÓN SERNACFacilita: CONSULTAS**

En esta ventana de inicio de sesión se realiza la conexión a la fuente de datos. Si durante este proceso existe algún problema, el sistema mostrará un mensaje de error indicando contáctese con su Administrador de Plataformas (AP). Si la conexión fue exitosa aparecerá la ventana como se muestra en la imagen anterior y en la barra de estado aparecerá el mensaje Listo.

A partir de este momento el usuario está en condiciones de utilizar Sernac-WD, ingresando su nombre de usuario y su contraseña para acceder a las opciones del programa. El ejecutivo, una vez ingresado al sistema en forma exitosa, ya está en condiciones de iniciar la gestión de un requerimiento. La creación de las cuentas de nuevos usuarios la debe hacer la persona responsable a nivel nacional de la Administración del Sistema, lo cual debe ser solicitado mediante un ticket de Mesa de Ayuda.

### 5.0.- PRODUCTO ORIENTACIÓN: CONSULTAS

La gestión de Consultas en base a procedimientos de Orientación que se le entrega al consumidor/a, a través de nuestros canales de atención a público, constituye el producto de mayor demanda por parte de la ciudadanía.

La gestión de este producto ha tenido una significativa evolución en base al proceso de estandarización que hemos desarrollado a partir de la implementación de la nueva plataforma tecnológica, logrando que las consultas se gestionen usando los mismos procedimientos y soportes en los tres canales, asegurando de esta forma, coherencia en el proceso y homologación de los contenidos de las respuestas, en la medida en que se aplique correctamente los nuevos procedimientos.

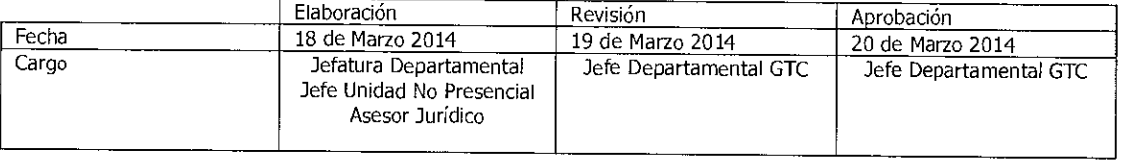

Equipo Gestión Territorial y Canales

**1111~~11111111~11111111** 

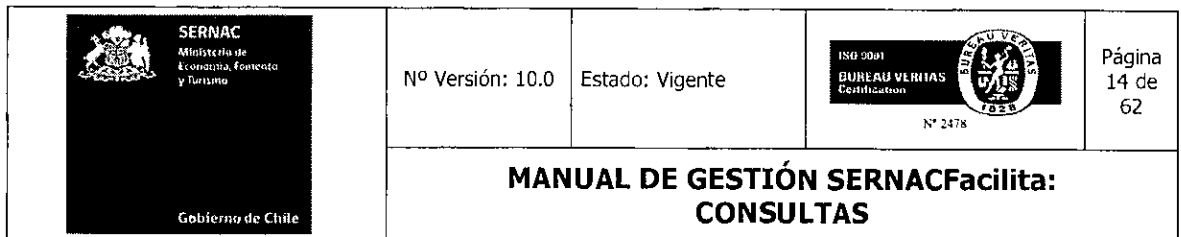

El desarrollo e implementación del procedimiento relacionado con preguntas y respuestas tipos, las cuales se basan en una definición de Categorías (Mercado consultado) Tipos (Producto involucrado) e Ítems (causalidad ó motivo Legal), constituye la innovación más significativa aplicada a todos los canales de atención. Este procedimiento-instrumento conocido como CTIs, que fue originalmente implementado en el Call Center, fue extendido su aplicación a los canales presencial y Web, lo cual, ha resultado fundamental para el exitoso logro de este proceso.

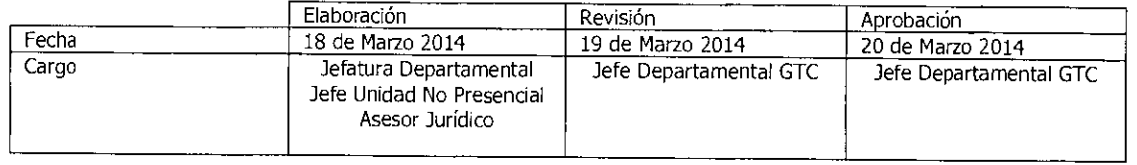

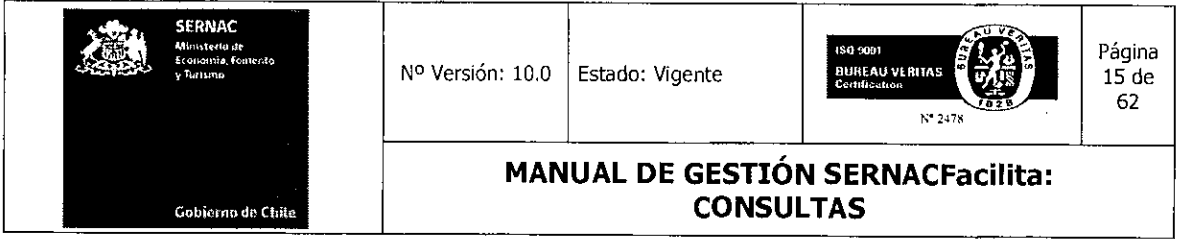

 $\hat{\mathcal{A}}$ 

 $\alpha$ 

 $\bar{z}$ 

 $\sim$ 

# 5.1.- Conceptos asociados a la Gestión de Consultas

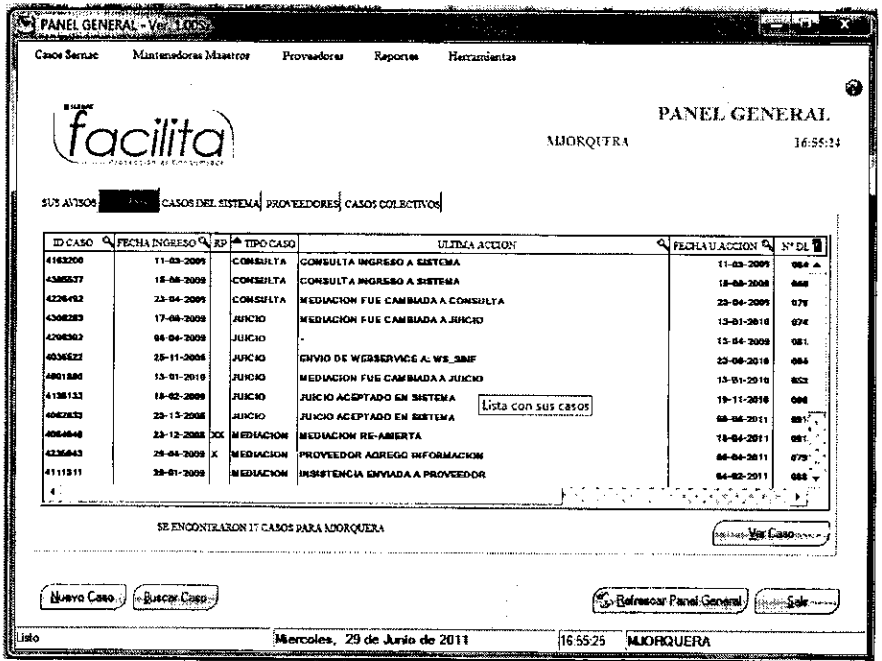

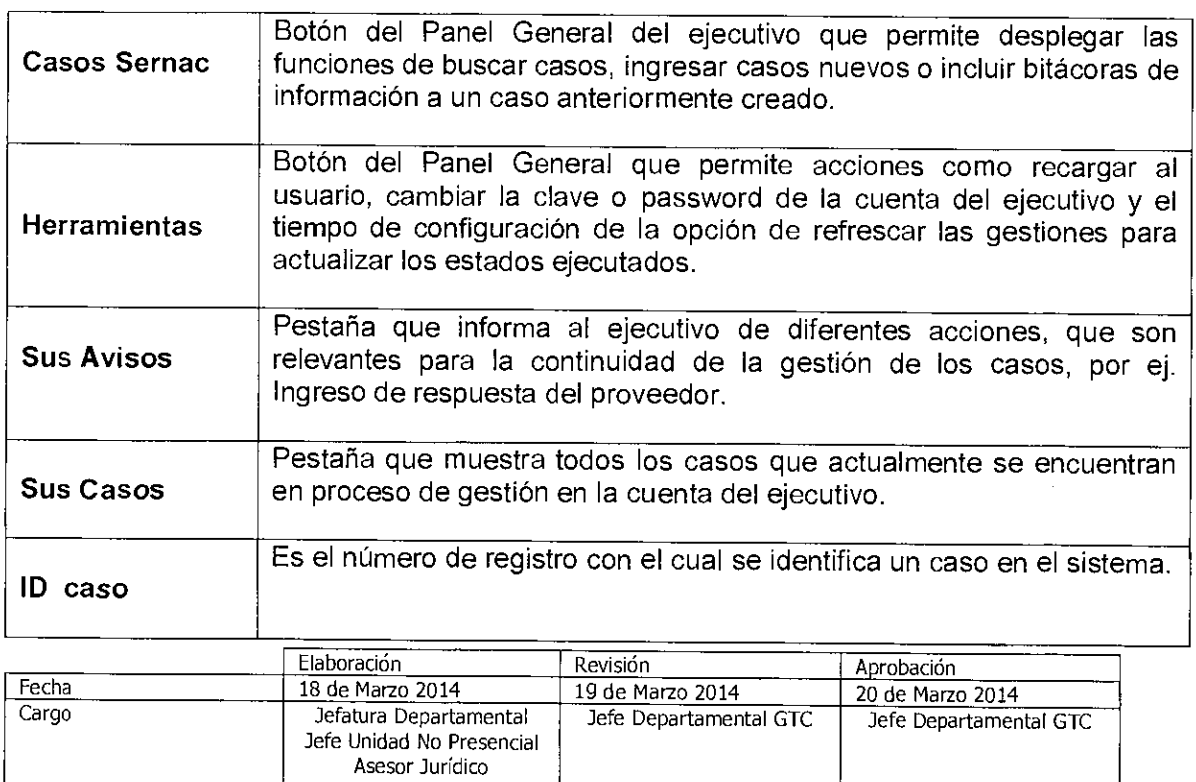

Equipo Gestión Territorial y Canales

n,

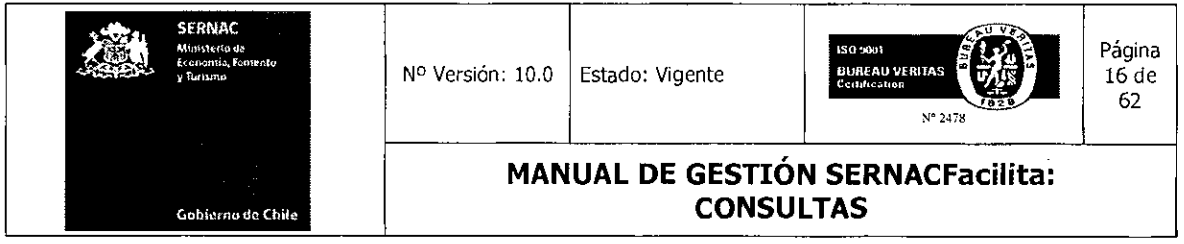

 $\ddot{\phantom{0}}$ 

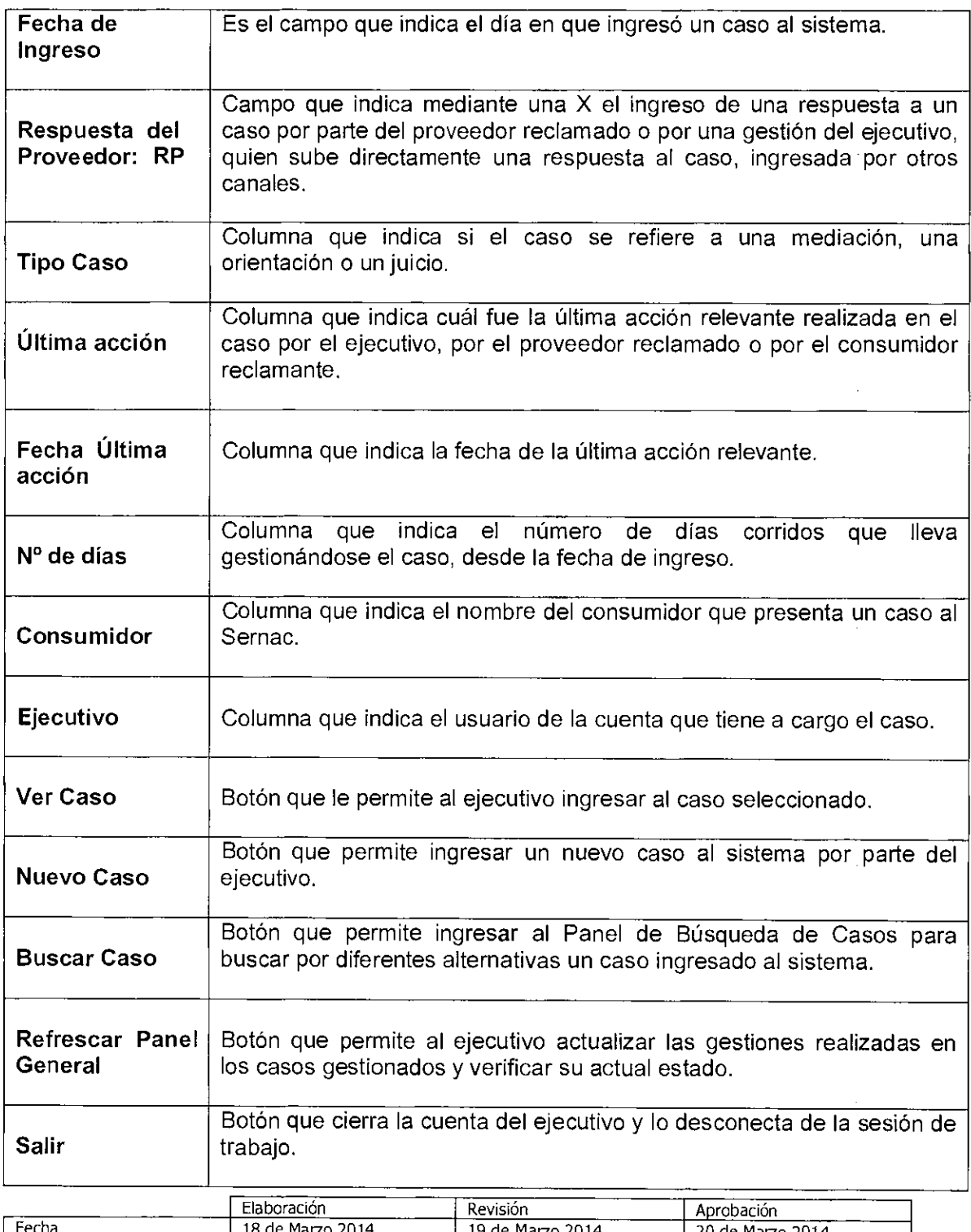

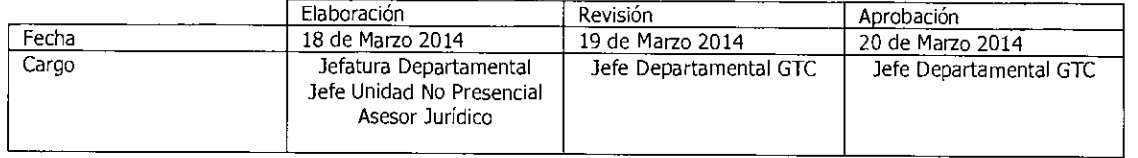

Equipo Gestión Territorial y Canales

m.

 $\overline{\phantom{a}}$ 

J

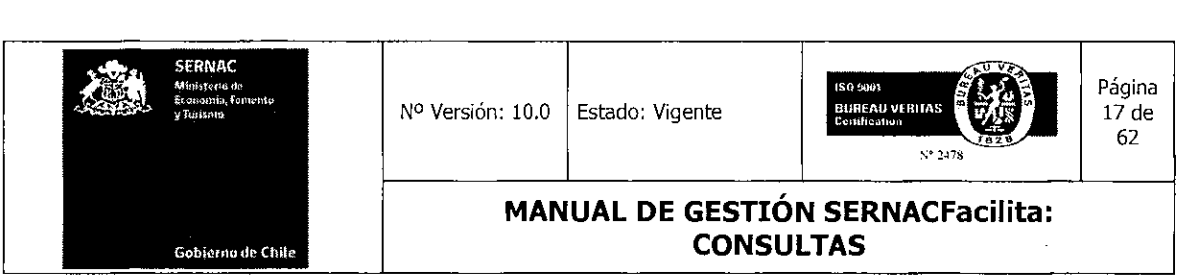

#### 5.2.- Ingreso y cierre de Consultas con CTI

Dependiendo del canal de ingreso por el cual se realice una consulta será la forma cómo ésta deberá ser ingresada, ya que el procedimiento es distinto en el canal Internet respecto del canal presencial y el telefónico.

### **A.-** Ingreso y gestión de Consultas en Canal Presencial y Telefónico

Para gestionar una consulta en estos canales, se debe primero, crear un nuevo caso en el sistema, con el fin de dejar registrado el requerimiento y la respuesta entregada al consumidor.

Para crear un caso el ejecutivo deberá presionar el botón Nuevo Caso o seleccionar en el menú Casos Sernac la opción Nuevo Caso.

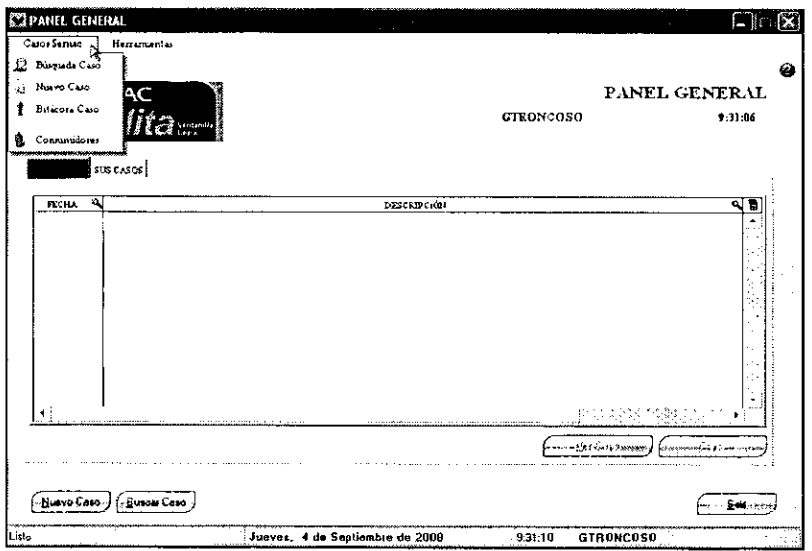

Se visualizará una ventana en la cual se debe ingresar el RUT del consumidor. Este campo es obligatorio. Se debe presionar el botón **Buscar** para visualizar si existen datos del consumidor anteriormente ingresados. En caso contrario, se deben ingresar todos los datos

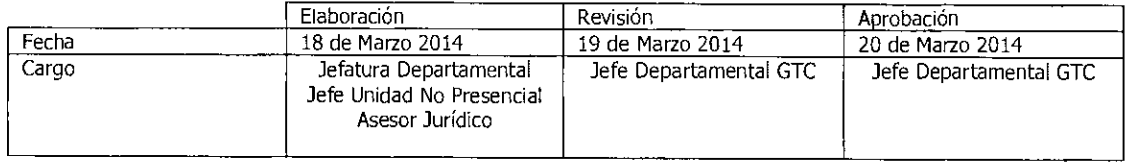

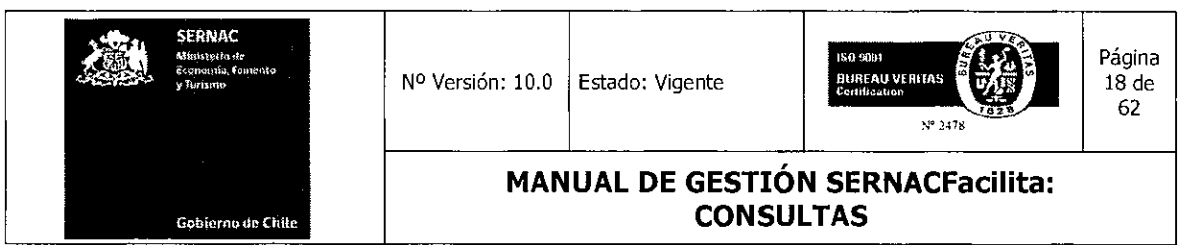

personales obligatorios, como el nombre, apellido paterno, nacionalidad, etc, los cuales deben ser ingresados en las pestañas Identificación y Domicilios.

Estos campos obligatorios se caracterizan por tener un asterisco (\*) para ser identificados. Además, puede ingresar datos que no son obligatorios, pero que sirven para dar respuesta por otros medios o poder ubicar al consumidor con posterioridad, como su dirección de correo electrónico o teléfonos personales. Después de ingresados estos datos, el ejecutivo deberá presionar el botón Grabar para dejarlos registrados definitivamente en el caso y en la base de datos del sistema. Por último, si ya están todos los datos suficientes ingresados, el ejecutivo debe presionar el botón Aceptar para terminar con esta etapa de ingreso de datos.

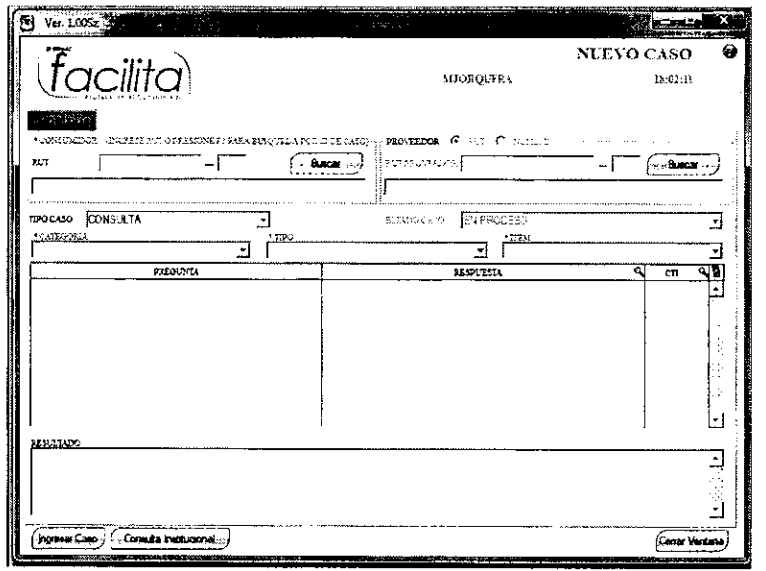

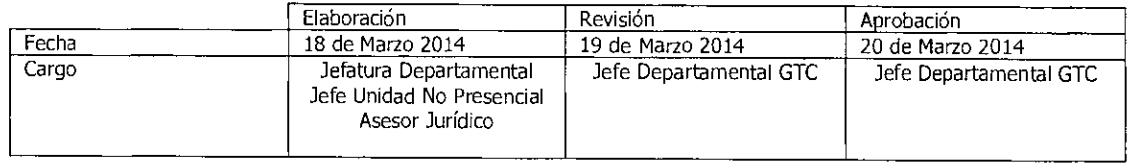

Equipo Gestión Territorial y Canales Equipo Gestión Territorial y C

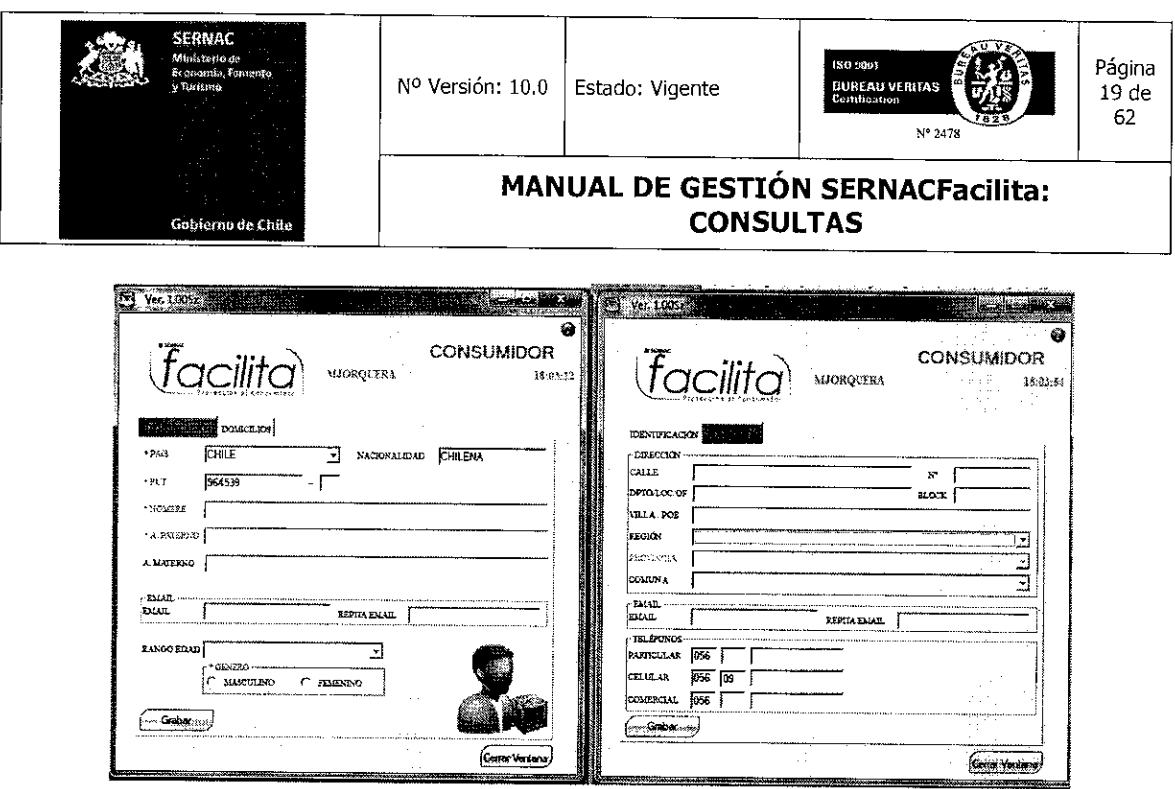

Registrado los datos necesarios, se debe proceder a ingresar la consulta. Por defecto, el tipo de caso que muestra siempre el sistema es una consulta, por lo tanto, no es necesario hacer ningún tipo de cambio.

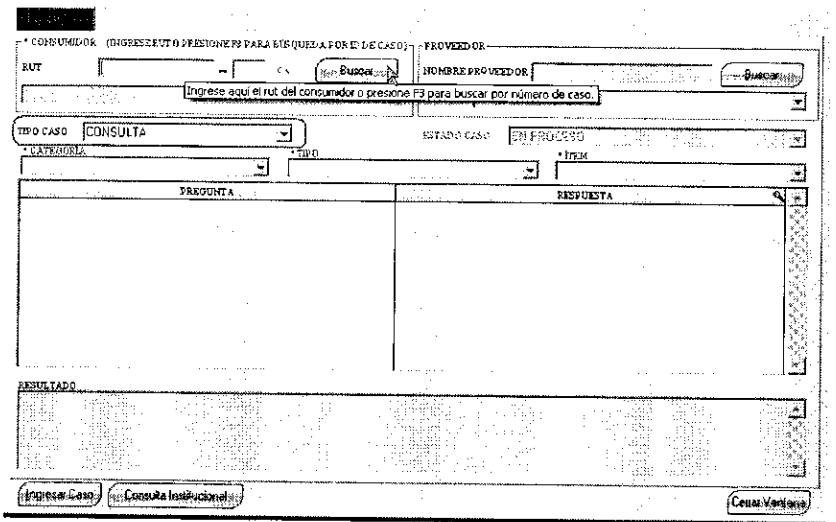

 $\hat{\boldsymbol{\epsilon}}$ 

 $\sim$ 

Grabados los datos, el ejecutivo solicita al consumidor el relato de su consulta. Dependiendo de la materia que sea consultada, el ejecutivo comenzará a desplegar y llenar

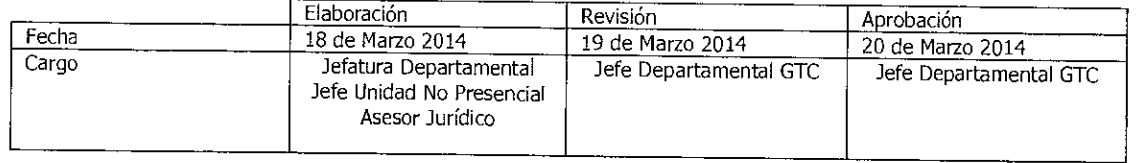

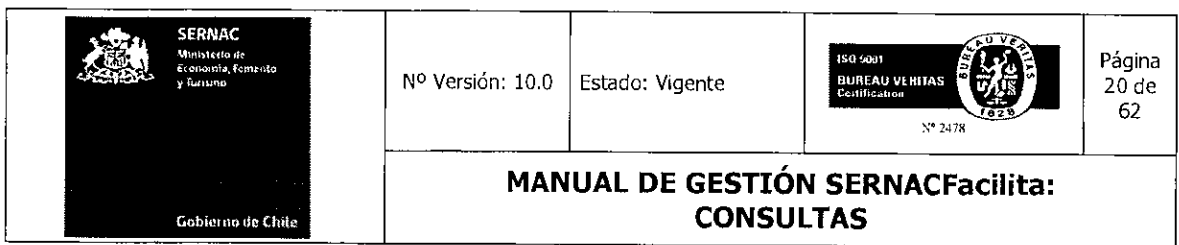

el árbol de selección para dar respuesta a la consulta. Deberá desplegar los árboles de *Categoría, Tipo e Ítem,* los cuales, una vez seleccionada la alternativa adecuada, el sistema de CTI entregará las respuestas relacionadas con las consultas tipo que existen en el sistema.

Las preguntas y respuestas disponibles en el Sistema deben ser buscadas bajo el siguiente criterio:

- **Categoría:** Corresponde al mercado relacionado a la materia de la consulta, como por ejemplo Finan Bancos (Mercado financiero, Bancos); Finan Tarjetas Multitiendas (mercado Financiero, Tarjeta multitiendas).
- **Tipo:** Corresponde a los productos asociados a la Categoría seleccionada (mercados), como por ejemplo: Categoría Teleco Telefonía Fija; Tipos: son Servicio de llamadas y Equipo.
- *Ítem:* Corresponde a la clasificación de los "problemas" o causalidades posibles que dan origen a éstos. A modo de ejemplo, para la Categoría: Teleco Telefonía Fija; Tipo: Servicio de llamadas, algunos ítems son: Cargos no consentidos; Cortes del Servicio; términos de contrato, Dicom, etc.

Gráficamente, el sistema tiene la siguiente manera de mostrar las CTI:

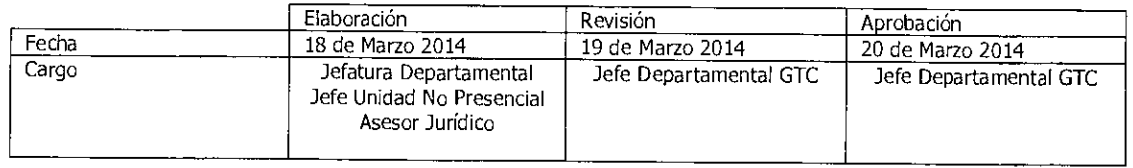

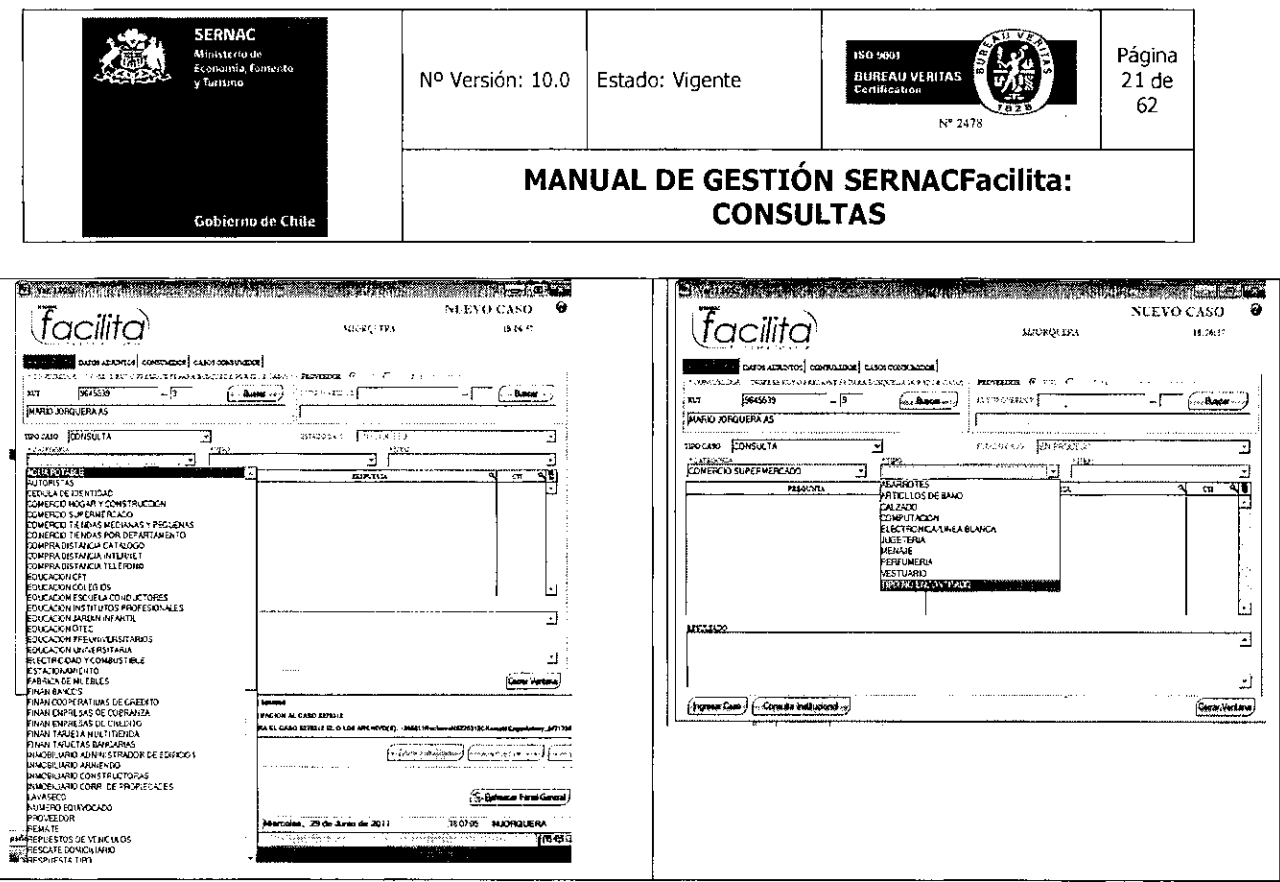

ŀ,

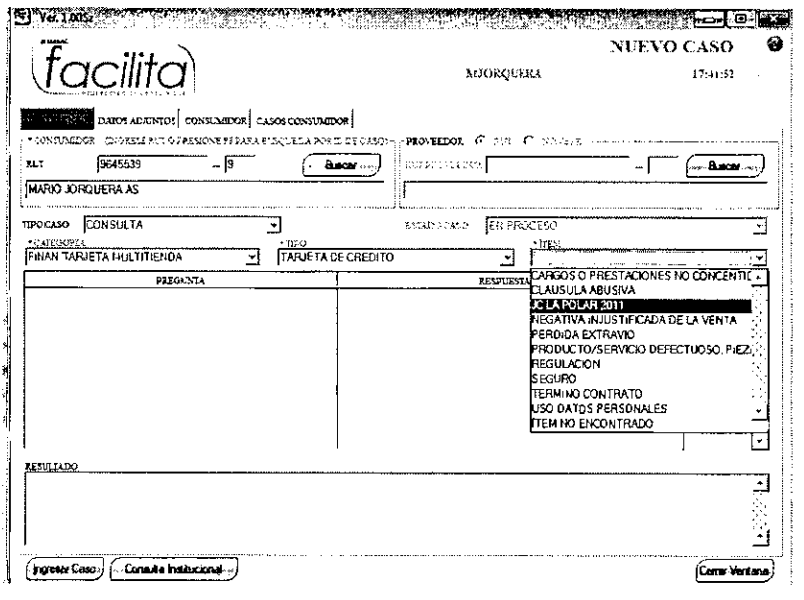

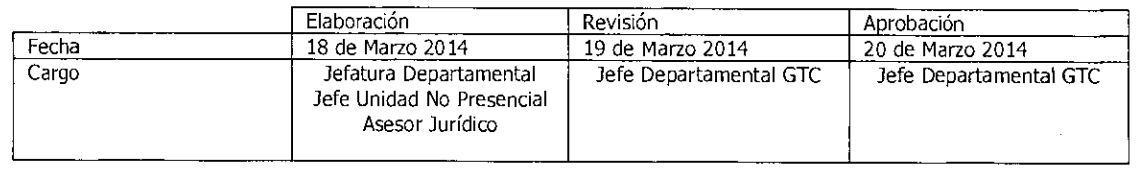

Equipo Gestión Territorial y Canales

W

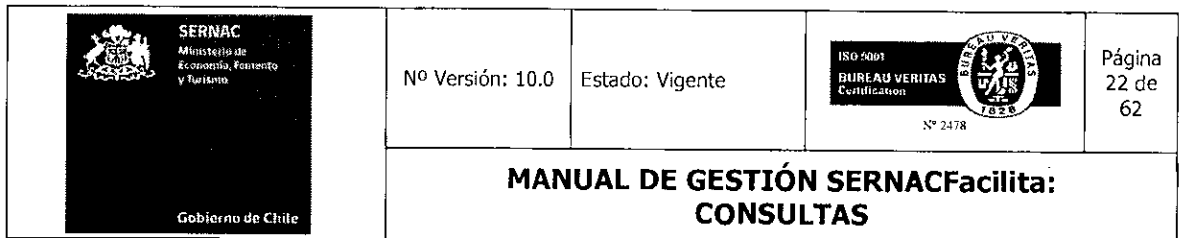

Después de haber seleccionado la alternativa correcta de cada árbol, el ejecutivo visualizará una serie de preguntas tipo con su correspondiente respuesta asignada, la cual, en la medida que corresponde a lo consultado por el consumidor, deberá ser informada a éste. El ejecutivo deberá revisar las consultas y seleccionar la respuesta a entregar haciendo doble click sobre la respuesta, la cual quedará seleccionada y aparecerá una vista de la respuesta en el recuadro denominado Resultado.

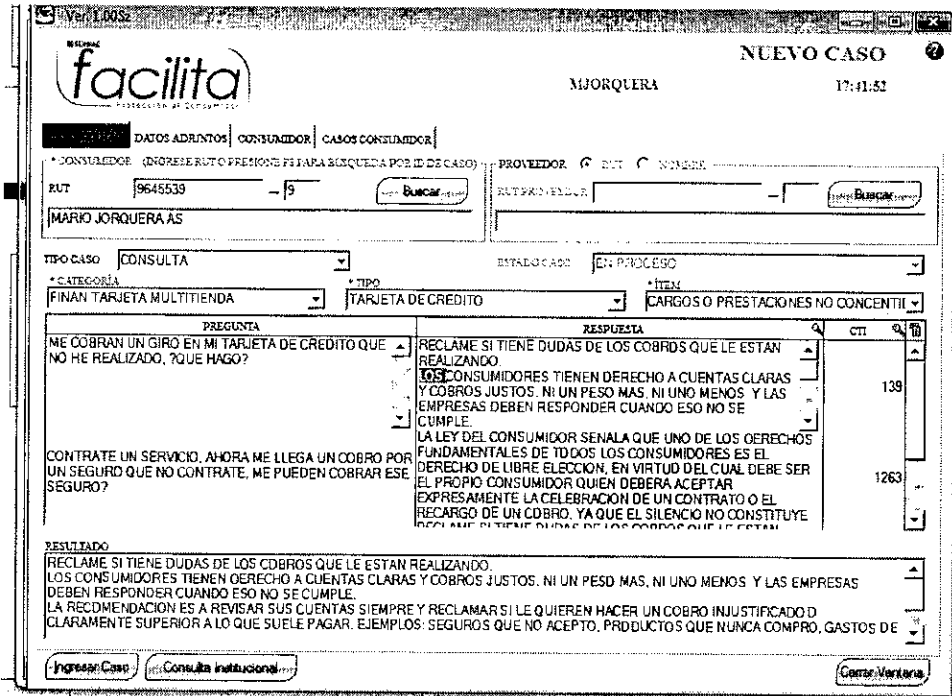

Una vez explicada la respuesta al consumidor, el ejecutivo deberá proceder a cerrar el caso, debiendo presionar el botón *Ingresar Caso* para que el sistema cierre la consulta y arroje el número con el cual quedó registrado el requerimiento en el sistema.

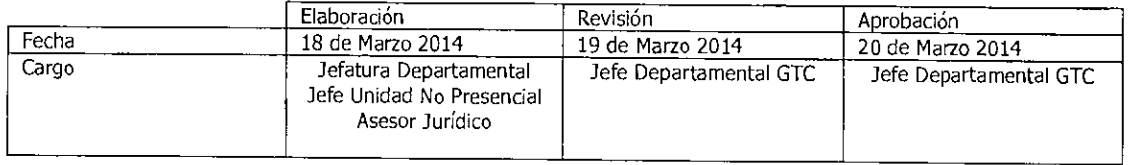

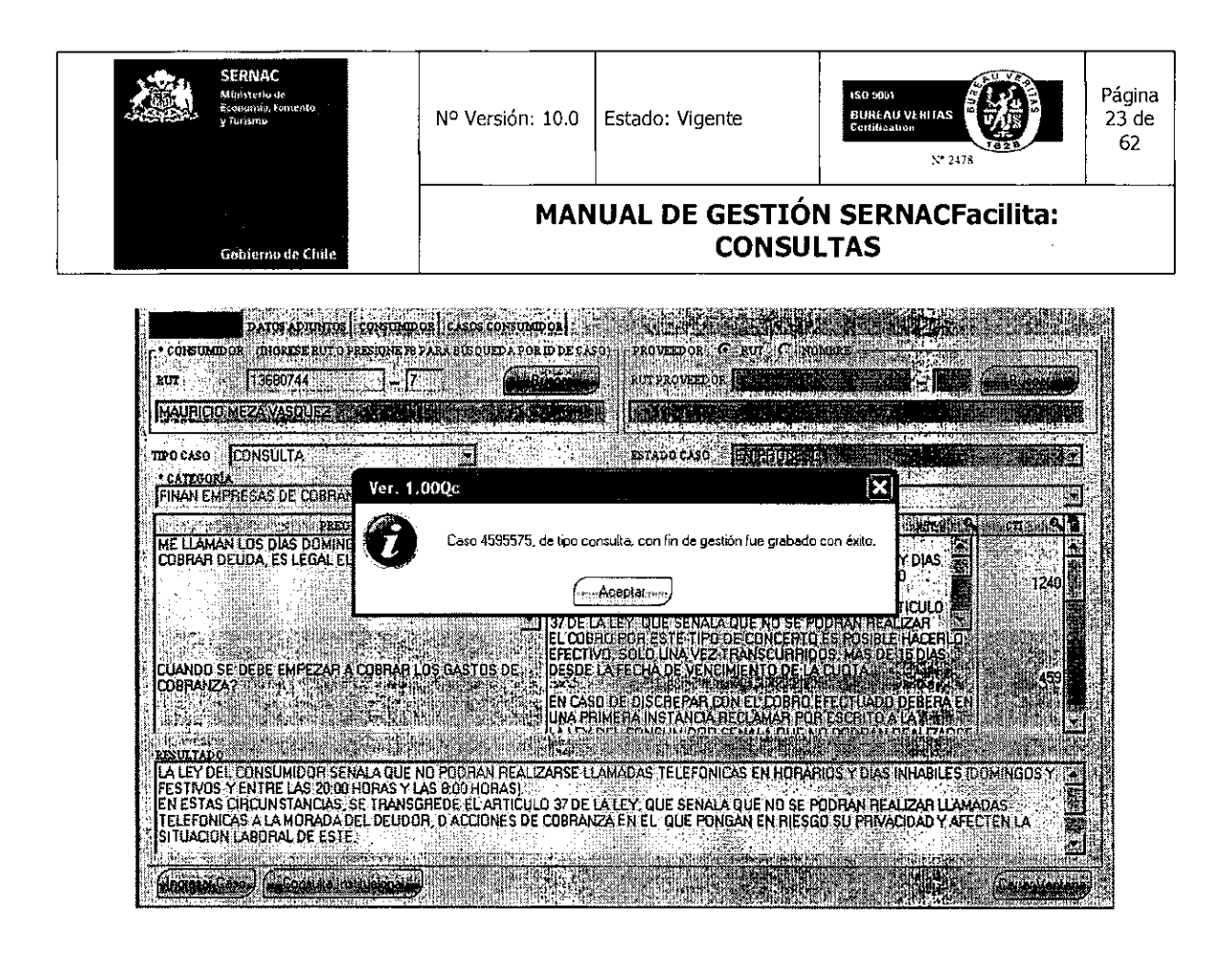

### B.- Ingreso y gestión de Consultas en Canal Internet

El ingreso de una Consulta por este canal lo realiza el propio consumidor directamente a través de nuestro portal, www.sernac.cl, seleccionando el ícono Consulta.

El consumidor/a, al seleccionar la opción Consulta, visualizará un formulario que contiene los campos obligatorios (marcados con un asterisco) y opcionales que debe llenar. con el fin de lograr su identificación y sus vías de comunicación para entregarle la respuesta a su consulta. En este caso, el correo electrónico del consumidor es un dato obligatorio. Posteriormente, el consumidor deberá exponer el texto de su consulta, para lo cual dispone de un máximo de 1.000 caracteres.

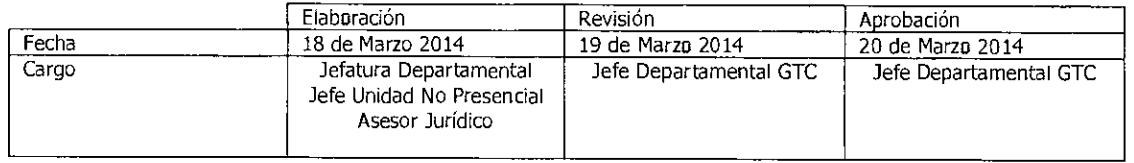

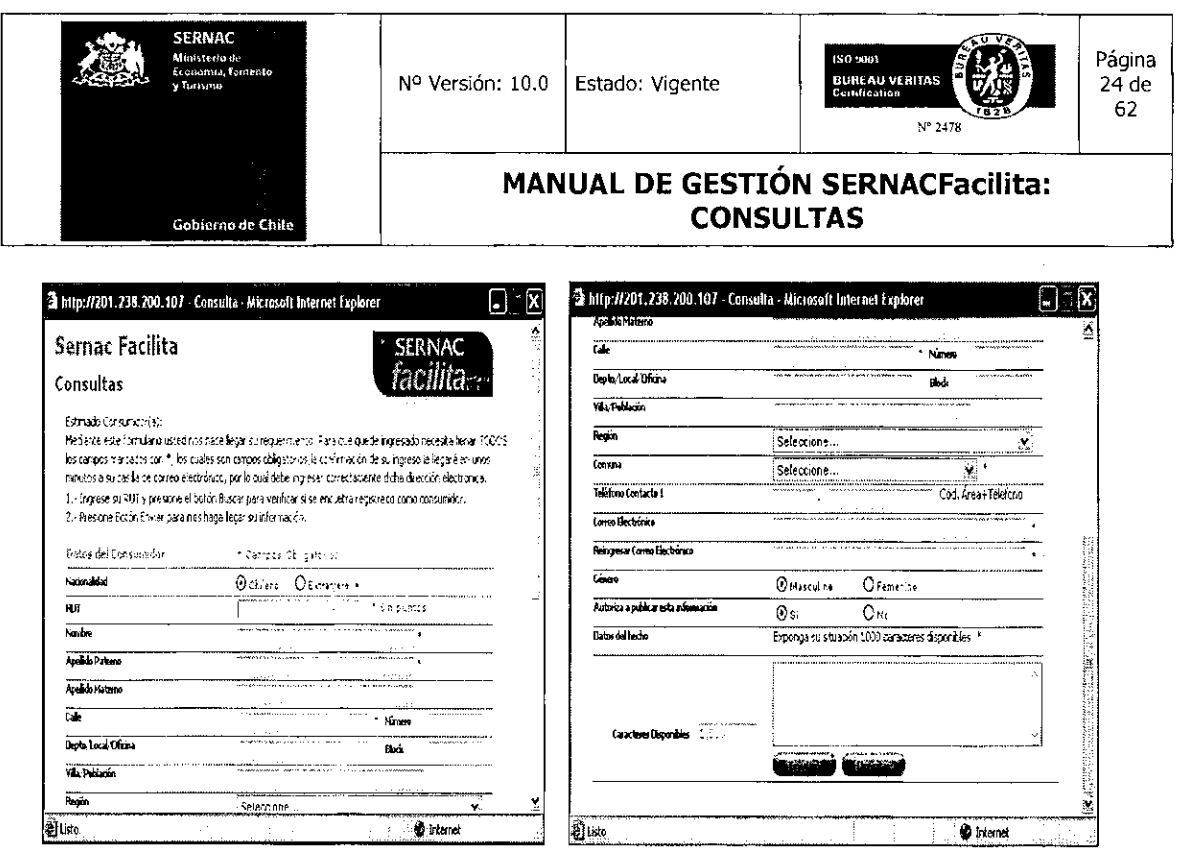

Terminado el registro de los datos solicitados en los campos respectivos y formulada su consulta, el consumidor, a través del botón Enviar, ingresará el caso a nuestro sistema, el cual será asignado por procedimiento a una de las cuentas de Web Center Consultas para ser gestionado.

Ingresada la consulta, el sistema informará al consumidor/a el Nº de su caso, que le permitirá hacer seguimiento a su consulta, a través de los canales informados. También se le informará el plazo máximo en que recibirá su respuesta.

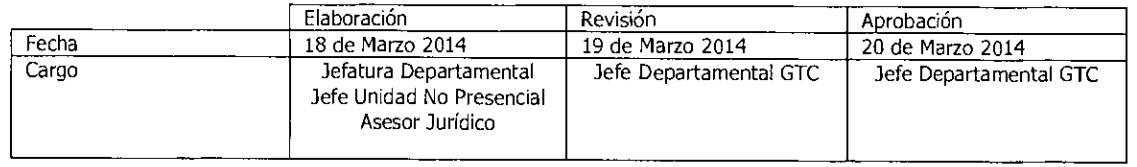

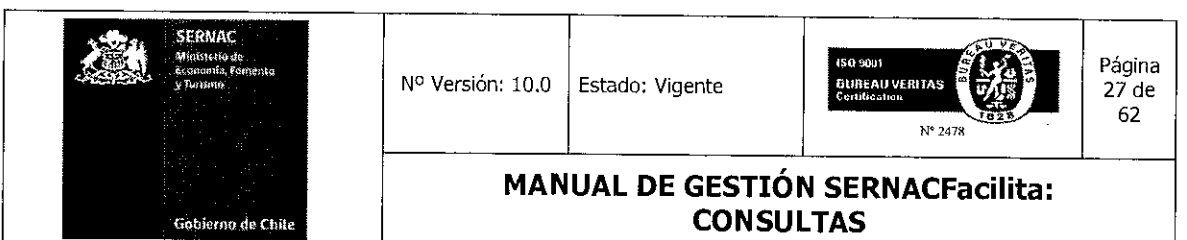

respuesta y finalizar la gestión de una consulta (seleccionar la alternativa del árbol de categoría, tipo e ítem; luego, seleccionar respuesta y dar fin de gestión en el árbol gestión). La única diferencia en esta etapa de entregar la respuesta radica en que el ejecutivo de Web Center Consultas, una vez detectada la respuesta que entregará, deberá llamar al teléfono de contacto del consumidor, si es que éste lo ingresó, para darle la respuesta telefónicamente, sin perjuicio del envío de la misma a su correo electrónico. El ejecutivo deberá tratar de contactar una sola vez al consumidor de manera efectiva y en caso de que no conteste o no pueda ubicarlo solamente deberá enviar la respuesta por sistema, ingresar una observación del horario de la llamada y así dar por finalizada la gestión de la consulta.

## 5.3.- Gestión de Consultas en Canal Presencial sin respuesta provista por el Sistema.  $(Sin CTI)$ .

Ante consultas que no registran repuestas tipo CTI en el sistema, el ejecutivo tiene la opción de entregar una respuesta directa al consumidor en virtud de sus conocimientos o bien, solicitar apoyo del asesor jurídico de su plataforma para dar respuesta inmediatamente. Para este tipo de casos el ejecutivo deberá utilizar una carta en blanco para redactar una respuesta, la cual deberá seleccionar en los árboles de categoría, tipo e ítem como Respuesta Web, Carta Blanco, Carta Blanco.

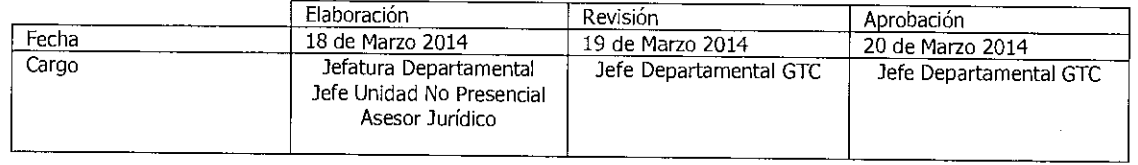

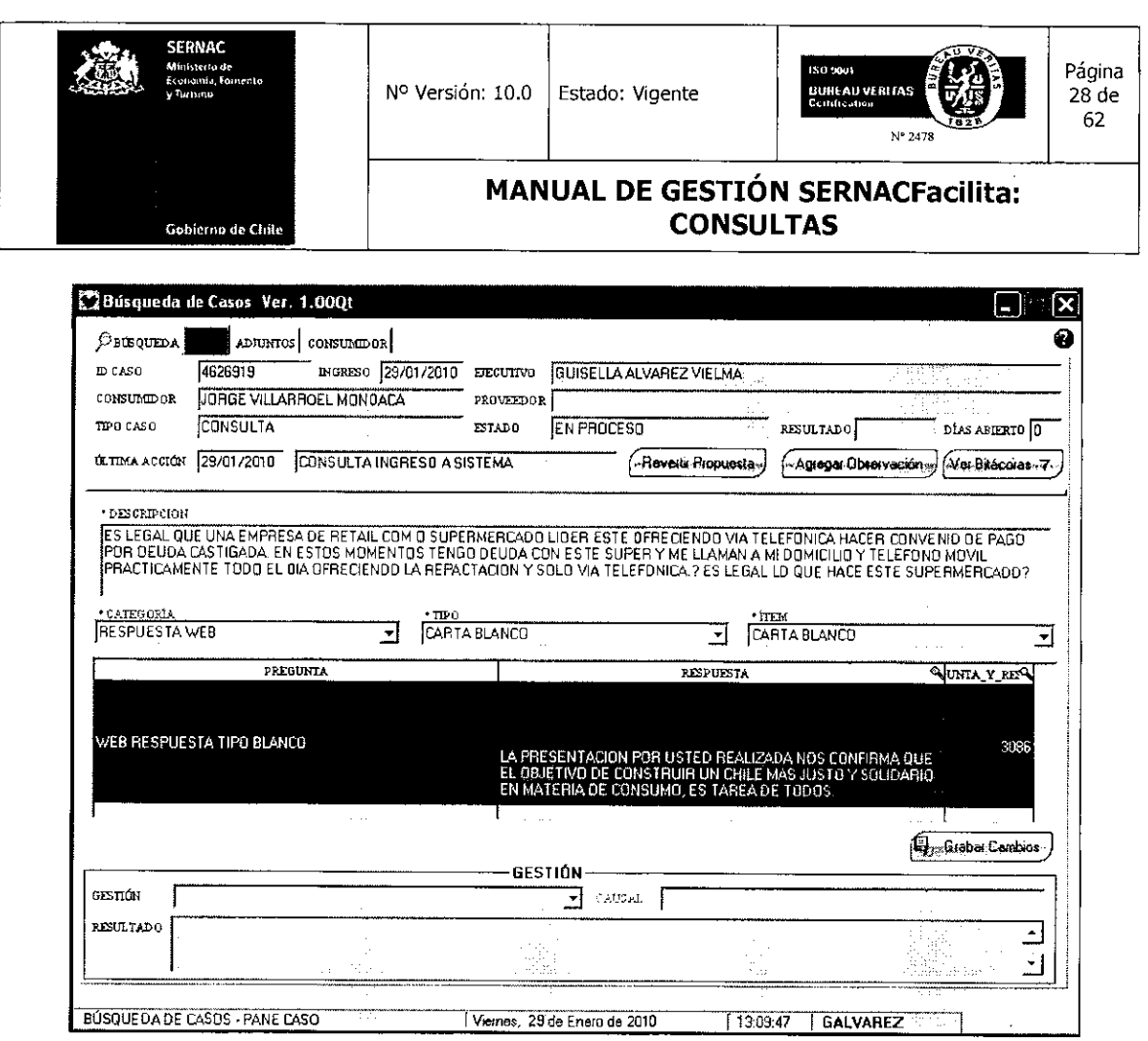

Al seleccionar lo señalado anteriormente, aparecerá la CTI denominada Web Respuesta Tipo Blanco. Para ser utilizada, deberá ser seleccionada la opción Fin Gestión Consulta del árbol Gestión.

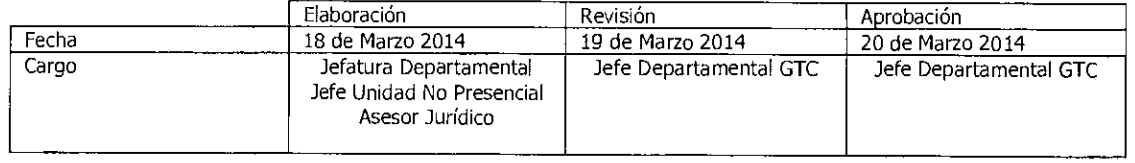

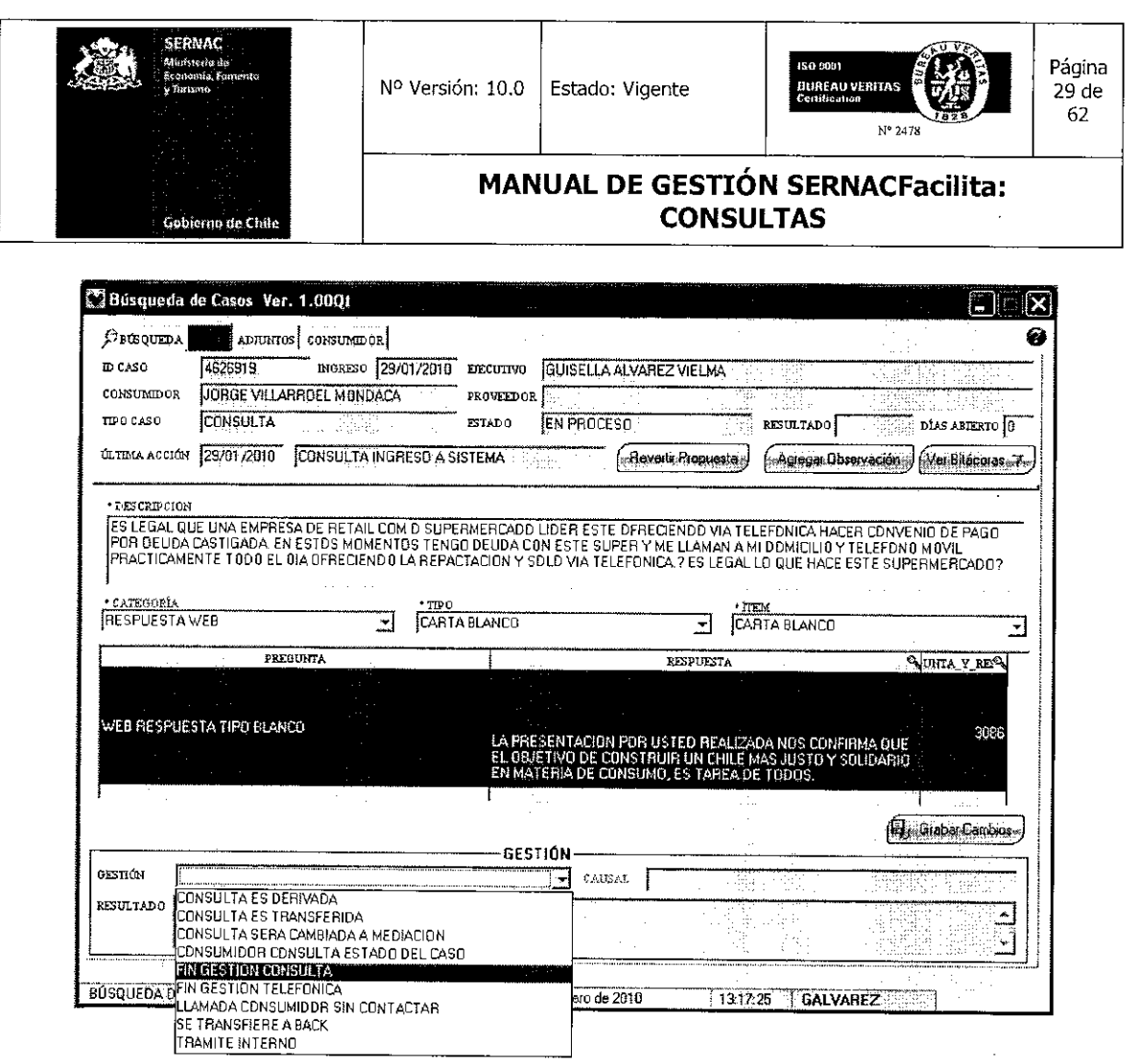

Seleccionada la opción anterior, aparecerá una pantalla donde le dará la opción al ejecutivo de escribir en el campo Resultado, pudiendo redactar el texto de la respuesta que debe entregar al consumidor. En el campo Observaciones el ejecutivo podrá escribir alguna anotación importante, como por ejemplo, que al no encontrar respuesta tipo redactó, previa consulta al abogado, la respuesta al caso.

En concordancia con lo anterior, se debe dejar constancia de la reciente modificación implementada al sistema, toda vez que al ingreso de las respuestas a consultas que no tienen CTI, el largo mínimo deberá ser de 50 caracteres. Lo anterior, explicado en detalle en la Minuta Informativa N°13, ubicada en Biblioteca Virtual, sección Minutas e Informativos Departamentales.

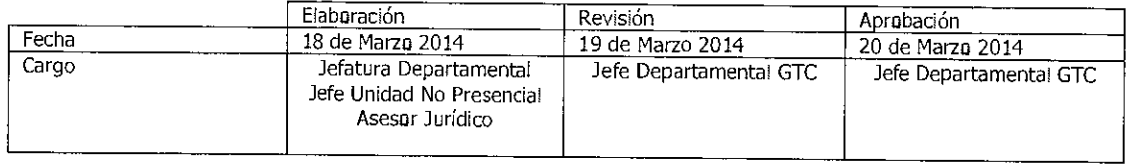

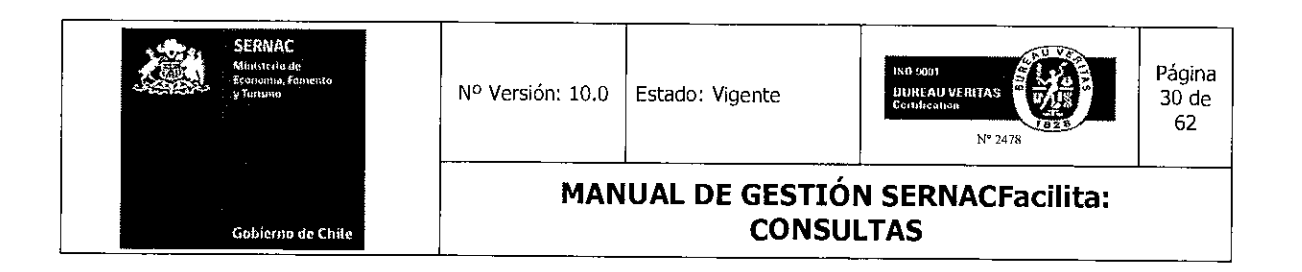

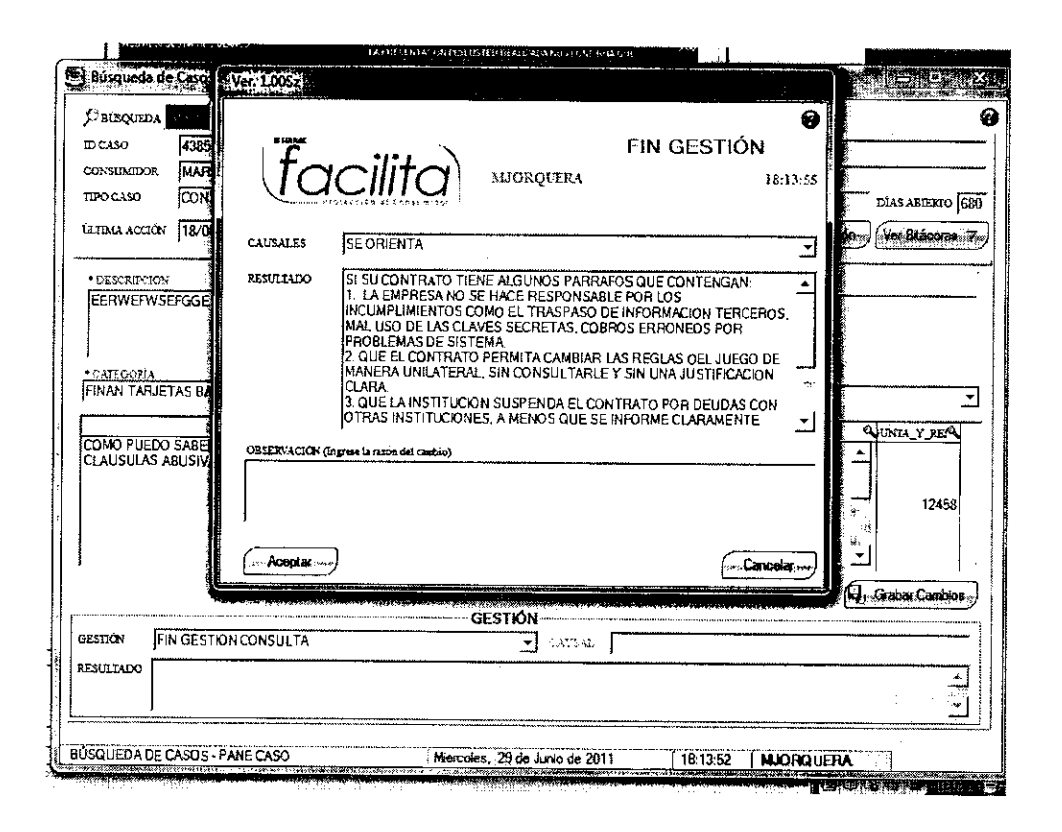

Para cerrar el caso enviando la respuesta al consumidor, deberá presionar el botón Aceptar, con lo cual se abrirá una pantalla que indicará qué tipo de carta se enviará con la respuesta, a quién se le remitirá esa respuesta y a la dirección de correo electrónico que será enviada. Revisado lo anterior y para dar por finalizada la gestión, el ejecutivo deberá presionar el botón *Enviar*. Para dar por terminado todo el proceso de respuesta, se debe presionar el botón Aceptar y concluirá la gestión.

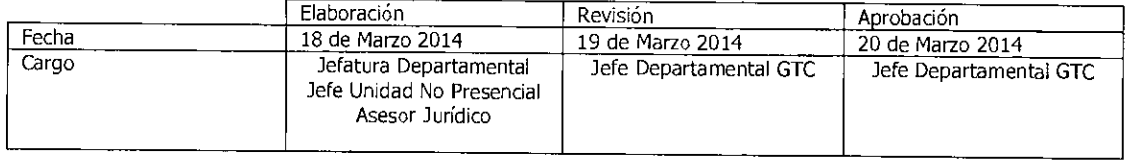

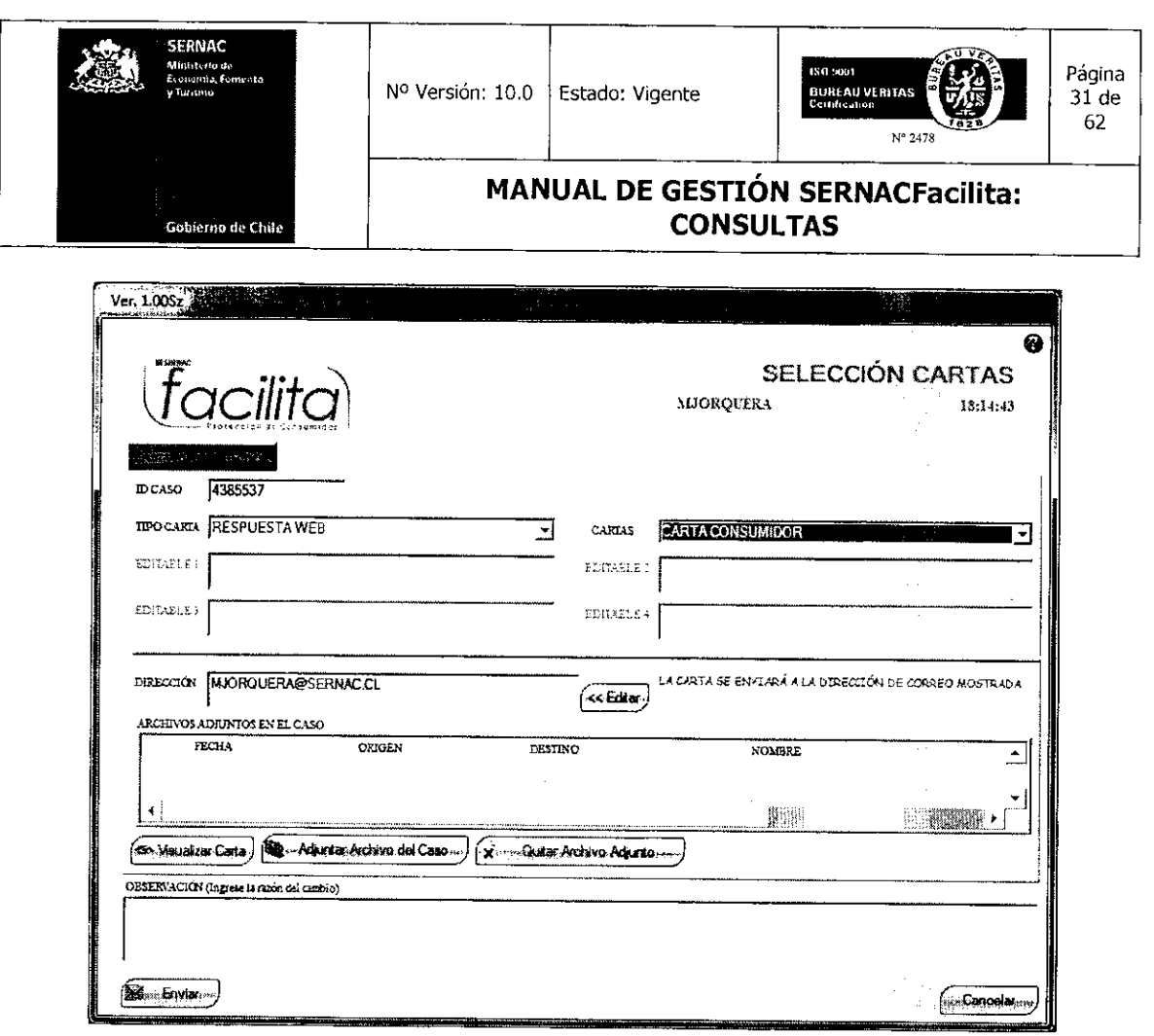

Por último, en el caso que el ejecutivo no obtenga la respuesta por ningún medio, por tratarse de una materia compleja o bien corresponde a aspectos normativos de otras instituciones, tendrá la opción de informarle al consumidor que la respuesta a su consulta le será entregada en un plazo no mayor a 5 días hábiles, para lo cual deberá tomarle los datos necesarios para contactarlo dentro del plazo establecido. El caso deberá quedar abierto, sin respuesta, para posteriormente hacer las consultas necesarias y finalizar la gestión de la consulta.

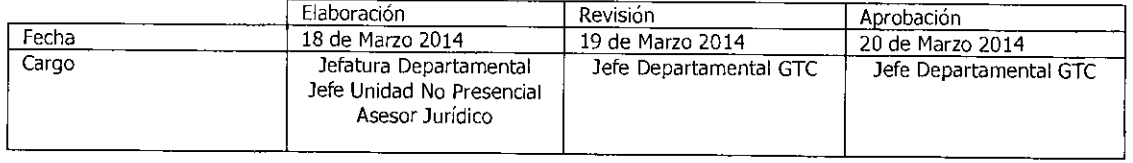

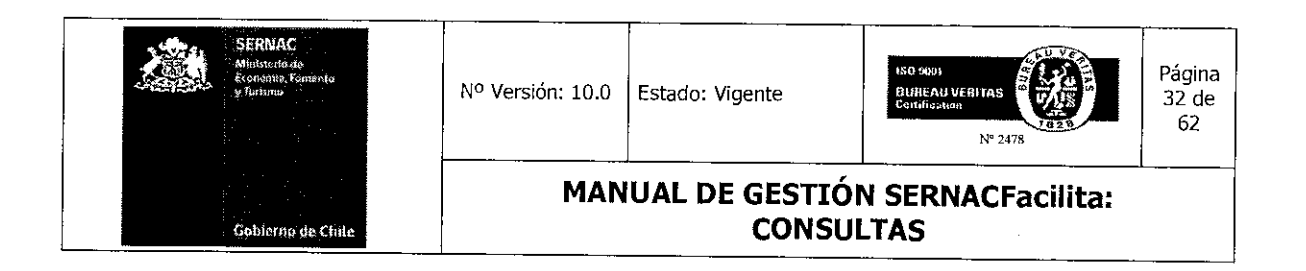

#### 5.4.- Agendamiento de Consultas en Canal Internet y Telefónico (Consultas sin respuesta)

En el canal telefónico e internet también ingresan consultas que aún no tienen respuesta predeterminadas en el sistema, a nivel de CTI o Respuestas Tipo. En estos canales existe un procedimiento específico llamado Agendamiento para gestionar finalmente la respuesta a estas consultas.

El procedimiento de agendamiento en estos canales consiste en que un ejecutivo, al no contar en la aplicación con la respuesta necesaria para una consulta, podrá agendar (transferir) a través del sistema esta consulta a un ejecutivo especialista que cumple la función de Back Office, quien deberá gestionar dicha respuesta en plazos diferenciados dependiendo del canal de origen.

En el caso del canal Telefónico, el agendamiento es inmediato y la respuesta deberá ser entregada al consumidor en un plazo no mayor a 3 días hábiles, contados desde que el caso es ingresado por el ejecutivo.

Con respecto al canal Internet, el ejecutivo que recibe el caso deberá agendarlo dentro de los primeros 2 días hábiles siguientes a la fecha de ingreso de la consulta, por lo que el ejecutivo especialista tendrá 3 días hábiles para responder al consumidor.

Como una eventual excepción a la gestión del agendamiento se encuentra la posibilidad de contactarse con el Asesor jurídico de Sernac, presente en la plataforma, el cual podrá autorizar al ejecutivo a entregar al consumidor la información que se encuentra disponible en el sistema pero en una CTI que no responde al 100% de la consulta o que se refiere a productos distintos a los consultados por el consumidor, autorizar a complementar la respuesta con más de una CTI o entregar la respuesta al requerimiento realizado por el consumidor sin una CTI asociada. Esta última opción debería ser excepcional pues en rigor

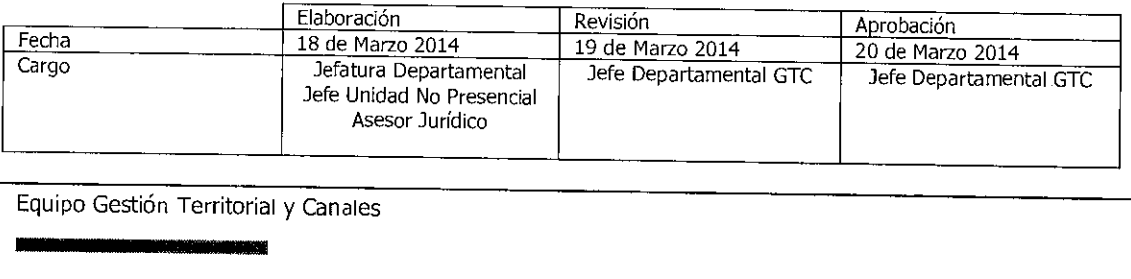

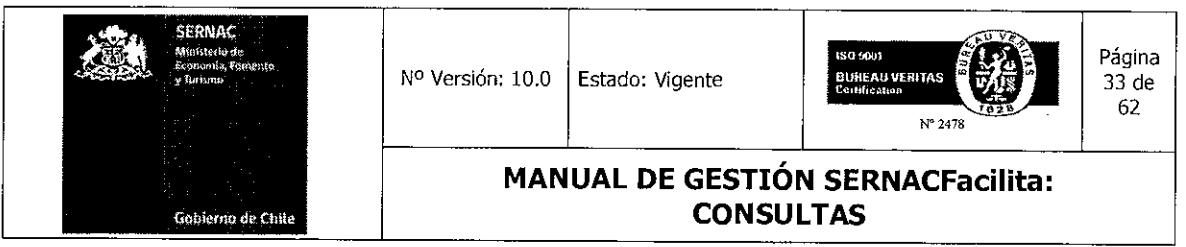

la información entregada al consumidor siempre debería tener el respaldo de una CTI disponible en el sistema.

Las consultas en línea al asesor jurídico deberán considerar un tiempo prudente teniendo en cuenta que el consumidor se encuentra en línea esperando por su respuesta.

# 5.4.1.- Agendamiento de Consultas para Plataforma Call Center

En el caso de un ejecutivo de Call Center, para realizar un agendamiento, su primera gestión es ingresar el caso al sistema, tal como se explicó anteriormente. La diferencia en este tipo de casos comienza cuando el ejecutivo debe llenar el árbol de CTI para dar respuesta a la consulta. Al aplicar este procedimiento el ejecutivo sabe de inmediato si dicha consulta tiene o no respuesta. Al no existir una respuesta para entregar en línea, se procede al llenado del árbol, seleccionando en el árbol Categoría la opción Categoría No Encontrada, en virtud de la cual las opciones de Tipo e ítem aparecerán bloqueadas para su llenado.

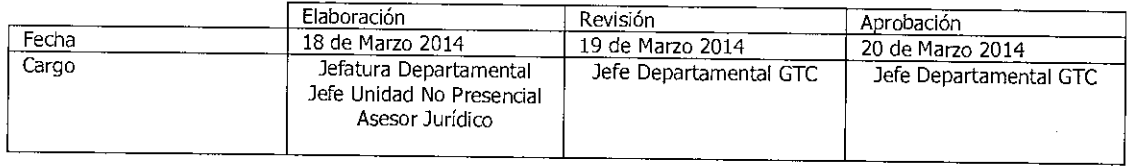

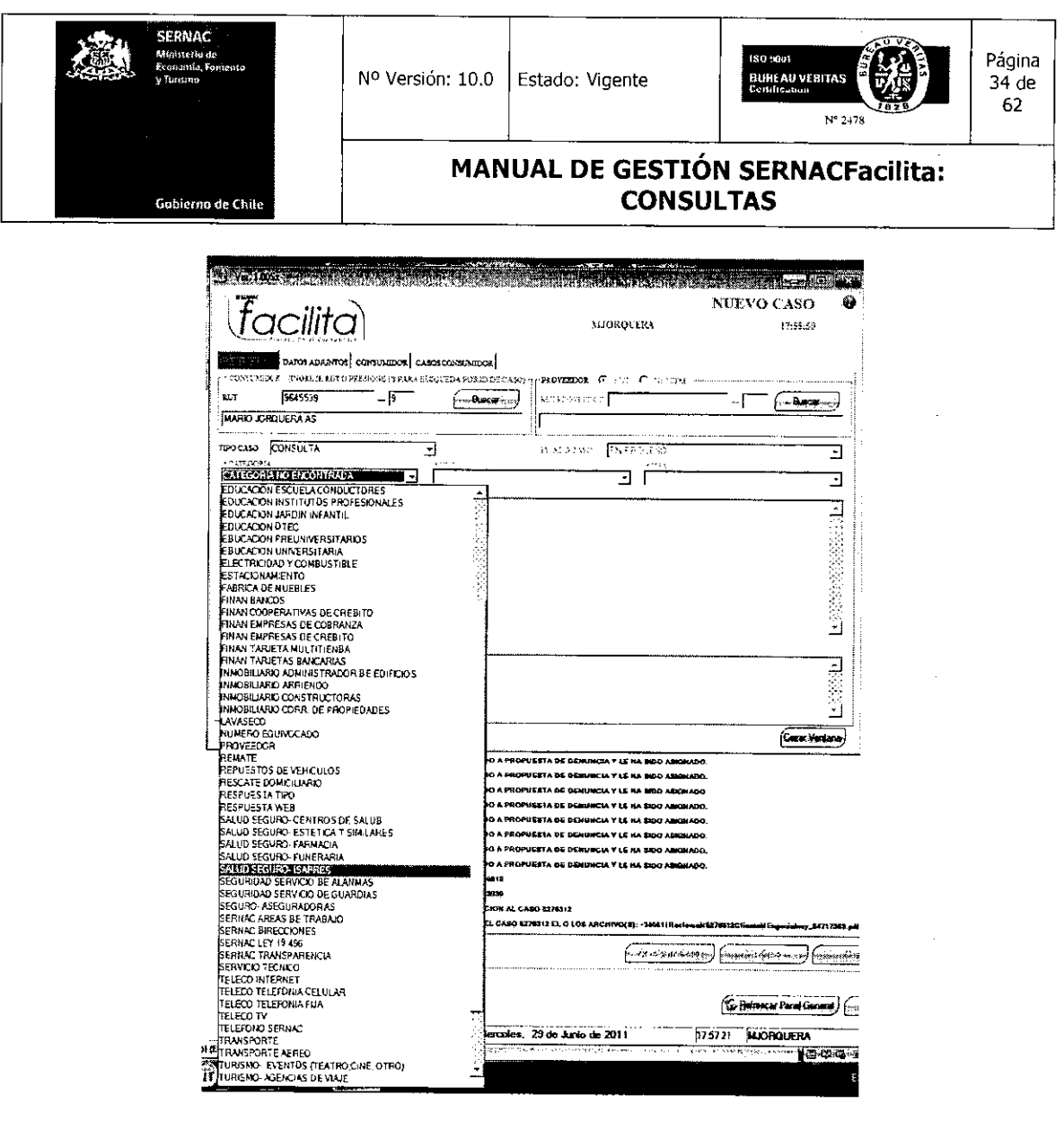

Posteriormente, aparecerá una pantalla donde el ejecutivo deberá redactar la consulta realizada por el consumidor en el cuadro Descripción Inconformidad, lo que le permitirá saber cuál es el tenor de la consulta y generar la respuesta. Asimismo, en el campo Resultado el ejecutivo no debe escribir nada, ya que de hacerlo el sistema no agendará la consulta (esta situación la informa un cuadro de diálogo que aparecerá en la pantalla). Habiendo escrito la consulta realizada por el consumidor, el ejecutivo deberá presionar el botón *Ingresar Caso*, con lo que la consulta quedará ingresada al sistema y transferida al especialista.

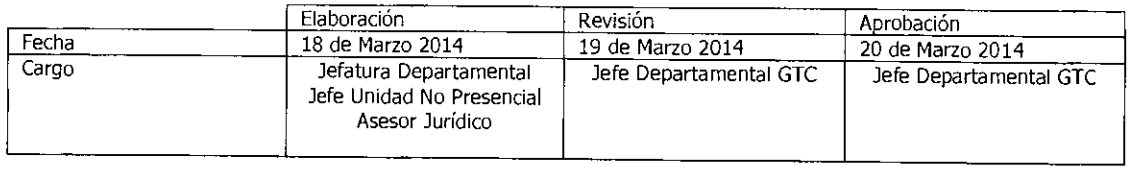

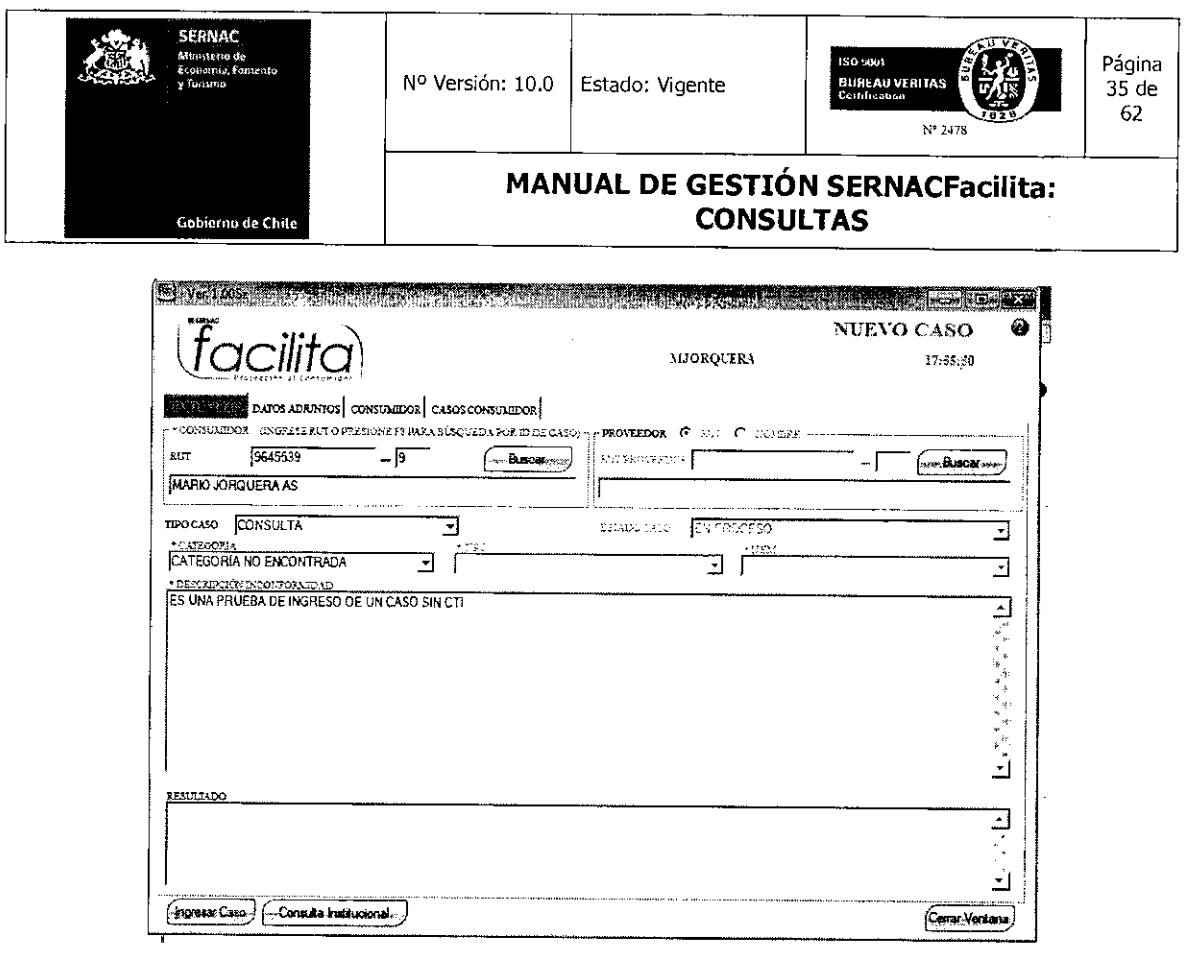

 $\mathcal{A}$ 

 $\sim 10$ 

Después de ingresar la consulta, el sistema informará que el caso quedará abierto y le preguntará al ejecutivo que de continuar no habrá fin de gestión. Asimismo, le consultará si desea seguir con la operación, a lo cual el ejecutivo deberá presionar la opción Sí.

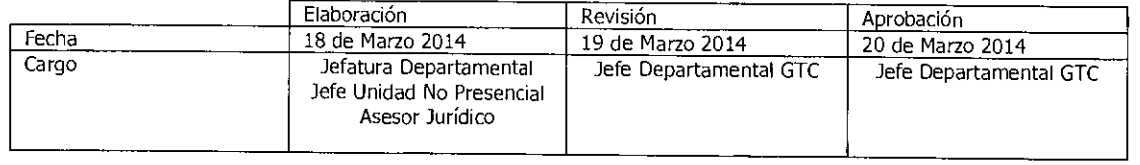

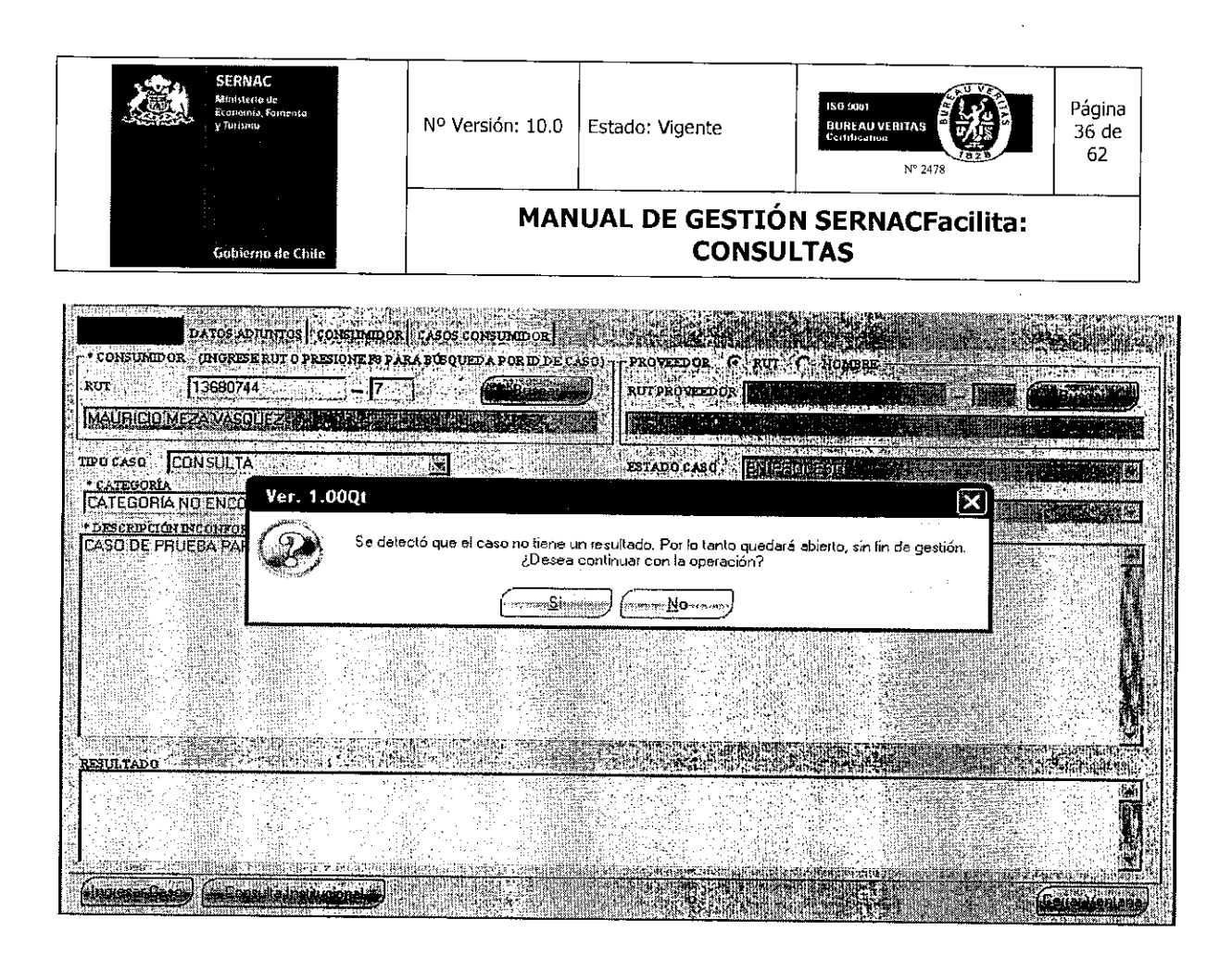

Una vez hecho lo anterior, el sistema entregará al ejecutivo el número del caso, el cual deberá ser comunicado al consumidor. El ejecutivo deberá presionar el botón *Aceptar*  para finalizar totalmente la gestión.

De esta manera se termina la atención y el ingreso de la consulta al sistema, donde también se debe señalar al consumidor que la respuesta a la consulta se gestionará en un plazo máximo de 3 días hábiles.

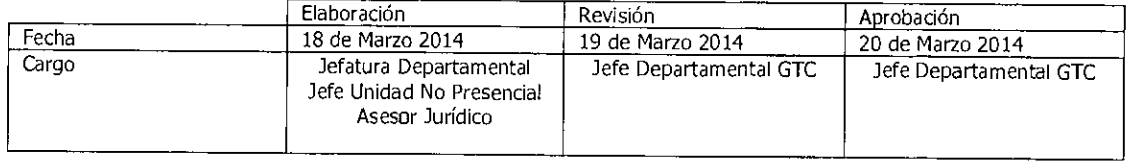

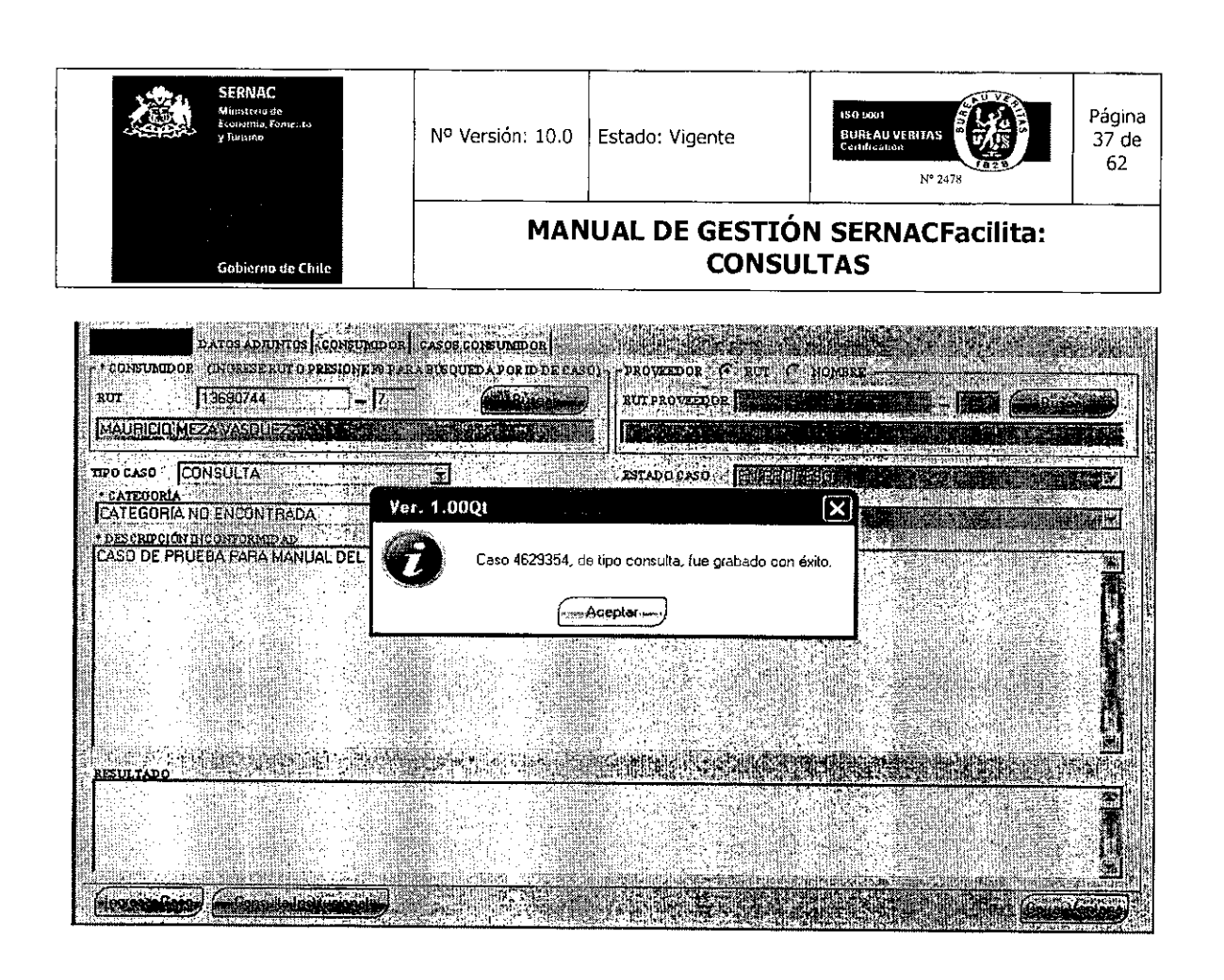

# 5.4.2.- Agendamiento de Consultas para Plataforma Internet

En esta plataforma la consulta la ingresa al sistema directamente el consumidor. En este caso, una vez llegada la consulta al sistema, el ejecutivo deberá abrir el caso haciendo doble click en la consulta ingresada.

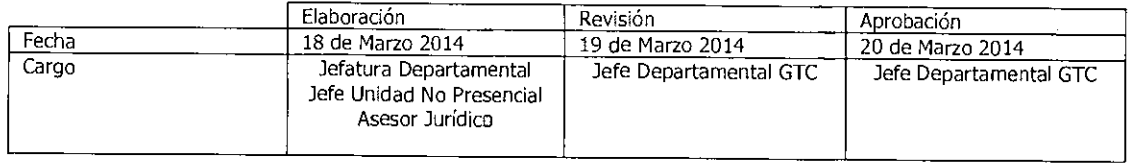

Equipo Gestión Territorial y Canales<br>**Marco de Marco de Se**sti

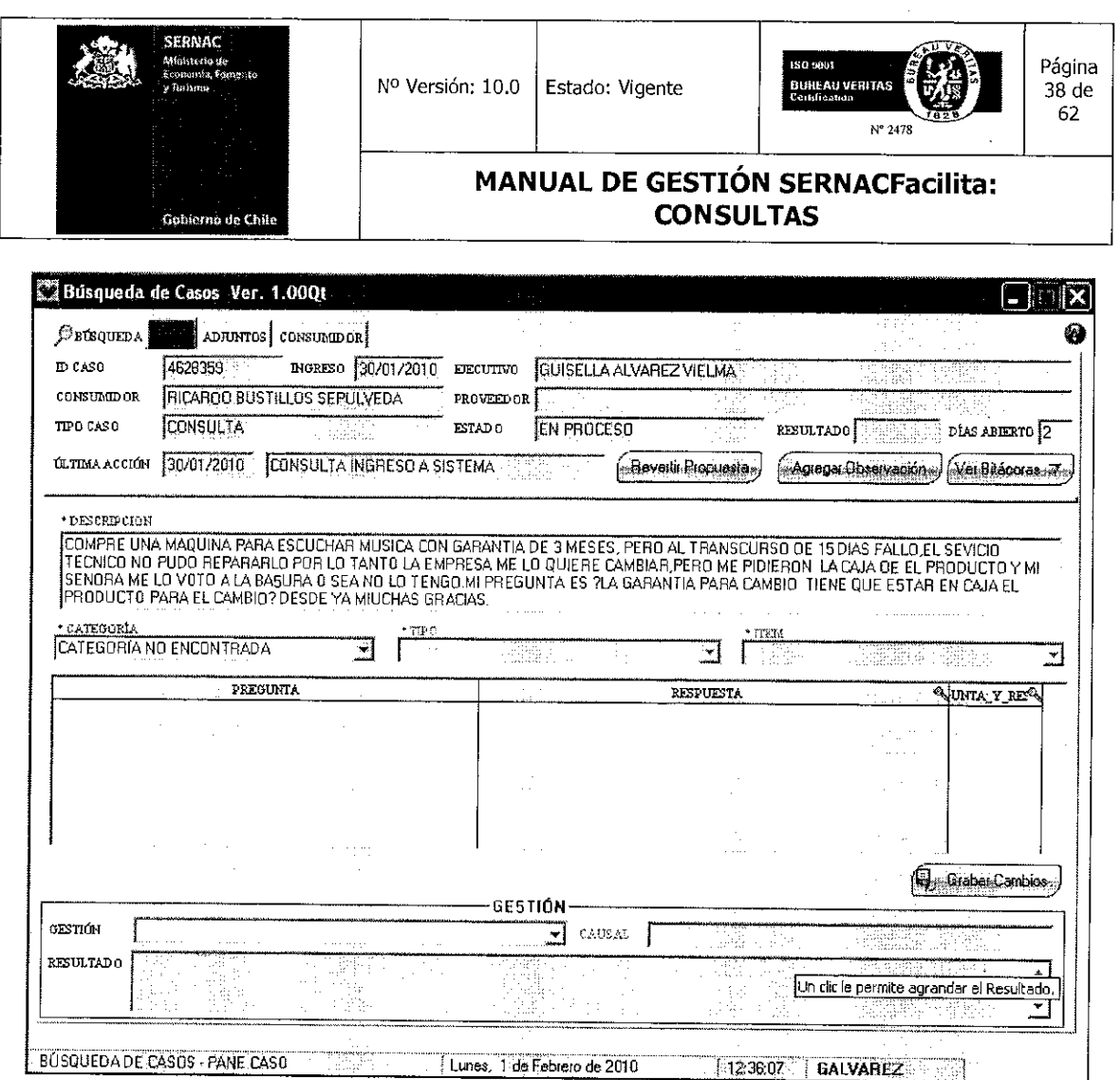

Si el ejecutivo determina que no existe una respuesta tipo para entregar al consumidor, deberá presionar en el combo Gestión la pestaña de opciones para abrir el combo. Al abrirlo, deberá presionar la opción Se Transfiere a Back.

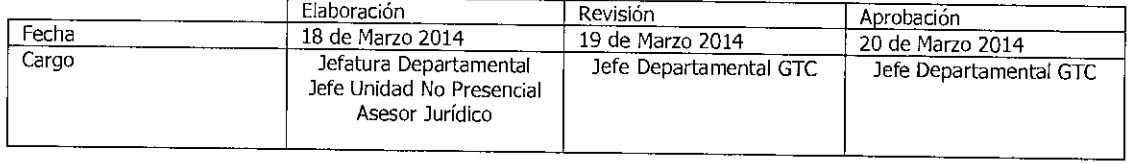

Equipo Gestión Territorial y Canales

m

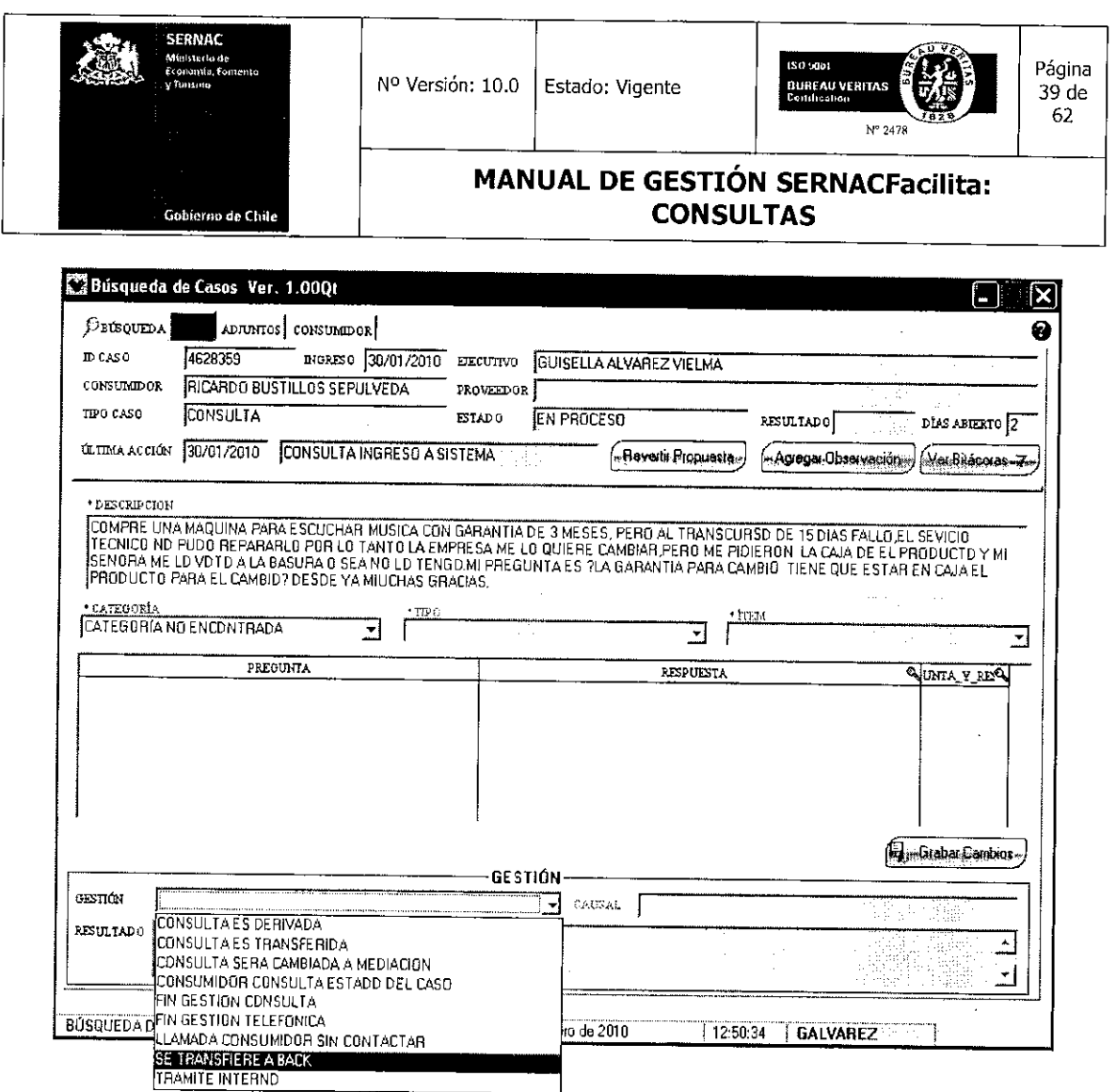

Una vez que se selecciona esta opción aparecerá un cuadro de diálogo en el cual se debe ingresar alguna observación, cualquiera sea ésta. En todo caso, la frase o comentario deberá contener un mínimo de 10 caracteres, ya que de lo contrario el caso no se transferirá y el sistema lo rechazará. A modo de ejemplo, se puede colocar la frase "Se transfiere", mediante la cual el sistema permitirá la transferencia.

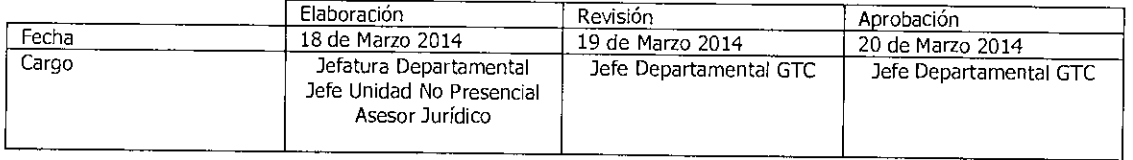

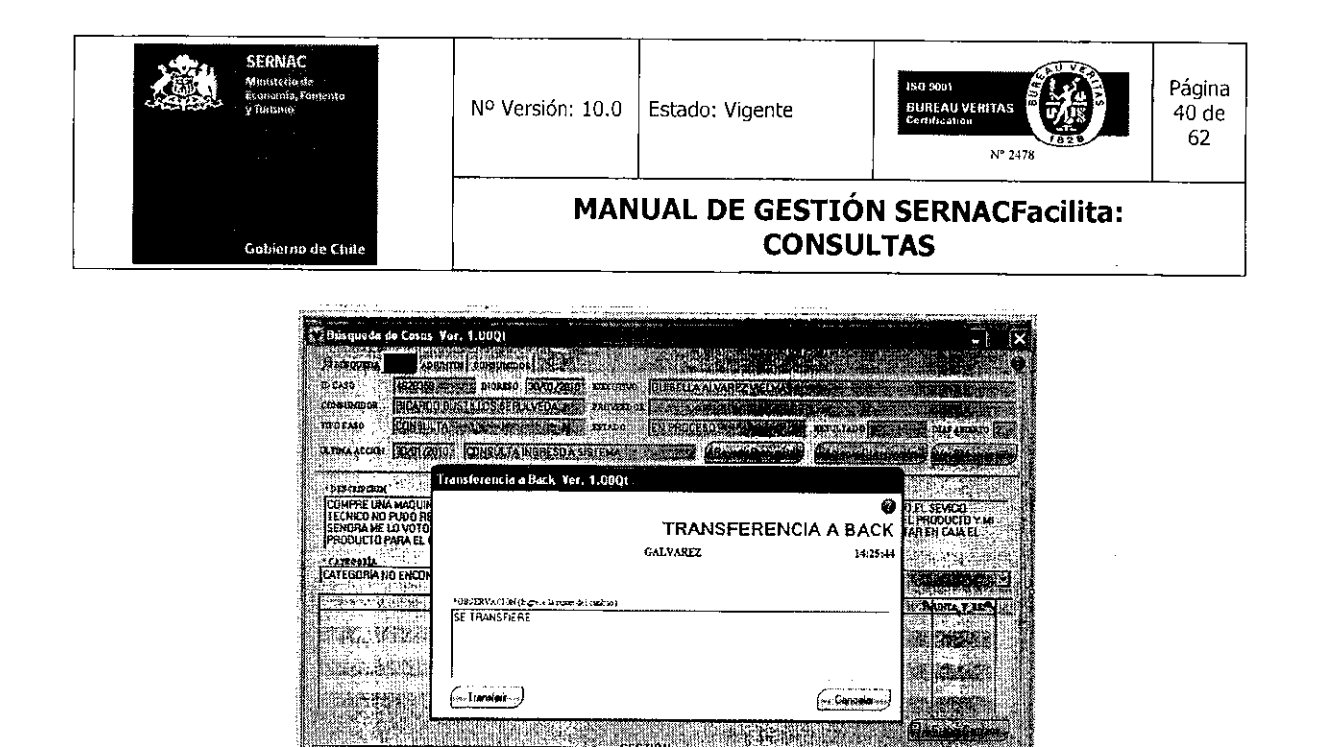

Una vez ingresado el texto, el ejecutivo deberá presionar el botón Transferir para que el caso salga de su cuenta y sea enviado por sistema a la cuenta del ejecutivo especialista. Aparecerá un cuadro de diálogo que informa al ejecutivo que la transferencia fue realizada correctamente.

GES IID.

**ISE TRANSFIERE A BACK** ki a

**El MAN IEA** 

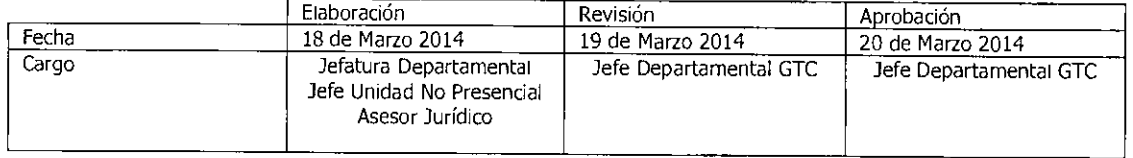

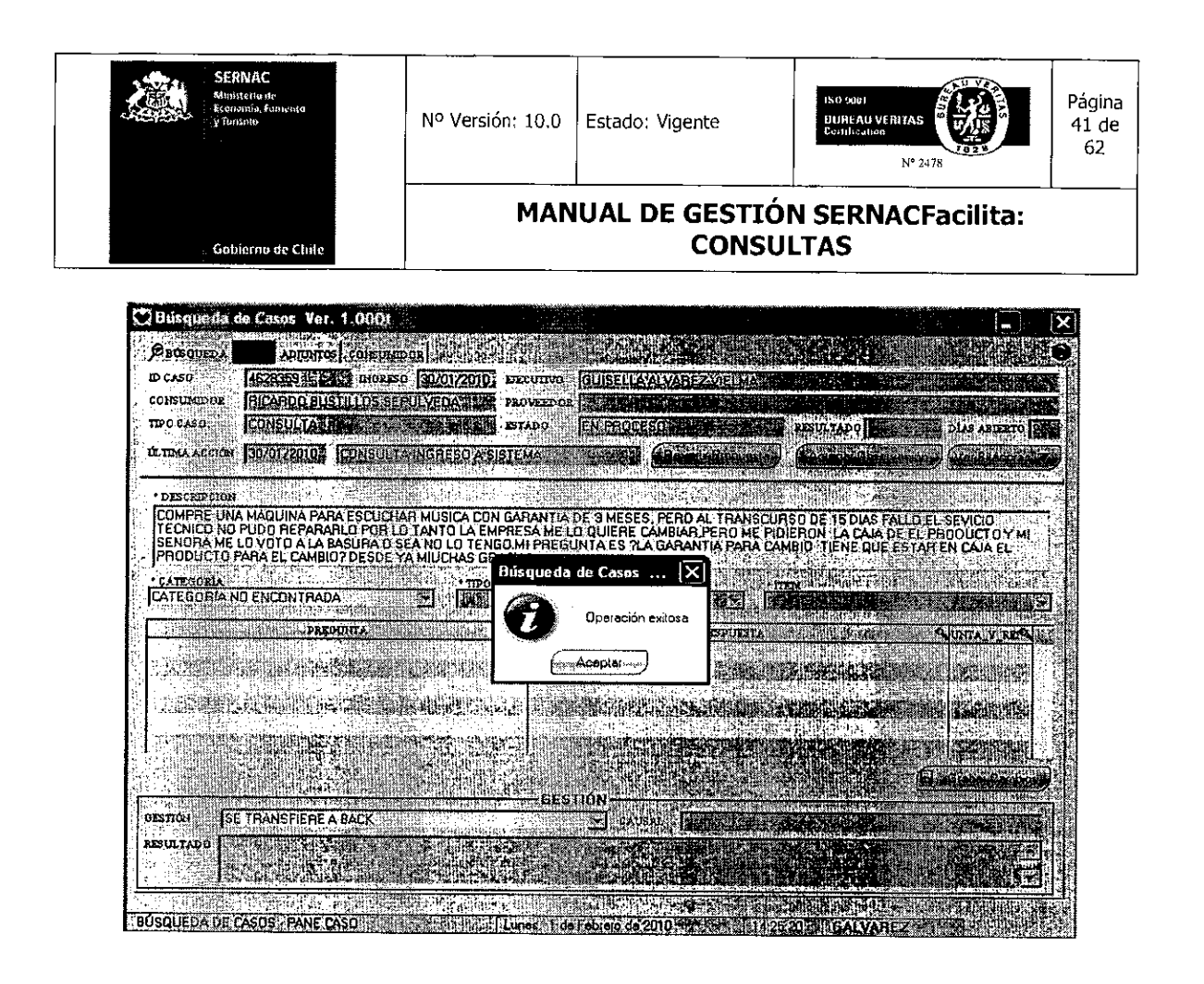

Para dar por finalizada la gestión de agendamiento en el canal internet, el ejecutivo deberá presionar el botón Aceptar que aparece en el cuadro de diálogo Operación Exitosa y el sistema volverá a mostrar el panel general donde aparecen los casos que quedan en la cuenta del ejecutivo.

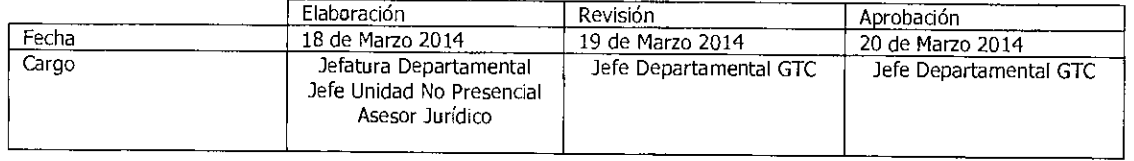

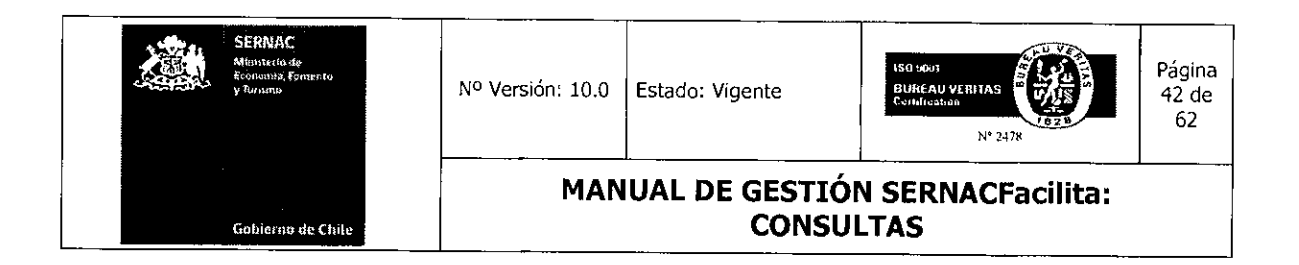

#### 5.5.- Ingreso de Consulta Institucional

Existen casos, principalmente en el canal telefónico, en los cuales un consumidor consulta datos del Sernac, comúnmente para saber las direcciones de alguna plataforma, los teléfonos de funcionarios o bien, cuando un consumidor se niega a entregar sus datos para registrar su consulta. Para este tipo de consultas se creó una opción en el sistema que permite al ejecutivo gestionar una consulta sin necesidad de registrar todos los datos al consumidor. La función de Consulta Institucional permite responder determinadas consultas, como las ya señaladas, sin necesidad de registrar toda la información que normalmente se requiere.

Para utilizar esta opción, en virtud de una de las materias indicadas anteriormente, el ejecutivo deberá ingresar la consulta en su panel general presionando el botón Nuevo Caso.

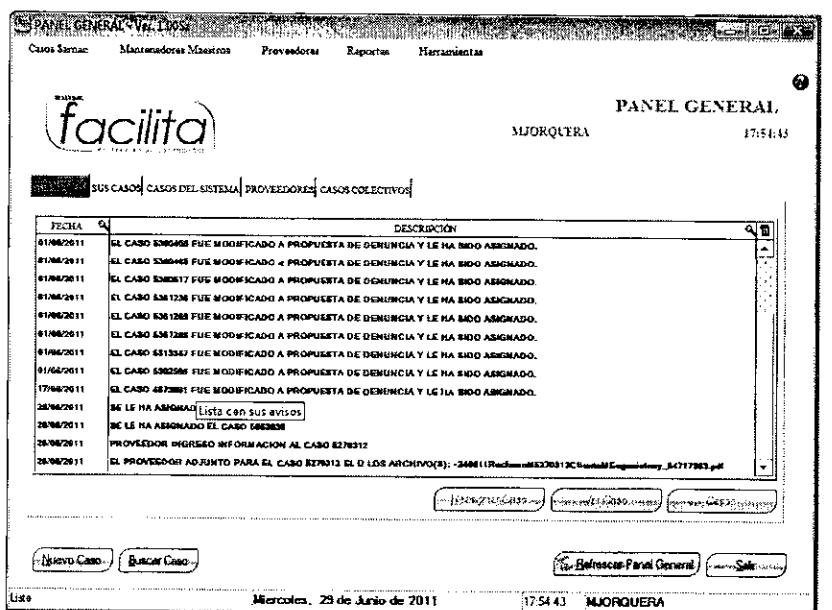

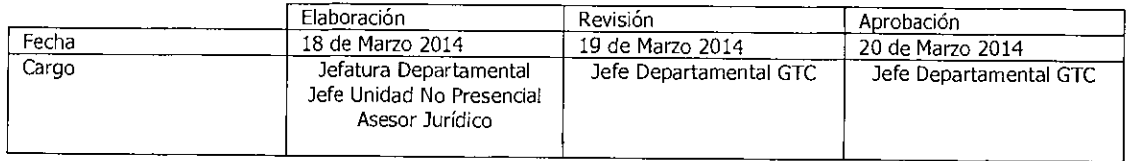

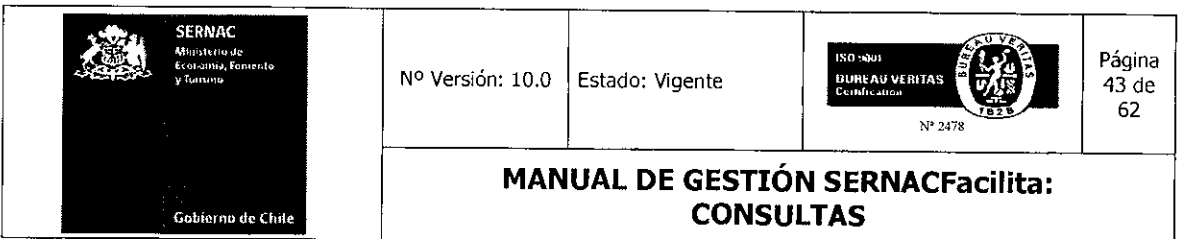

Luego aparecerá la misma pantalla que se utiliza cuando se ingresan los datos del consumidor para entregar una respuesta a la consulta realizada. En este panel aparece el botón Consulta Institucional.

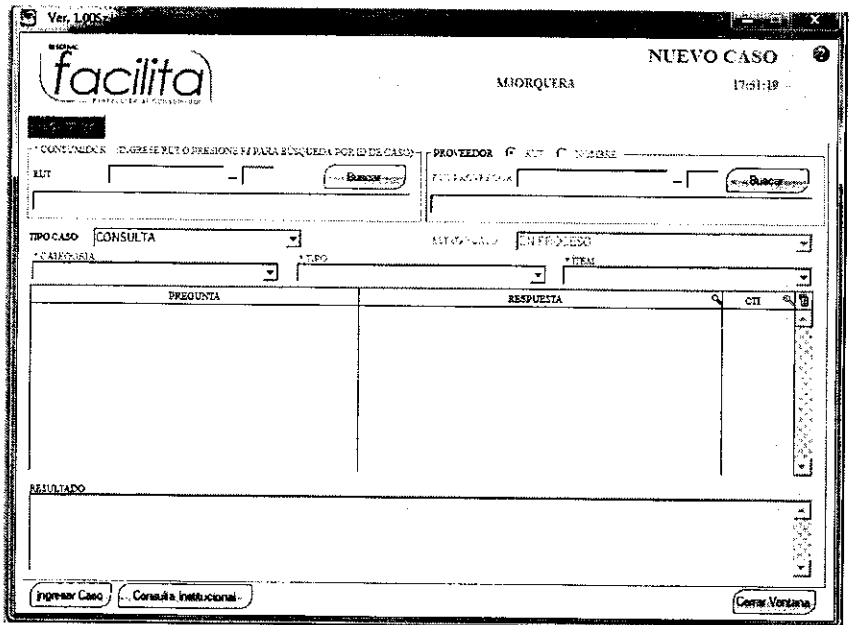

Al presionar el botón Consulta Institucional aparecerá un panel nuevo, el cual le da la opción al ejecutivo de obtener la información para dar respuesta al consumidor sin la necesidad de ingresar previamente sus datos personales. En este caso, el dato que sí es obligatorio es sólo el dato de género (hombre o mujer). Una vez seleccionado el género, el ejecutivo deberá buscar la información en el árbol de las CTIs para dar respuesta a la consulta en particular.

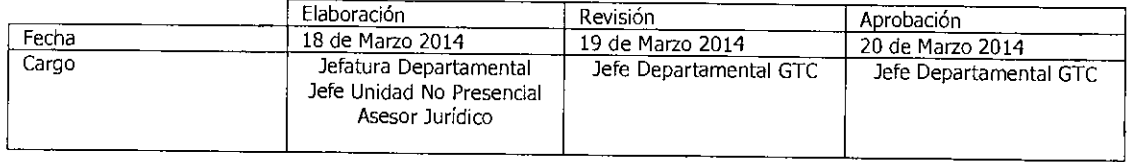

Equipo Gestión Territorial y Canales Equipo Gestión Territorial y C

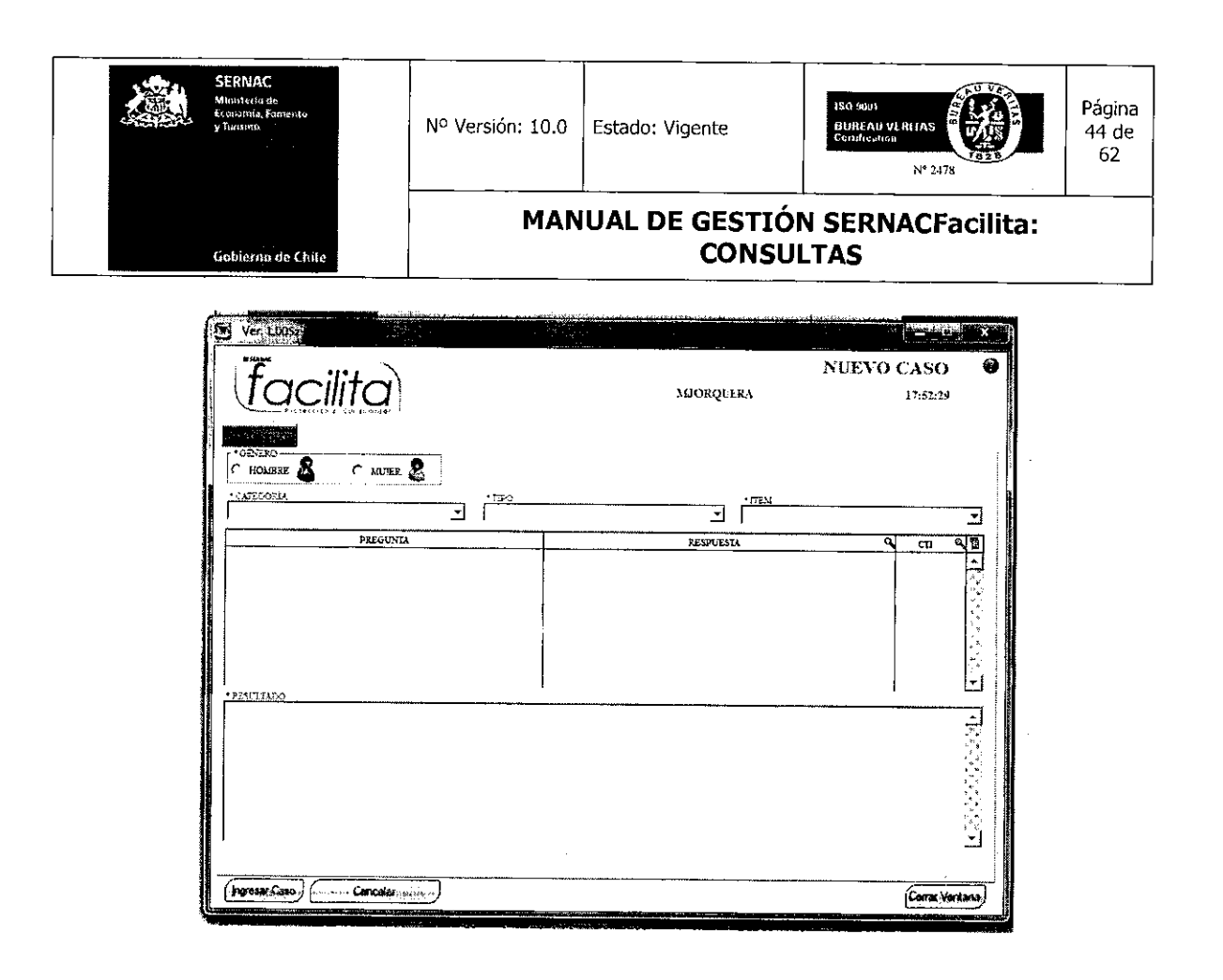

Llenado el árbol y escogida la respuesta a entregar haciendo doble click en la respuesta tipo elegida, para dar término a la atención el ejecutivo se debe presionar el botón Ingresar Caso. El sistema entregará un número de consulta y el aviso de que el caso fue grabado con éxito en el sistema. Para dar término a la consulta el ejecutivo deberá presionar el botón Aceptar.

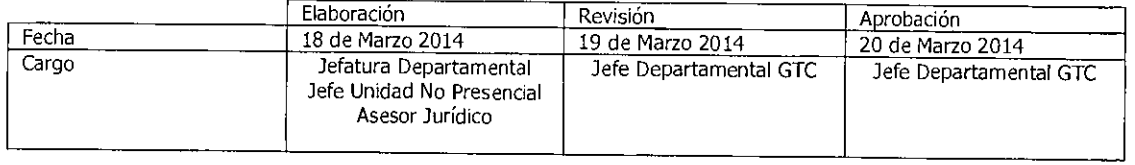

Equipo Gestión Territorial y Canales<br>**Marco de la contracción** 

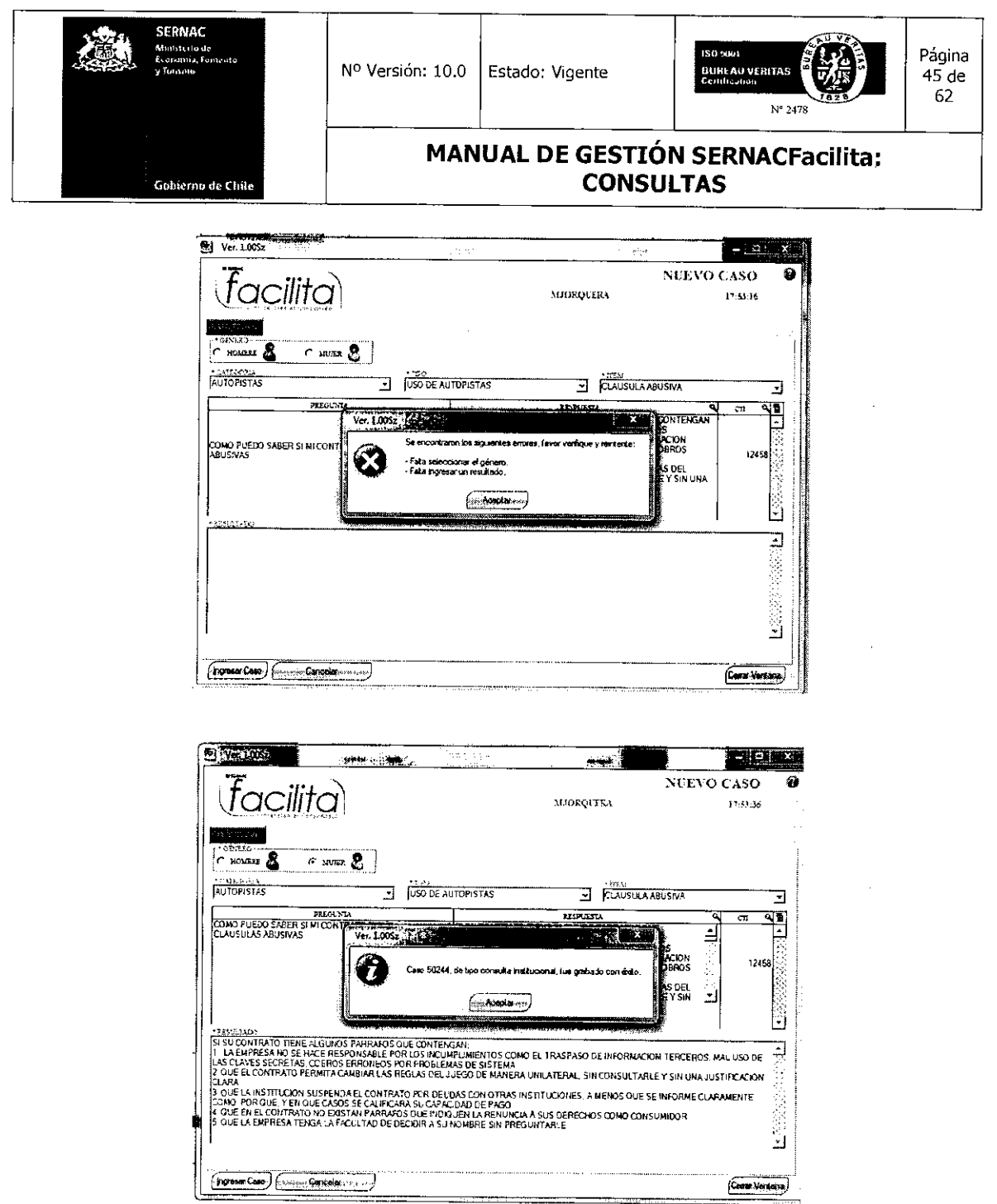

 $\hat{\boldsymbol{\beta}}$ 

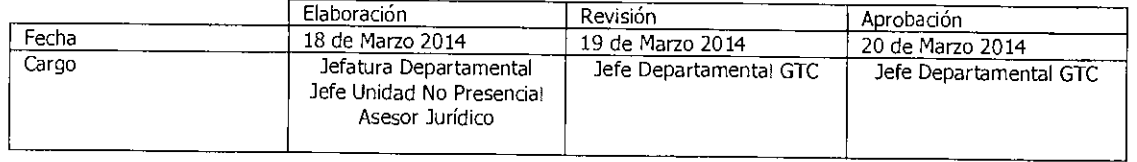

Equipo Gestión Territorial y Canales

×

п
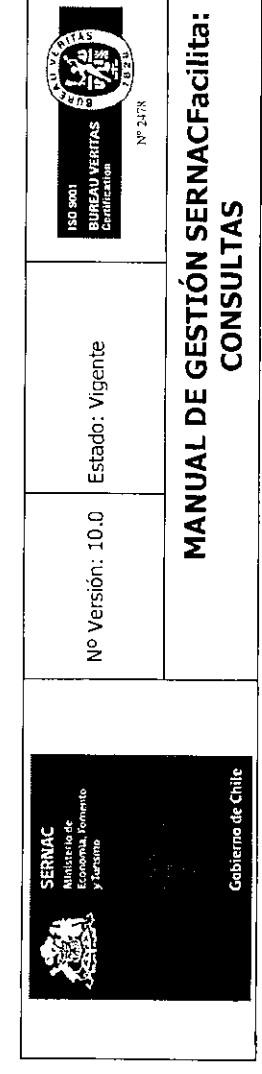

Página<br>46 de<br>62

# 6.0.- CUADRO DE RESUMEN DE LA GESTIÓN DE CONSULTAS

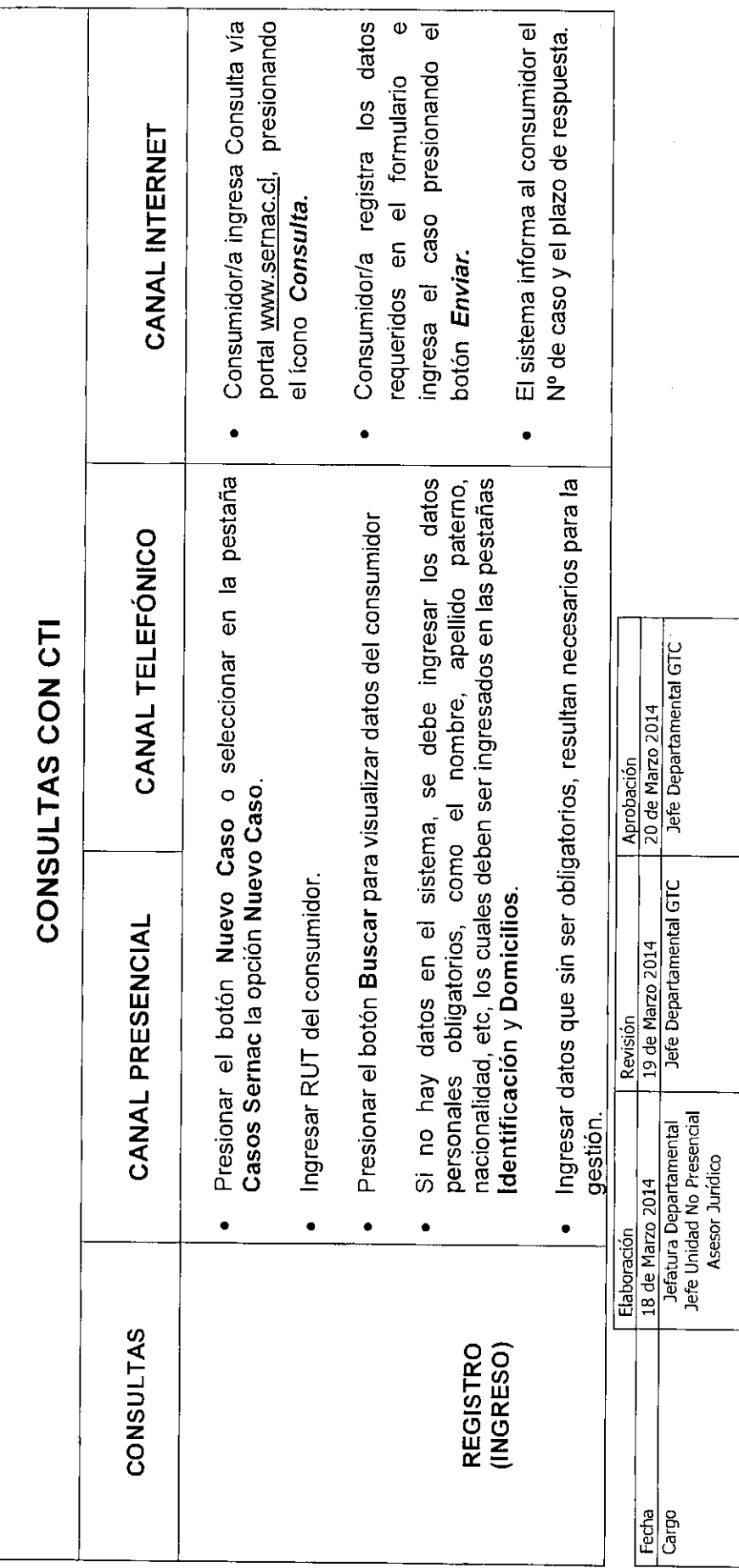

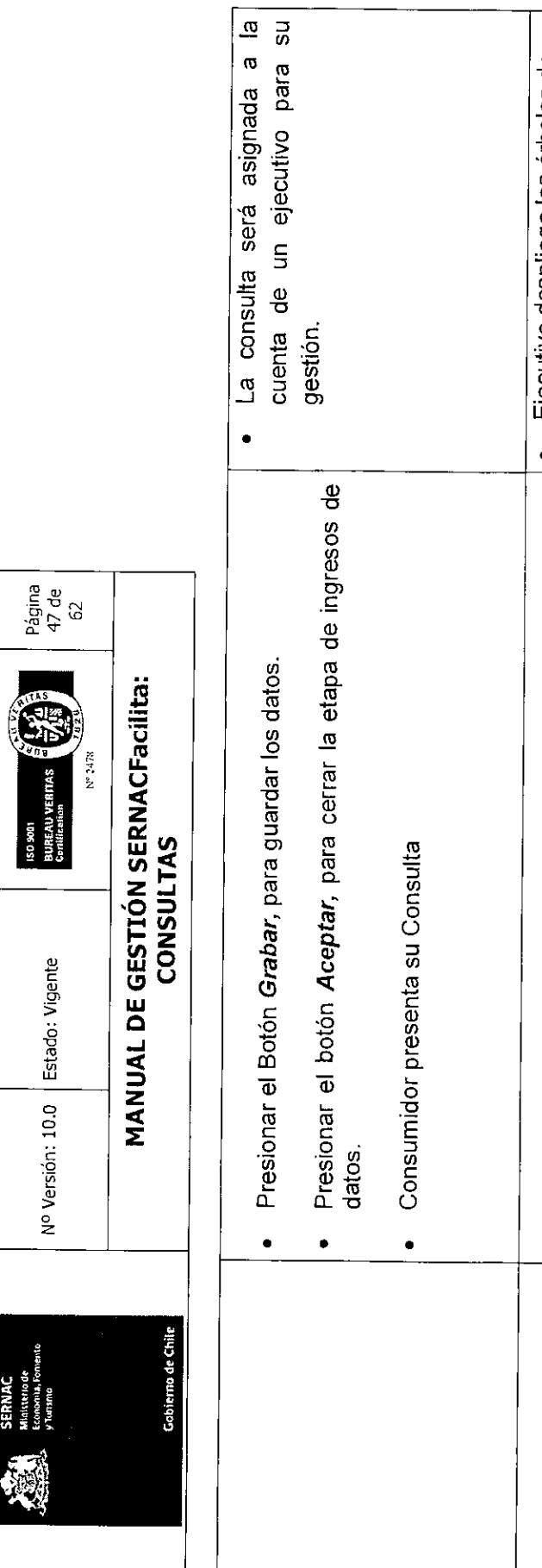

**SERNAC** 

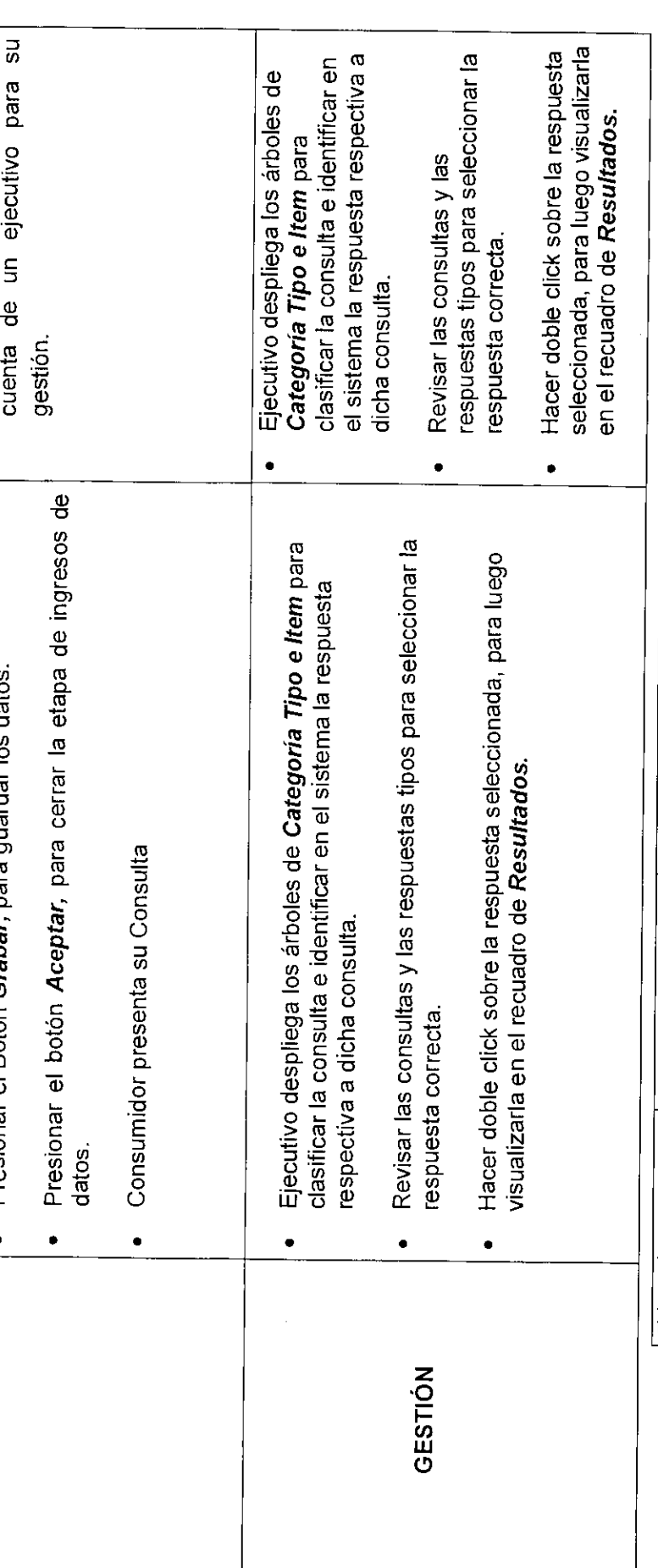

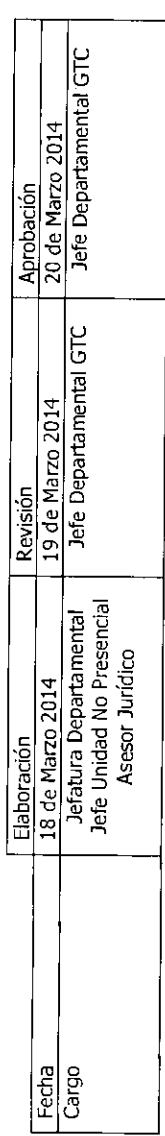

 $\frac{1}{\sqrt{2}}$ 

Equipo Gestión Territorial y Canales

ł

 $\overline{\phantom{a}}$ 

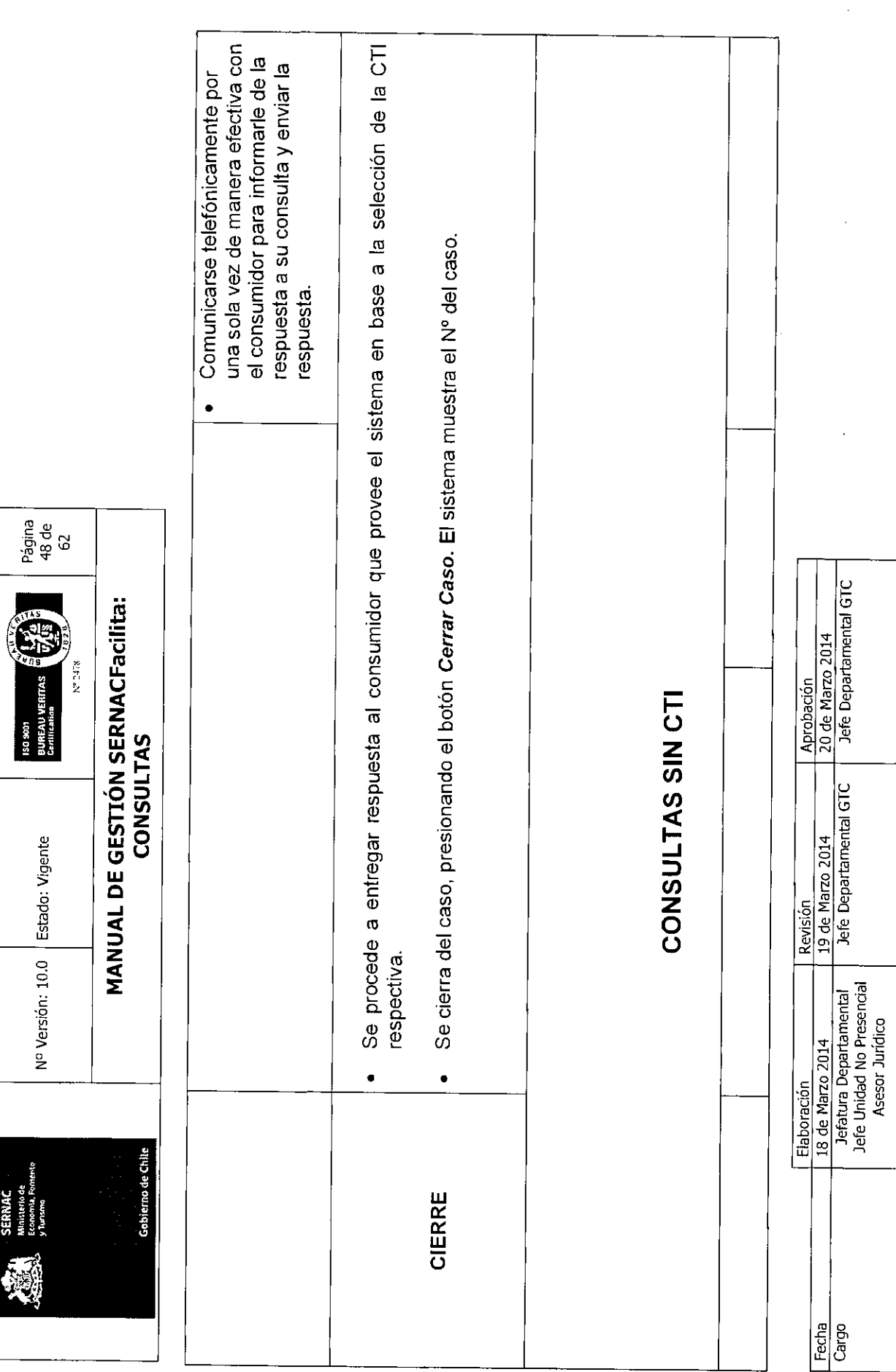

**Gobierno de Chile** SERIVAL<br>Moissendo<br>Economia<br>Viutana 喇

 $\begin{bmatrix} 1 & 0 & 0 & 0 \\ 0 & 1 & 0 & 0 \\ 0 & 0 & 0 & 0 \\ 0 & 0 & 0 & 0 \\ 0 & 0 & 0 & 0 \\ 0 & 0 & 0 & 0 \\ 0 & 0 & 0 & 0 \\ 0 & 0 & 0 & 0 \\ 0 & 0 & 0 & 0 \\ 0 & 0 & 0 & 0 \\ 0 & 0 & 0 & 0 \\ 0 & 0 & 0 & 0 \\ 0 & 0 & 0 & 0 \\ 0 & 0 & 0 & 0 \\ 0 & 0 & 0 & 0 & 0 \\ 0 & 0 & 0 & 0 & 0 \\ 0 & 0 & 0 & 0 & 0 \\$ XLFZ oN Nº Versión: 10.0 Estado: Vigente

Página<br>49 de<br>62

**MANUAL DE GESTIÓN SERNACFacilita:**<br>CONSULTAS

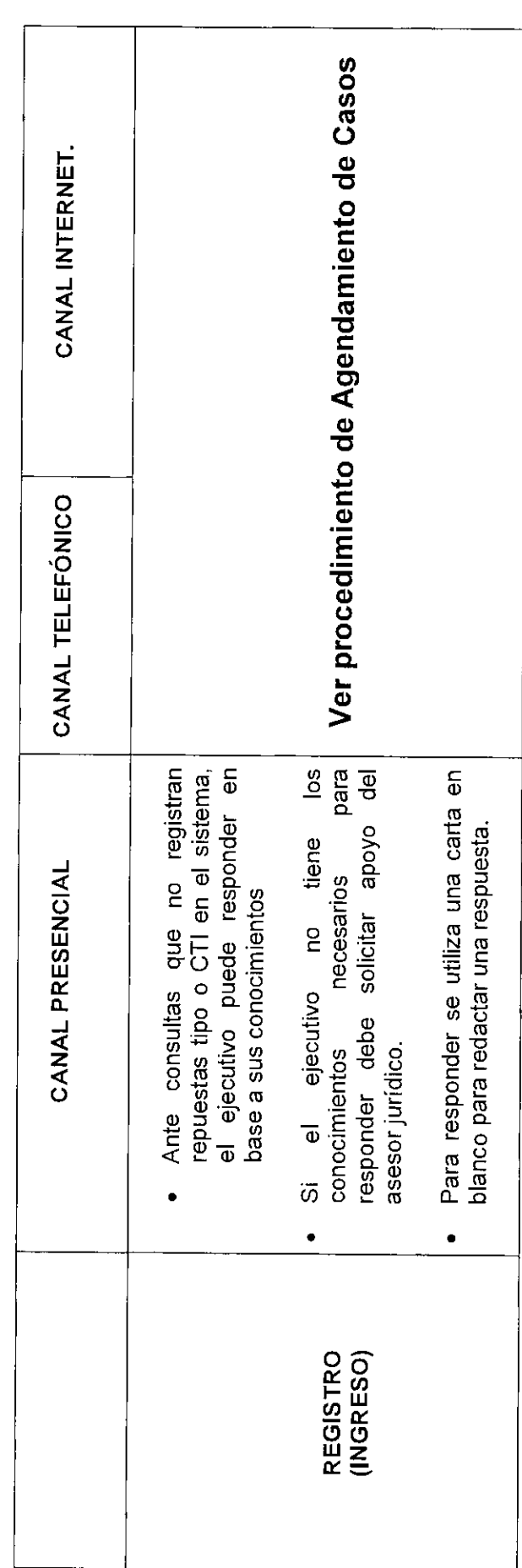

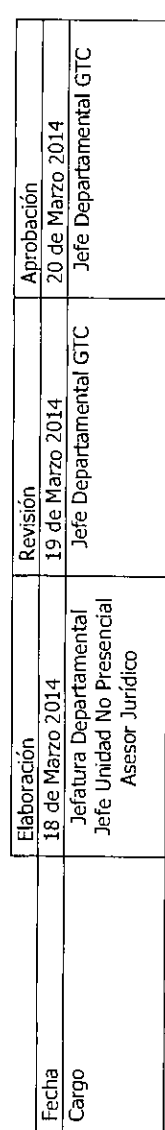

 $\frac{1}{\sqrt{2}}$ 

Equipo Gestión Territorial y Canales

ł

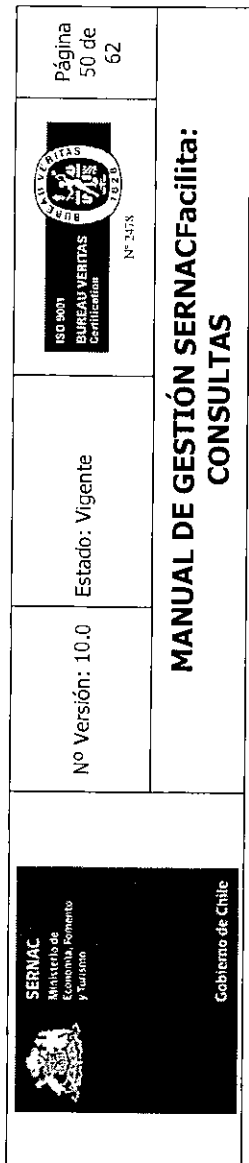

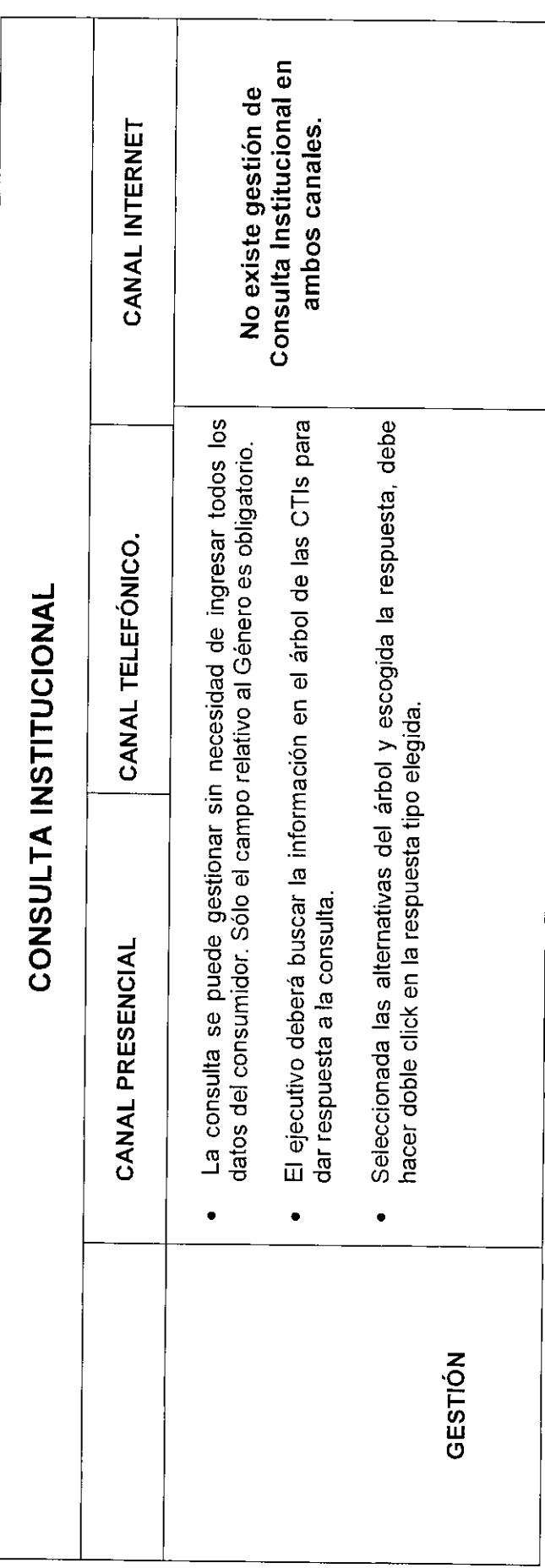

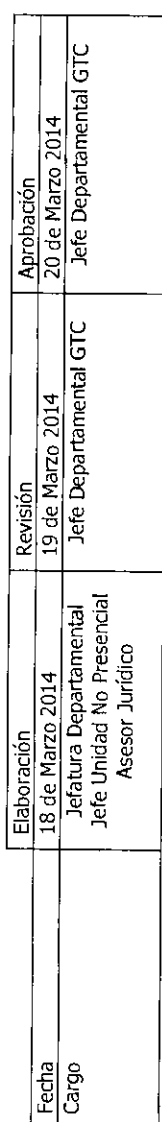

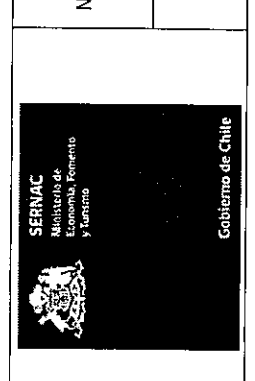

MANUAL DE GESTIÓN SERNACFacilita:<br>CONSULTAS ŸБ  $N$  1178  $\,$ BUREAU VERITAS<br>Certification 180,901 vº Versión: 10.0 | Estado: Vigente

Página<br>51 de<br>62

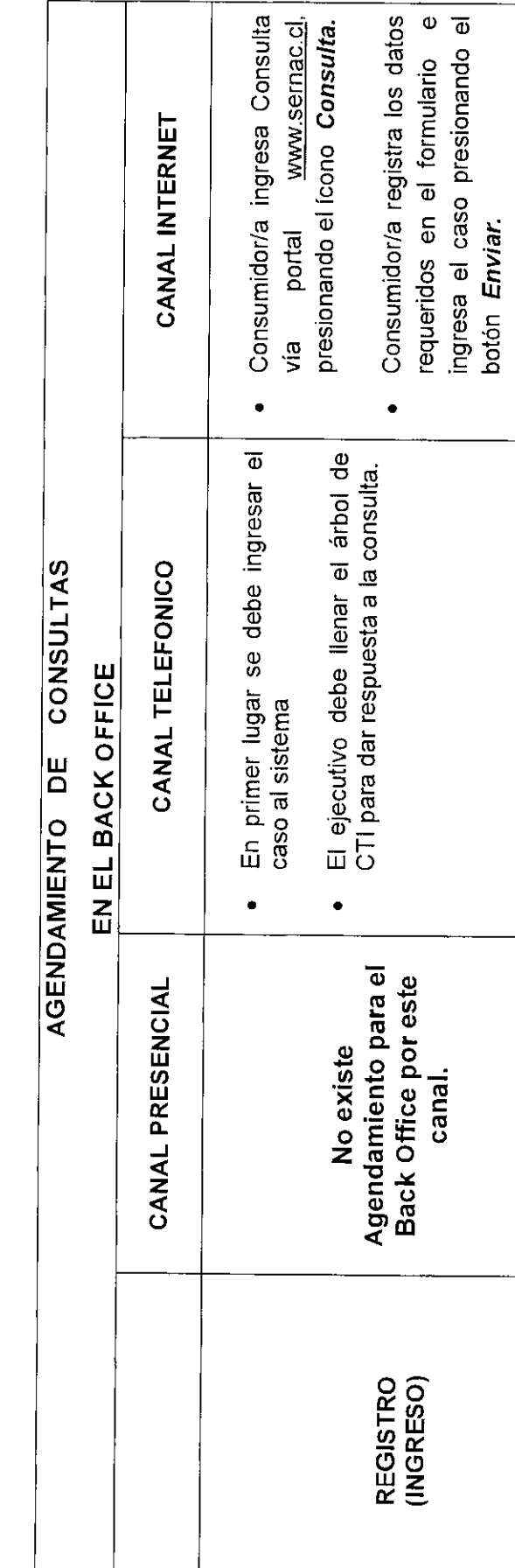

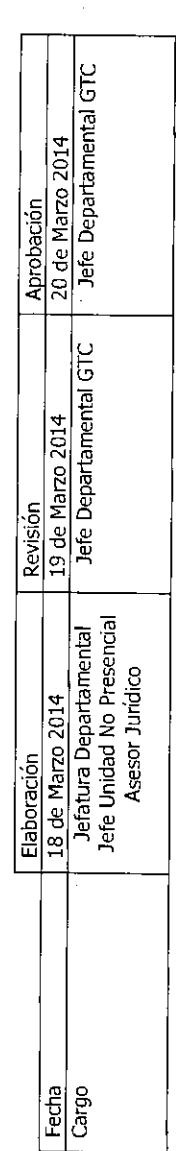

consumidor el Nº de caso y el<br>plazo de recontectes

El sistema

 $\bullet$ 

plazo de respuesta.

· La consulta será asignada a la

Nº Versión: 10.0 | Estado: Vigente

SERNIAC<br>Matterio de Matterio de<br>Carles de Leccondu Fornerio

**SALES**  $M$ -1478 ISO 9001<br>BUREAU VERITAS<br>Confication

Página<br>52 de<br>62

**MANUAL DE GESTIÓN SERNACFacilita:**<br>CONSULTAS

Gobierno de Chile

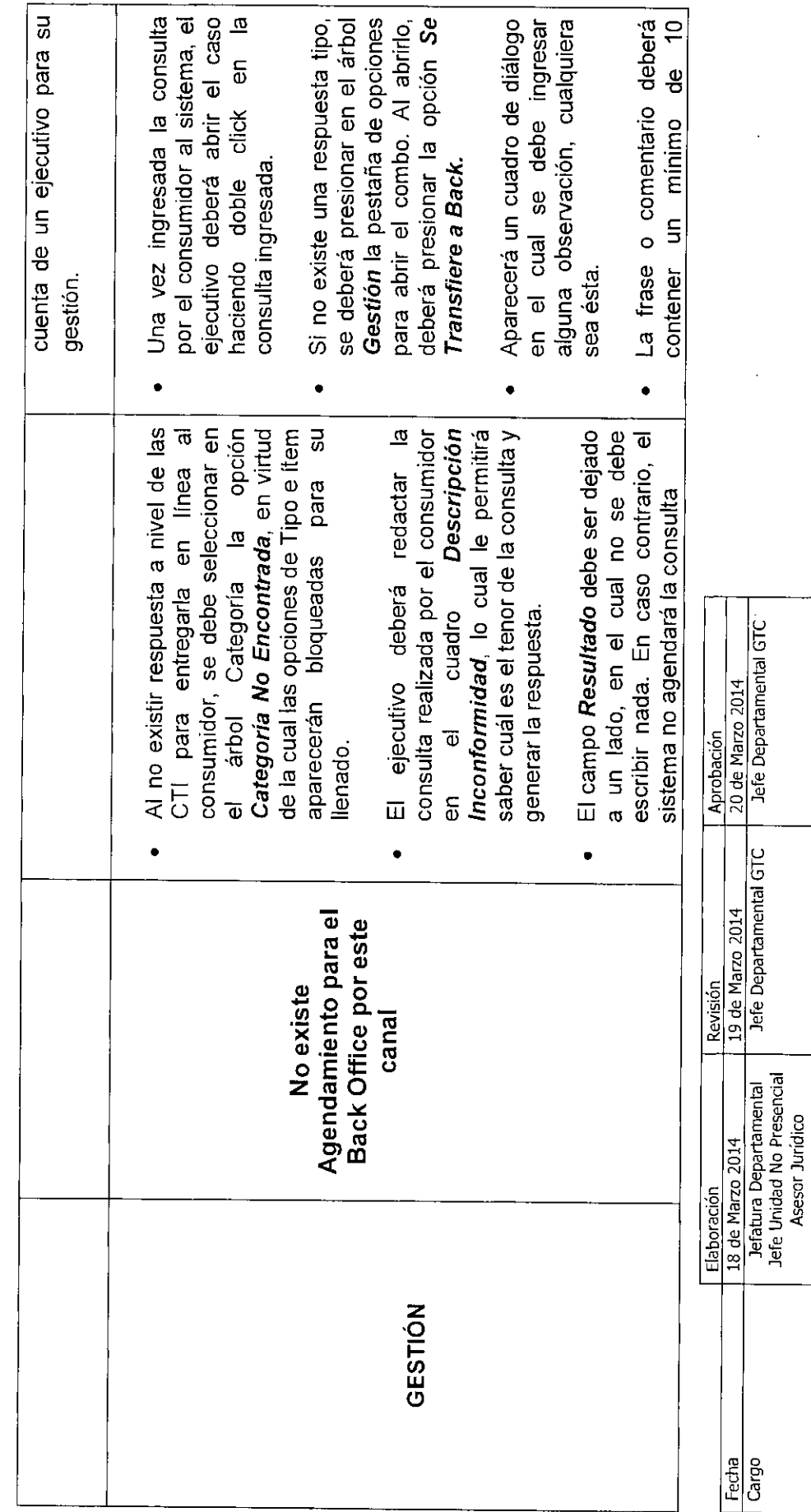

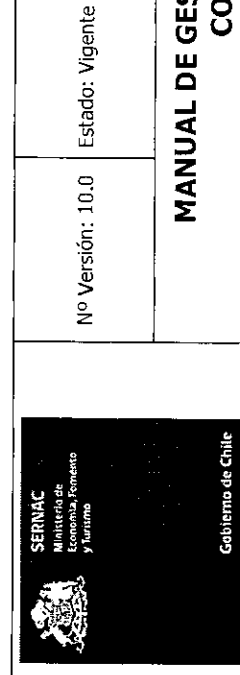

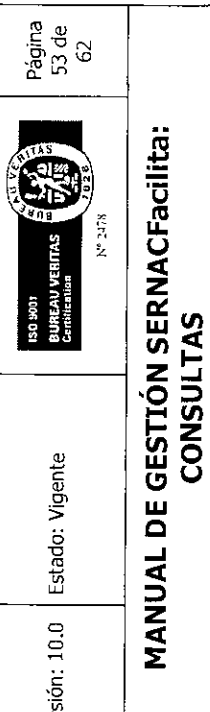

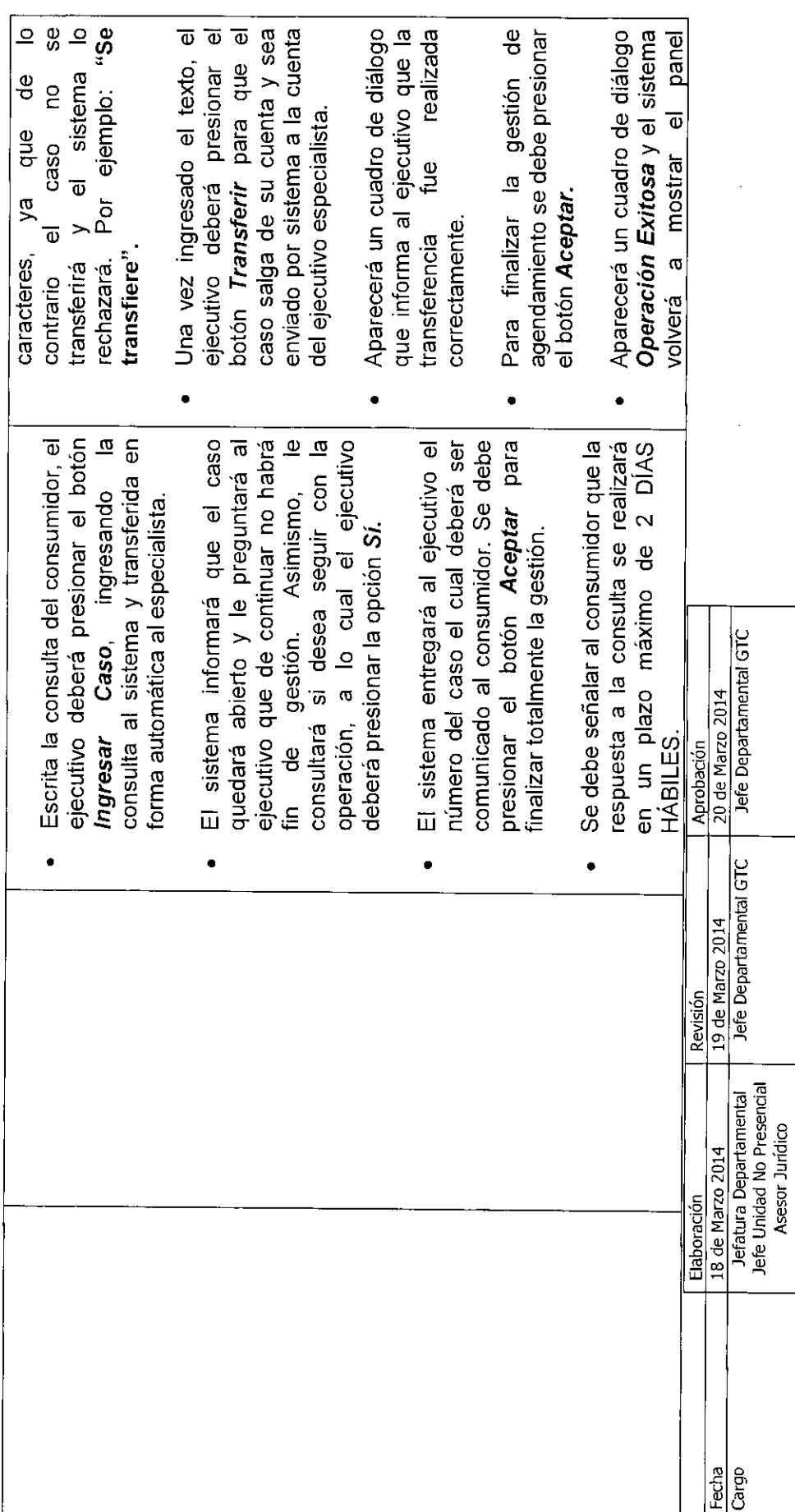

L

Ĕ

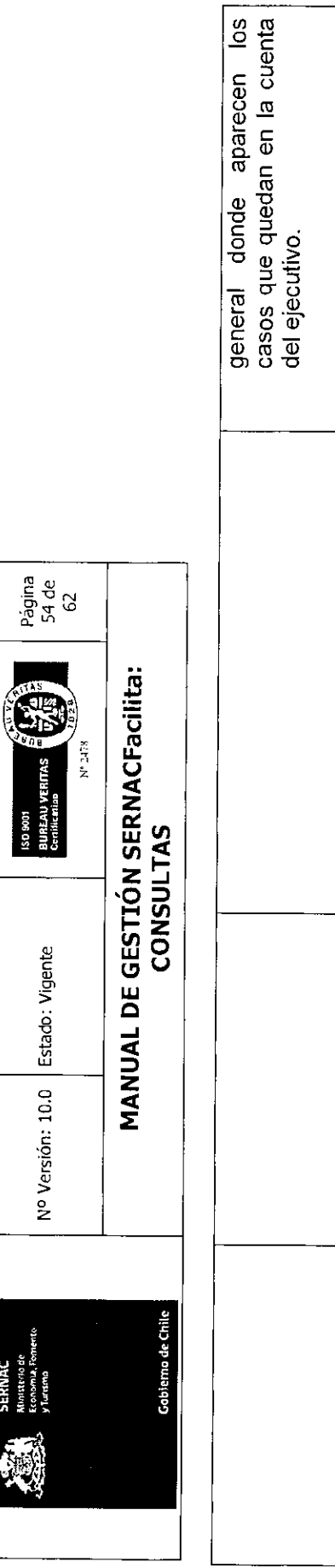

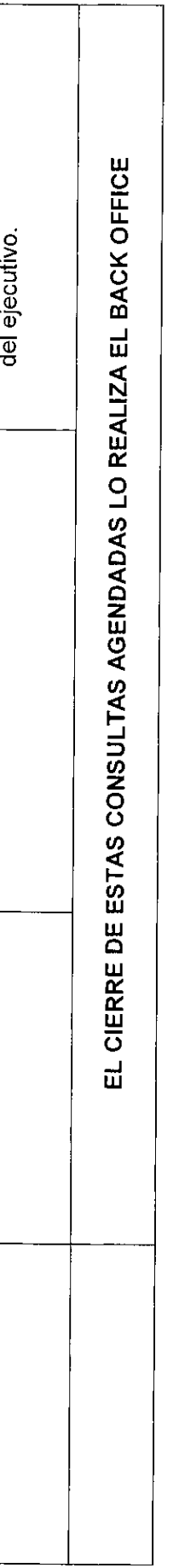

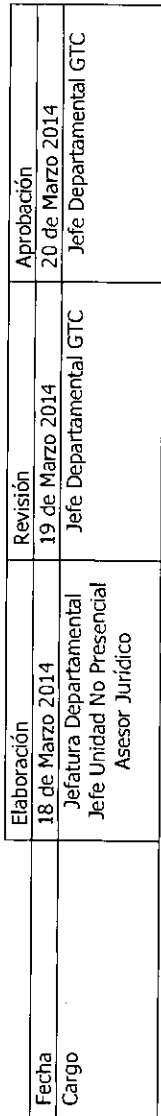

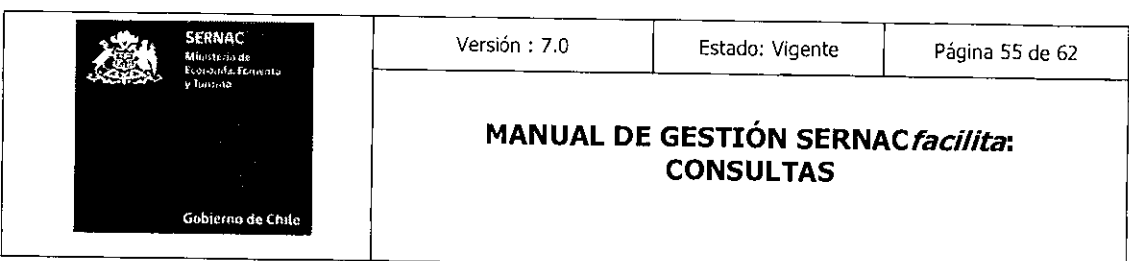

### 7.0 Consideraciones del Manual

1.- En las consultas que son cerradas con una CTI se deber tener especial consideración en la concordancia entre la respuesta entregada y la consulta realizada por el consumidor.

2.- En los canales de call y web center, las consultas que n o sean agendadas tienen que contar con la autorización por parte del asesor jurídico para proceder al cierre de esta sin contar con una CTI, en el canal presencial la respuesta puede ser consultada con el abogado regional.

3.- El control de los criterios de aceptación esta monitoreado en el Procedimiento de Detección, Análisis y Corrección de Errores de Gestión.

### 8.0.- Criterios de Aceptación

### $\Box$ Plazos de gestión:

- o Desde el Ingreso del caso hasta el Cierre para los canales Internet y Presencial: el plazo máximo de gestión debe ser de 5 días hábiles.
- o Desde el ingreso del caso hasta el Cierre para el canal Telefónico: el plazo máximo de gestión debe ser de 3 días hábiles

### $\Box$  Uso adecuado de las CTI

o La CTI seleccionada debe estar en concordancia entre la consulta del Consumidor y la CTI grabada en el caso.

# E Solicitud de Creación, Modificación o eliminación de CTI o Cartas WEB

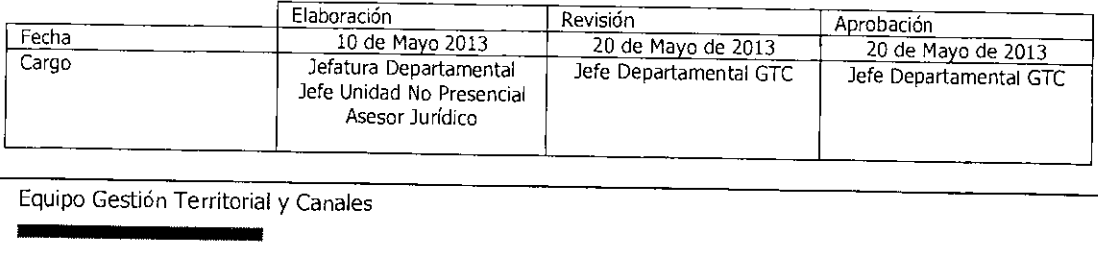

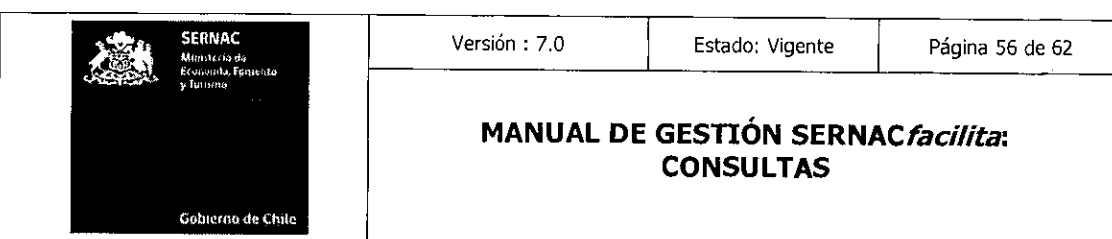

• Las solicitudes de creación, modificación o eliminación de CTIs, respuestas WEB sistema deberán ser enviadas con la información solicitada en el instrumento y en el formato establecido para tales efectos, que se encuentra en el Sistema Documental, Soporte. El archivo se denomina ACTA DE PROPUESTA, MODIFICACIÓN Y O ELIMINACION DE CARTAS Y CTI. Ubicación: (Notes://DominoApp/84257130004A997B/10B6C8D934F5F5D8842571 770048539A/E7D633832FFF659D04257906004FB9E6)

### **9.0.- Registros de Calidad**

Registros de alcance central:

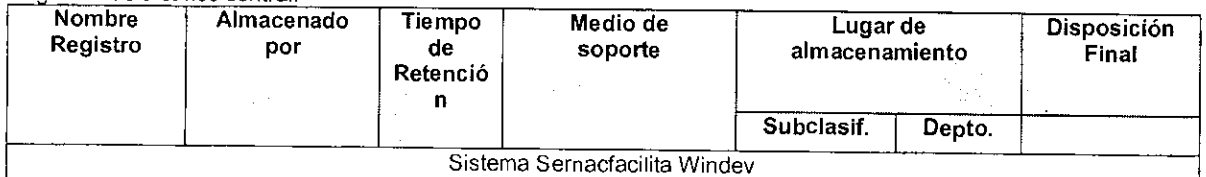

Registros de alcance Regional:

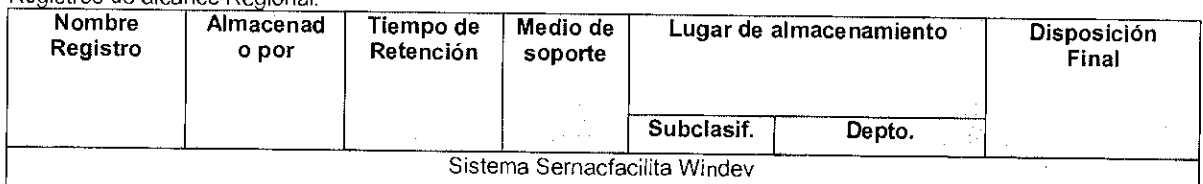

# **10.0- Requisitos de Elementos de entrada del Proceso.**

**Requisitos de Elementos de entrada.** 

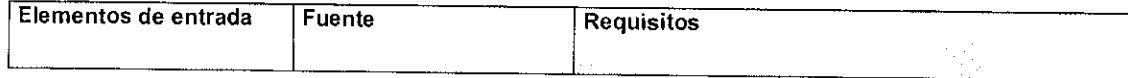

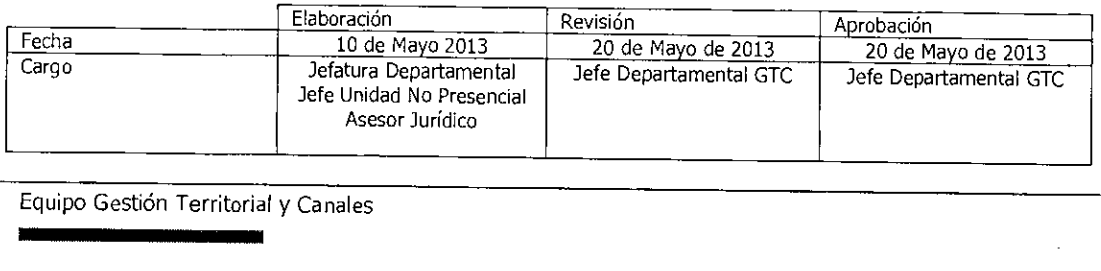

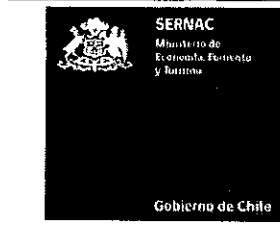

### Versión : 7.0 | Estado: Vigente | Página 57 de 62

### **MANUAL DE GESTIÓN SERNACfacilita: CONSULTAS**

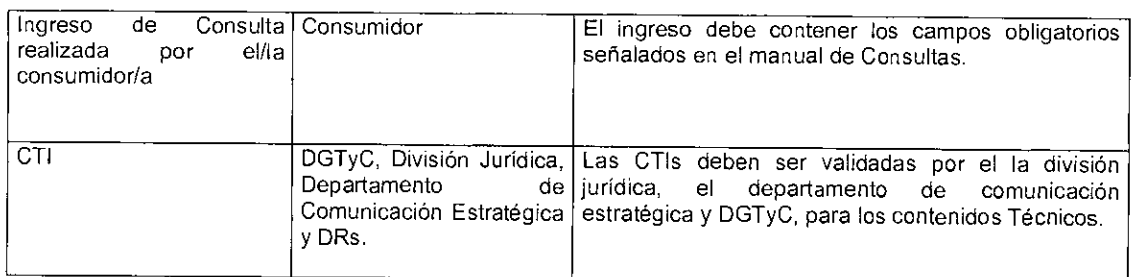

### 11.0 Riesgos

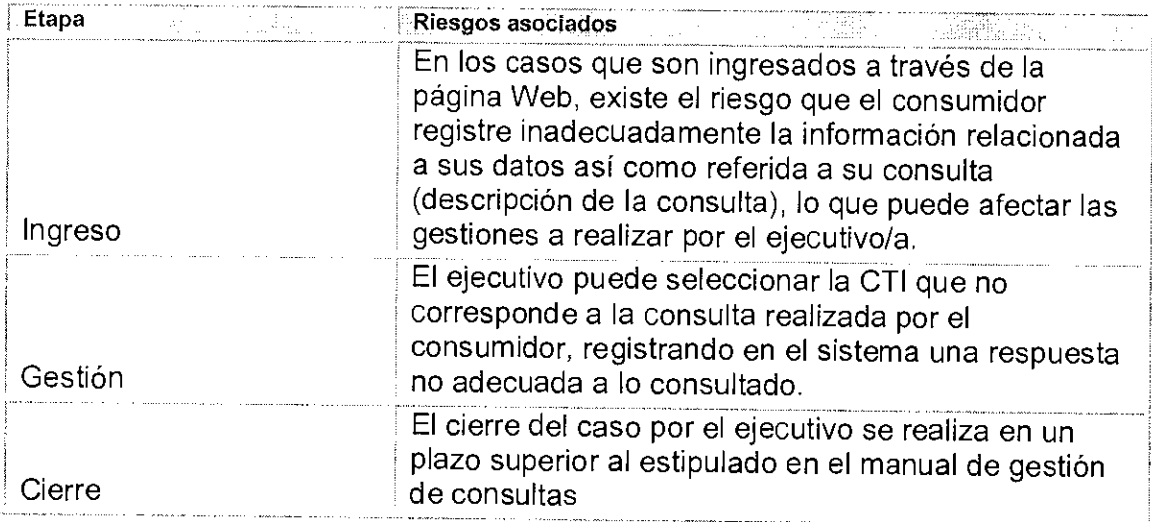

El riesgo de la etapa de ingreso es de responsabilidad del consumidor en los ingresos realizados vía internet.

Los riesgos de las estepas de gestión y cierre son responsabilidad de los ejecutivos (as) de atención de público, tanto presencial como de web center.

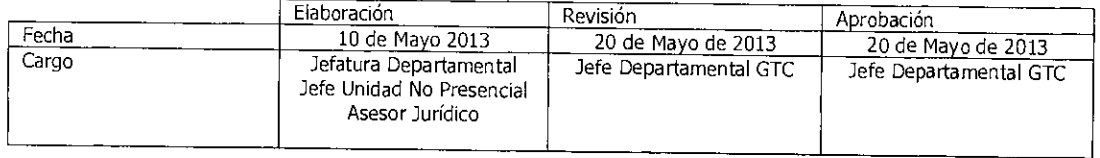

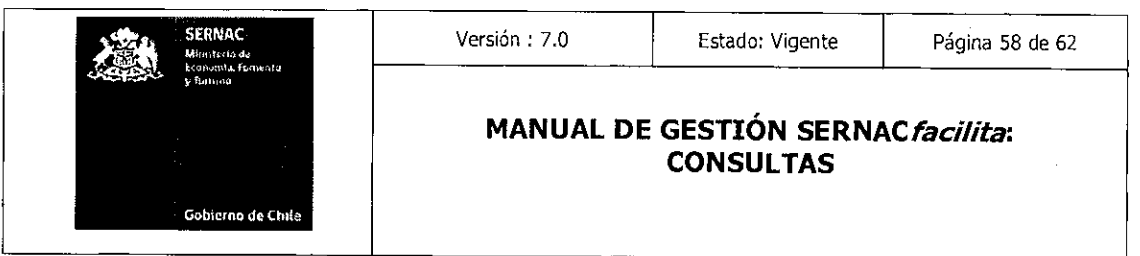

 $\hat{\mathcal{A}}$ 

 $\frac{1}{2} \left( \frac{1}{2} \right)$ 

 $\sim 10$ 

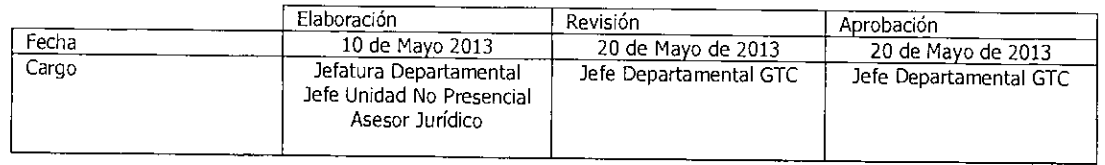

Equipo Gestión Territorial y Canales

ń

 $\mathbf{r}$ 

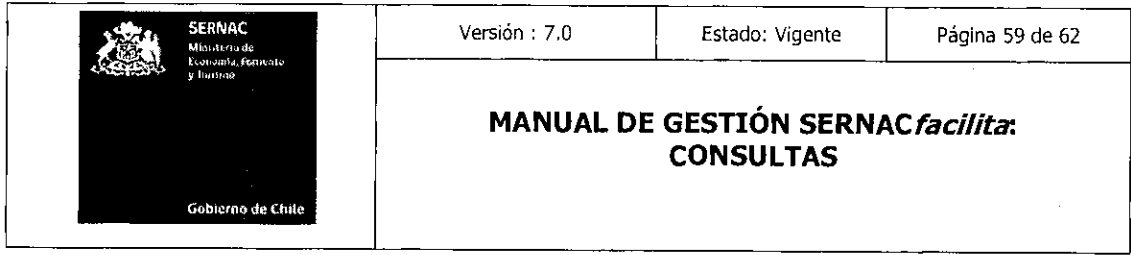

# **ANEXO**

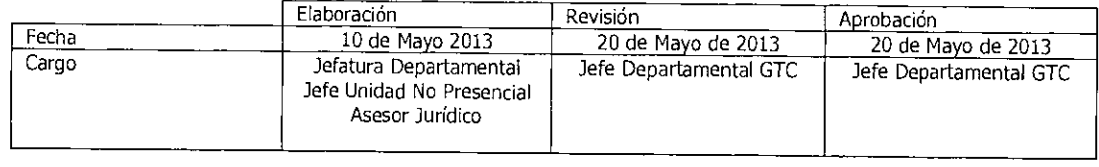

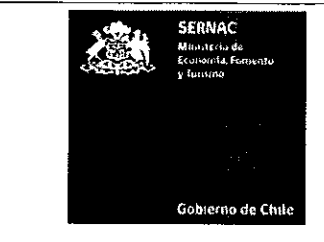

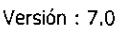

### **MANUAL DE GESTIÓN SERNACfacilita: CONSULTAS**

# Instructivo de solicitud de creación, modificación o eliminación de CTI/ Respuestas Web/ Cartas de Sistema

# Descripción del Proceso Creación de CTI; Cartas y Respuestas Tipo

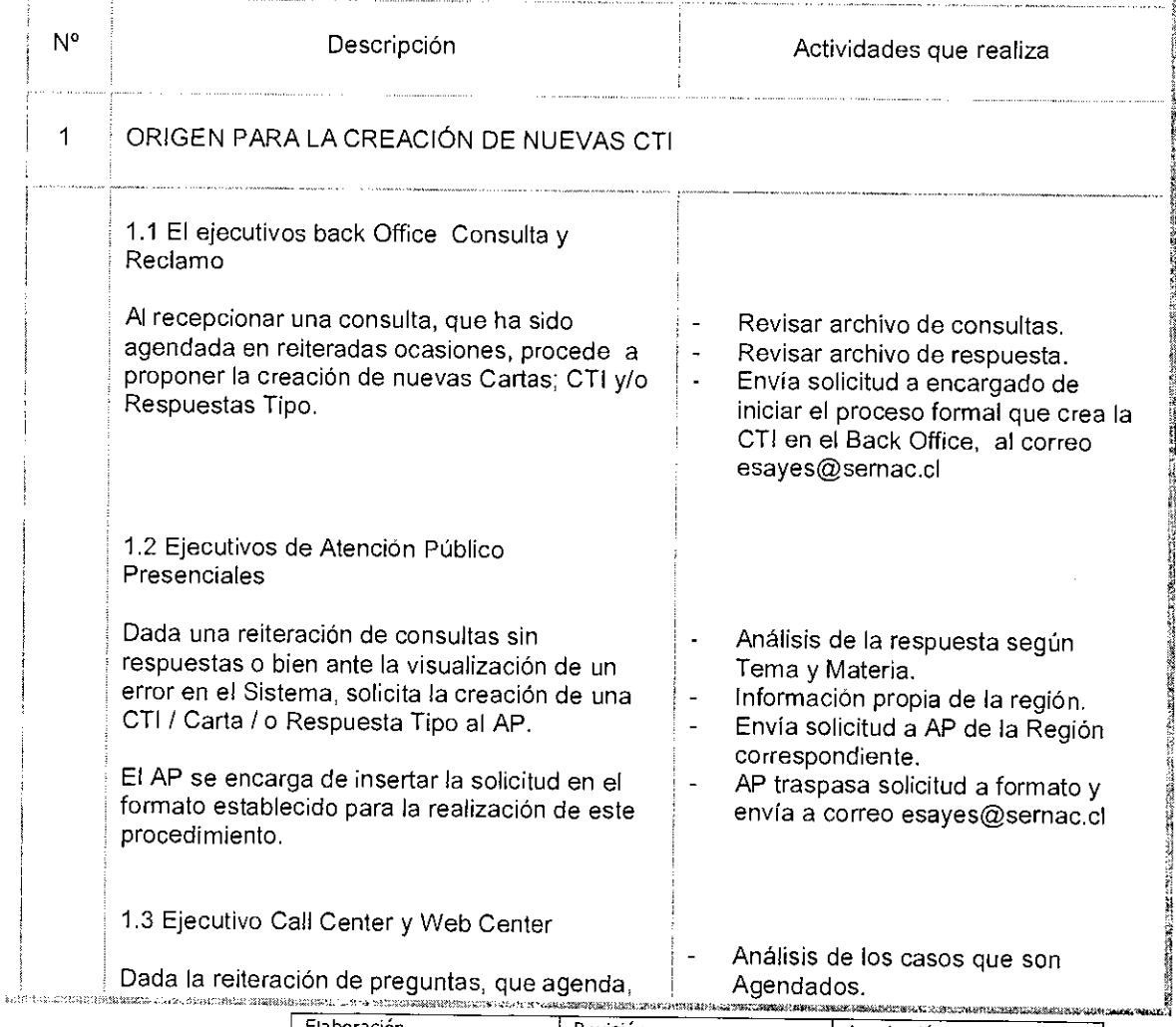

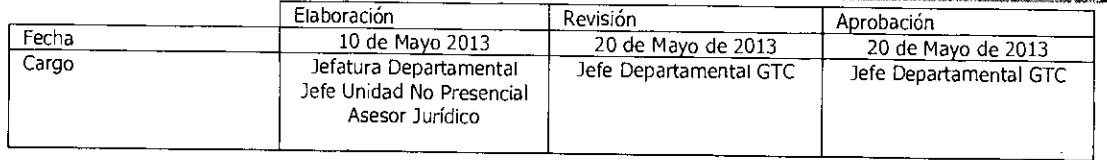

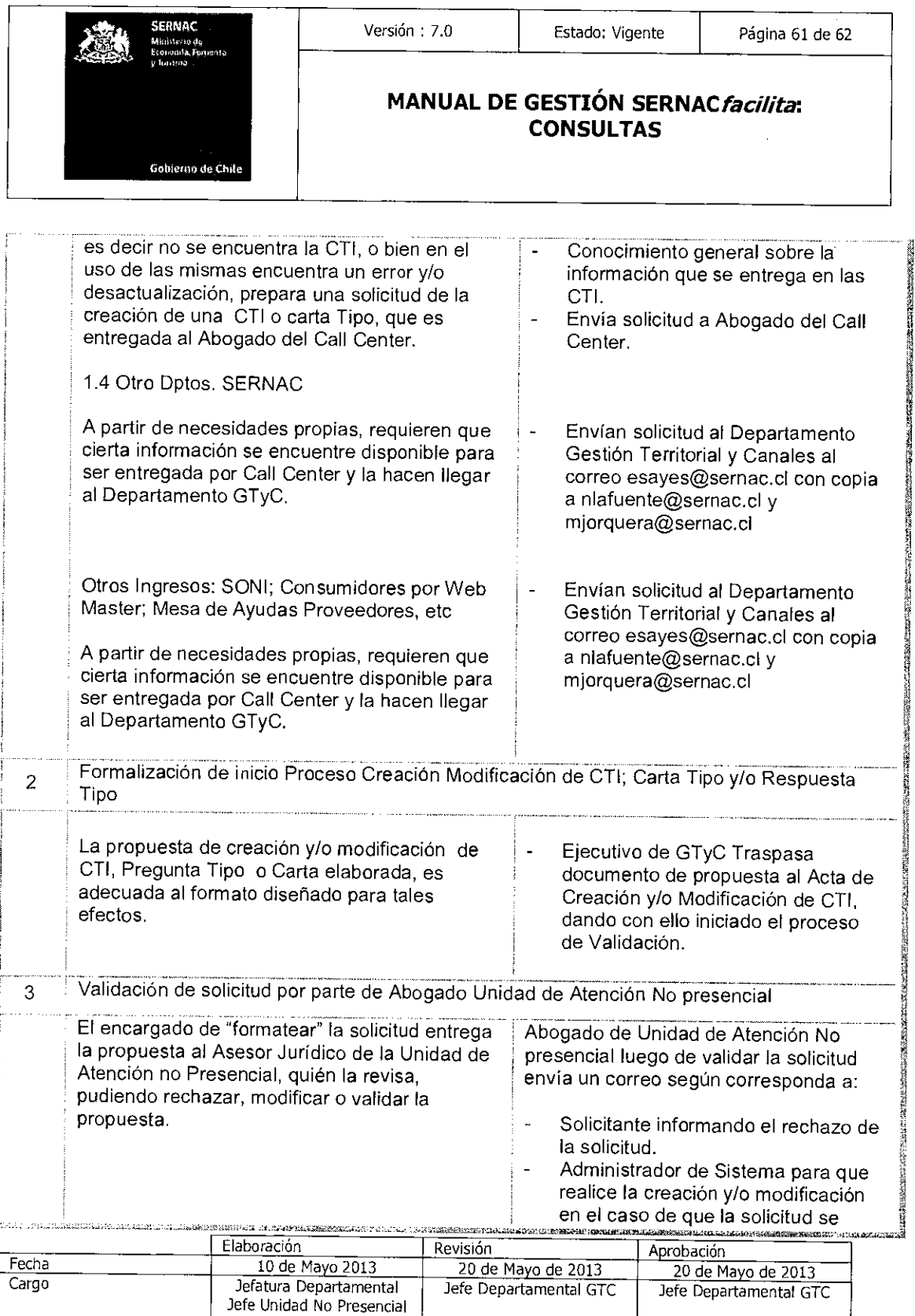

**1111111111111111111111a11~111111** 

Asesor Jurídico

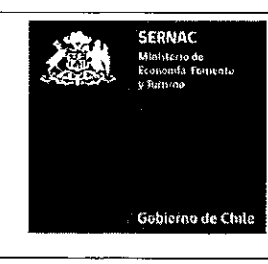

### Versión : 7.0 | Estado: Vigente | Página 62 de 62

### **MANUAL DE GESTIÓN SERNACfacilita: CONSULTAS**

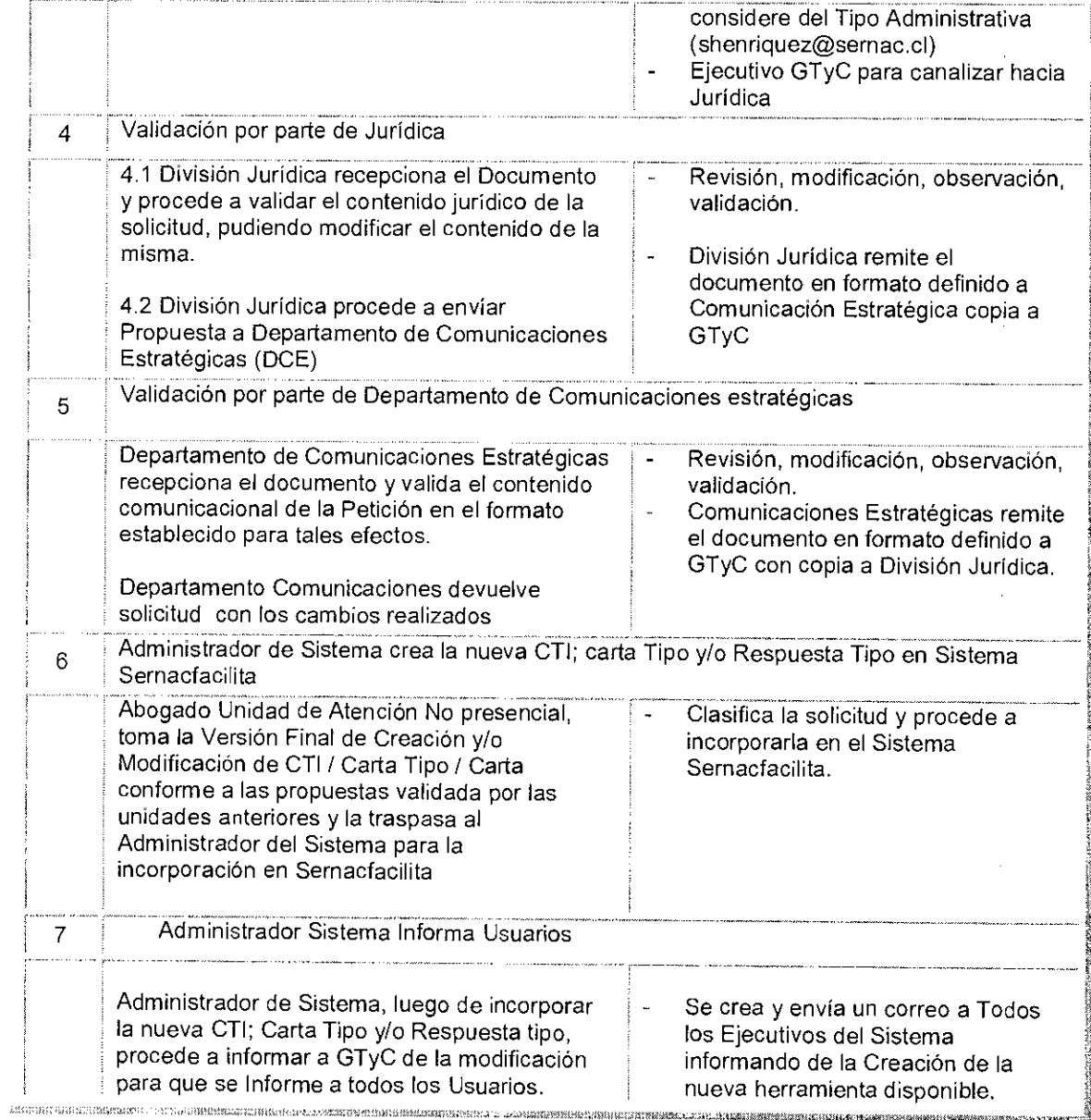

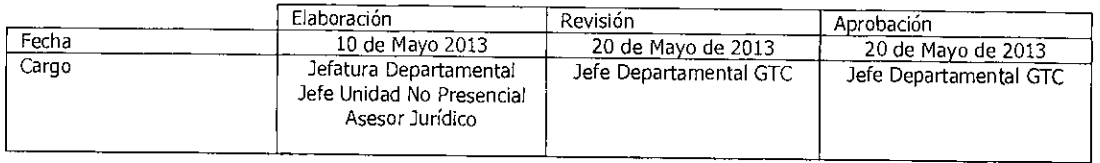

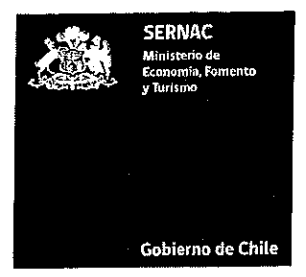

2. ENTIENDASE que todas las referencias al modelo de atención al consumidor "SernacFacilita", se entenderán efectuadas a "SernacAtiende".

3. DISPÓNESE que las modificaciones que se establezcan al referido manual se formalizarán anualmente a través del correspondiente acto administrativo.

## ANÓTESE, COMUNÍQUESE Y ARCHIVESE

CIONAL D MUÑOZ LAMARTINE Difector Nacional (PT) DIRECTOR NACIONAL onal del Consumidor ★

IMG/MBC

Distribución:

-Gabinete

-División Jurídica

-Departamento de Gestión Territorial y Canales -Oficina de Partes